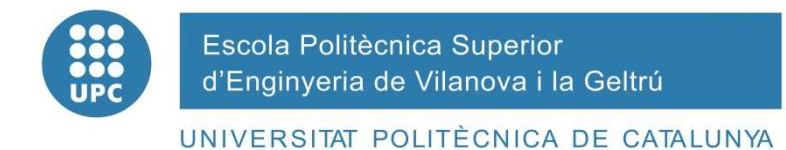

# **PROJECTE FI DE CARRERA**

**TÍTOL:** EMPENTA Aplicació web generador de pla d'empresa online

**AUTORS:** Jose Manuel Márquez Heredia Juan Quesada Pérez

 **TITULACIÓ:** Enginyeria Tècnica en Informàtica de Gestió

**DIRECTOR:** Anna Mir Serra

**DEPARTAMENT:** ORGANITZACIÓ D'EMPRESES

**DATA:** 09/2015

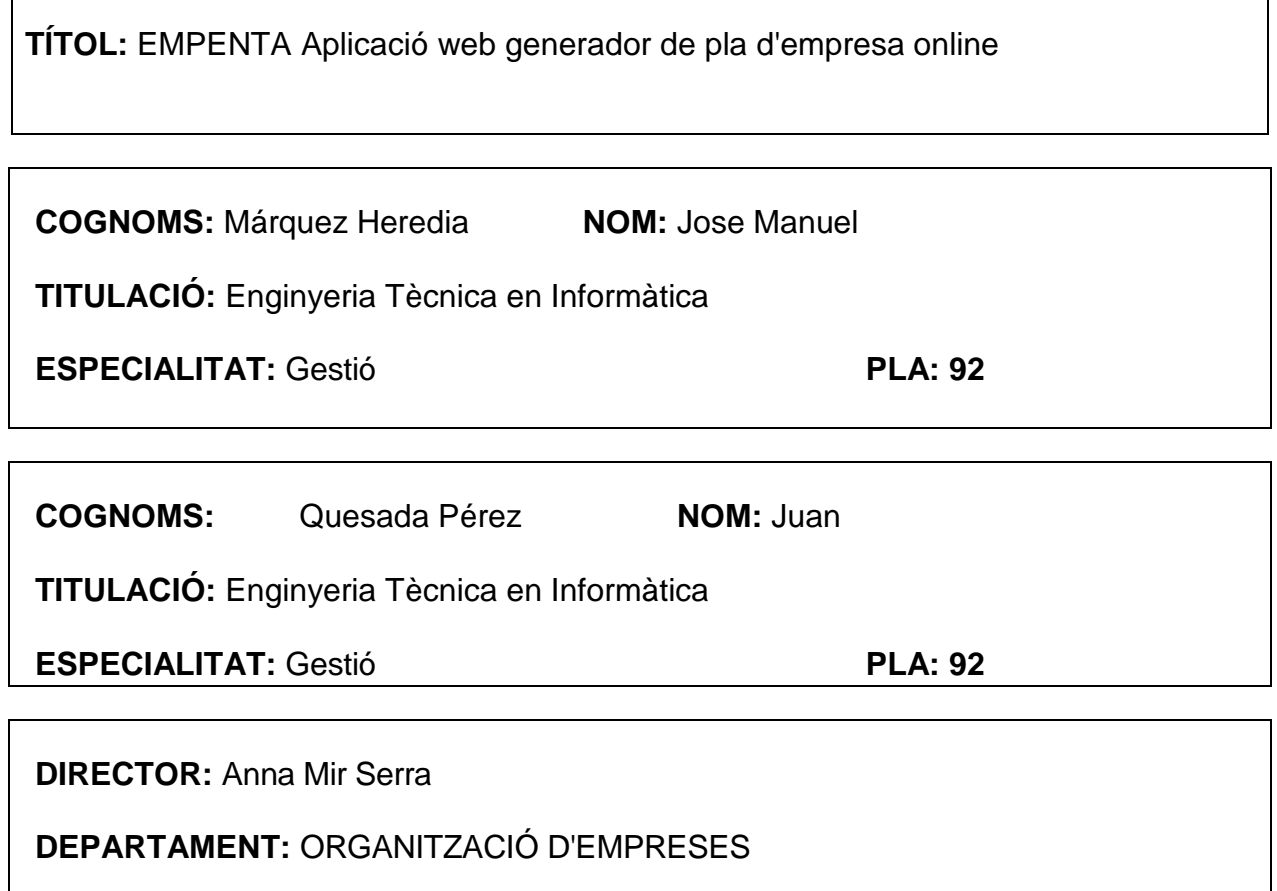

# **Aquest Projecte té en compte aspectes mediambientals: Sí x No**

# **PROJECTE FI DE CARRERA**

# **RESUM (màxim 50 línies)**

Empenta és una aplicació web per realitzar plans d'empresa online. Molt intuïtiva, degut a un extens sistema d'ajudes i enllaços externs.

Mitjançant entrades de dades (formularis) per part dels usuaris emprenedors registrats, l'aplicació genera:

- **1. Anàlisi Financer** Anàlisi de ràtios econòmics (endeutament, liquiditat, solvència, etc) per determinar la viabilitat del projecte de negoci.
- **2. Pla d'empresa PDF** Maqueta i estructura totes les dades de l'aplicació en format PDF, per presentar com a documentació a entitats financeres(per demanar crèdits bancaris), al SOC (capitalització atur), etc.

Té una part d'administració, per actualitzar totes les dades que els usuaris necessitin tals com: percentatges dels impostos (impost de societats, IVA, ...), amortitzacions del immobilitzat, etc. I també podrà donar de baixa usuaris i plans d'empresa.

El projecte s'ha desenvolupat amb PHP5 i MySQL com SGBD, el disseny web amb HTML5 i CSS3, i s'ha fet us de jQuery per millorar funcionalitats i aspecte.

## **Paraules clau (màxim 10):**

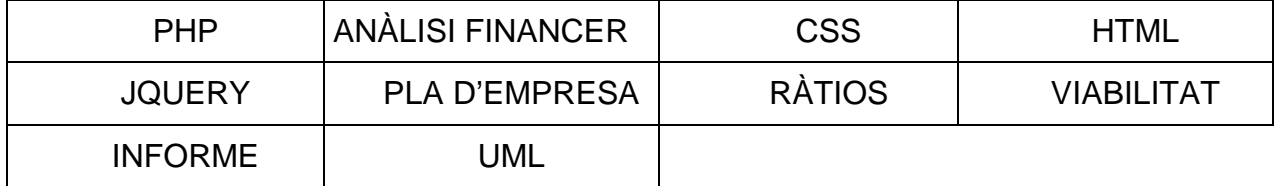

# **Annexos**

Manual aplicació web Empenta  $\bullet$ 

# *<u><u>Index</u>*</u>

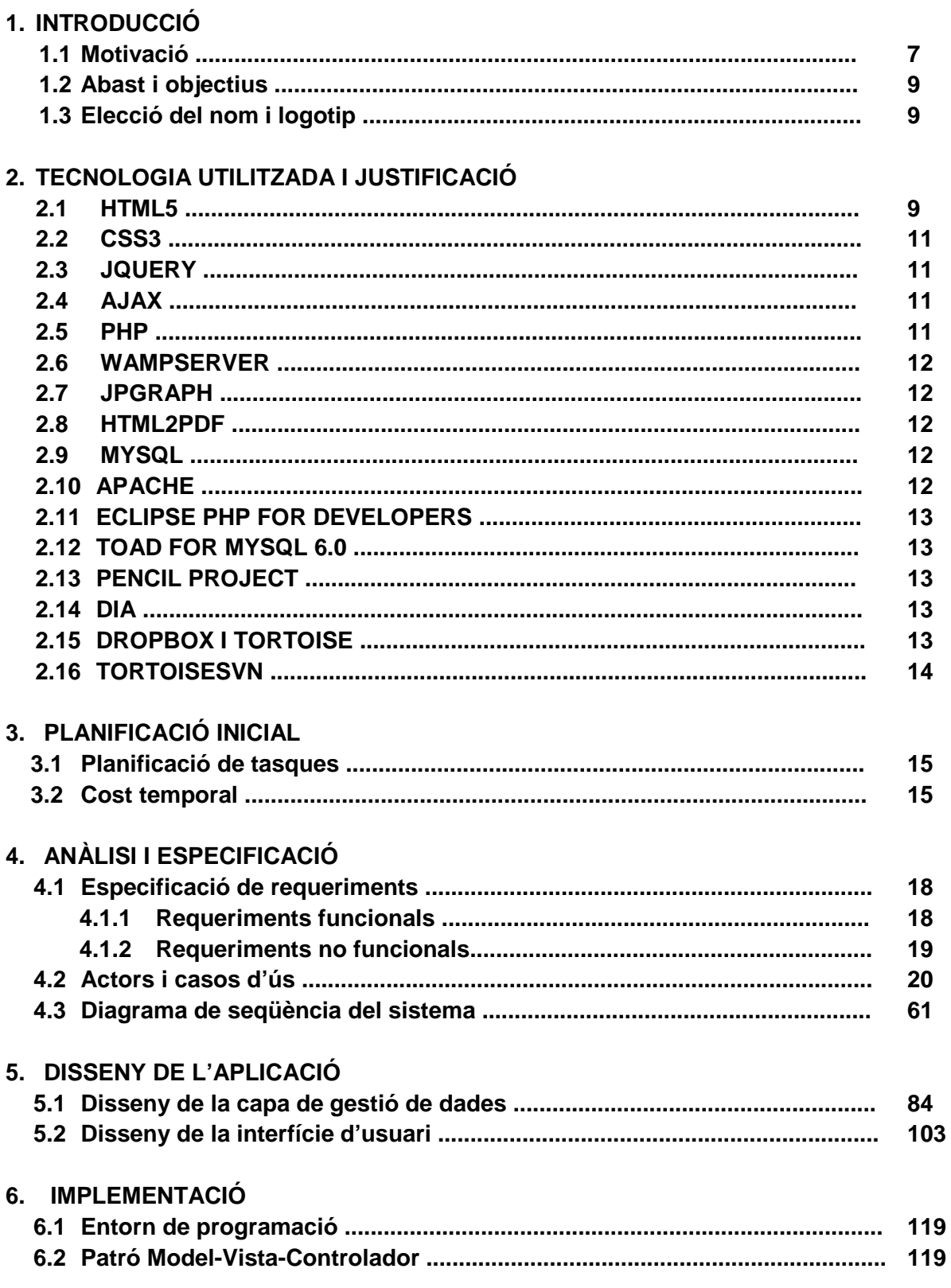

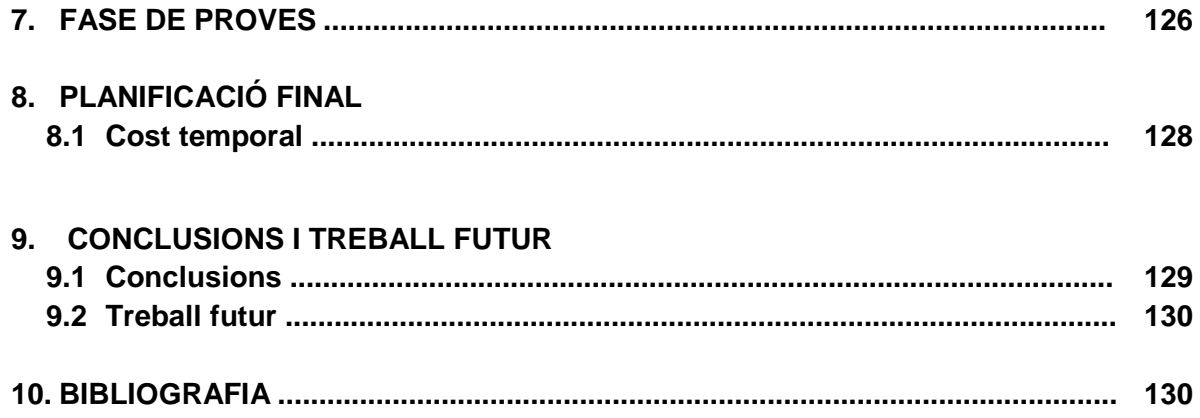

# **1. Introducció**

En aquest projecte s'ha desenvolupat una aplicació web per realitzar plans d'empresa online, on els usuaris registrats, omplen de manera seqüencial i guiada una sèrie d'apartats mitjançant formularis, que un cop processats i calculats per l'aplicació, generen un anàlisi financer complet i un pla d'empresa en format PDF.

Durant tot el procés d'elaboració del pla d'empresa, l'usuari pot accedir a ajudes i enllaços d'interès per fer-lo mes senzill i comprensible. Apart compta amb una interfície adaptativa (suport per diferents resolucions) i molt intuïtiva que facilita les tasques per usuaris més novells.

També incorpora una apartat d'administració, on l'administrador actualitzarà totes les dades d'us comú per tots els usuaris i sensibles d'actualització, tals com: impostos, amortitzacions, etc. I podrà en el moment que cregui oportú donar de baixa usuaris i plans d'empresa.

# **1.1. Motivació**

Podem dir que es vol fer una tasca per afavorir la dinamització econòmica i empresarial contribuint així, en la mesura del possible, al benestar social ja que, en aquest període de crisi econòmica i amb la destrucció d'ocupació i tancaments d'empreses, necessitem de persones i col·lectius que vulguin emprendre i crear empresa, és per aquest principal motiu que sorgeix el nostre projecte.

L'àmbit territorial al que es dirigeix aquest projecte l'hem delimitat a la comarca del Garraf, ara bé, podria ser emprat a qualsevol comarca o població. Precisament per ser residents a la comarca del Garraf i estar sensibilitzats amb les altes taxes d'atur, hem cregut que podia ser una eina per utilitzar com a part de la formació docent o en una entitat pública.

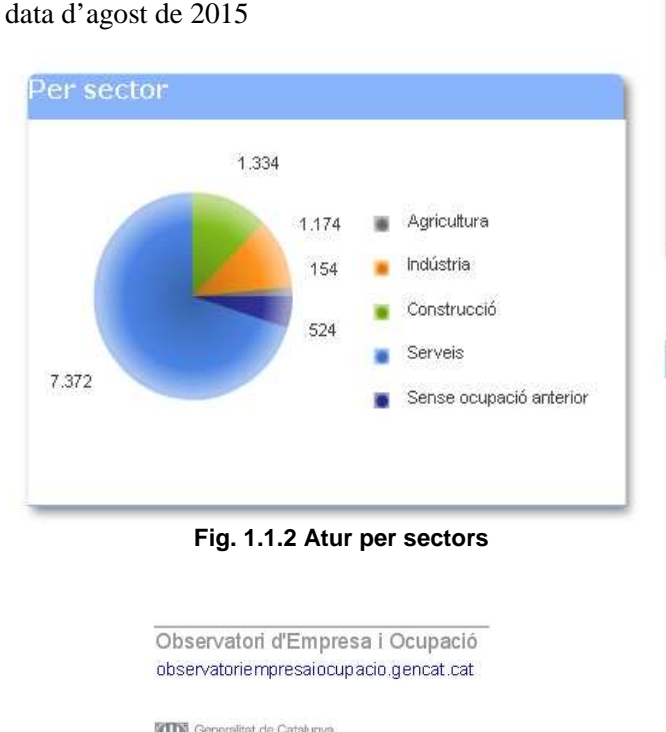

Estudi d'atur realitzat a la comarca del Garraf amb

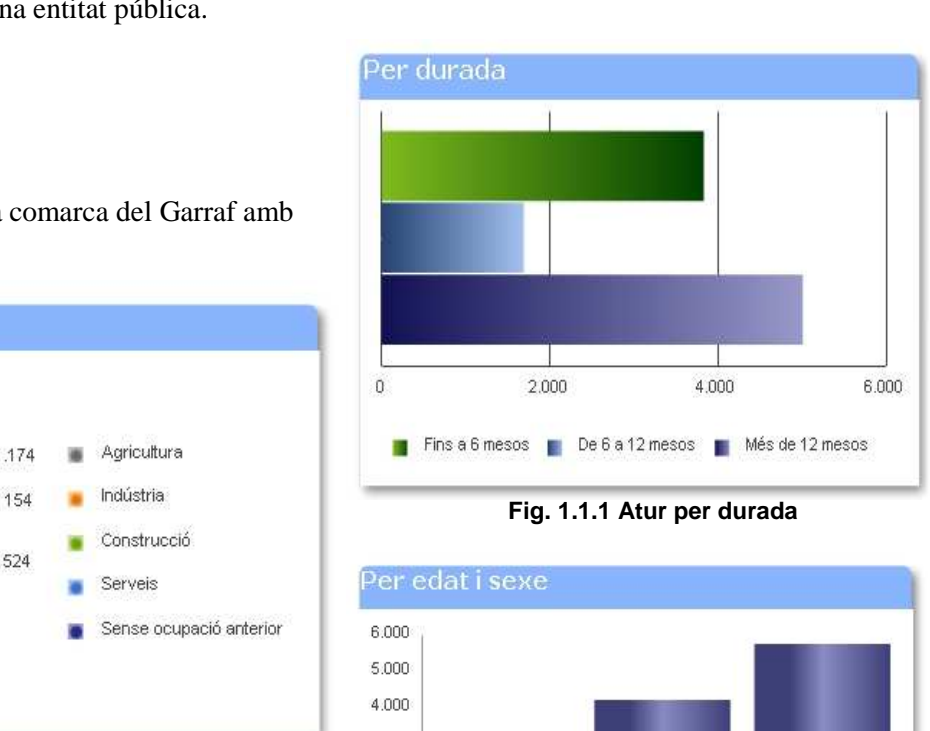

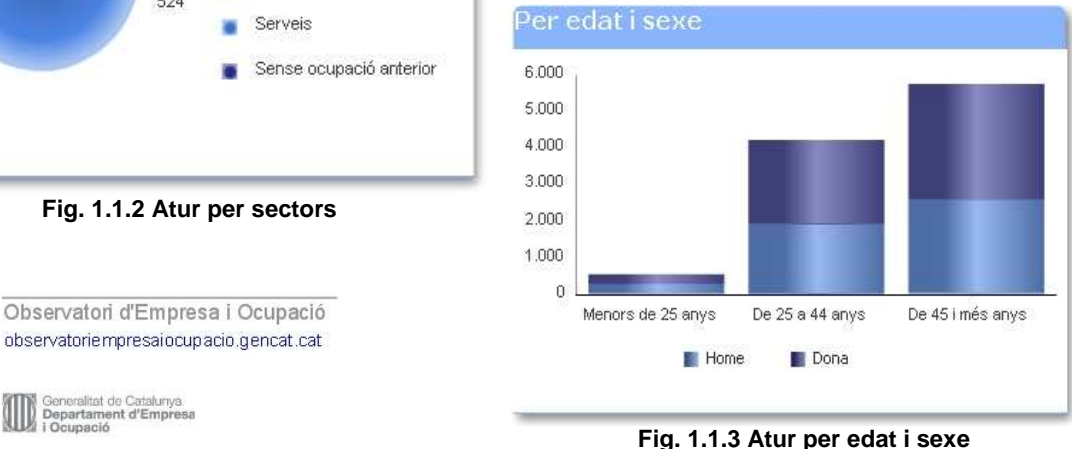

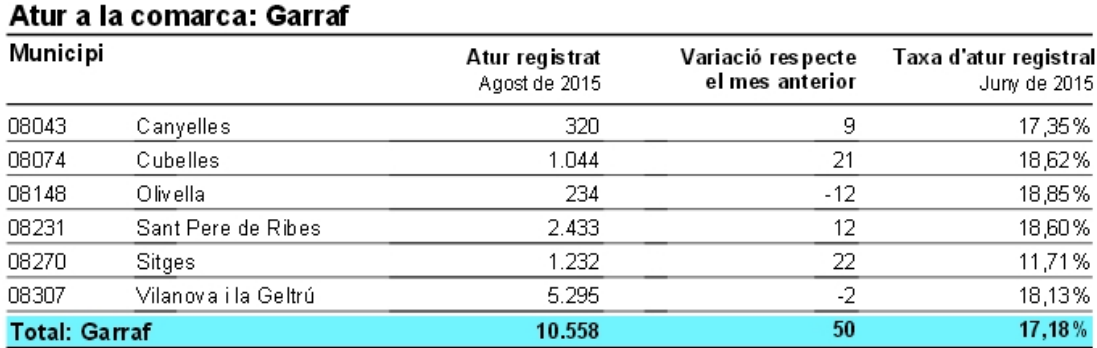

#### **Fig. 1.1.4 Atur registrat a la comarca del Garraf**

Com podem apreciar a les gràfiques de la pàgina anterior, el sector més afectat a la comarca per l'atur és el dels serveis, seguit pel de la construcció i la indústria, on prop de la meitat dels aturats porta més d'un any sense treballar i on l'edat més afectada són les persones (tant homes com dones) de més de 44 anys, seguit amb un nombre bastant elevat la franja de 25 fins a 44 anys. El nombre total d'aturats registrats durant l'agost de 2015 és de 10.558 persones, que correspon a un 16,95% de la població activa i amb un lleuger creixement de l'ocupació (50 persones en tota la comarca) que pot correspondre a la demanda de personal per part del sector de l'hostaleria per aquest mes estival.

Ara veurem un informe d'activitat econòmica sobre les empreses de la comarca. Informe extret del programa HERMES de la Diputació de Barcelona.

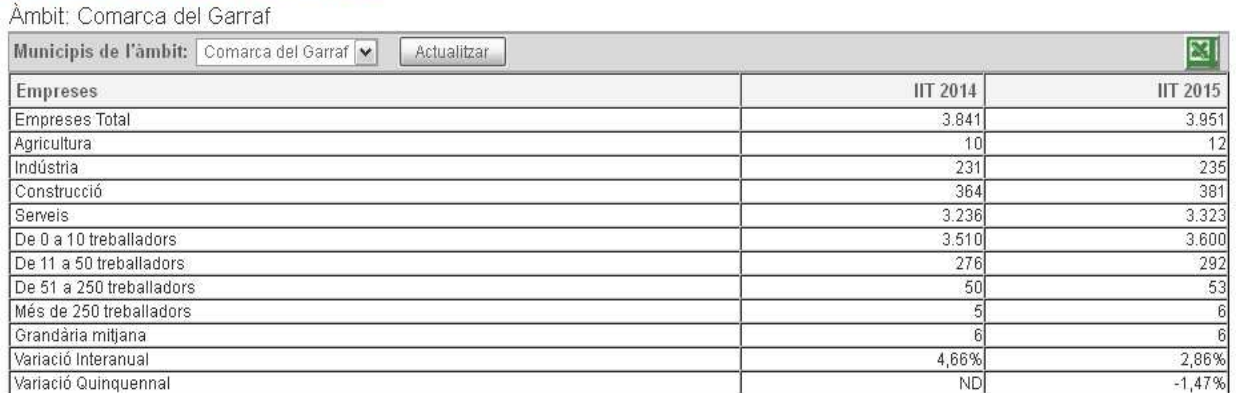

# Informe activitat econòmica

**Fig. 1.1.5 Número d'empreses a la comarca del Garraf per quantitat de treballadors** 

Com podem extreure dels resultats de l'informe, hi ha un total de 3.951 empreses registrades a la comarca a l'any 2.015. D'aquestes empreses 3.323 pertanyen al sector serveis, un 84,1%, i 3.600 son microempreses de menys de 10 treballadors, un 91,1% del total.

És per aquests motius que el nostre projecte es presenta principalment per microempreses i petites empreses (fins a 50 treballadors), ja que aquest és el motor empresarial de la comarca.

# **1.2. Abast i Objectius**

L'abast del nostre projecte, tal i com hem analitzat a l'apartat anterior, és per microempreses i pimes de la comarca del Garraf.

L'objectiu del projecte és satisfer les necessitats de les persones emprenedores que vulguin crear la seva empresa i necessitin eines que automatitzin i agilitzin l'elaboració de la documentació necessària per la posada en marxa de la seva idea de negoci.

També es vol oferir la possibilitat de testejar de manera senzilla i còmode si el projecte empresarial que es vol dur a terme és viable, i de no ser així, replantejar-lo de nou o avortar en cas de ser massa arriscat.

# **1.3. Elecció del nom i logotip**

**EMPenta** és un nom que vol reflectir una qualitat necessària per dur a terme una idea de negoci que comporta riscos. O com apareix al diccionari ,*"Ajuda definitiva, impuls decisiu que hom dóna a algú per a fer una cosa."*

També es pot apreciar que s'escriu EMPenta, on les tres primeres lletres estan en majúscules i al logotip les trobem ressaltades en un color diferent, son les mateixes lletres que apareixen en paraules clau com EMPendre i EMPresa.

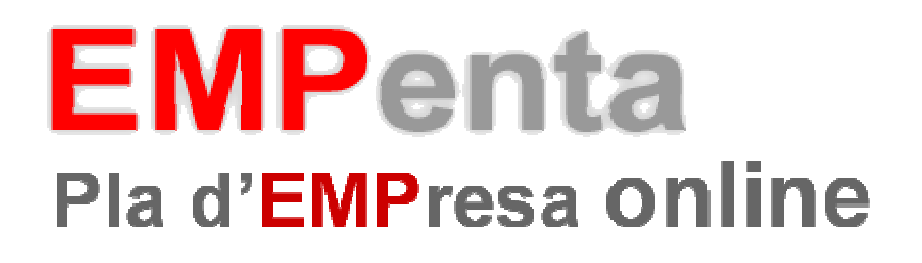

# **2. Tecnologia utilitzada i justificació**

# **2.1. HTML5**

HTML5 és la cinquena i última revisió fins al moment del llenguatge d'etiquetes d'hipertext HTML, l'estàndard utilitzat per estructurar i presentar informació en la World Wide Web a càrrec de W3C.

HTML5 és encara experimental i no totes les seves funcions són suportades completament per tots els navegadors i dispositius, encara així, és utilitzat àmpliament per desenvolupadors a causa dels seus avanços, que no són difícils de reproduir d'altres maneres.

HTML5 inclou nous elements i atributs que reflecteixen l'ús que es fa habitualment dels llocs webs moderns, i faciliten la implementació de funcionalitats que s'han fet comunes gràcies als llocs web 2.0.

La decisió d'utilitzar l'última versió d'aquest llenguatge ha estat l'ús de les noves etiquetes d'estructura i nous tipus de control dels inputs.

## • **Etiquetes d'estructura**

*header* : L'etiqueta <header> s'usa per marcar un grup d'elements d'introducció o de navegació dins d'una secció o document. Normalment s'usa per incloure els encapçalats  $(\langle h \rangle \rightarrow \langle h \rangle \rightarrow o \langle h$ group $\rangle)$ però no és obligatori. També pot contenir altres coses com l'índex d'una secció, un formulari de cerca, logos rellevants

*footer* : L'etiqueta <footer> s'usa per marcar el peu d'una secció o document i que conté informació sobre el mateix com l'autor, llicència, termes d'ús.

*nav* : L'etiqueta <nav> s'usa per marcar una secció del document la funció del qual és la navegació per la pàgina web..

*section* : L'etiqueta < section> s'usa per marcar una secció genèrica d'un document o aplicació. Una secció, en aquest context, és una agrupació temàtica del contingut, típicament amb un encapçalat.

*hgroup*: L'etiqueta <hgroup> s'usa per agrupar un conjunt d'un o més elements de l'encapçalat  $(<\!\!h1\!\!><\!\!h6\!\!>).$ 

#### • **Tipus de control input**

*email*: serveix per escriure una adreça de correu electrònic. Si el navegador detecta que el que ha escrit l'usuari és invàlid, mostrarà un error.

*url*: serveix per escriure una URL. Si el navegador detecta que no és una URL mostrarà un error.

*number*: serveix per escriure un nombre. A més, podrem fer restriccions del nombre introduït a partir dels següents atributs:

- o *min*: mínim valor permès.
- o *max*: màxim valor permès.
- o *step*: especifica quins nombre permetem segons el salt indicat.
- o *value*: especifica el nombre per defecte que apareixerà al control.

*date, month, week, time, datetime i datetime-local:* aquests tipus ens serviran per poder seleccionar una data/hora.

*color*: serveix per a camps que han de contenir un color.

*search*: Serveix per a camps de cerca. El seu comportament és el mateix que un camp de text.

A més d'aquests nous tipus s'han incorporat nous atributs a l'etiqueta <input> . Aquest els descriurem a continuació:

- o *autocomplete*: si aquest atribut està activat, amb el valor on, el navegador intentarà autocompletar el camp.
- o *autofocus*: si activem aquest atribut quan es carregui la pàgina, el control amb aquest atribut tindrà el focus.
- o *pattern*: permet posar una expressió regular que haurà de complir el text introduït per l'usuari.
- o *placeholder*: mostra el text que posem com a valor en el control. Aquest text desapareixerà només rebre el focus.

# **2.2. CSS3**

Les fulles d'estil en cascada o CSS per les seves sigles en anglès (Cascade Style Sheet), són un llenguatge que s'utilitza per descriure la presentació d'un document escrit. El seu ús més comú és donar estil a pàgines web escrites en el llenguatge d'etiquetes HTML o XHTML.

CSS3 és l'última revisió que W3C ha fet sobre aquest estàndard i ha afegit noves funcionalitats sobre l'anterior amb interessants novetats que permetran fer webs més elaborades i més dinàmiques, amb major separació entre estils i continguts. Donarà suport a moltes necessitats de les webs actuals, sense haver de recórrer a trucs de dissenyadors o llenguatges de programació.

# **2.3. JQUERY**

JQuery és simplement una llibreria específica de codi Javascript. Existeixen moltes altres llibreries Javascript com MooTools, però jQuery s'ha convertit en la més popular a causa de la seva facilitat d'ús i la seva gran potència. Mentre que molts desenvolupadors web confonen Javascript i jQuery com dos llenguatges de programació diferents, és important saber que tots dos són Javascript. La diferència és que jQuery ha estat optimitzat per realitzar moltes funcions de script freqüents i ho fa alhora que utilitza menys línies de codi.

L'ús de jQuery ha ajudat molt en el desenvolupament del projecte, ja que ha facilitat moltes funcions com AJAX o el maneig d'esdeveniments, que d'una altra manera hauria requerit molt més temps per ser desenvolupats.

La versió de jQuery utilitzada en el nostre projecte ha estat la 2.1.4

# **2.4. AJAX**

Realitzar peticions al servidor i esperar resposta pot consumir temps (el temps necessari per recarregar una pàgina completa). Per agilitar els desenvolupaments web va sorgir Ajax (inicialment Asynchronous Javascript And XML, encara que avui dia ja no és una tecnologia lligada a XML amb la qual cosa no poden associar-se les sigles a aquests termes), una tecnologia que busca evitar les demores pròpies de les peticions i respostes del servidor mitjançant la transmissió de dades en segon pla usant un protocol específicament dissenyat per a la transmissió ràpida de petits paquets de dades.

Amb Ajax, es fa possible realitzar peticions al servidor i obtenir resposta d'aquest en segon pla (sense necessitat de recarregar la pàgina web completa) i usar aquestes dades per, a través de Javascript, modificar els continguts de la pàgina creant efectes dinàmics i ràpids.

La utilització d'aquest llenguatge en el nostre projecte ha estat molt útil a l'hora de fer els combos dependents.

# **2.5. PHP**

PHP (acrònim recursiu de PHP: Hypertext Preprocessor) és un llenguatge de codi obert molt popular especialment adequat per al desenvolupament web i que pot ser incrustat en HTML.

PHP és un llenguatge de programació interpretat que s'utilitza per a generar pàgines web de forma dinàmica. S'executa al cantó del servidor, per aquest motiu al navegador web ja l'hi arriba la pàgina en format HTML, no podent visualitzar-ne el codi PHP

Alguns dels avantatges d'utilitzar PHP son: llenguatge totalment lliure i obert, corba d'aprenentatge molt baixa, els entorns de desenvolupament són de ràpida i fàcil configuració, fàcil desplegament, paquets totalment autoinstal·lables que integren PHP, fàcil accés a bases de dades i comunitat molt gran.

# **2.6. WAMPSERVER**

WampServer és un entorn de desenvolupament web per Windows en el qual es podran crear aplicacions web amb Apache, PHP i base de dades en MySQL (motor de base de dades). Aquesta eina inclou un administrador de base de dades PHPMyAdmin amb el qual podrem crear una nova base de dades i inserir dades, realitzar consultes i generar scripts SQL, i exportar i importar scripts de base de dades.

WampServer ofereix als desenvolupadors eines necessàries per realitzar aplicacions web de manera local, amb un sistema operatiu (Windows), un gestor de base de dades (MySQL) i un programari de programació script web PHP. Es caracteritza per que pot ser usat de forma lliure, és a dir, no devem comptar amb alguna llicència el qual ens permeti l'ús de la mateixa, ja que pertany al corrent de open source.

# **2.7. JPGRAPH**

És una llibreria que inclou una sèrie de classes (codi orientat a objectes) que serveixen per crear imatges amb tot tipus de gràfiques, dinàmicament des de pàgines PHP.

El sistema està molt depurat i suporta multitud de funcionalitats, per la qual cosa segurament trobarem solució a gairebé qualsevol necessitat en l'àmbit de creació de gràfiques. A més, la majoria de les configuracions de les gràfiques venen amb opcions per defecte, així que resulta bastant senzill obtenir resultats ràpidament.

Aquesta llibreria ens ha facilitat la feina per mostrar gràfiques a la web.

## **2.8. HTML2PDF**

HTML2PDF és un convertidor d'HTML a PDF escrit en PHP. Permet la conversió d'HTML vàlid en format PDF, i es distribueix sota llicència LGPL.

Una part important del projecte és la generació del pla d'empresa en format PDF. Aquesta llibreria ens ha estat molt útil ja que ens facilita la generació de PDF directament des de contingut HTML.

## **2.9. MYSQL**

MySQL és un sistema d'administració de base de dades (Database Management System, DBMS) per a base de dades relacionals. Així, MySQL no és més que una aplicació que permet gestionar arxius anomenats de base de dades. Existeixen molts tipus de base de dades, des d'un simple arxiu fins a sistemes relacionals orientats a objectes. MySQL, com a base de dades relacional, utilitza múltiples taules per emmagatzemar i organitzar la informació. MySQL va ser escrit en C i C++ i destaca per la seva gran adaptació a diferents entorns de desenvolupament, permetent la seva interacció amb els llenguatges de programació més utilitzats com PHP, Perl i Java i la seva integració en diferents sistemes operatius.

També és molt destacable, la condició de open source de MySQL, que fa que la seva utilització sigui gratuïta i fins i tot es pugui modificar amb total llibertat, podent descarregar el seu codi font. Això ha afavorit molt positivament en el seu desenvolupament i contínues actualitzacions, per fer de MySQL una de les eines més utilitzades pels programadors orientats a Internet.

# **2.10. APACHE**

Apache és el Servidor Web més utilitzat, capdavanter amb el major nombre d'instal·lacions a nivell mundial, molt per davant d'altres solucions com el IIS (Internet Information Server) de Microsoft. Apatxe és un projecte de codi obert i ús gratuït, multi plataforma (hi ha versions per a tots els sistemes operatius més importants), molt robust i que destaca per la seva seguretat i rendiment.

# **2.11. ECLIPSE PHP FOR DEVELOPERS**

Eclipse és un IDE (Entorn de Desenvolupament Integrat) tant potent com a popular que incorpora un sense fi d'utilitats per simplificar la tasca dels programadors. A part de ser un entorn de desenvolupament molt complet, una de les particularitats més interessants per a la comunitat és que és de codi lliure i gratuït.

La versió utilitzada en aquest projecte és Eclipse for PHP Developers versió Luna, aquesta versió és una eina essencial per a qualsevol desenvolupador de PHP, incloent suport de llenguatge PHP i editors de JavaScript, HTML, CSS i XML.

# **2.12. TOAD FOR MYSQL 6.0**

Toad for MySQL és una eina gratuïta de disseny per a aplicacions MySQL. Amb aquest programa aprofites millor el temps ja siguis desenvolupador o administrador de la xarxa. Les bases de dades MySQL seran molt més accessibles gràcies a aquest programa ja que pots crear accions programades, scripts, modificar qualsevol característica de la base de dades des de la interfície senzilla del programa.

La decisió d'emprar aquesta eina és que té una interfície molt intuïtiva i facilita la feina a l'hora de construir sentencies SQL.

# **2.13. PENCIL PROJECT**

Pencil Project és una eina pensada directament per als desenvolupadors i dissenyadors d'aplicacions d'escriptori i web que vulguin tenir un model del seu projecte abans de posar-se a construir-ho. Això és ideal a l'hora de mostrar idees a clients o posar en ordre les nostres idees a l'hora de començar, evitant haver de dissenyar tot el model des de zero en Photoshop o Illustrator. La funció principal de Pencil Project és justament aquesta, proporcionar una forma ràpida, intuïtiva, gratuïta i funcional de dissenyar ràpidament esbossos en arxius HTML, PNG, PDF i uns altres.

# **2.14. DIA**

Dia és una aplicació informàtica de propòsit general per a la creació de diagrames, desenvolupada com a part del projecte GNOME. Està concebut de forma modular amb diferents paquets de formes per a diferents necessitats.

Dia està dissenyat com un substitut de l'aplicació comercial Visio de Microsoft. Es pot utilitzar per dibuixar diferents tipus de diagrames. Actualment s'inclouen diagrames entitat-relació, diagrames UML, diagrames de flux, diagrames de xarxes, diagrames de circuits elèctrics, etc. Noves formes poden ser fàcilment agregades, dibuixant-les amb un subconjunt de SVG i incloent-les en un arxiu XML.

El format per llegir i emmagatzemar gràfics és XML (comprimit amb GZIP, per estalviar espai). Pot produir sortida en els formats EPS, SVG i PNG.

També convé recordar que Dia, gràcies al paquet dia2code, pot generar l'esquelet del codi a escriure, si utilitzéssim amb aquest fi un UML.

# **2.15. DROPBOX I TORTOISE**

Dropbox és un servei d'allotjament d'arxius multi plataforma al núvol, que permet als usuaris emmagatzemar i sincronitzar arxius en línia i entre ordinadors i compartir arxius i carpetes.

# **2.16. TORTOISESVN**

TortoiseSVN és un client gratuït de codi obert per al sistema de control de versions Apache™ Subversion®. Això significa que TortoiseSVN administra arxius i directoris al llarg del temps. Els arxius s'emmagatzemen en un repositori central. El repositori és pràcticament el mateix que un servidor d'arxius ordinari, amb l'excepció que recorda tots els canvis que s'hagin fet als seus arxius i directoris. Això li permet a l'usuari recuperar versions antigues dels seus arxius i examinar la història de com i quan van canviar les seves dades, i qui va fer el canvi.

La combinació d'aquest amb l'eina Dropbox i el plugin SVN del Eclipse, ens ha permès crear un sistema de gestió de versions online gratuït mitjançant el qual podem sincronitzar totes les versions del mateix projecte en tots el ordinadors en els que estem treballant.

# **3. Planificació**

# **3.1. Planificació de tasques**

Abans de realitzar el projecte hem planificat diferents tasques per a la realització d'aquest. Hem considerat les tasques que descriurem a continuació:

**Organització i planificació del projecte**: Realització de la planificació inicial del projecte i organització del mateix per tal de compartir el treball entre nosaltres.

**Aprenentatge i documentació plans d'empresa**: durant aquesta tasca ens familiaritzarem i documentarem de quins son els passos que hem de fer per realitzar un pla d'empresa. Aquesta tasca es realitzarà en paral·lel amb els aprenentatges de tecnologies utilitzades i amb el disseny de les pantalles i anàlisi de l'aplicació.

**Aprenentatge i documentació de les tecnologies utilitzades**: durant aquesta tasca ens familiaritzarem i documentarem les diferents tecnologies utilitzades en aquest projecte. Aquesta tasca es realitzarà en paral·lel amb el disseny i anàlisi de l'aplicació.

**Anàlisi i disseny de l'aplicació**: en aquesta fase analitzarem quins son els objectius i definirem quin és l'objectiu de la web per generar plans d'empresa online (Web Empenta), així com els passos a seguir per resoldre el mateix.

**Disseny base da dades**: una vegada hem completat les fases anteriors començarem a dissenyar la base de dades de la web Empenta.

**Implementació**: amb les tasques anteriors completades, passarem a implementar l'aplicació web definida en els passos anteriors.

**Disseny web**: aquesta fase es farà en paral·lel amb la tasca d'implementació. L'objectiu és aconseguir un disseny atractiu i intuïtiu.

**Test i proves**: durant aquesta fase farem tota mena de proves de la web Empenta per detectar possibles problemes o errors tant a nivells funcional com a nivell visual.

**Correcció errors**: una vegada hem testejat l'aplicació web, si hem detectat errors en aquesta fase hauran de ser corregits.

**Realització de la memòria**: la documentació del projecte serà realitzada durant totes es fases anteriors.

# **3.2. Cost temporal**

**Organització i planificació del projecte**

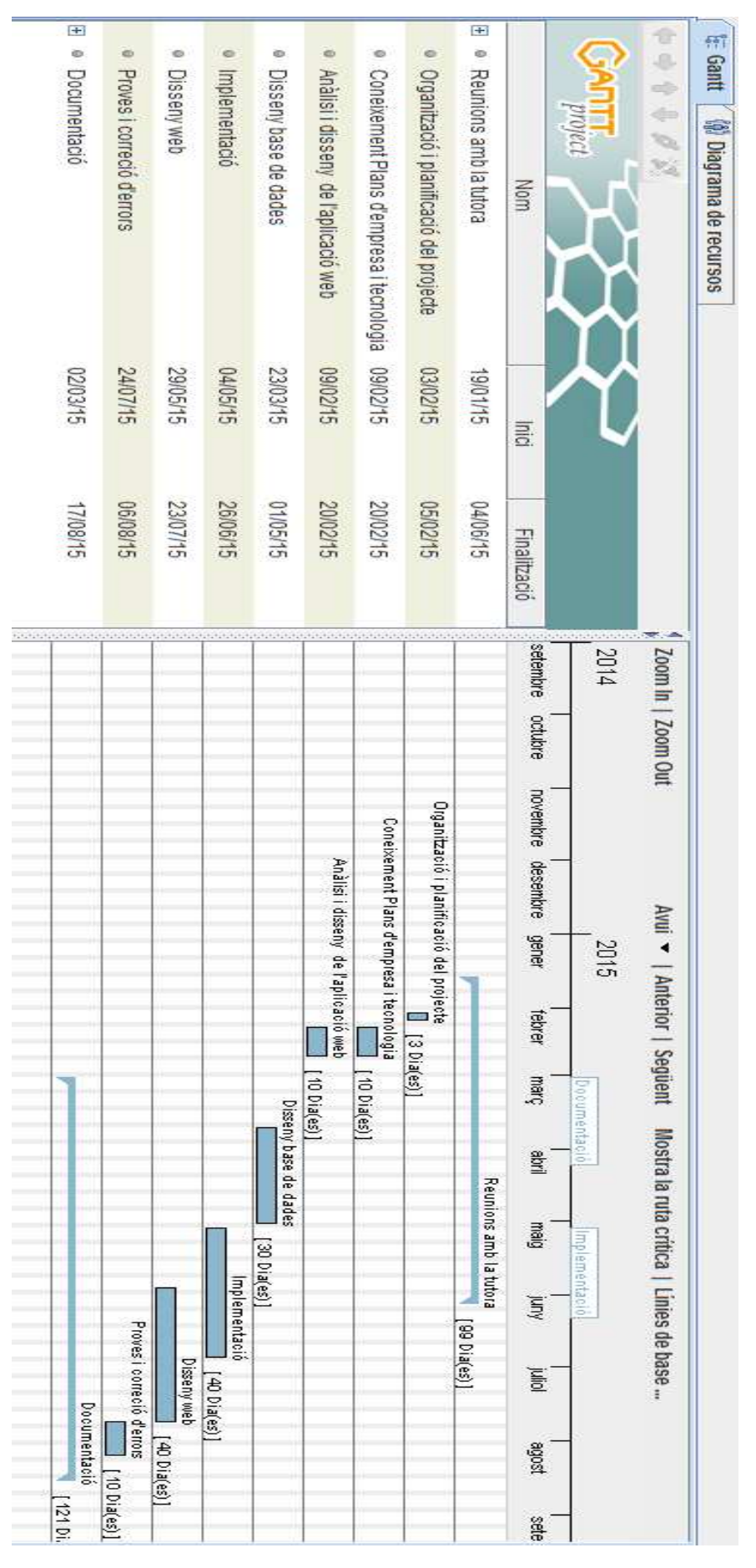

**Fig. 3.2.1 Diagrama de Gantt Planificació Inicial** 

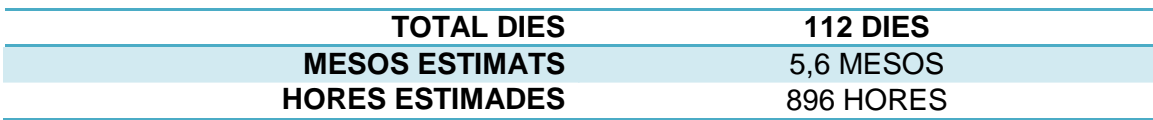

**Fig. 3.2.2 Hores estimades** 

Como podem observar hi ha una diferència entre el "Diagrama de Gantt " figura 3.2.1 i el temps estimat que s'observa a la figura 3.2.2 "Hores estimades", això és degut a que algunes tasques es fan en paral·lel. També s'ha de tenir en compte que encara que la tasca Documentació en el diagrama de Gantt surti la estimació en dies, no vol dir que cada dia treballem 8 hores en documentació.

# **4. Anàlisi i especificació**

# **4.1. Especificació de requeriments**

En aquesta etapa del projecte s'especifiquen cada un dels requeriments del sistema. L'objectiu d'aquesta etapa és identificar tant les funcionalitats del sistema com altres tipus de requeriments no funcionals.

#### **4.1.1. Requeriments funcionals**

A continuació s'ofereix un llistat amb totes les funcionalitats que a priori la web oferirà, aquest llistat no està tancat i evidentment pot ser que en les següents revisions s'hi produeixin canvis.

#### o **RF1-Registre d'usuaris**

L'aplicació serà d'us restringit, és a dir, qualsevol usuari que vulgui utilitzar la web per a la generació d'un pla d'empresa s'haurà de registrar.

#### o **RF2 - Administrador**

L'administració i l'accés d'usuaris aniran separades, per tant, per accedir a la part d'administració s'haurà d'accedir per una altre URL localment on sigui allotjada la web.

#### o **RF3 - Consulta, modificació d'empreses**

La web de la part administradora ha de permetre als usuaris administradors consultar i esborrar les empreses creades dels usuaris de la web Empenta.

#### o **RF4 - Consulta, modificació d'impostos**

La web de la part administradora ha de permetre als usuaris administradors consultar i modificar els impostos

#### o **RF5 - Consulta, modificació d'amortitzacions**

La web de la part administradora ha de permetre als usuaris administradors consultar i modificar les amortitzacions dels conceptes de l'apartat inversió del pla econòmic.

#### o **RF6 - Consulta, modificació i eliminació d'amortitzacions**

La web de la part administradora ha de permetre als usuaris administradors consultar i modificar les amortitzacions dels conceptes de l'apartat inversió del pla econòmic.

#### o **RF7 - Consulta, modificació i eliminació d'empreses**

Els usuaris registrats a la web Empenta podran consultar, modificar i eliminar les empreses que han estat creades per ells mateixos.

#### o **RF8 - Creació, consulta i modificació de dades generals d'empreses**

Els usuaris registrats podran accedir al pla d'empresa de les empreses creades per ells mateixos i consultar les dades generals i modificar-les. Aquestes dades poden ser el nom d'empresa, domicili social, forma jurídica, sector, activitat i l'any de creació.

## o **RF9 - Creació, consulta i modificació de continguts del pla d'empresa**

Els usuaris registrats podran accedir a tots els apartats del pla d'empresa per consultar les dades i modificar-les. Aquests apartats seran: el direccionalment estratègic, l'anàlisi de mercats, el DAFO, el pla de màrqueting, el pla de producció i el pla d'organització de les empreses creades per ells mateixos i consultar les dades generals i modificar-les.

#### o **RF10 - Creació, consulta i modificació de continguts del pla econòmic i financer**

Els usuaris registrats podran accedir a tots els apartats del pla econòmic i financer d'una empresa creada per ells mateixos per consultar les dades i modificar-les. Els apartats que componen el pla econòmic i financer seran el següents: el pla d'inversió, el pla de finançament, la previsió de vendes i despeses, el compte d'explotació , la previsió de tresoreria, el compte de pèrdues i guanys i el balanç de situació provisional.

#### o **RF11 - Consulta viabilitat pla d'empresa**

Per fer una anàlisi financera completa de l'empresa no només cal fer un estudi de la comptabilitat i dels estats financers (balanç de situació, compte de resultats, fluxos de tresoreria), sinó que també podem fer una anàlisi dels estats financers a través de les ràtios. Els usuaris registrats una vegada hagin completat tot el pla d'empresa tindran accés a l'anàlisi econòmic i financer a través de les ràtios. Les ràtios ens permeten estudiar la posició financera de l'empresa des dels següents aspectes: liquiditat, solvència i rendibilitat.

#### o **RF12 - Generació informe**

Una vegada el pla d'empresa online ha estat completat i l'usuari considera que és viable la creació d'aquesta empresa, tindrà la opció de generar el pla d'empresa en format PDF.

## o **RF13 - Consulta manual ajuda**

Els usuaris registrats tindran accés a un manual d'ajuda on s'explicarà quins són els passos ha seguir per generar el pla d'empresa utilitzant la web Empenta.

## **4.1.2. Requeriments no funcionals**

Els requisits no funcionals recullen propietats del programari exigides pel client i restriccions imposades per l'entorn i la tecnologia.

#### o **Seguretat**

En el camp de la seguretat s'haurà de tenir en compte dos punts importants:

- La seguretat i confidencialitat de les dades: assegurant que cap persona no autoritzada tingui accés a aquestes.
- La identificació i reconeixement dels usuaris: per assegurar que cap usuari pugui executar funcions per les que no té accés.

#### o **Fàcil i intuïtiva**

Facilitat d'us. L'aplicació web tindrà una interfase clara i intuïtiva. Els formularis de la web tindran ajudes i exemples per facilitar la generació del pla d'empresa online. El pla d'empresa s'haurà de complimentar pas a pas, és a dir, si no està completat l'apartat 1 no es podrà avançar al següent apartat.

#### o **Modificabilitat**

És exigible que el sistema estigui preparat per canviar en qualsevol moment els percentatges dels impostos i els percentatges de les amortitzacions. Els impostos seran els tipus d'IVA, els tipus d'IRPF i els impostos de societats.

#### o **Rendiment**

Encara que sabem que la web tindrà poc volum de visites, el desenvolupament de l'aplicació web s'ha realitzat de manera que les peticions del usuaris s'executin en el menor temps possible.

# **4.2. Actors i casos d'ús**

En aquest apartat s'utilitzen els casos d'ús com una simplificació gràfica de les funcionalitats del sistema per a la seva millor comprensió. Un cas d'ús representa un ús típic del sistema, permetent aquesta tècnica capturar i definir els requisits que s'han de complir en una aplicació i la interacció que existeix entre l'usuari i el sistema. A continuació es mostrarà els casos d'ús que intervenen en el sistema. Cada cas d'ús proporciona un o més escenaris que indiquen com hauria d'interactuar el sistema amb l'usuari per aconseguir un objectiu específic.

#### **4.2.1. Visitant**

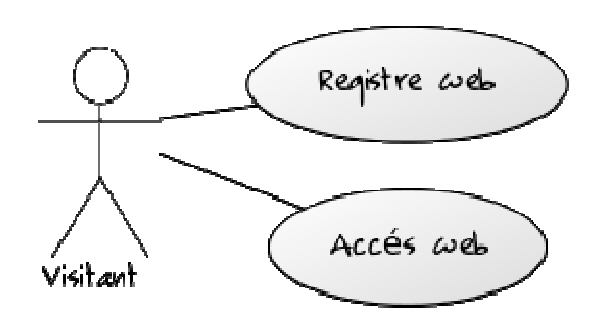

#### **4.2.1 Diagrama de cas d'ús d'usuari visitant**

#### **Registre web**

**Objectiu:** Registrar un usuari a la web **Pre-condicions:** No existeixi a la base de dades. **Condició finalització correcta:** L'usuari s'ha registrat correctament**. Condició finalització fallida:** Es produeix un error al registrar. **Actor:** Usuari visitant**.** 

# Curs normal:

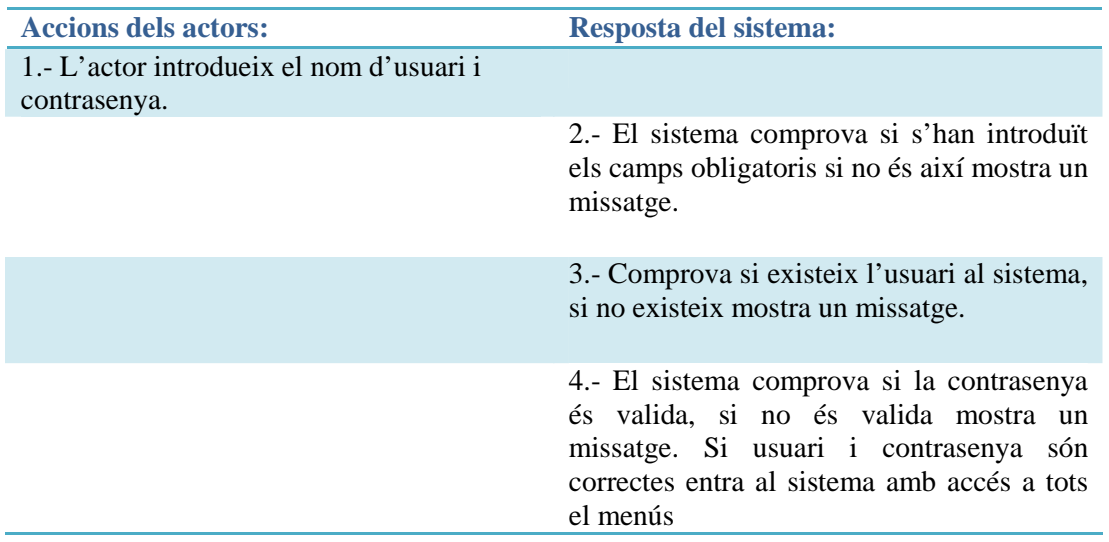

## **Accés web**

**Objectiu:** Comprova si un usuari pot accedir o no al sistema Pre-condicions: Existeixi a la base de dades. **Condició finalització correcta:** L'usuari accedeix al sistema**. Condició finalització fallida:** Es produeix un error al sistema**. Actor:** Usuari visitant **Accionador :** Enllaç registre

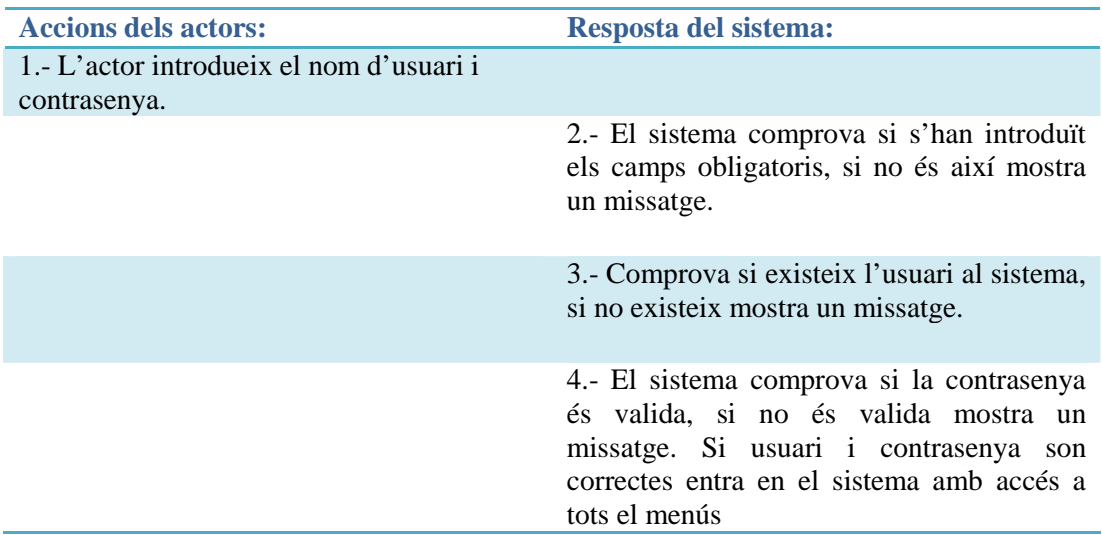

## **4.2.2. Dades empresa**

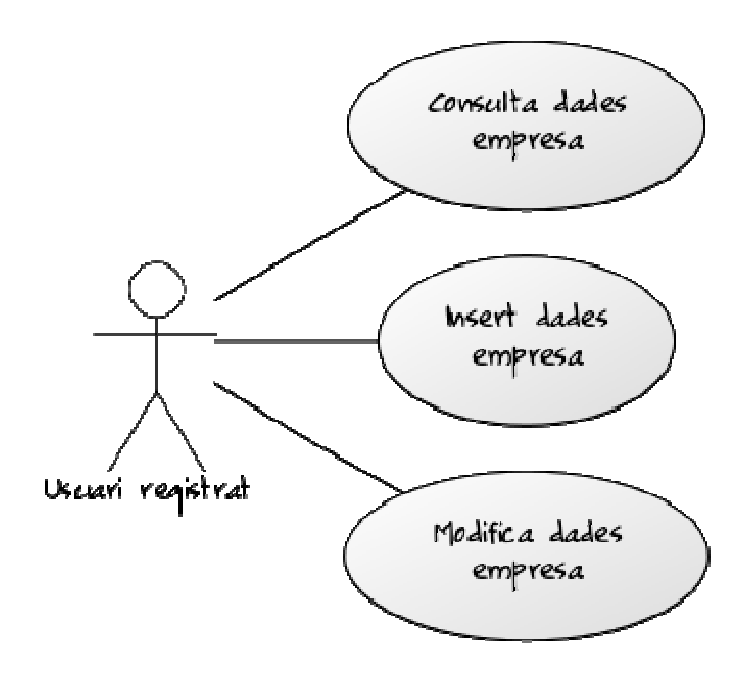

**4.2.2 Diagrama de casos d'ús de dades d'empresa** 

#### **Consulta dades empresa**

**Objectiu:** Mostrar per pantalla les dades d'empresa Pre-condicions: Existeixi a la base de dades. **Condició finalització correcta:** Les dades d'empresa es mostren correctament**. Condició finalització fallida:** Es produeix un error al consultar les dades**. Actor:** Usuari registrat**. Accionador:** Seleccionar dades empresa

#### *Curs normal:*

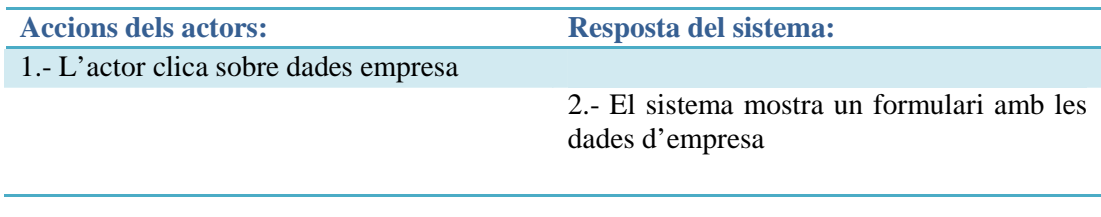

#### *Curs alternatiu:*

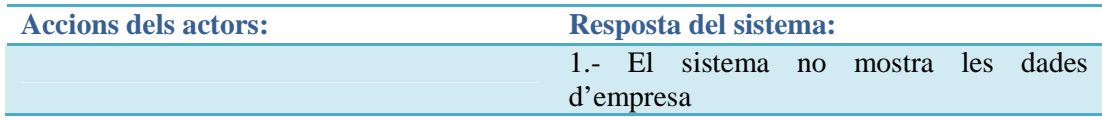

#### **Inserir dades empresa**

**Objectiu:** Inserir les dades de l'empresa Pre-condicions: Que no existeixi l'empresa. **Condició finalització correcta:** Les dades d'empresa es guarden correctament**. Condició finalització fallida:** Es produeix un error en el sistema**. Actor:** Usuari registrat**. Accionador:** Clicar al botó desar dades empreses

#### *Curs normal:*

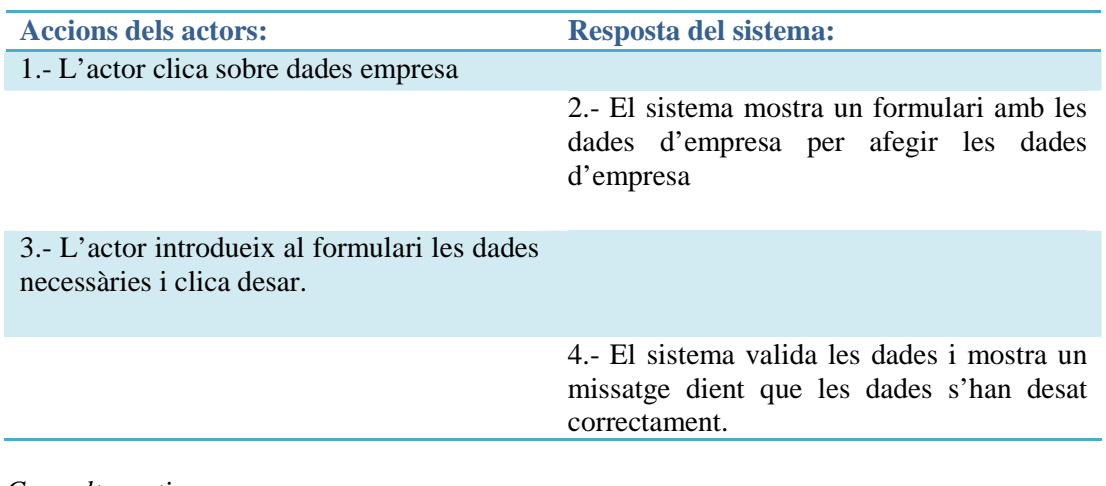

#### *Curs alternatiu:*

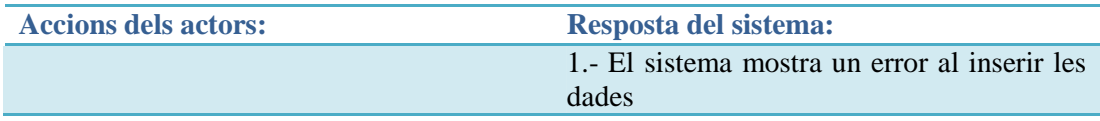

#### **Modifica dades empresa**

**Objectiu:** Modificar les dades de l'empresa que existeixi en el sistema Pre-condicions: Que existeixi l'empresa. **Condició finalització correcta:** Les dades d'empresa es modifiquen correctament**. Condició finalització fallida:** Es produeix un error al sistema**. Actor:** Usuari registrat**. Accionador:** Clicar botó desar dades empreses

## *Curs normal:*

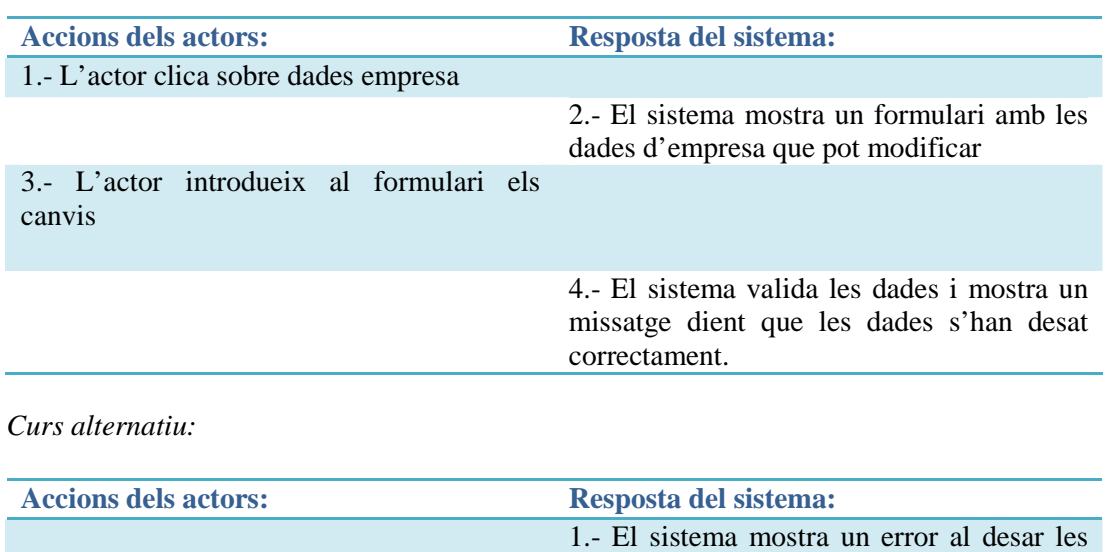

dades

#### **4.2.3. Dades direccionament estratègic**

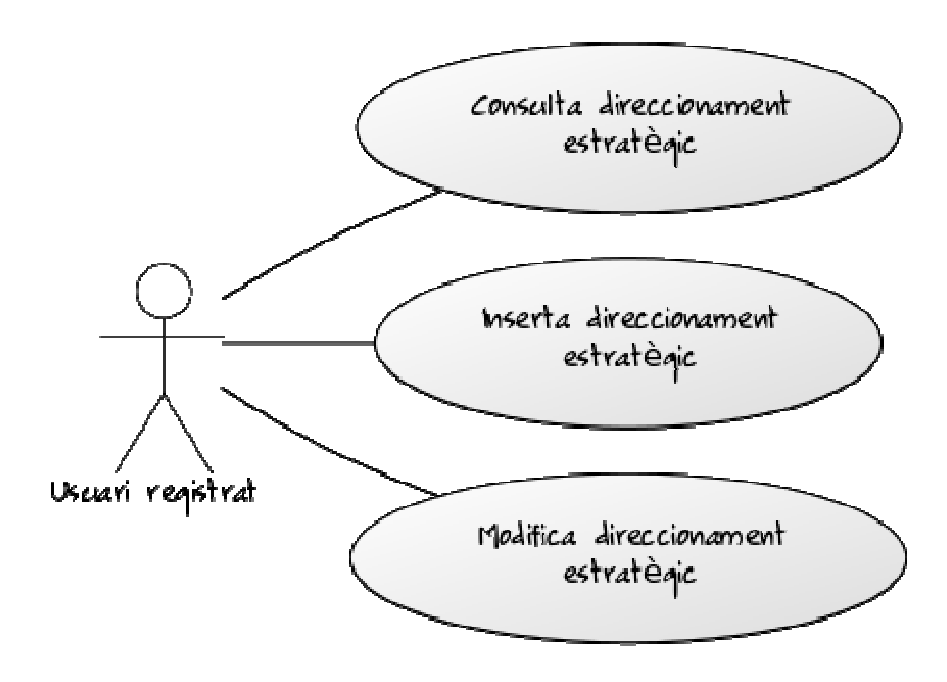

#### **4.2.3 Diagrama de casos d'us de direccionament estratègic**

#### **Consulta direccionament estratègic**

**Objectiu:** Mostrar per pantalla la informació del direccionament estratègic Pre-condicions: Que existeixi a la base de dades.

**Condició finalització correcta:** La informació del direccionament estratègic es mostra correctament**.** 

**Condició finalització fallida:** Es produeix un error quan consulta el direccionament estratègic**. Actor:** Usuari registrat**.** 

**Accionador:** Clicar direccionament estratègic.

*Curs normal:* 

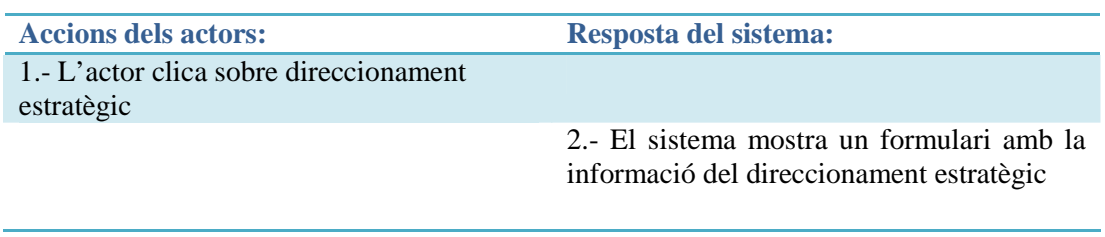

*Curs alternatiu:* 

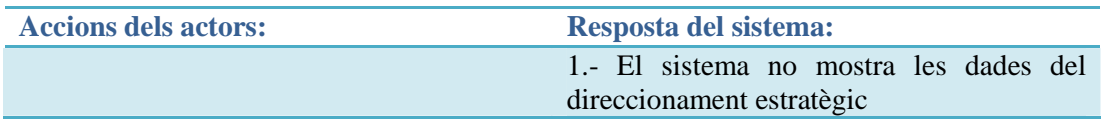

#### **Inserir dades direccionament estratègic**

**Objectiu:** Inserir les dades del direccionament estratègic **Pre-condicions:** Que no existeixi direccionament estratègic per a aquesta empresa. **Condició finalització correcta:** La informació del direccionament estratègic es desa correctament**. Condició finalització fallida:** Es produeix un error al sistema**. Actor:** Usuari registrat**. Accionador:** Clicar botó desar direccionament estratègic

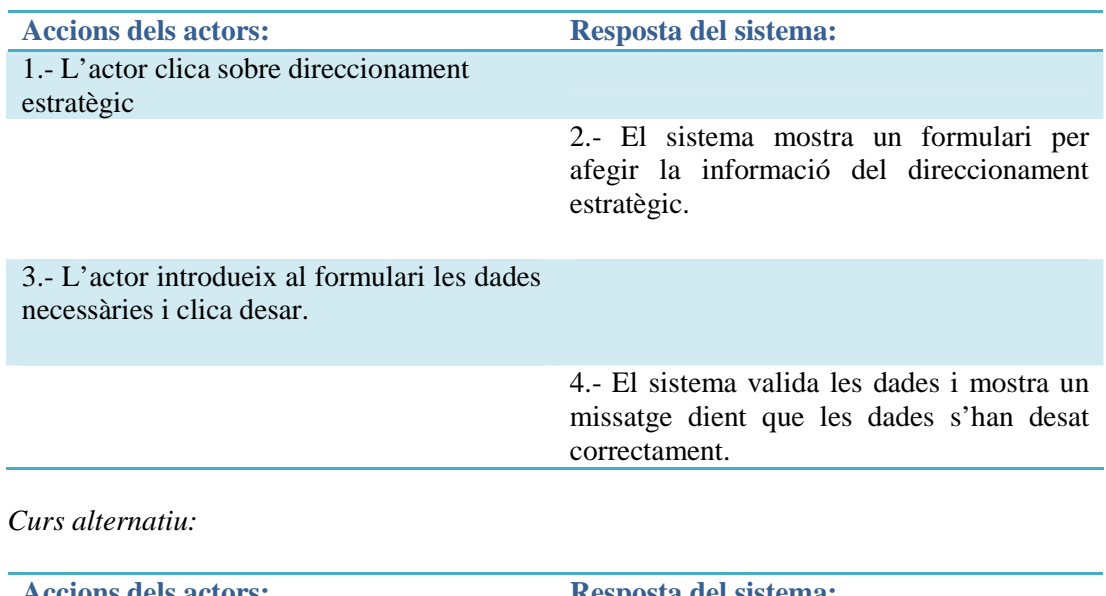

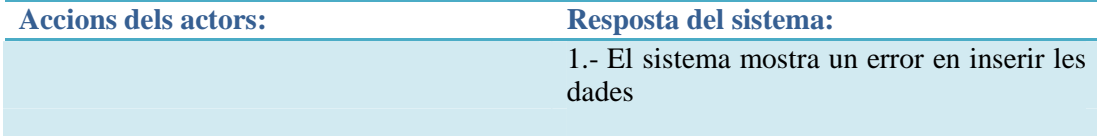

#### **Modifica direccionament estratègic**

**Objectiu:** Modificar la informació del direccionament estratègic Pre-condicions: Que existeixi el direccionament estratègic **Condició finalització correcta:** La informació del direccionament estratègic es modifica correctament**. Condició finalització fallida:** Es produeix un error al sistema**. Actor:** Usuari registrat**. Accionador:** Clicar botó desar direccionament estratègic.

*Curs normal:* 

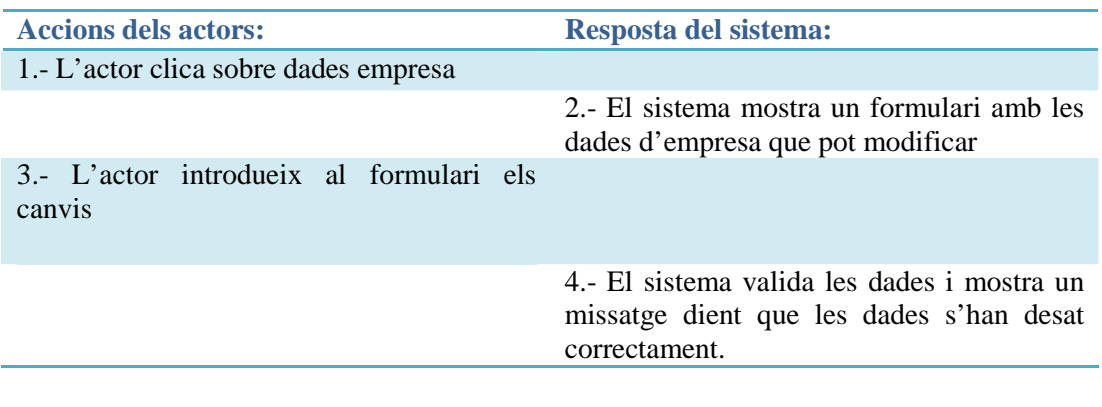

#### *Curs alternatiu:*

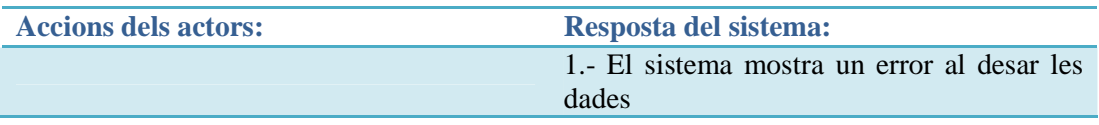

#### **4.2.4. Promotors**

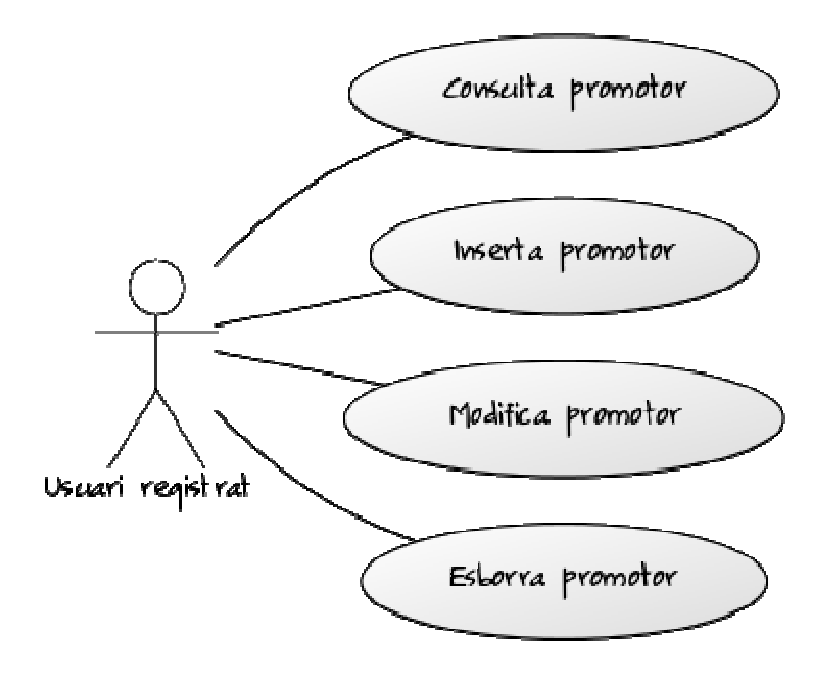

**4.2.4 Diagrama de casos d'us de promotors** 

#### **Consulta promotors**

**Objectiu:** Mostrar per pantalla una llista de promotors Pre-condicions: Que existeixi a la base de dades. **Condició finalització correcta:** Llistat de promotors de l'empresa **Condició finalització fallida:** Es produeix un error al sistema **Actor:** Usuari registrat**. Accionador:** Clicar promotors

*Curs normal:* 

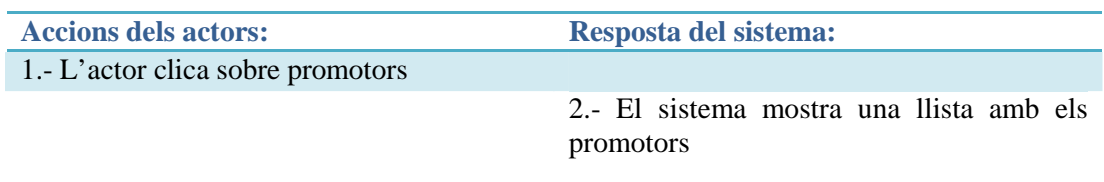

*Curs alternatiu:* 

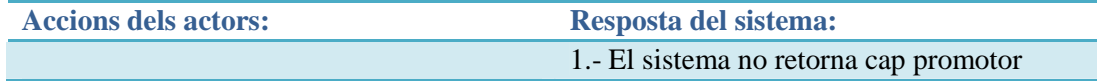

#### **Inserir promotor**

**Objectiu:** Inserir un promotor Pre-condicions: Que no existeixi el promotor. **Condició finalització correcta:** Promotor afegit correctament **Condició finalització fallida:** Es produeix un error al sistema**. Actor:** Usuari registrat**. Accionador:** Clicar botó afegir promotor

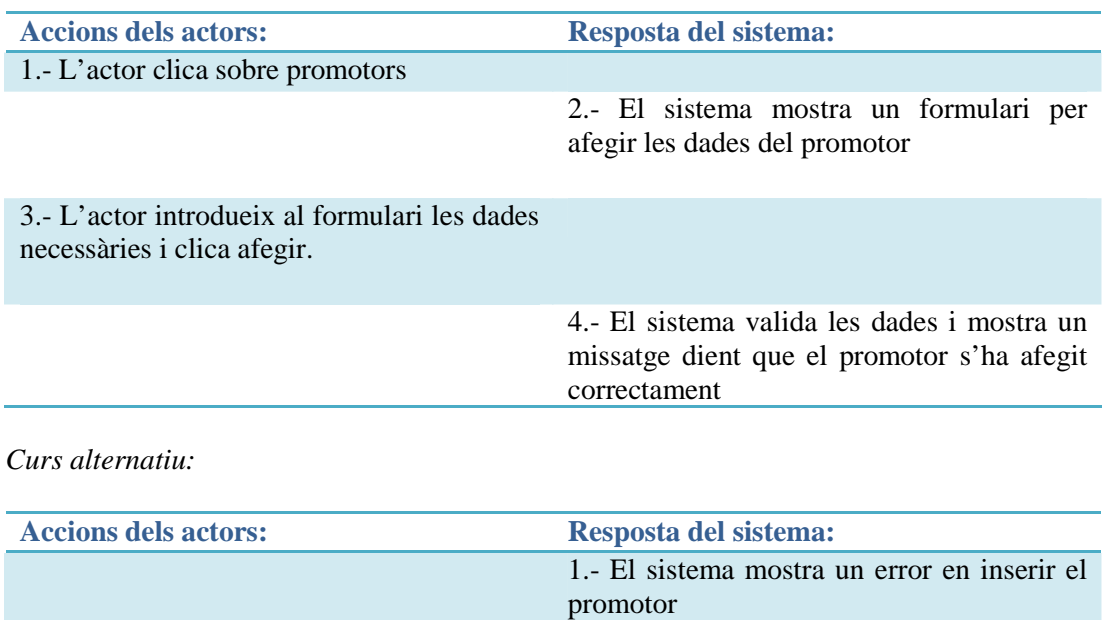

#### **Modifica promotor**

**Objectiu:** Modificar les dades del promotor Pre-condicions: Que existeixi el promotor **Condició finalització correcta:** Les dades del promotor es modifiquen correctament **Condició finalització fallida:** Es produeix un error al sistema**. Actor:** Usuari registrat**. Accionador:** Clica botó desar promotor

#### *Curs normal:*

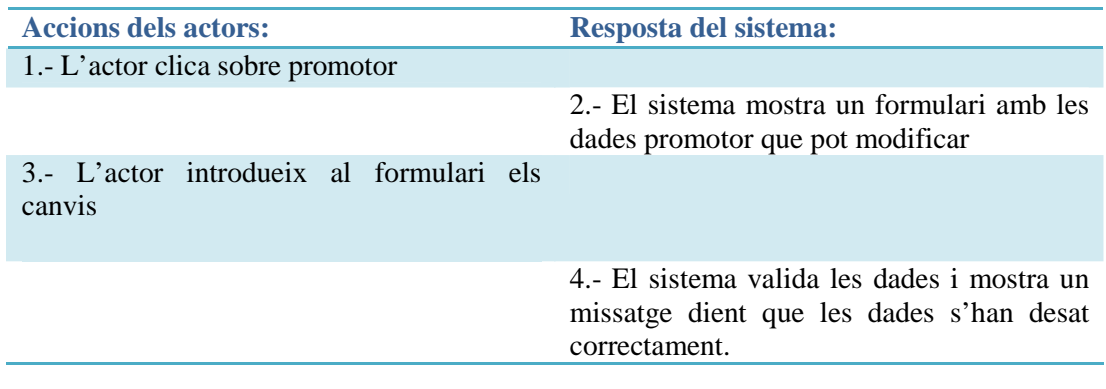

#### *Curs alternatiu:*

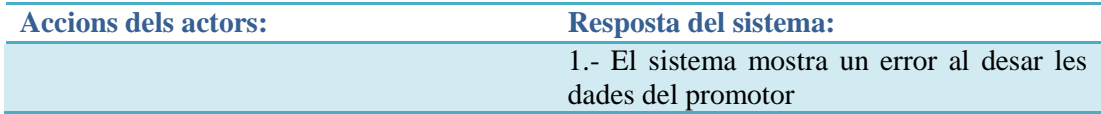

#### **Esborra promotor**

**Objectiu:** Esborrar un promotor Pre-condicions: Que existeixi el promotor **Condició finalització correcta:** No mostra el promotor a la llista de promotors **Condició finalització fallida:** Es produeix un error al sistema **Actor:** Usuari registrat **Accionador:** Clicar botó eliminar del promotor que desitgi

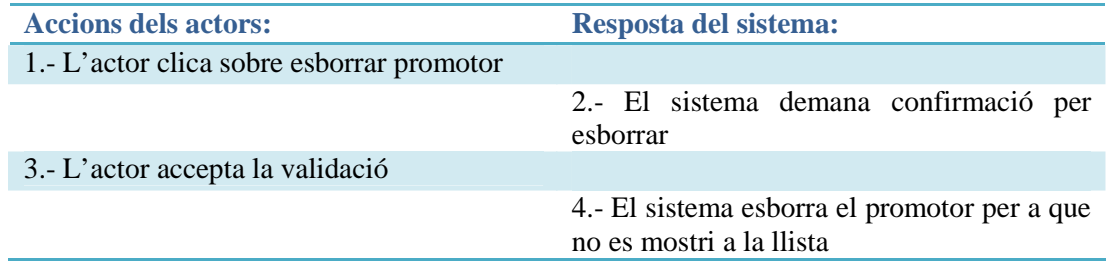

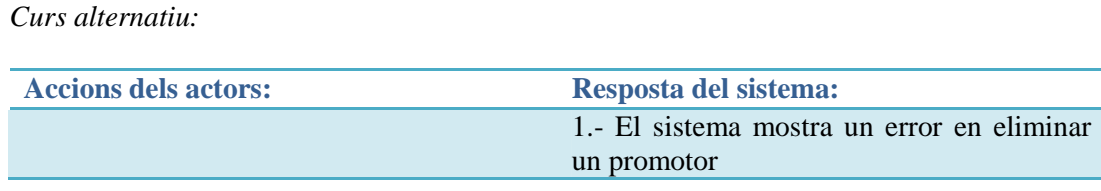

#### **4.2.5. Equip emprenedor**

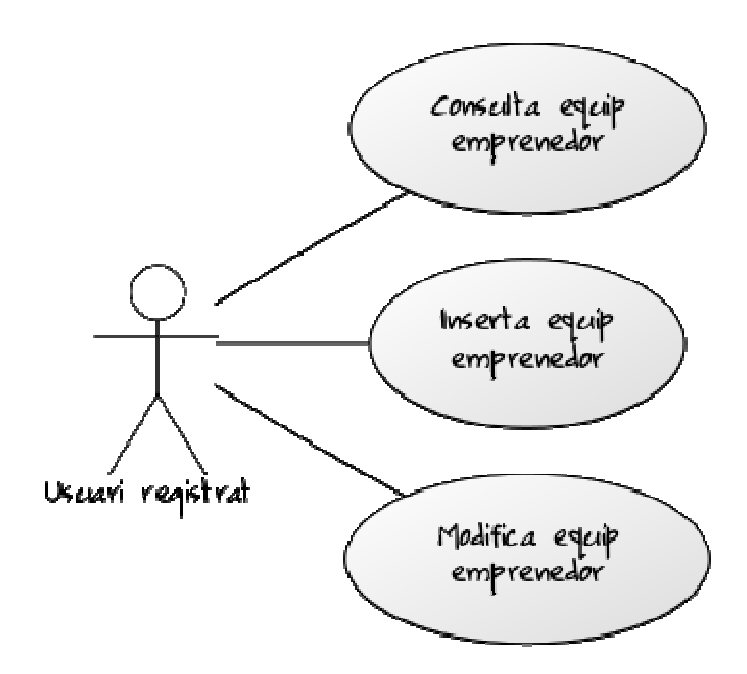

**4.2.5 Diagrama de casos d'us d'equip emprenedor** 

#### **Consulta equip emprenedor**

**Objectiu:** Mostrar per pantalla la informació de l'equip emprenedor Pre-condicions: Que existeixi a la base de dades. **Condició finalització correcta:** Mostra informació sobre l'equip emprenedor **Condició finalització fallida:** Es produeix un error al sistema **Actor:** Usuari registrat**. Accionador:** Clicar sobre equip emprenedor

#### *Curs normal:*

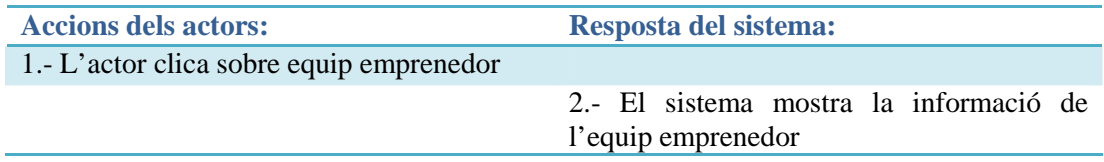

#### *Curs alternatiu:*

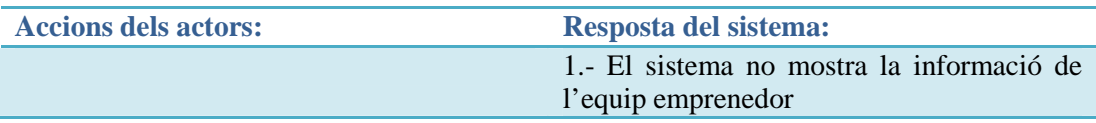

#### **Inserir equip emprenedor**

**Objectiu:** Inserir dades de l'equip emprenedor **Pre-condicions:** Que no existeixi l'equip emprenedor **Condició finalització correcta:** Dades de l'equip emprenedor desades correctament **Condició finalització fallida:** Es produeix un error en el sistema**. Actor:** Usuari registrat**. Accionador:** clica botó desar

#### *Curs normal:*

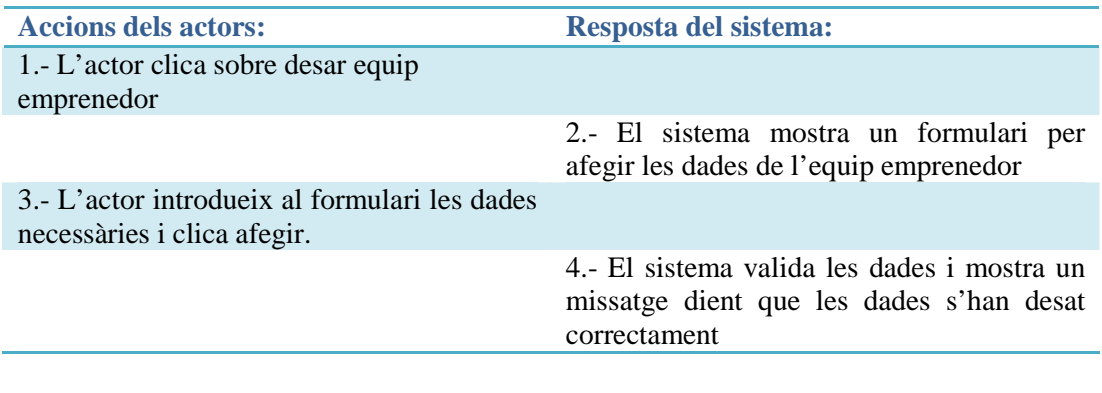

#### *Curs alternatiu:*

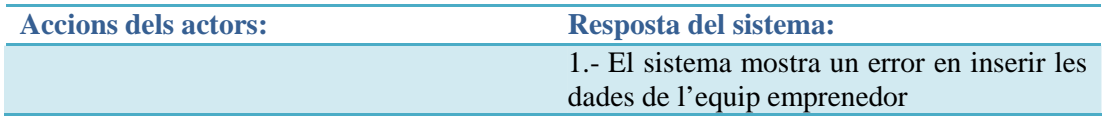

#### **Modifica dades equip emprenedor**

**Objectiu:** Modificar les dades de l'equip emprenedor Pre-condicions: Que existeixi l'equip emprenedor **Condició finalització correcta:** Les dades de l'equip emprenedor es modifiquen correctament **Condició finalització fallida:** Es produeix un error al sistema**. Actor:** Usuari registrat**. Accionador:** Clica botó desar equip emprenedor

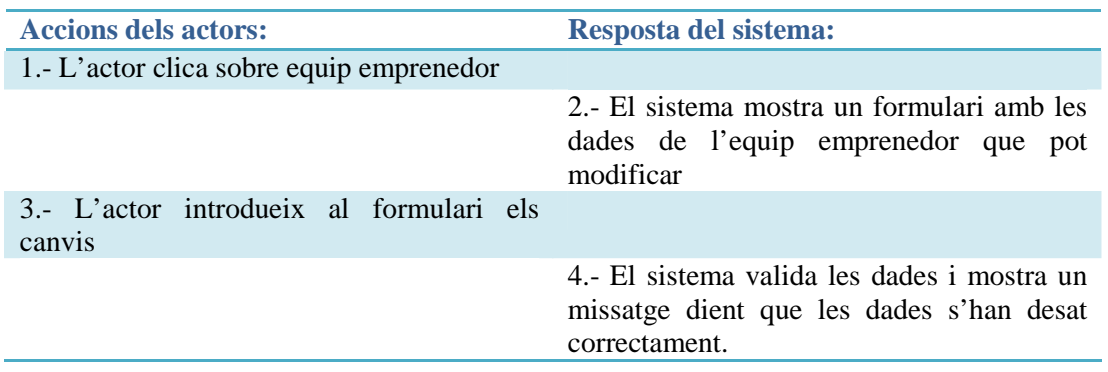

**Accions dels actors: Resposta del sistema:** 1.- El sistema mostra un error al desar les dades de l'equip emprenedor

#### **4.2.6. Mercat**

*Curs alternatiu:* 

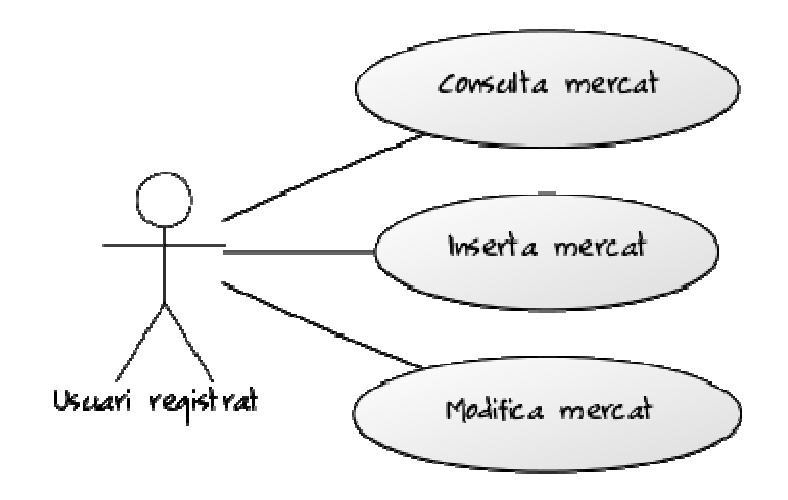

**4.2.6 Diagrama de casos d'us de mercat** 

#### **Consulta mercat**

**Objectiu:** Mostrar per pantalla la informació del mercat Pre-condicions: Oue existeixi a la base de dades. **Condició finalització correcta:** Mostra informació sobre el mercat **Condició finalització fallida:** Es produeix un error al sistema **Actor:** Usuari registrat**. Accionador:** Clicar sobre mercat

*Curs normal:* 

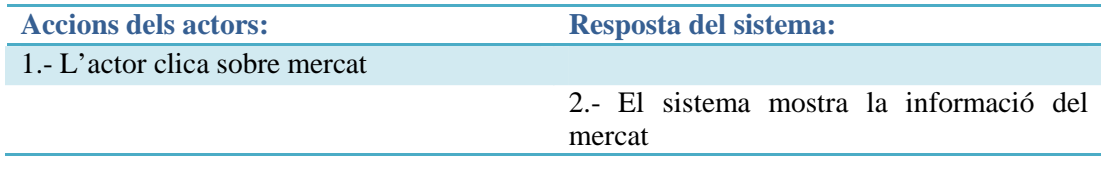

#### *Curs alternatiu:*

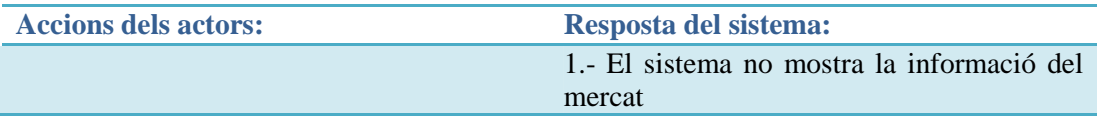

#### **Inserir mercat**

**Objectiu:** Inserir les dades del mercat potencial. **Pre-condicions:** Que no existeixi la informació a la base de dades del mercat **Condició finalització correcta:** Informació del mercat desada correctament **Condició finalització fallida:** Es produeix un error al sistema**. Actor:** Usuari registrat**. Accionador:** Clicar mercat

#### *Curs normal:*

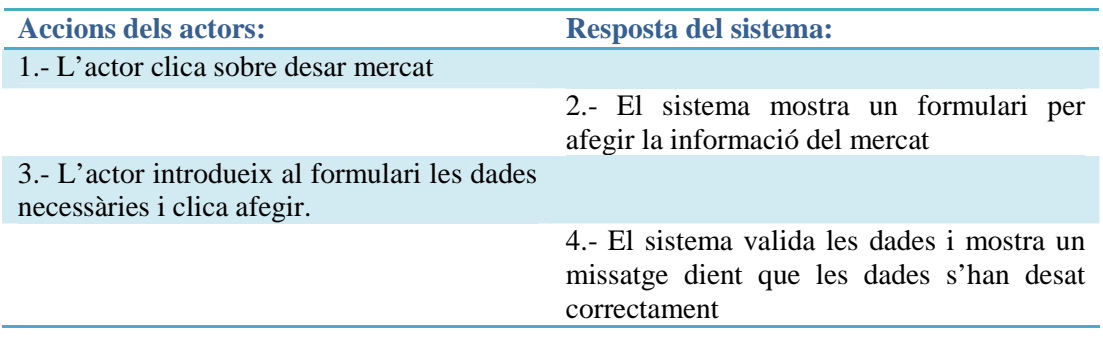

#### *Curs alternatiu:*

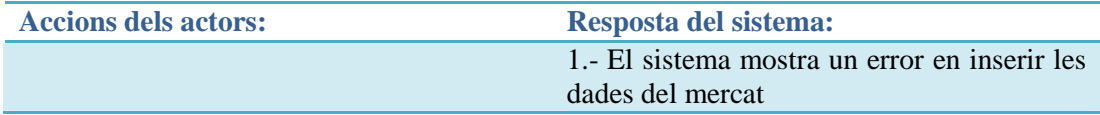

#### **Modifica mercat**

**Objectiu:** Modificar les dades del mercat Pre-condicions: Que existeixi el mercat **Condició finalització correcta:** Les dades del mercat es modifiquen correctament **Condició finalització fallida:** Es produeix un error al sistema**. Actor:** Usuari registrat**. Accionador:** Clicar botó desar mercat

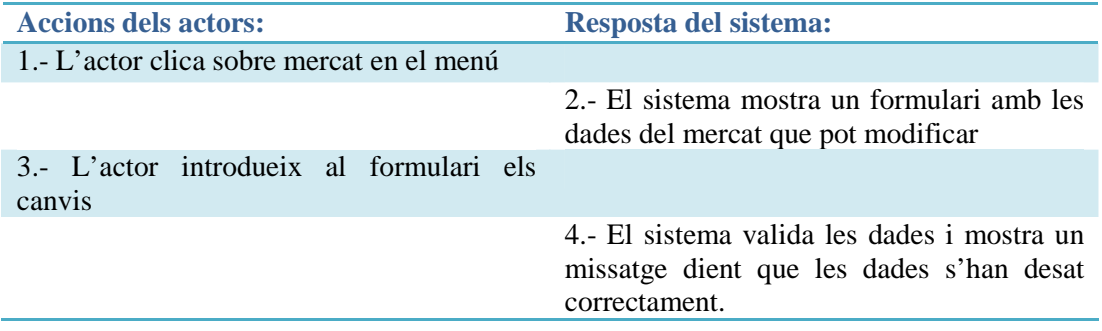

# **4.2.7. DAFO**

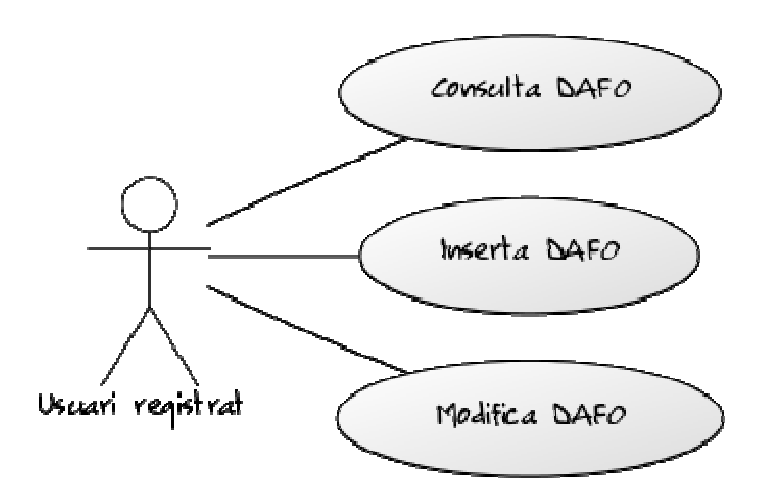

**4.2.7 Diagrama de casos d'us DAFO** 

**Consulta DAFO** 

**Objectiu:** Mostrar per pantalla la informació de la matriu DAFO Pre-condicions: Que existeixi a la base de dades. **Condició finalització correcta:** Mostrar informació sobre el DAFO **Condició finalització fallida:** Es produeix un error al sistema **Actor:** Usuari registrat**. Accionador:** Clicar sobre DAFO

#### *Curs normal:*

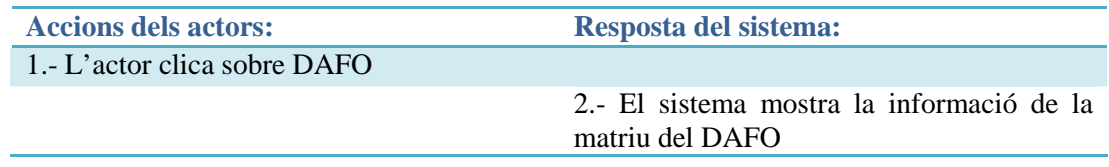

*Curs alternatiu:* 

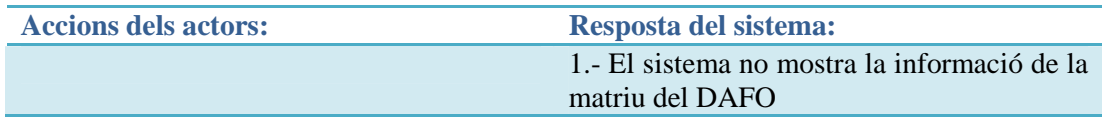

## **Inserir DAFO**

**Objectiu:** Inserir les dades del DAFO. **Pre-condicions:** Que no existeixi la informació a la base de dades de la matriu DAFO **Condició finalització correcta:** Informació del DAFO desada correctament **Condició finalització fallida:** Es produeix un error al sistema**. Actor:** Usuari registrat**. Accionador:** Clicar DAFO

#### *Curs normal:*

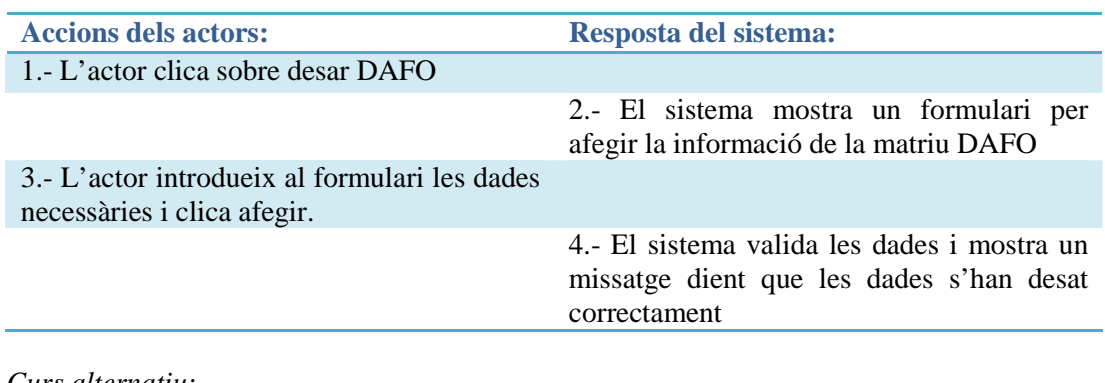

# *Curs alternatiu:*

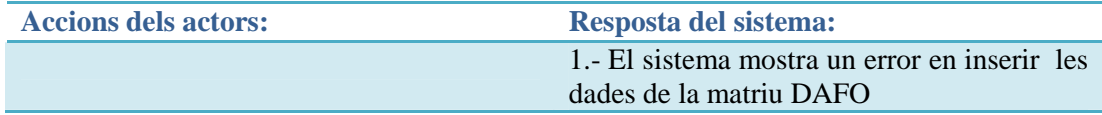

#### **Modifica DAFO**

**Objectiu:** Modificar les dades de la matriu del DAFO **Pre-condicions:** Que existeixi la matriu DAFO **Condició finalització correcta:** Les dades de la matriu DAFO es modifiquen correctament **Condició finalització fallida:** Es produeix un error al sistema**. Actor:** Usuari registrat**. Accionador:** Clicar botó desar DAFO

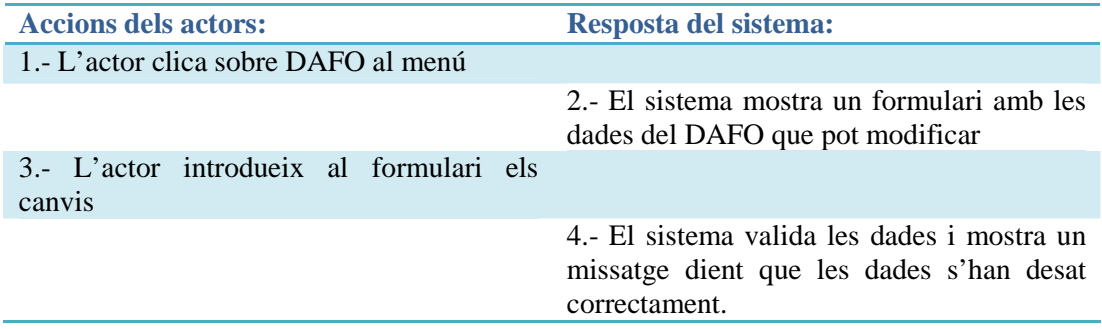

## **4.2.8. Pla de màrqueting**

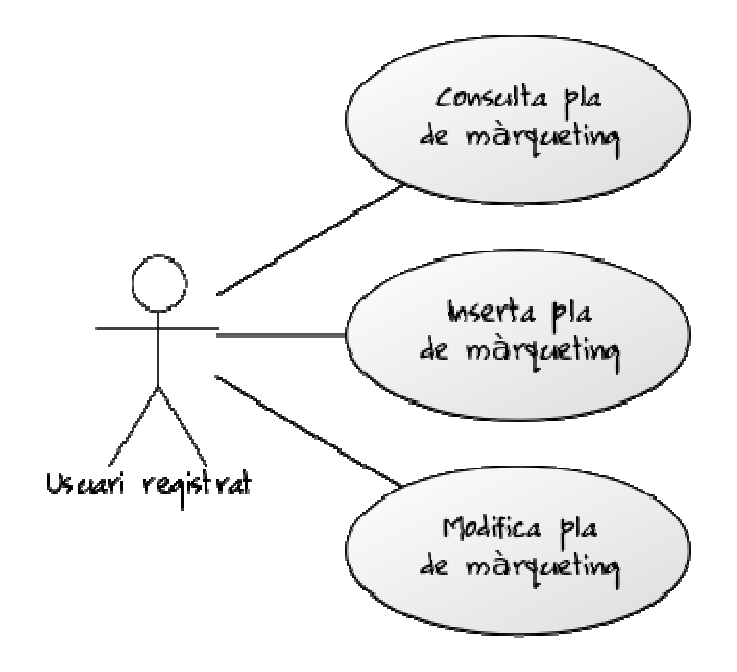

#### **4.2.8 Diagrama de casos Pla de màrqueting**

## **Consulta pla de màrqueting**

**Objectiu:** Mostrar per pantalla la informació del pla de màrqueting Pre-condicions: Que existeixi a la base de dades. **Condició finalització correcta:** Mostrar la informació sobre el pla de màrqueting **Condició finalització fallida:** Es produeix un error al sistema **Actor:** Usuari registrat**. Accionador:** Clicar sobre pla de màrqueting al menú

#### *Curs normal:*

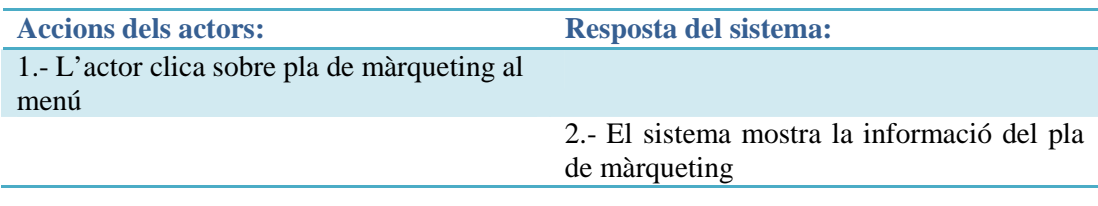

#### *Curs alternatiu:*

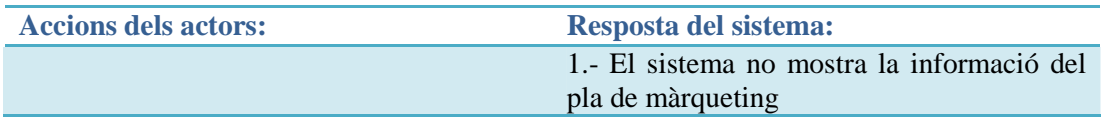

#### **Inserir Pla de màrqueting**

**Objectiu:** Inserir les dades del pla de màrqueting. **Pre-condicions:** Que no existeixi la informació a la base de dades del pla de màrqueting **Condició finalització correcta:** Informació del pla de màrqueting desada correctament **Condició finalització fallida:** Es produeix un error al sistema**. Actor:** Usuari registrat**.** 

**Accionador:** Clicar pla de màrqueting al menú

#### *Curs normal:*

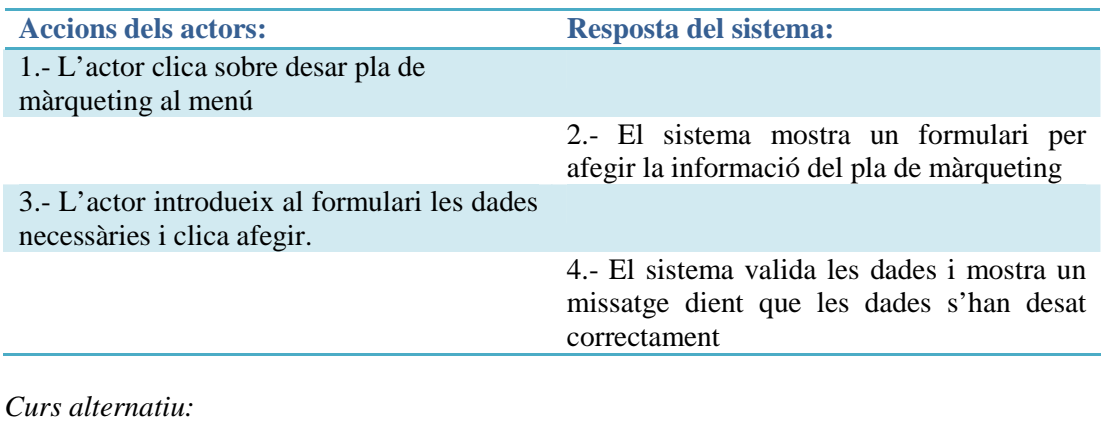

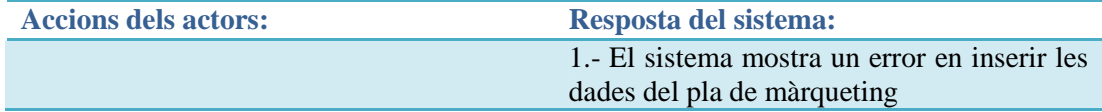

#### **Modifica Pla de màrqueting**

**Objectiu:** Modificar les dades del pla de màrqueting **Pre-condicions:** Oue existeixi el pla de màrqueting **Condició finalització correcta:** Les dades del pla de màrqueting es modifiquen correctament **Condició finalització fallida:** Es produeix un error al sistema**. Actor:** Usuari registrat**. Accionador:** Clicar pla de màrqueting al menú

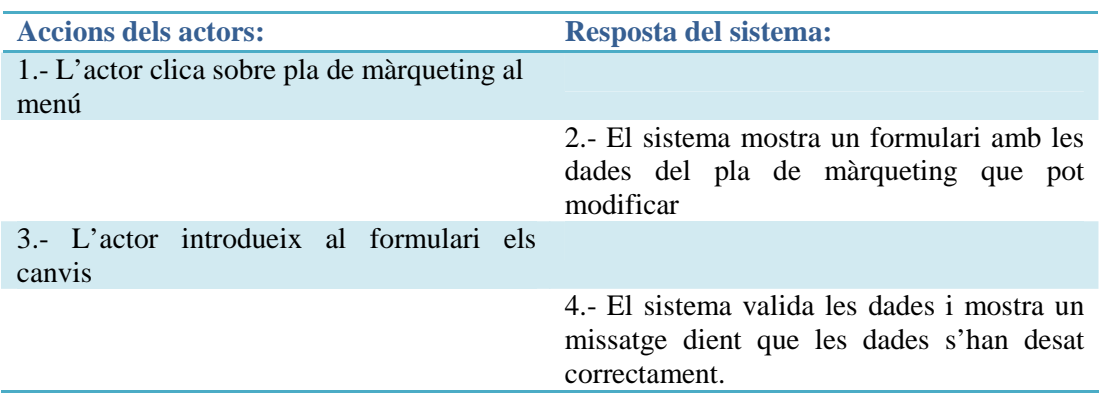

#### **4.2.9. Pla de producció**

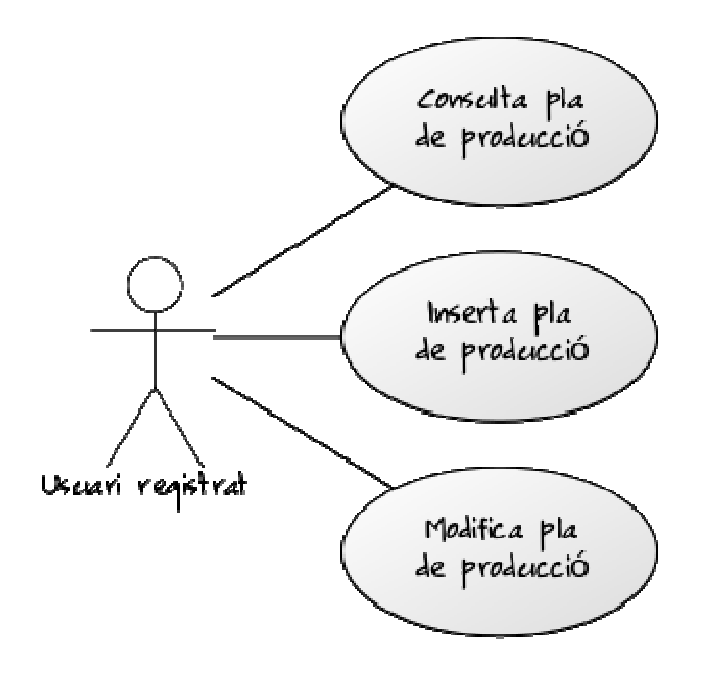

**4.2.9 Diagrama de casos d'us Pla de producció** 

#### **Consulta pla de producció**

**Objectiu:** Mostrar per pantalla la informació del pla de producció Pre-condicions: Que existeixi a la base de dades. **Condició finalització correcta:** Mostrar la informació sobre el pla de producció **Condició finalització fallida:** Es produeix un error al sistema **Actor:** Usuari registrat**. Accionador:** Clicar sobre pla de producció al menú

#### *Curs normal:*

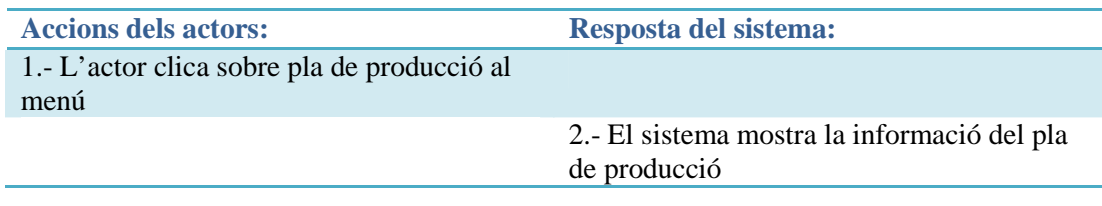

#### *Curs alternatiu:*

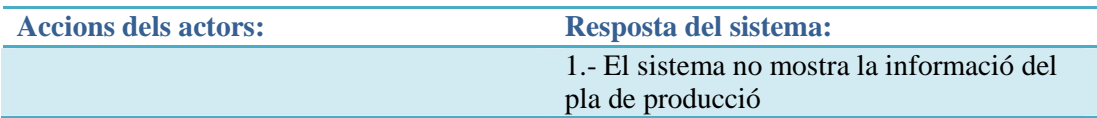

#### **Inserir Pla de producció**

**Objectiu:** Inserir les dades del pla de producció.

**Pre-condicions:** Que no existeixi la informació a la base de dades del pla de producció **Condició finalització correcta:** Informació del pla de producció desada correctament
**Condició finalització fallida:** Es produeix un error al sistema**. Actor:** Usuari registrat**. Accionador:** Clicar sobre pla de producció al menú

## *Curs normal:*

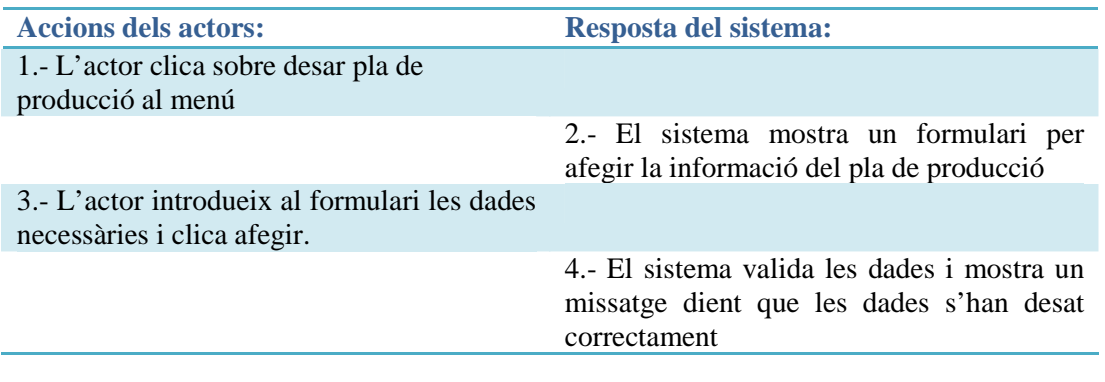

#### *Curs alternatiu:*

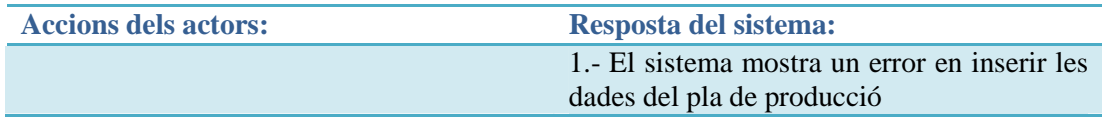

## **Modifica Pla de producció**

**Objectiu:** Modificar les dades del pla de producció **Pre-condicions:** Que existeixi el pla de producció **Condició finalització correcta:** Les dades del pla de producció es modifiquen correctament **Condició finalització fallida:** Es produeix un error al sistema**. Actor:** Usuari registrat**. Accionador:** Clicar sobre pla de producció al menú

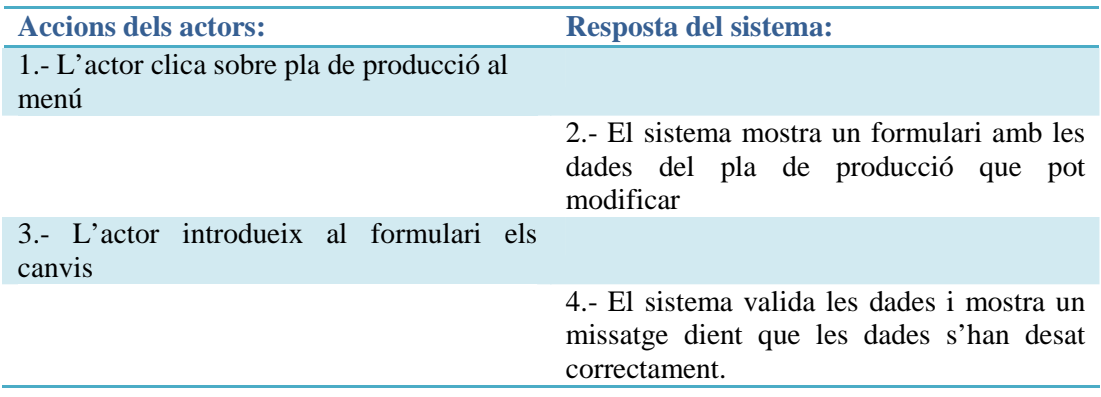

## **4.2.10. Pla d'organització**

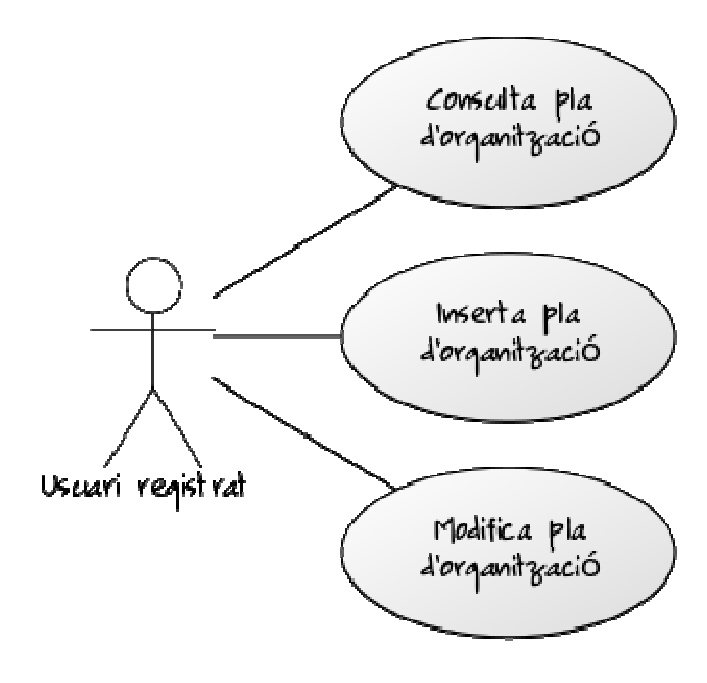

#### **4.2.10 Diagrama de casos d'us Pla d'organització**

## **Consulta pla d'organització**

**Objectiu:** Mostrar per pantalla la informació del pla d'organització Pre-condicions: Que existeixi a la base de dades. **Condició finalització correcta:** Mostrar la informació sobre el pla d'organització **Condició finalització fallida:** Es produeix un error al sistema **Actor:** Usuari registrat**. Accionador:** Clicar sobre pla d'organització al menú

## *Curs normal:*

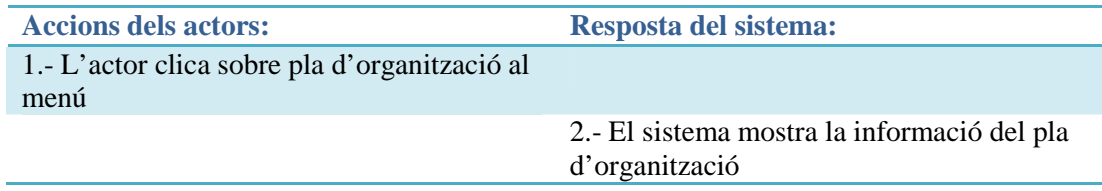

## *Curs alternatiu:*

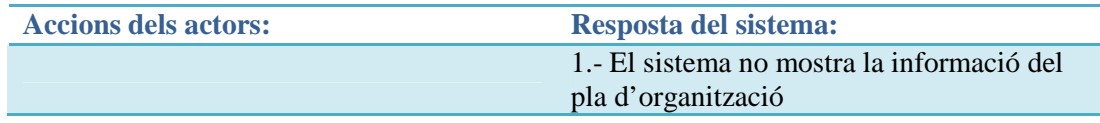

## **Inserir Pla d'organització**

**Objectiu:** Inserir les dades del pla d'organització.

**Pre-condicions:** Que no existeixi la informació a la base de dades del pla d'organització **Condició finalització correcta:** Informació del pla d'organització desada correctament **Condició finalització fallida:** Es produeix un error al sistema**.** 

## **Actor:** Usuari registrat**. Accionador:** Clicar sobre pla d'organització al menú

## *Curo normal:*

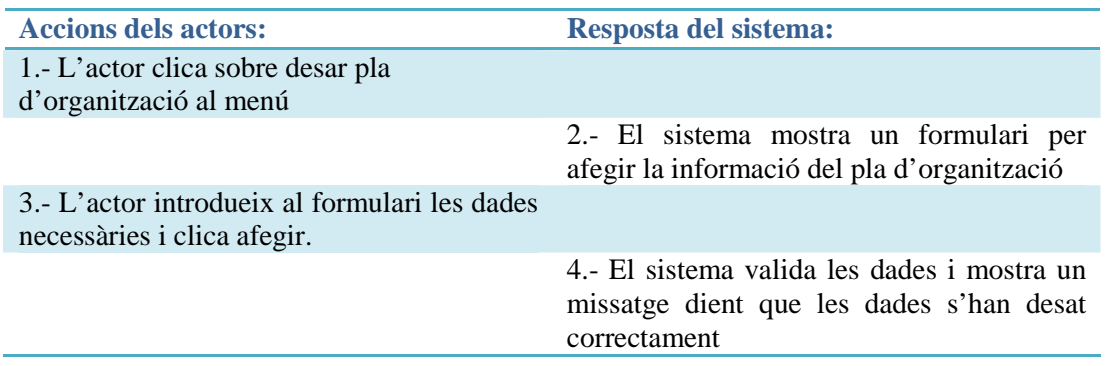

#### *Curs alternatiu:*

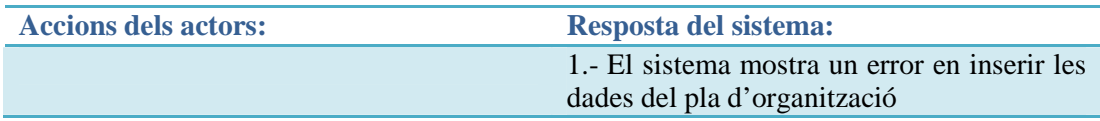

## **Modifica Pla de d'organització**

**Objectiu:** Modificar les dades del pla d'organització **Pre-condicions:** Que existeixi el pla d'organització **Condició finalització correcta:** Les dades del pla d'organització es modifiquen correctament **Condició finalització fallida:** Es produeix un error al sistema**. Actor:** Usuari registrat**. Accionador:** Clicar sobre pla d'organització al menú

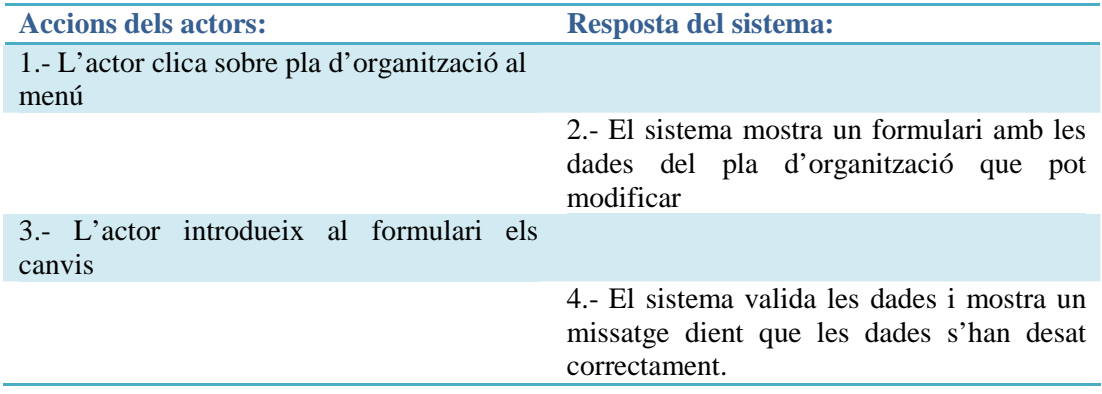

## **4.2.11. Competidors**

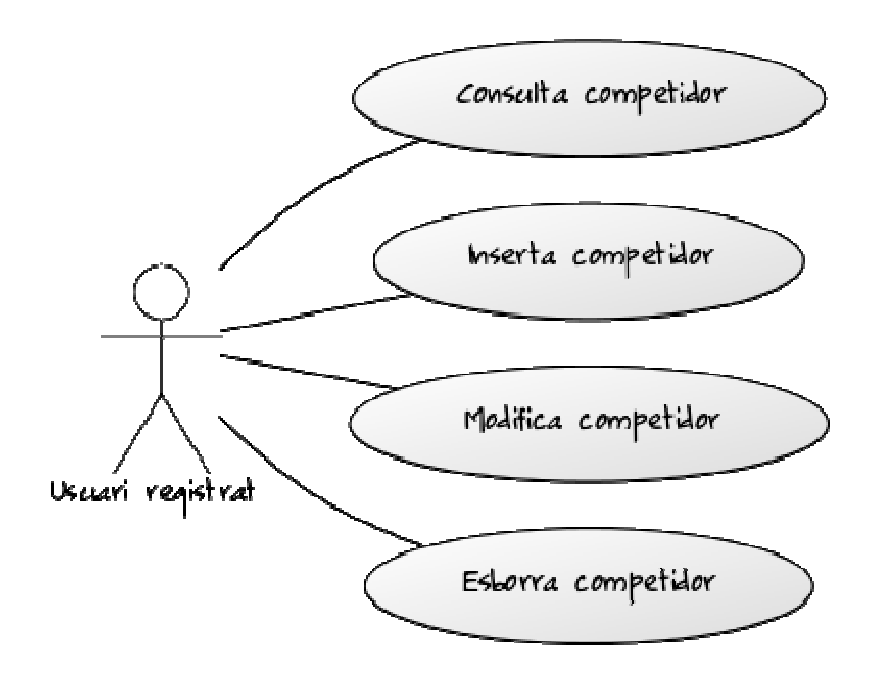

#### **4.2.11 Diagrama de casos d'us competidors**

## **Consulta competidors**

**Objectiu:** Mostrar per pantalla una llista de competidors Pre-condicions: Que existeixi a la base de dades. **Condició finalització correcta:** Llistat de competidors de l'empresa **Condició finalització fallida:** Es produeix un error al sistema **Actor:** Usuari registrat**. Accionador:** Clicar competidors al menú

## *Curs normal:*

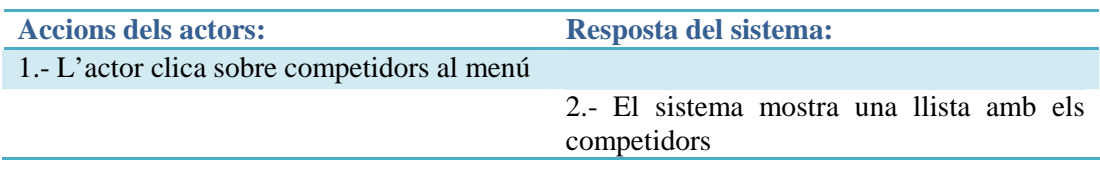

## *Curs alternatiu:*

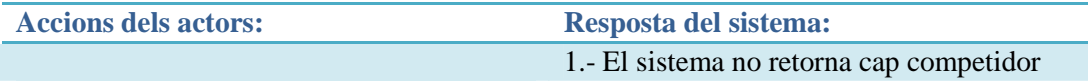

## **Inserir competidor**

**Objectiu:** Inserir un competidor Pre-condicions: Que no existeixi el competidor. **Condició finalització correcta:** Competidor afegit correctament **Condició finalització fallida:** Es produeix un error al sistema**. Actor:** Usuari registrat**. Accionador:** Clica botó afegir competidors

## *Curs normal:*

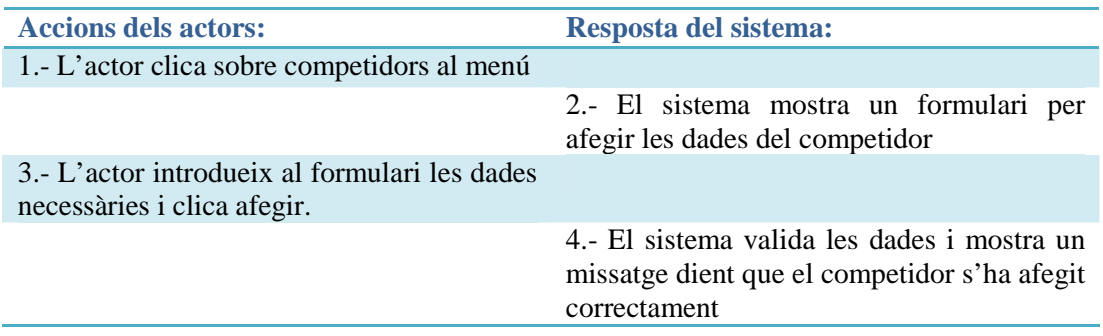

#### *Curs alternatiu:*

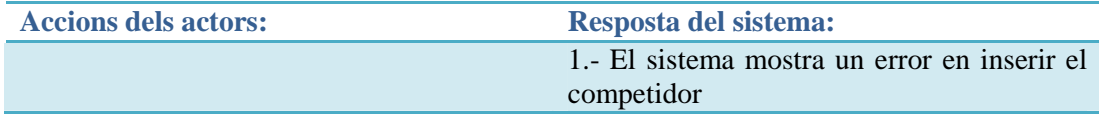

#### **Modifica competidor**

**Objectiu:** Modificar les dades del competidor **Pre-condicions:** Que existeixi el competidor **Condició finalització correcta:** Les dades del competidor es modifiquen correctament **Condició finalització fallida:** Es produeix un error en el sistema**. Actor:** Usuari registrat**. Accionador:** Polsa botó desar competidor

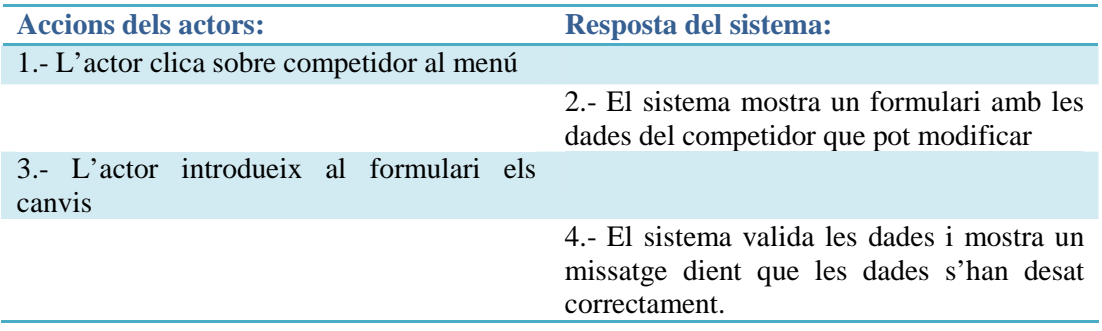

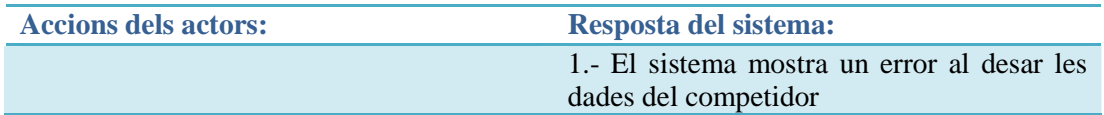

## **Esborra competidor**

**Objectiu:** Esborrar un competidor **Pre-condicions:** Que existeixi el competidor **Condició finalització correcta:** No mostra el competidor a la llista de competidors **Condició finalització fallida:** Es produeix un error al sistema**. Actor:** Usuari registrat**. Accionador:** Clicar botó eliminar del competidor que desitgi

#### *Curo normal:*

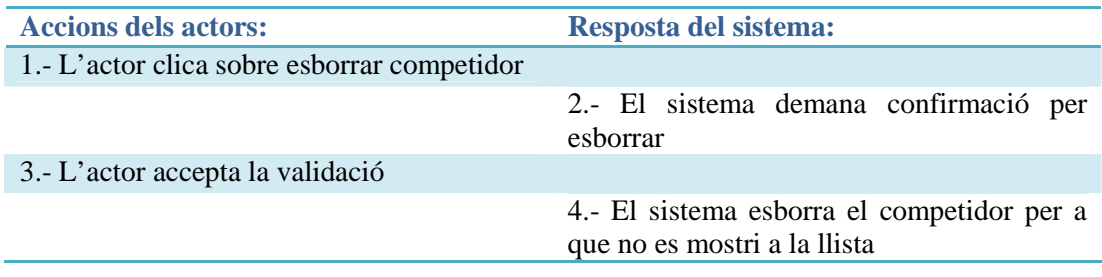

*Curs alternatiu:* 

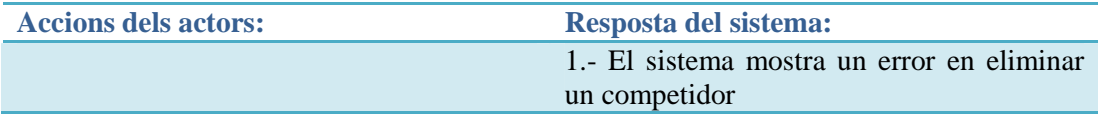

# **4.2.12. Pla econòmic financer**

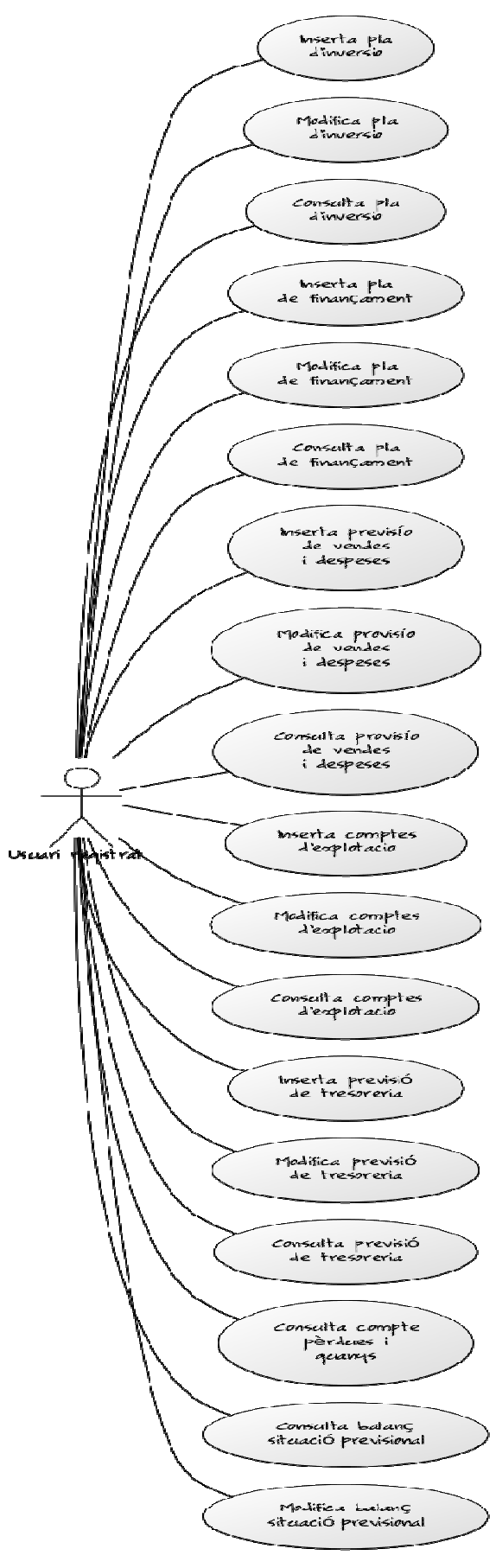

**4.2.12 Diagrama de casos pla econòmic financer** 

## **Consulta pla d'inversió**

**Objectiu:** Mostrar per pantalla la informació del pla d'inversió **Pre-condicions:** Que existeixi a la base de dades i que els apartats anteriors s'hagin completat **Condició finalització correcta:** Mostrar la informació sobre el pla d'inversió **Condició finalització fallida:** Es produeix un error al sistema **Actor:** Usuari registrat**. Accionador:** Clicar sobre pla d'inversió al menú

*Curs normal:* 

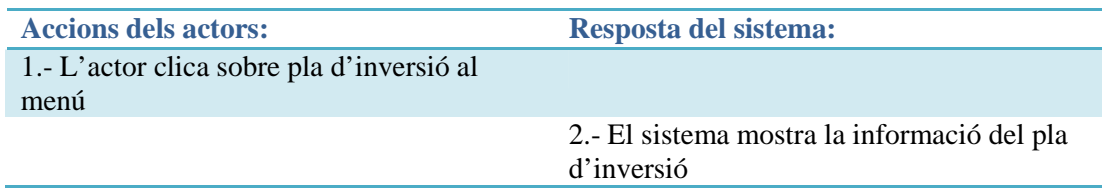

*Curs alternatiu:* 

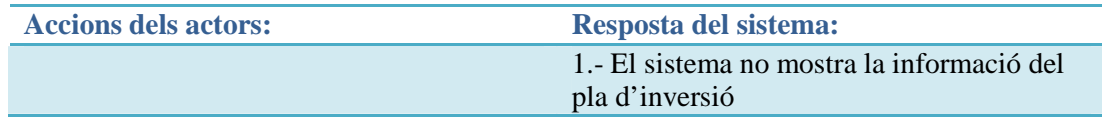

#### **Inserir Pla d'inversió**

**Objectiu:** Inserir les dades del pla d'inversió. **Pre-condicions:** Que no existeixi el pla d'inversió a la base de dades **Condició finalització correcta:** Imports del pla d'inversió desats correctament **Condició finalització fallida:** Es produeix un error al sistema**. Actor:** Usuari registrat**. Accionador:** Clicar sobre pla d'inversió al menú

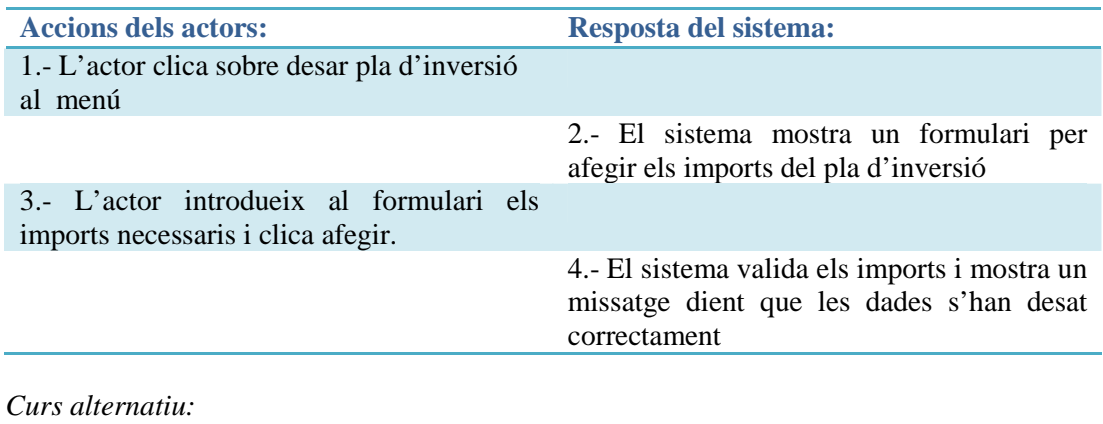

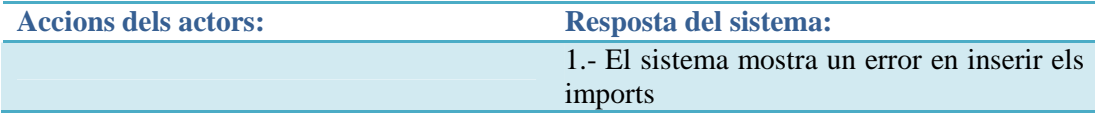

#### **Modifica Pla de d'inversió**

**Objectiu:** Modificar els imports del pla d'inversió **Pre-condicions:** Que existeixi el pla d'inversió **Condició finalització correcta:** Els imports del pla d'inversió es modifiquen correctament **Condició finalització fallida:** Es produeix un error al sistema**. Actor:** Usuari registrat**. Accionador:** Clicar sobre pla d'inversió al menú

*Curs normal:* 

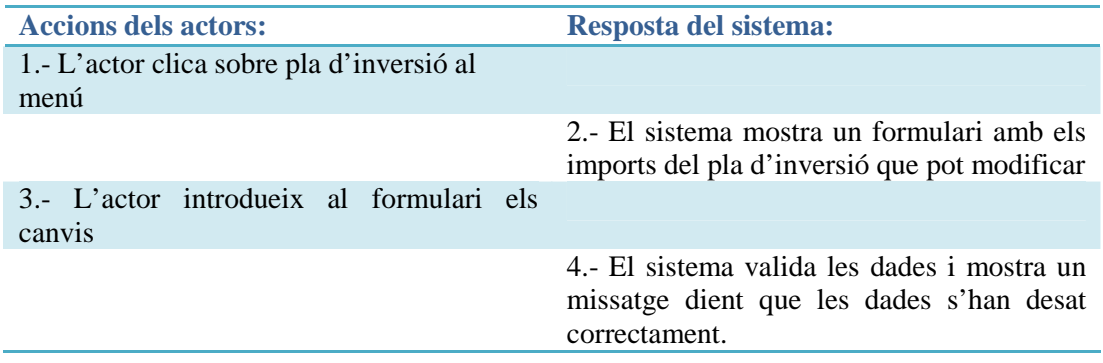

#### **Consulta pla de finançament**

**Objectiu:** Mostrar per pantalla la informació del pla de finançament **Pre-condicions:** Que existeixi a la base de dades i que els apartats anteriors s'hagin completat **Condició finalització correcta:** Mostrar la informació sobre el pla de finançament **Condició finalització fallida:** Es produeix un error al sistema **Actor:** Usuari registrat**. Accionador:** Clicar sobre pla de finançament al menú

#### *Curs normal:*

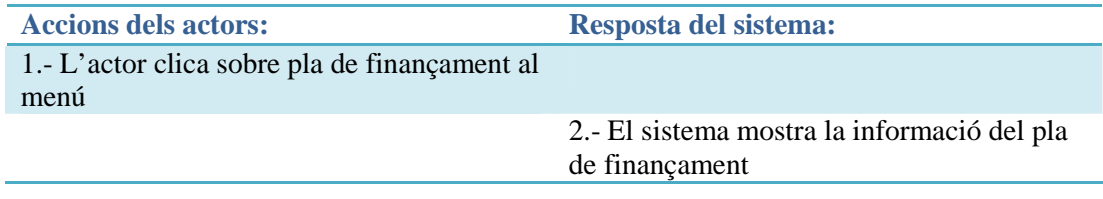

#### *Curs alternatiu:*

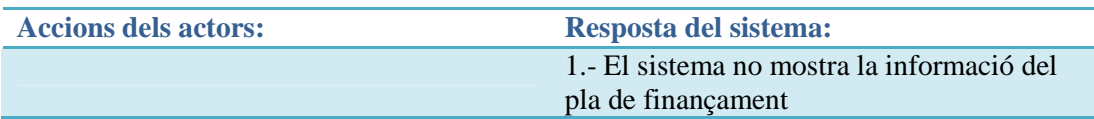

## **Inserir Pla de finançament**

**Objectiu:** Inserir els imports del pla de finançament.

**Pre-condicions:** Que no existeixi el pla de finançament a la base de dades **Condició finalització correcta:** Imports del pla de finançament desats correctament **Condició finalització fallida:** Es produeix un error al sistema**. Actor:** Usuari registrat**. Accionador:** Clicar sobre pla de finançament al menú

#### *Curs normal:*

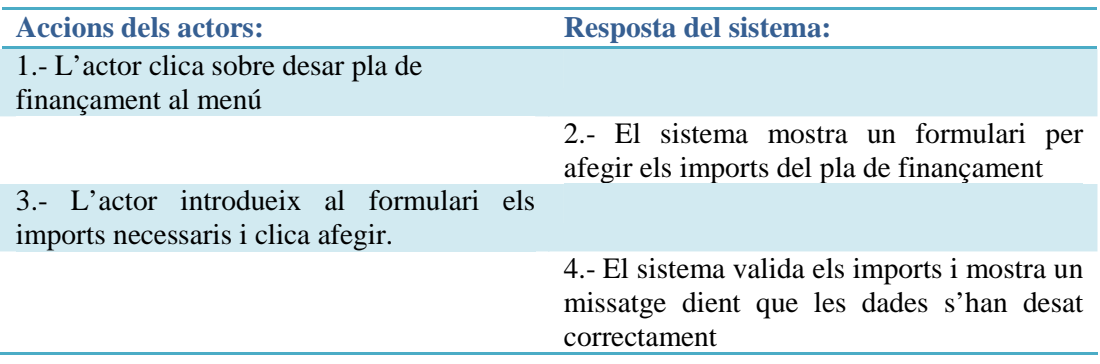

## *Curs alternatiu:*

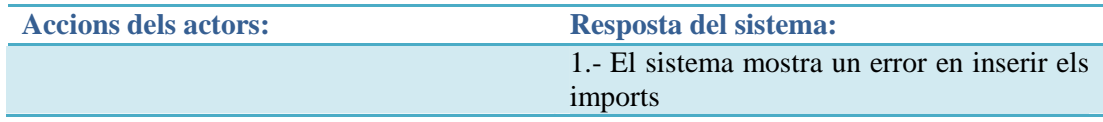

## **Modifica Pla de finançament**

**Objectiu:** Modificar els imports del pla de finançament Pre-condicions: Que existeixi el pla de finançament **Condició finalització correcta:** Els imports del pla de finançament es modifiquen correctament **Condició finalització fallida:** Es produeix un error al sistema**. Actor:** Usuari registrat**. Accionador:** Clicar sobre pla de finançament al menú

#### *Curs normal:*

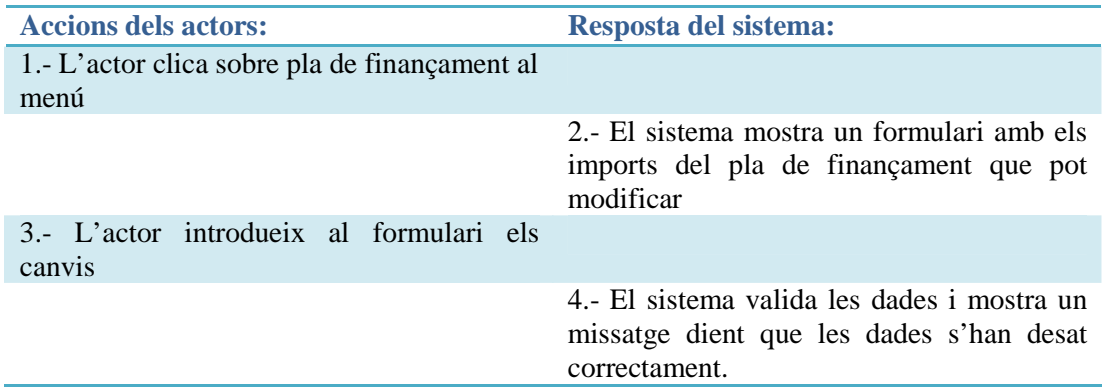

## **Consulta compte d'explotació**

**Objectiu:** Mostrar per pantalla la informació del compte d'explotació **Pre-condicions:** Que existeixi a la base de dades i que els apartats anteriors s'hagin completat **Condició finalització correcta:** Mostrar la informació sobre el compte d'explotació **Condició finalització fallida:** Es produeix un error al sistema **Actor:** Usuari registrat**.** 

**Accionador:** Clicar sobre compte d'explotació al menú

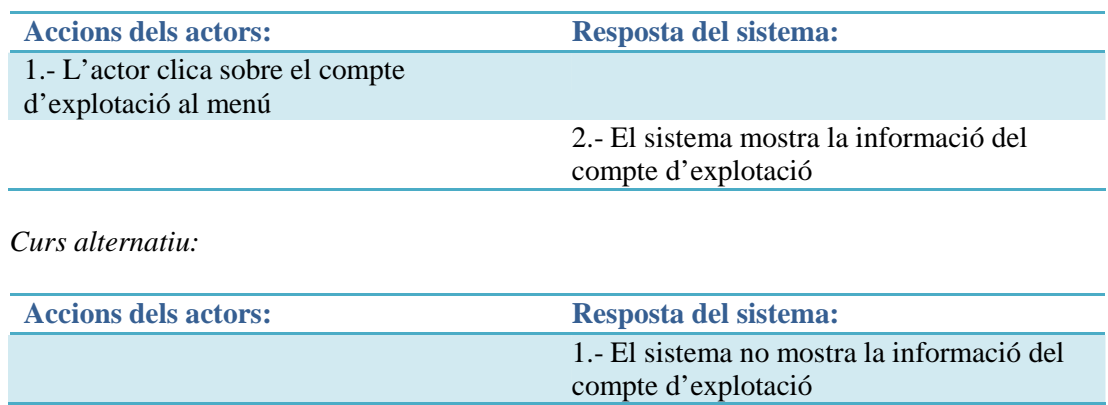

## **Inserir compte d'explotació**

**Objectiu:** Inserir els imports del compte d'explotació Pre-condicions: Que no existeixi el compte d'explotació a la base de dades **Condició finalització correcta:** Imports del compte d'explotació desats correctament **Condició finalització fallida:** Es produeix un error al sistema**. Actor:** Usuari registrat**. Accionador:** Clicar compte d'explotació al menú

#### *Curs normal:*

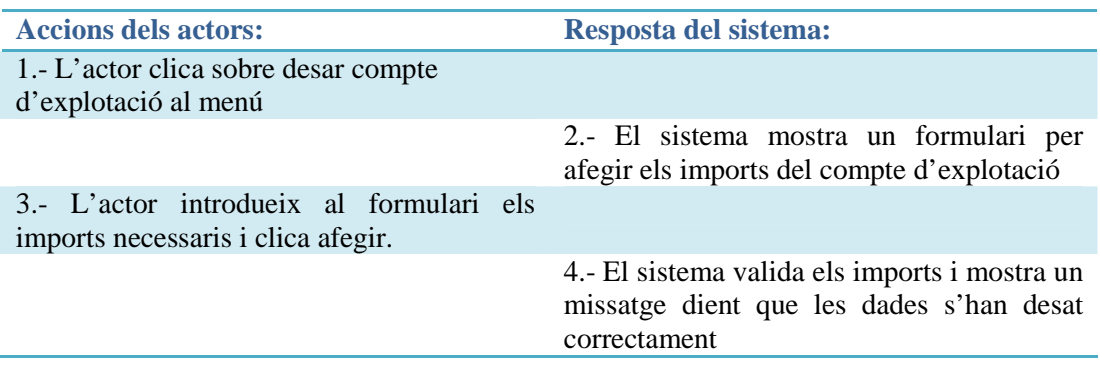

#### *Curs alternatiu:*

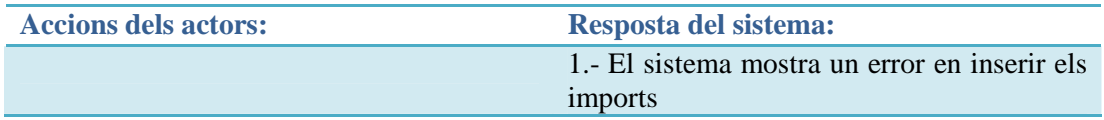

## **Modifica compte d'explotació**

**Objectiu:** Modificar els imports del compte d'explotació **Pre-condicions:** Que existeixi el compte d'explotació **Condició finalització correcta:** Els imports del compte d'explotació es modifiquen correctament **Condició finalització fallida:** Es produeix un error al sistema**. Actor:** Usuari registrat**. Accionador:** Clicar compte de explotació al menú

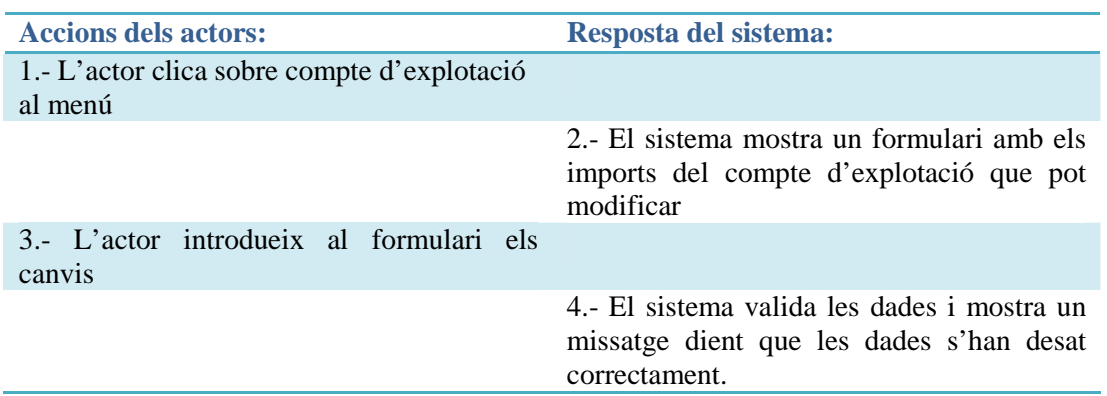

#### **Consulta previsió de tresoreria**

**Objectiu:** Mostrar per pantalla la previsió de tresoreria **Pre-condicions:** Que existeixi a la base de dades i que els apartats anteriors s'hagin completat **Condició finalització correcta:** Mostrar la previsió de tresoreria **Condició finalització fallida:** Es produeix un error al sistema **Actor:** Usuari registrat**. Accionador:** Clicar sobre previsió de tresoreria al menú

#### *Curs normal:*

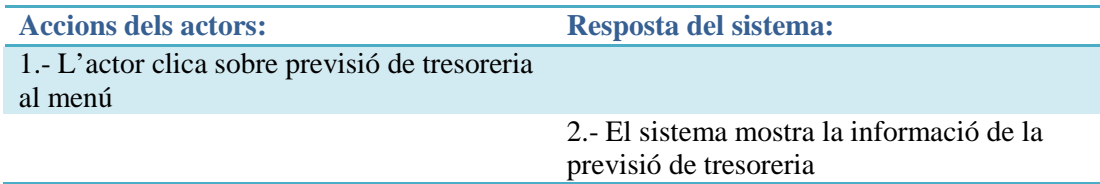

#### *Curs alternatiu:*

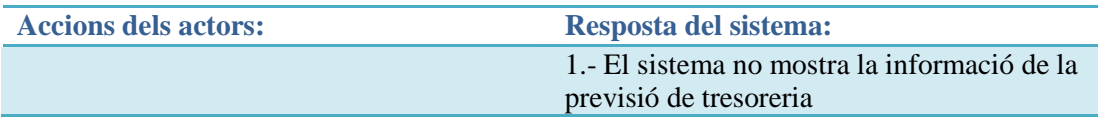

## **Inserir previsió de tresoreria**

**Objectiu:** Inserir els imports de la previsió de tresoreria **Pre-condicions:** Que no existeixi la previsió de tresoreria a la base de dades **Condició finalització correcta:** Imports de la previsió de tresoreria desats correctament **Condició finalització fallida:** Es produeix un error al sistema**. Actor:** Usuari registrat**. Accionador:** Clicar previsió de tresoreria al menú

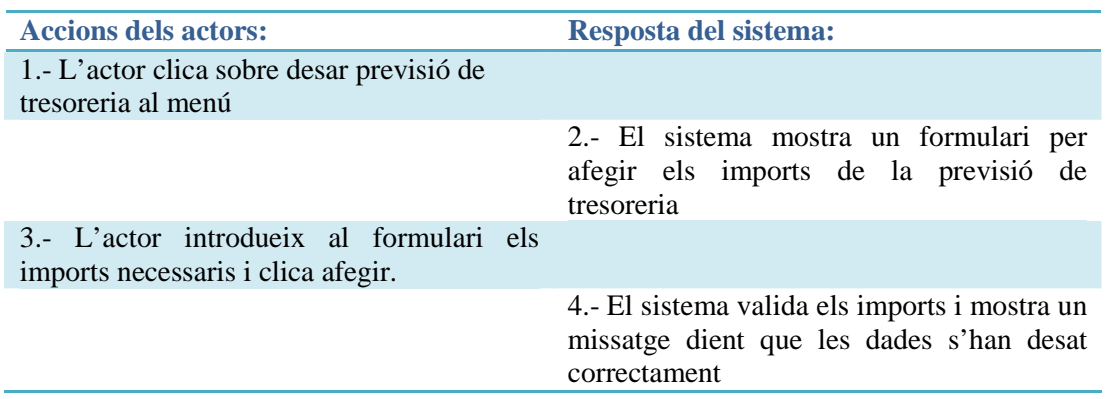

#### *Curs alternatiu:*

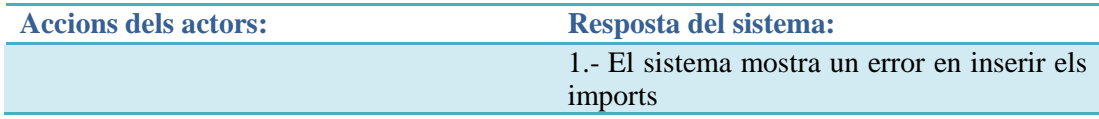

## **Modifica previsió de tresoreria**

**Objectiu:** Modificar els imports de la previsió de tresoreria **Pre-condicions:** Que existeixi la previsió de tresoreria **Condició finalització correcta:** Els imports de la previsió de tresoreria es modifiquen correctament **Condició finalització fallida:** Es produeix un error al sistema**. Actor:** Usuari registrat**. Accionador:** Clicar previsió de tresoreria al menú

*Curs normal:* 

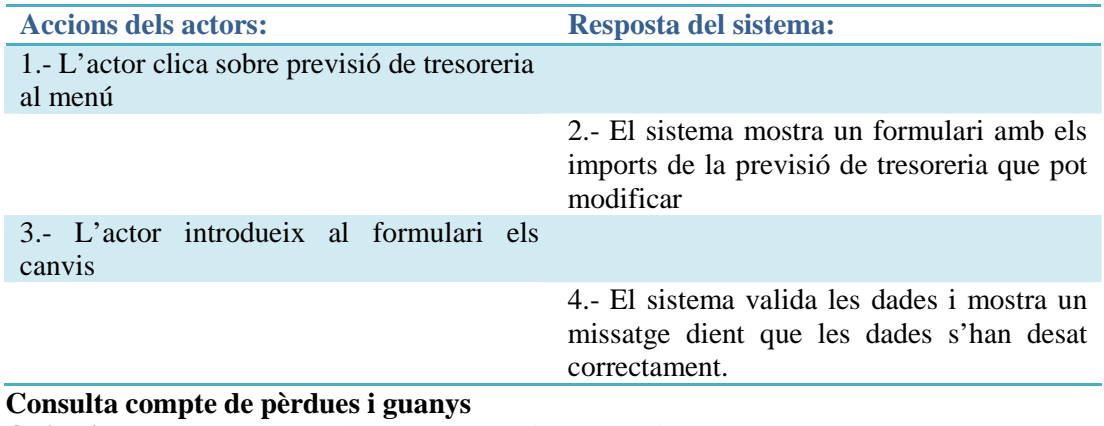

**Objectiu:** Mostrar per pantalla els comptes de pèrdues i guanys Pre-condicions: Que els apartats anteriors s'hagin completat **Condició finalització correcta:** Mostrar les dades del compte de pèrdues i guanys **Condició finalització fallida:** Es produeix un error al sistema **Actor:** Usuari registrat**.** 

**Accionador:** Clicar sobre compte pèrdues i guanys al menú

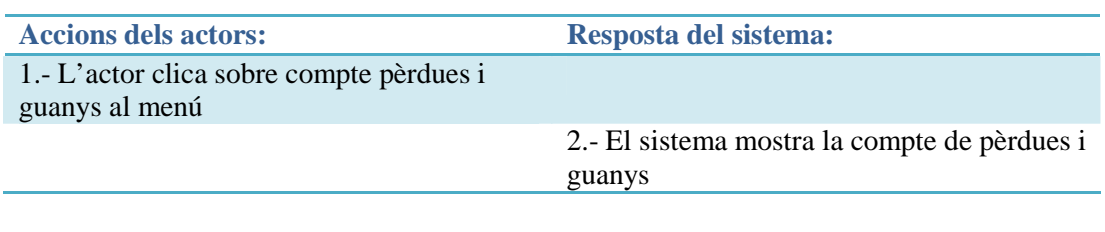

*Curs alternatiu:* 

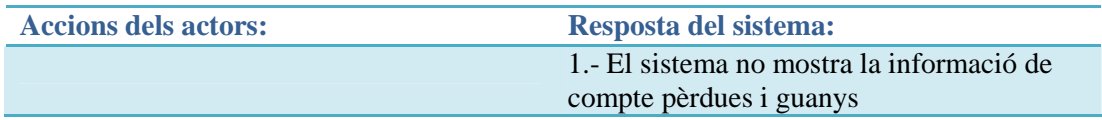

#### **Consulta balanç situació**

**Objectiu:** Mostrar per pantalla el balanç de situació Pre-condicions: Que els apartats anteriors s'hagin completat **Condició finalització correcta:** Mostrar les dades del balanç de situació **Condició finalització fallida:** Es produeix un error al sistema **Actor:** Usuari registrat**. Accionador:** Clicar sobre balanç de situació provisional al menú

#### *Curs normal:*

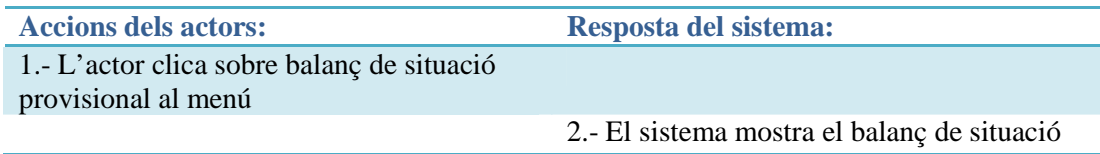

## *Curs alternatiu:*

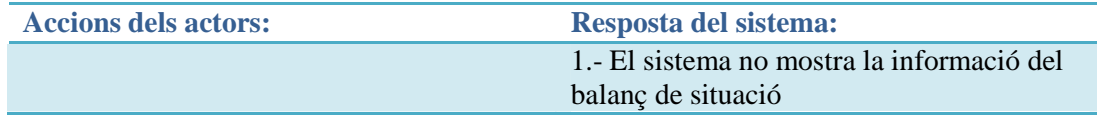

#### **Modifica balanç situació provisional**

**Objectiu:** Modificar els imports del balanç de situació **Pre-condicions:** Que existeixi el balanç de situació provisional **Condició finalització correcta:** Els imports del balanç de situació es modifiquen correctament **Condició finalització fallida:** Es produeix un error al sistema**. Actor:** Usuari registrat**. Accionador:** Clicar balanç de situació al menú

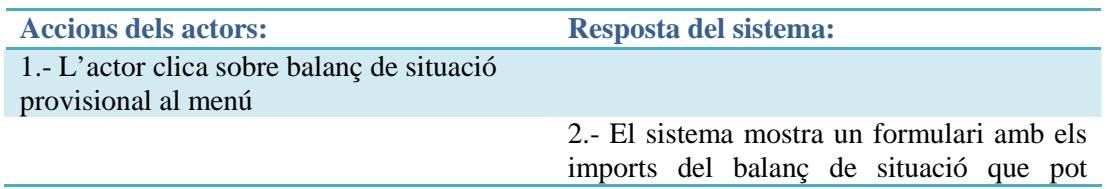

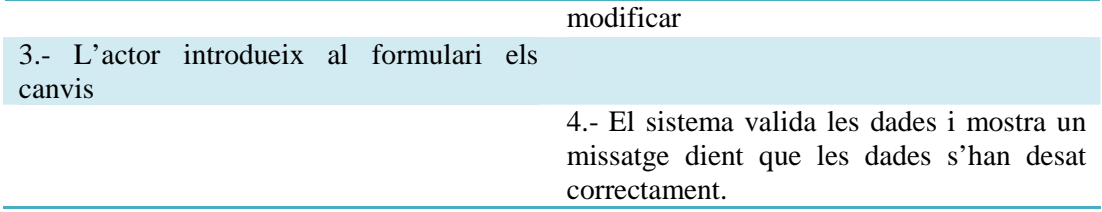

## **4.2.13. Productes i serveis**

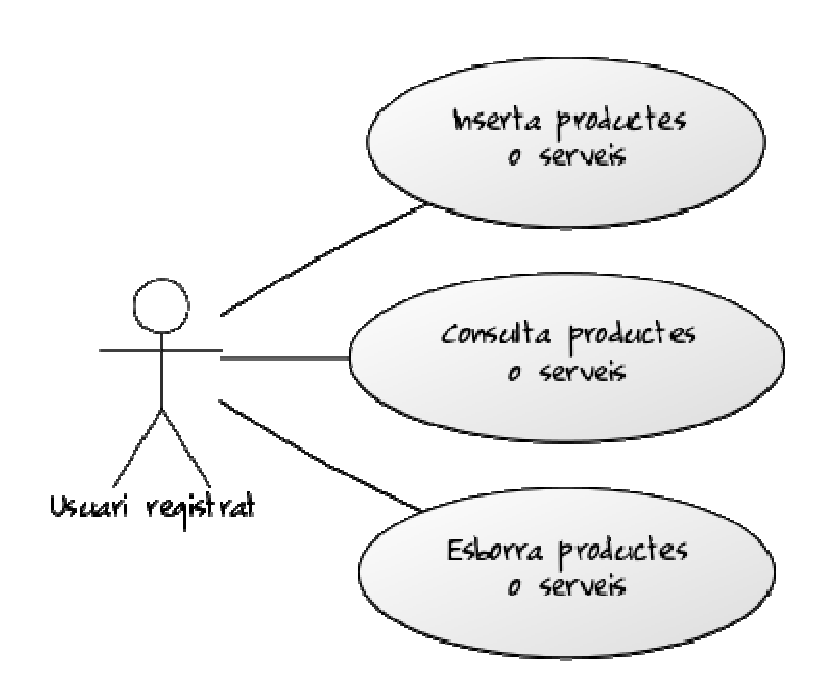

**4.2.13 Diagrama de casos pla econòmic financer** 

## **Consulta productes o serveis**

**Objectiu:** Mostrar per pantalla una llista dels productes o serveis **Pre-condicions:** Que existeixin a la base de dades i que els apartats anteriors s'hagin completat **Condició finalització correcta:** Mostrar la llista dels productes i serveis **Condició finalització fallida:** Es produeix un error al sistema **Actor:** Usuari registrat**. Accionador:** Clicar sobre previsió de vendes i despeses

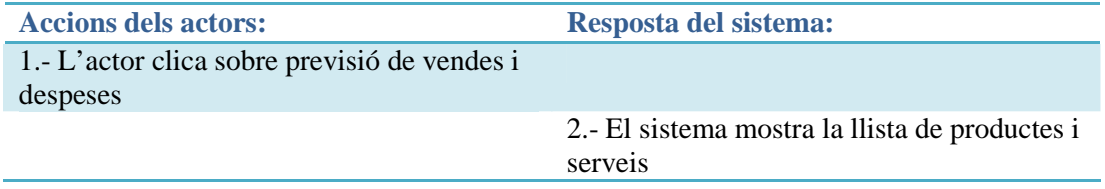

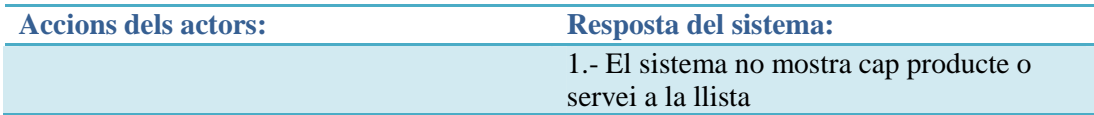

#### **Inserir producte o servei**

**Objectiu:** Afegir un producte o servei. Pre-condicions: Que no existeixi el producte o servei a la base de dades **Condició finalització correcta:** Producte o servei desat correctament **Condició finalització fallida:** Es produeix un error al sistema**. Actor:** Usuari registrat**. Accionador:** Clicar sobre previsió de vendes i despeses

#### *Curs normal:*

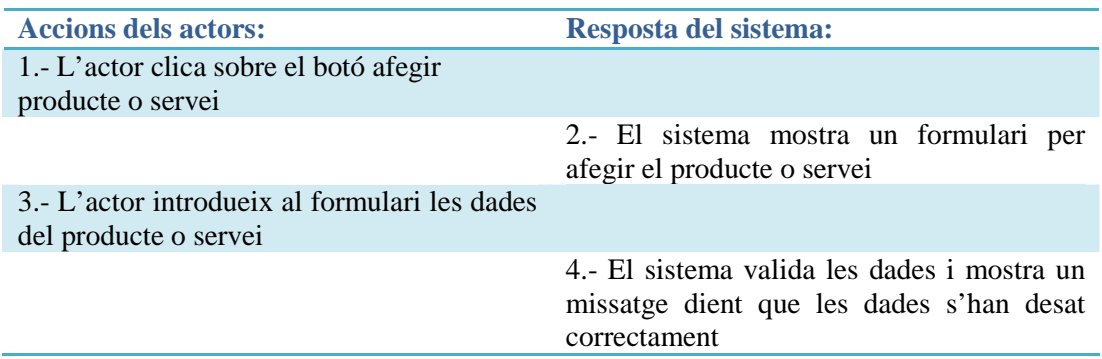

## *Curs alternatiu:*

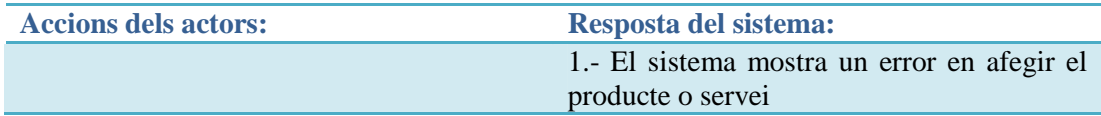

#### **Esborra producte o servei**

**Objectiu:** Esborrar un producte o servei Pre-condicions: Que existeixi el producte o servei **Condició finalització correcta:** No mostra el servei o producte a la llista de productes o serveis **Condició finalització fallida:** Es produeix un error al sistema**. Actor:** Usuari registrat**. Accionador:** Clicar sobre botó eliminar del producte o servei que desitgi esborrar

# **Accions dels actors: Resposta del sistema:** 1.- L'actor clica sobre esborrar el producte o servei 2.- El sistema demana confirmació per esborrar 3.- L'actor accepta la validació 4.- El sistema esborra el producte o servei per a que no es mostri a la llista *Curs alternatiu:*  **Accions dels actors: Resposta del sistema:** 1.- El sistema mostra un error en eliminar un producte o servei

## **4.2.14. Anàlisis financer i informe pla d'empresa**

*Curs normal:* 

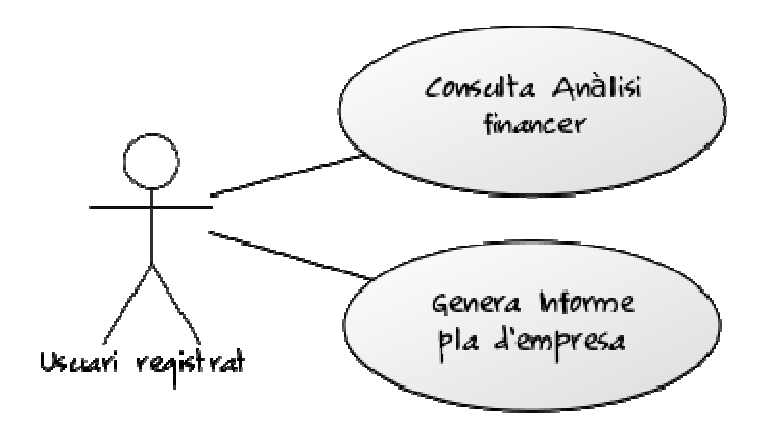

**4.2.14 Diagrama de casos Anàlisi financer i informe pla d'empresa** 

**Consulta anàlisi financer** 

**Objectiu:** Mostrar per pantalla l'anàlisi financer **Pre-condicions:** Que s'hagi completat el pla econòmic sencer **Condició finalització correcta:** Mostra l'anàlisi financer per pantalla **Condició finalització fallida:** Es produeix un error al sistema **Actor:** Usuari registrat **Accionador:** Clicar sobre anàlisi financer al menú

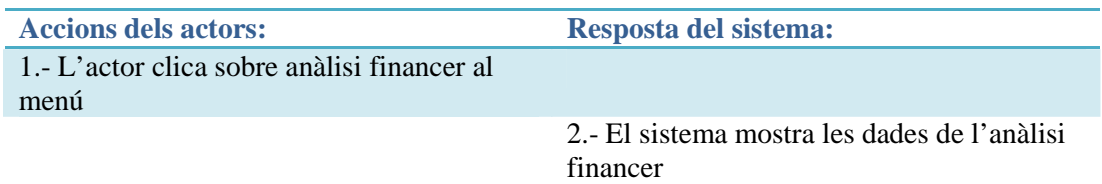

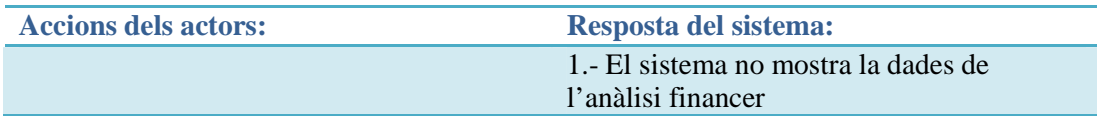

## **Genera informe pla d'empresa**

**Objectiu:** Generar l'informe pla d'empresa en format PDF **Pre-condicions:** Que s'hagi completat el pla econòmic sencer **Condició finalització correcta:** Generació de l'informe PDF pla d'empresa **Condició finalització fallida:** Es produeix un error al sistema **Actor:** Usuari registrat **Accionador:** Clicar Generar pla d'empresa PDF al menú

#### *Curs normal:*

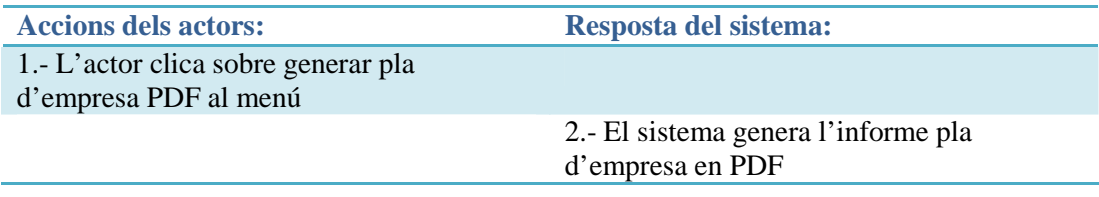

## *Curs alternatiu:*

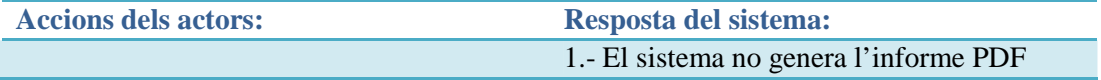

## **4.2.15. Administració**

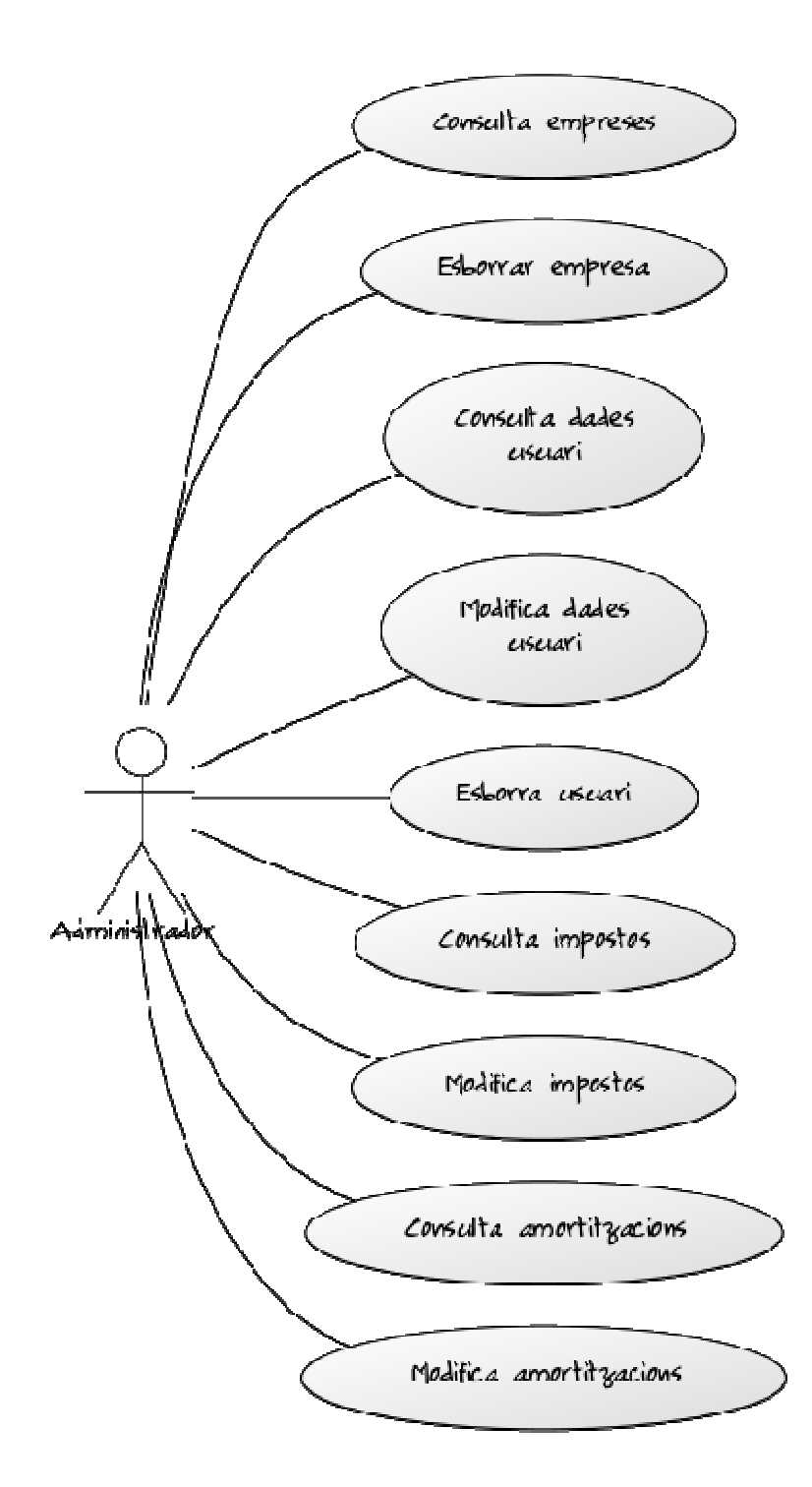

**4.2.15 Diagrama de casos Administració** 

## **Consulta empreses**

**Objectiu:** Mostrar una llista d'empreses creades Pre-condicions: Que existeixin a la base de dades **Condició finalització correcta:** Mostrar la llista d'empreses per pantalla **Condició finalització fallida:** Es produeix un error al sistema **Actor:** Usuari administrador **Accionador:** Clicar sobre empreses al menú

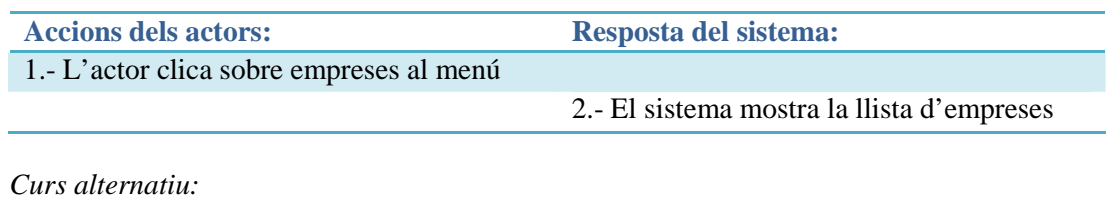

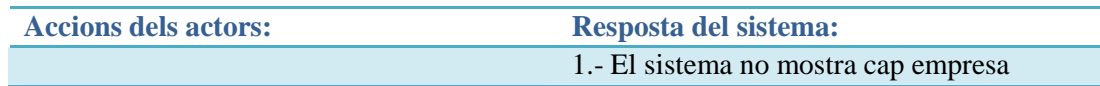

#### **Esborra empresa**

**Objectiu:** Esborrar una empresa Pre-condicions: Oue existeixi l'empresa **Condició finalització correcta:** No mostra l'empresa a la llista d'empreses **Condició finalització fallida:** Es produeix un error al sistema**. Actor:** Usuari administrador**. Accionador:** Clicar botó esborrar de l'empresa que desitgi esborrar

#### *Curs normal:*

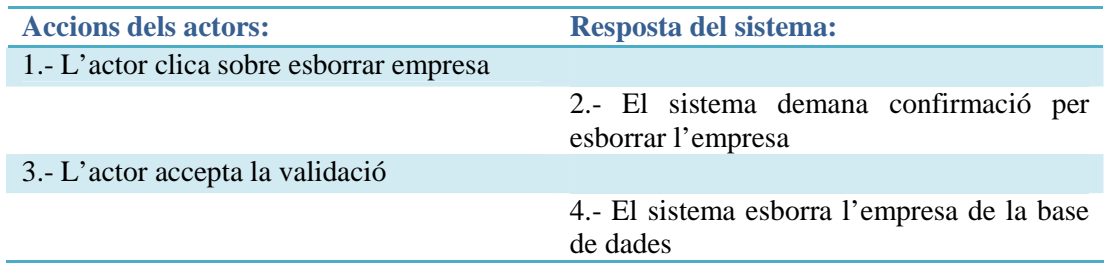

## **Consulta dades usuari**

**Objectiu:** Mostrar per pantalla les dades dels usuaris Pre-condicions: Que existeixi a la base de dades. **Condició finalització correcta:** Les dades dels usuaris es mostren correctament**. Condició finalització fallida:** Es produeix un error al consultar les dades**. Actor:** Usuari administrador**. Accionador:** Clicar usuaris al menú

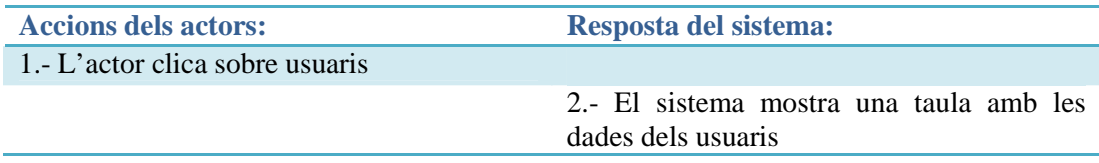

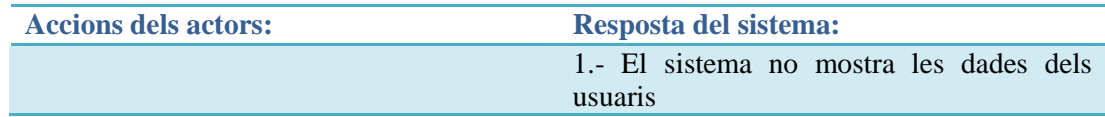

#### **Modifica dades usuari**

**Objectiu:** Modificar les dades de l'usuari Pre-condicions: Que existeixi l'usuari **Condició finalització correcta:** Les dades de l'usuari es modifiquen correctament **Condició finalització fallida:** Es produeix un error al sistema**. Actor:** Usuari administratiu**. Accionador:** Clicar botó desar usuari

#### *Curs normal:*

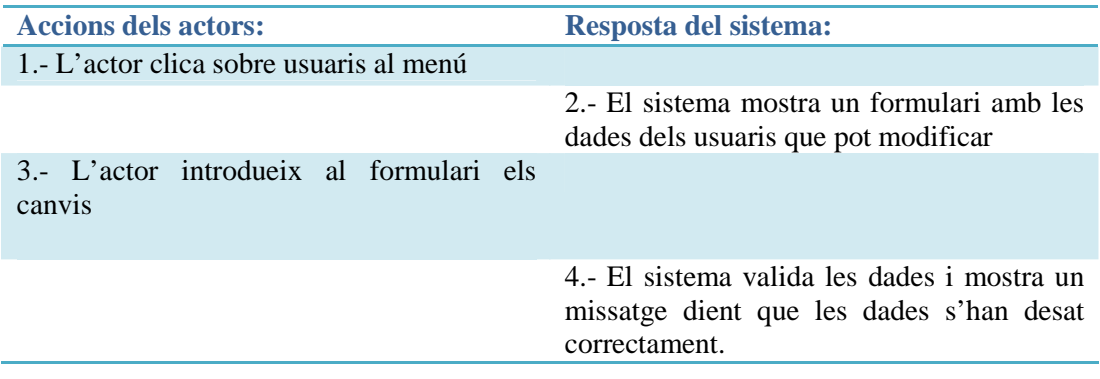

#### *Curs alternatiu:*

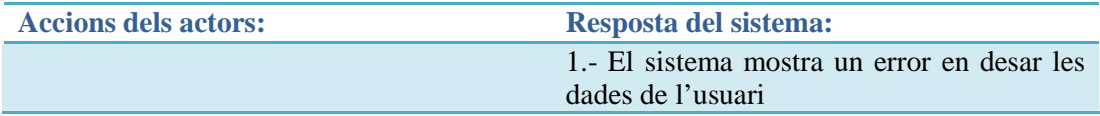

#### **Esborra usuari**

**Objectiu:** Esborrar un promotor **Pre-condicions:** Oue existeixi el promotor **Condició finalització correcta:** No mostra el promotor a la llista de promotors **Condició finalització fallida:** Es produeix un error al sistema**. Actor:** Usuari registrat**. Accionador:** Clicar botó eliminar del promotor que desitgi

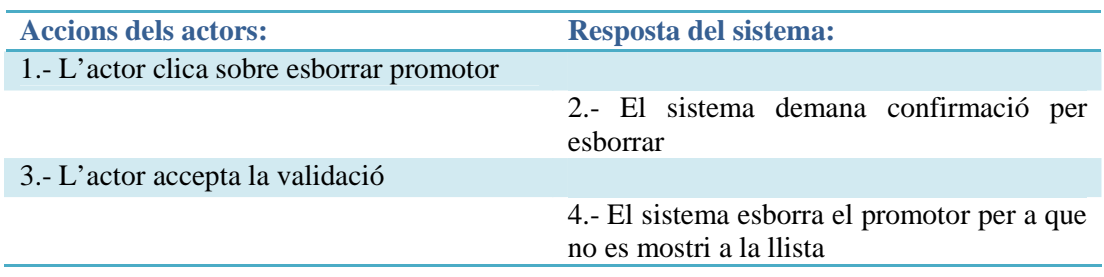

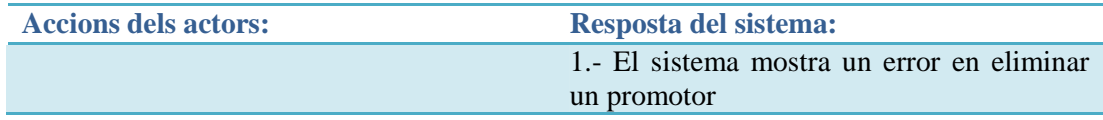

#### **Consulta impostos**

**Objectiu:** Mostrar per pantalla els impostos Pre-condicions: Que existeixin a la base de dades. **Condició finalització correcta:** Els impostos es mostren correctament **. Condició finalització fallida:** Es produeix un error en consultar els impostos**. Actor:** Usuari administrador**. Accionador:** Clicar impostos al menú

#### *Curs normal:*

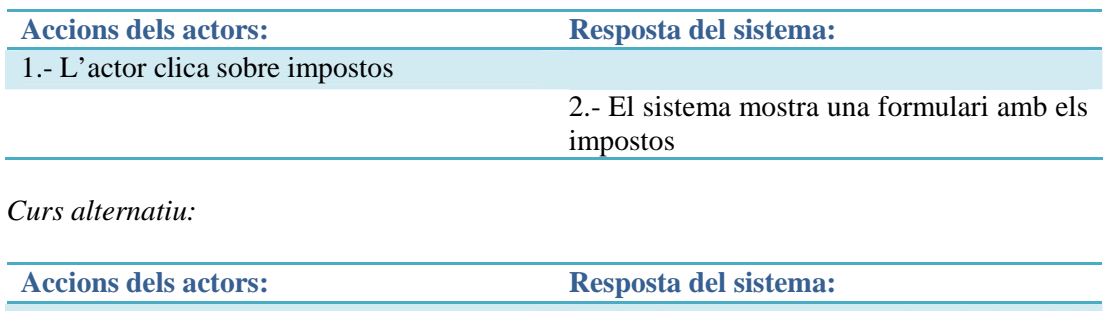

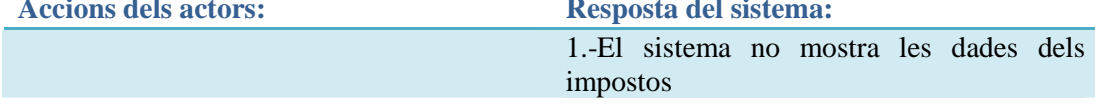

## **Modifica impostos**

**Objectiu:** Modificar els impostos. Pre-condicions: Que existeixin els impostos **Condició finalització correcta:** Els impostos es modifiquen correctament **Condició finalització fallida:** Es produeix un error al sistema**. Actor:** Usuari administrador**. Accionador:** Clicar botó desar impostos

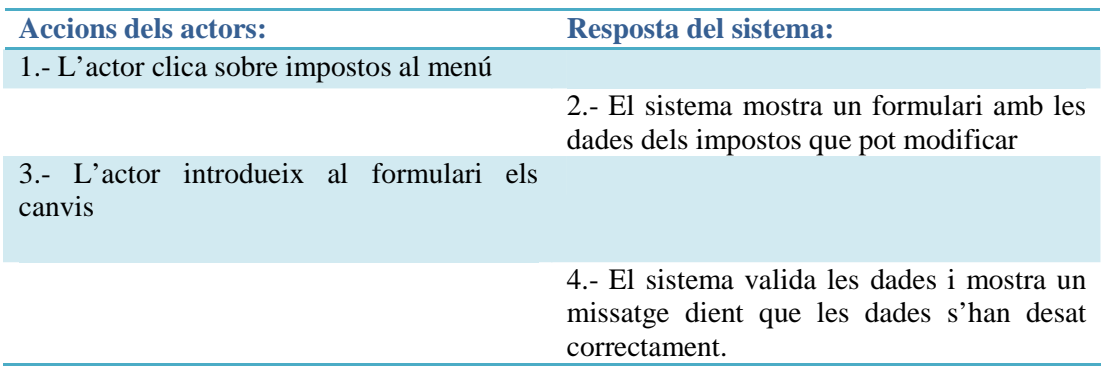

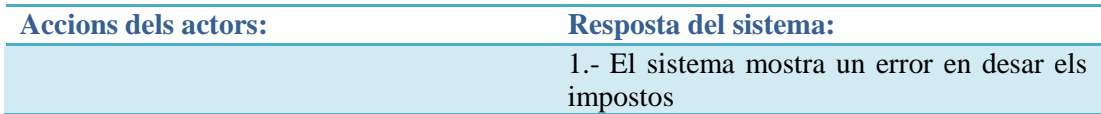

## **Consulta amortitzacions**

**Objectiu:** Mostrar per pantalla les amortitzacions **Pre-condicions:** Oue existeixin a la base de dades. **Condició finalització correcta:** Les amortitzacions es mostren correctament **. Condició finalització fallida:** Es produeix un error en consultar les amortitzacions**. Actor:** Usuari administrador**. Accionador:** Clicar amortitzacions al menú

#### *Curs normal:*

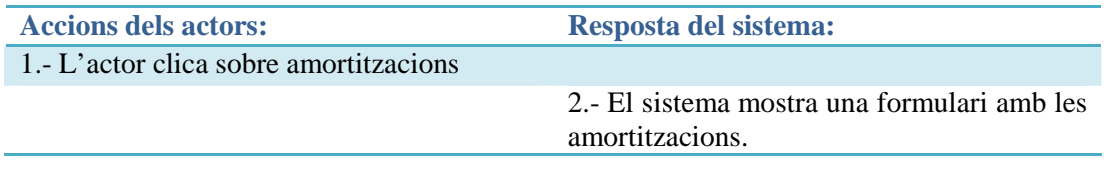

#### *Curs alternatiu:*

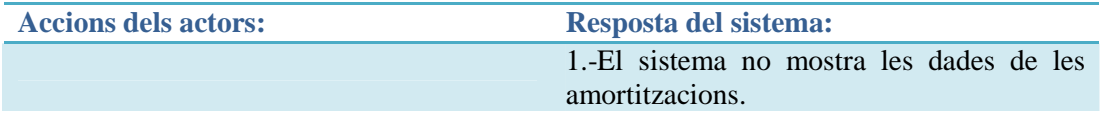

#### **Modifica amortitzacions**

**Objectiu:** Modificar les amortitzacions. **Pre-condicions:** Oue existeixin les amortitzacions **Condició finalització correcta:** Les amortitzacions es modifiquen correctament **Condició finalització fallida:** Es produeix un error al sistema**. Actor:** Usuari administrador. **Accionador:** Clicar botó desar amortitzacions

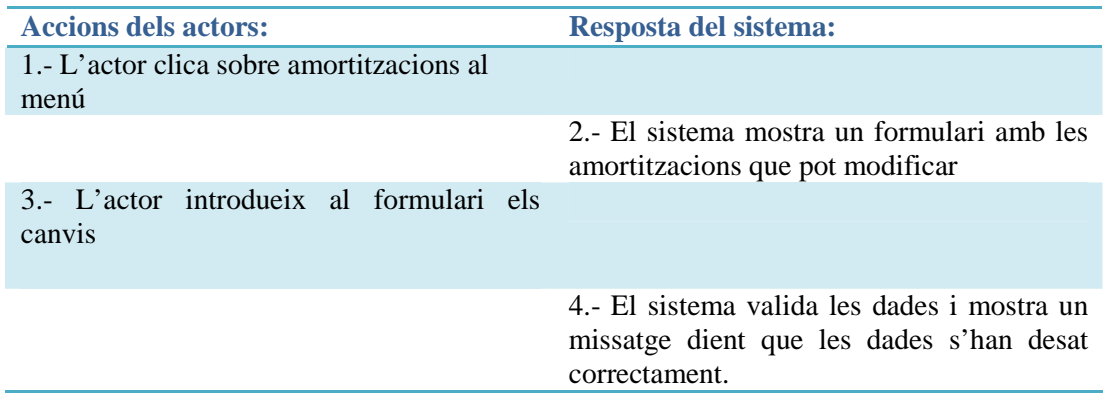

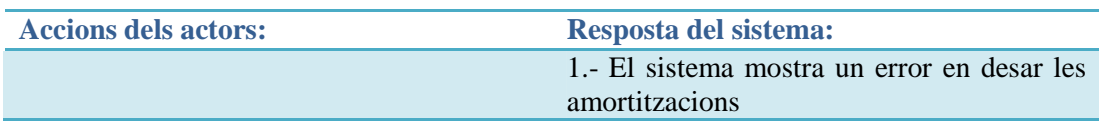

# **4.3. Diagrames de seqüència**

El diagrama de seqüència és un tipus de diagrama utilitzat per modelar interacció entre objectes en un sistema segons l' UML . A continuació, es mostraran els diagrames de seqüència (DS), partint dels casos d'ús detallats en el punt anterior.

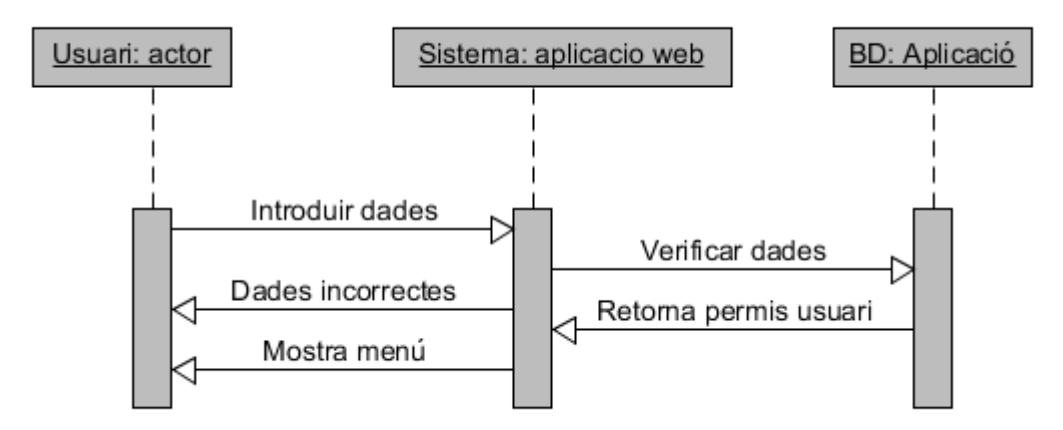

**Fig. 4.3.1 Diagrama seqüència accés web**

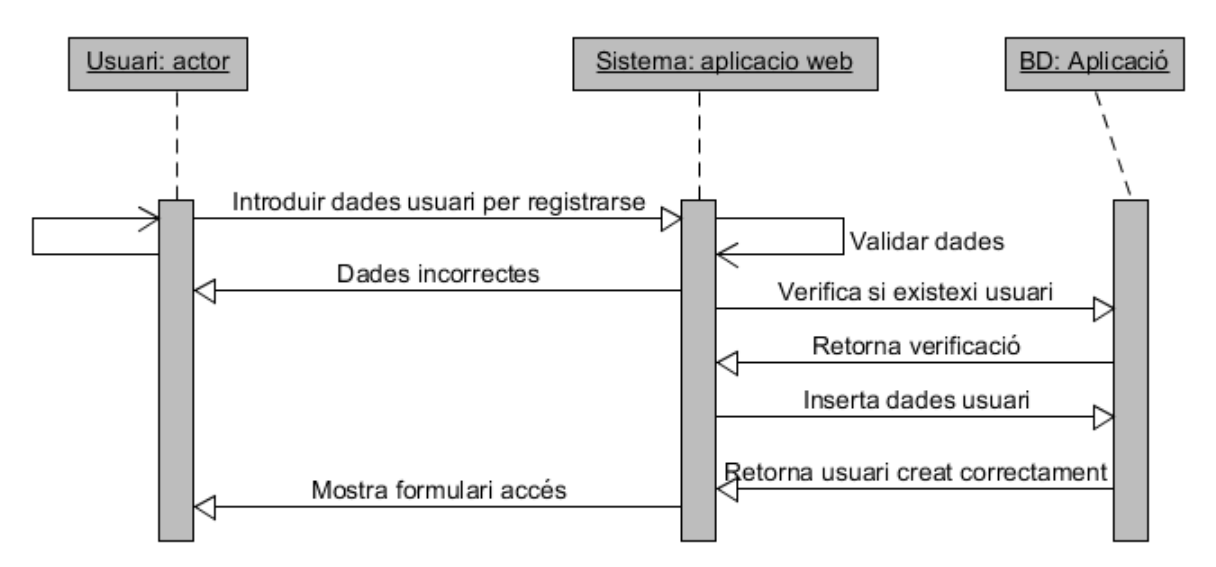

**Fig. 4.3.2 Diagrama seqüència registre usuari web** 

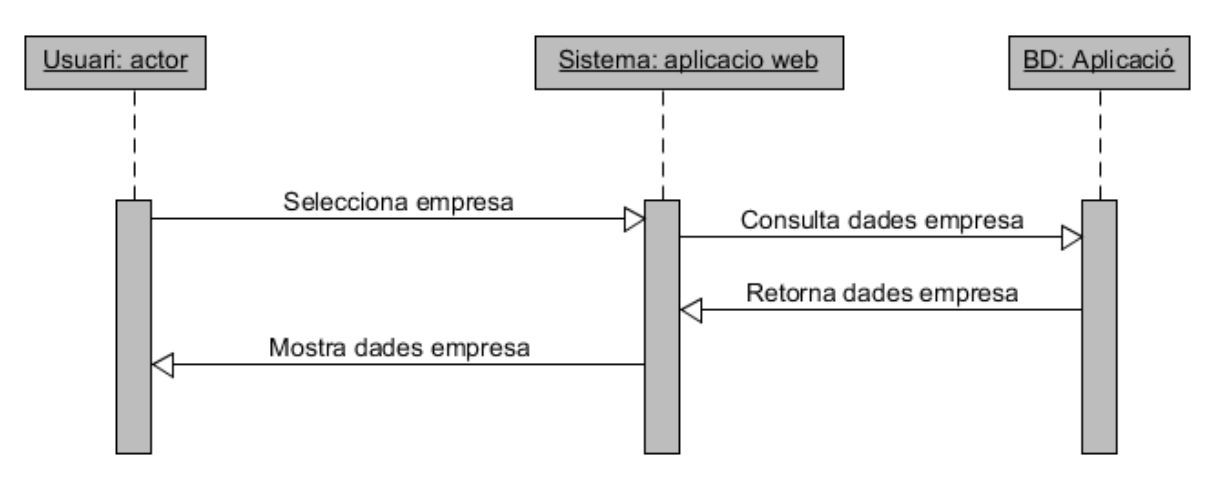

**Fig. 4.3.3 Diagrama seqüència consulta empresa** 

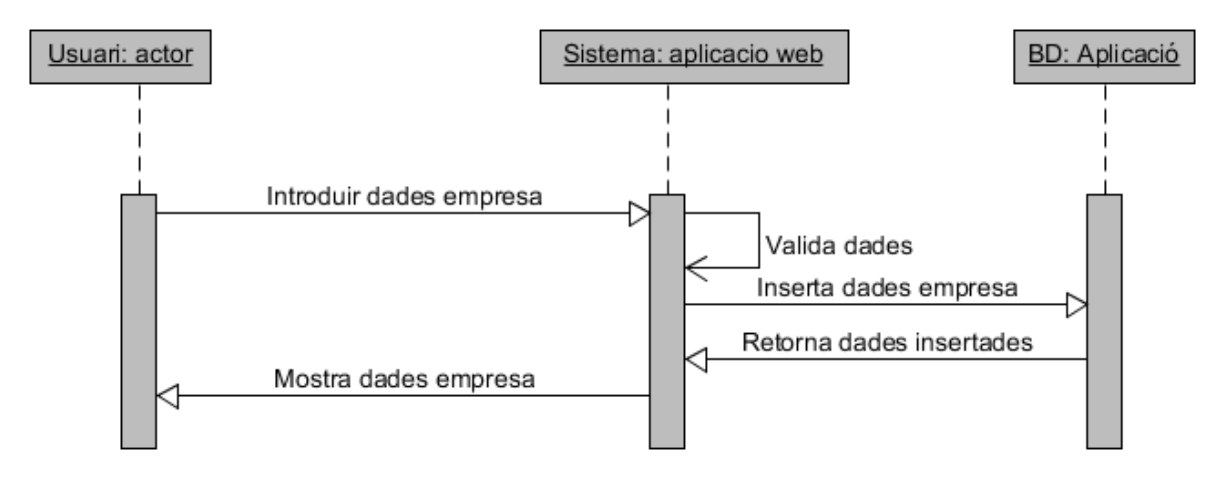

**Fig. 4.3.4 Diagrama seqüència inserir dades empresa**

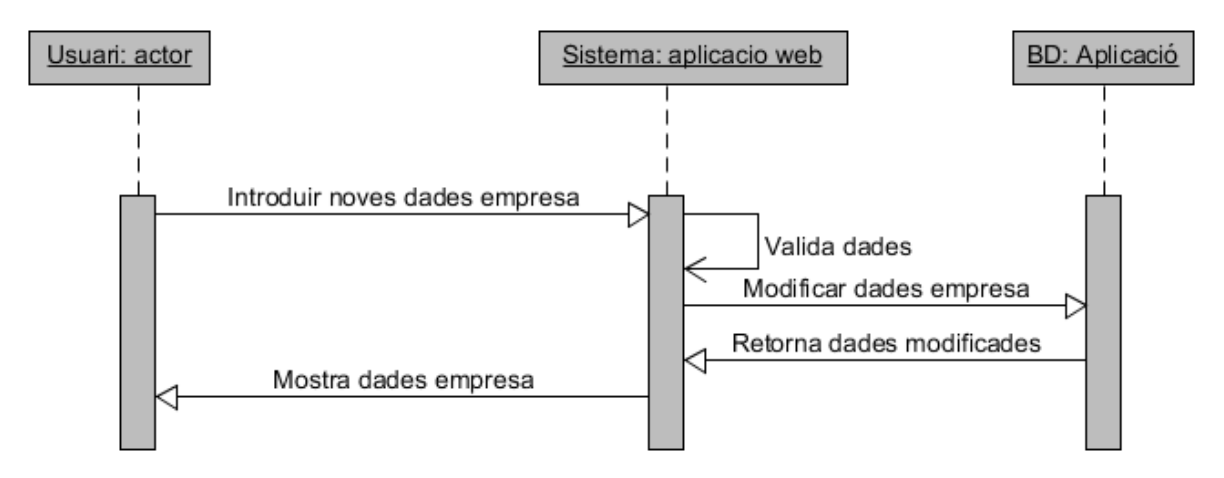

**Fig. 4.3.5 Diagrama modificar dades empresa** 

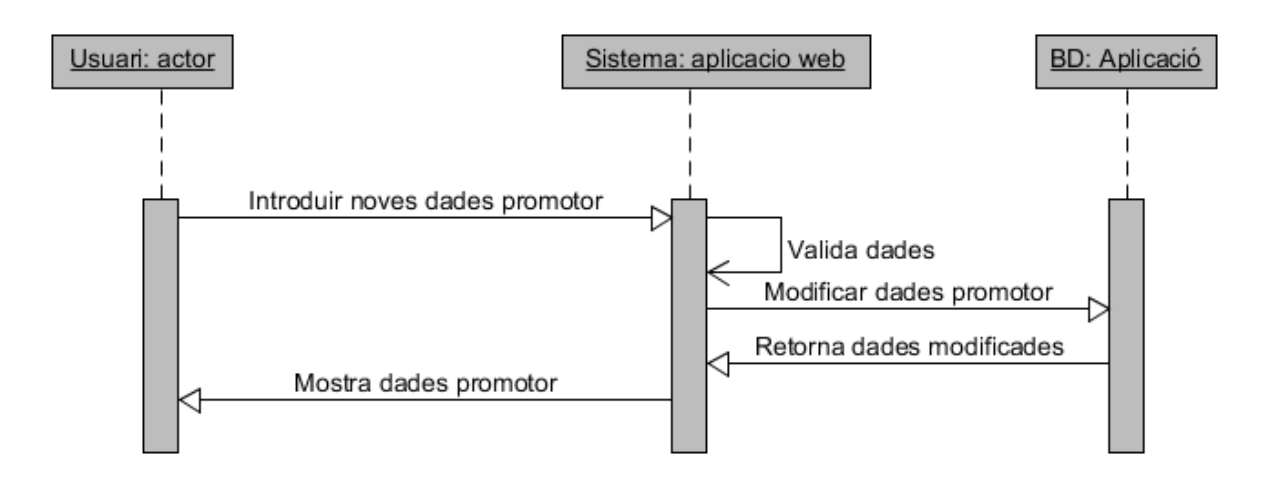

**Fig. 4.3.6 Diagrama modificar dades promotor**

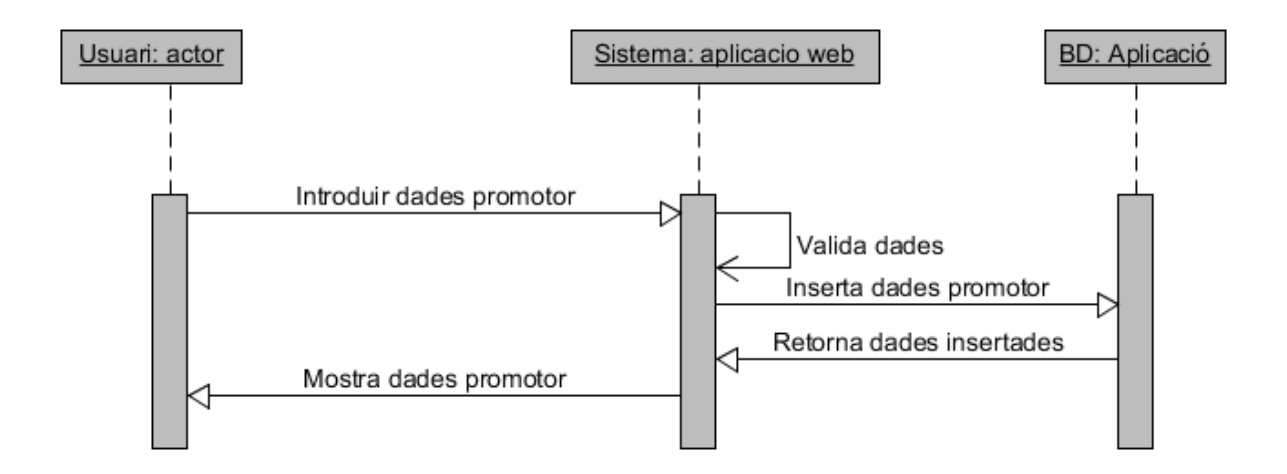

**Fig. 4.3.7 Diagrama afegir nou promotor** 

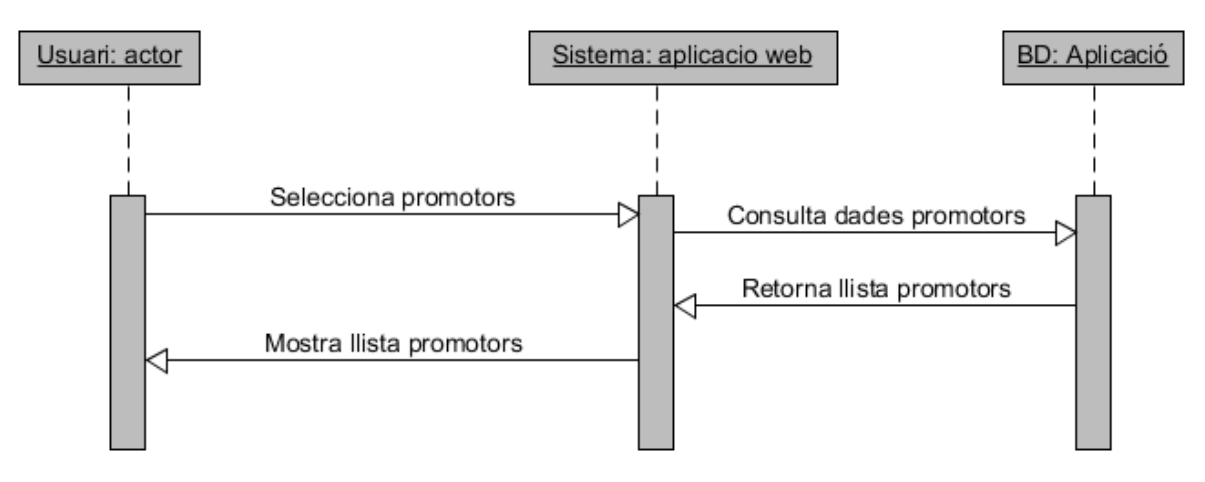

**Fig. 4.3.8 Diagrama consultar promotor** 

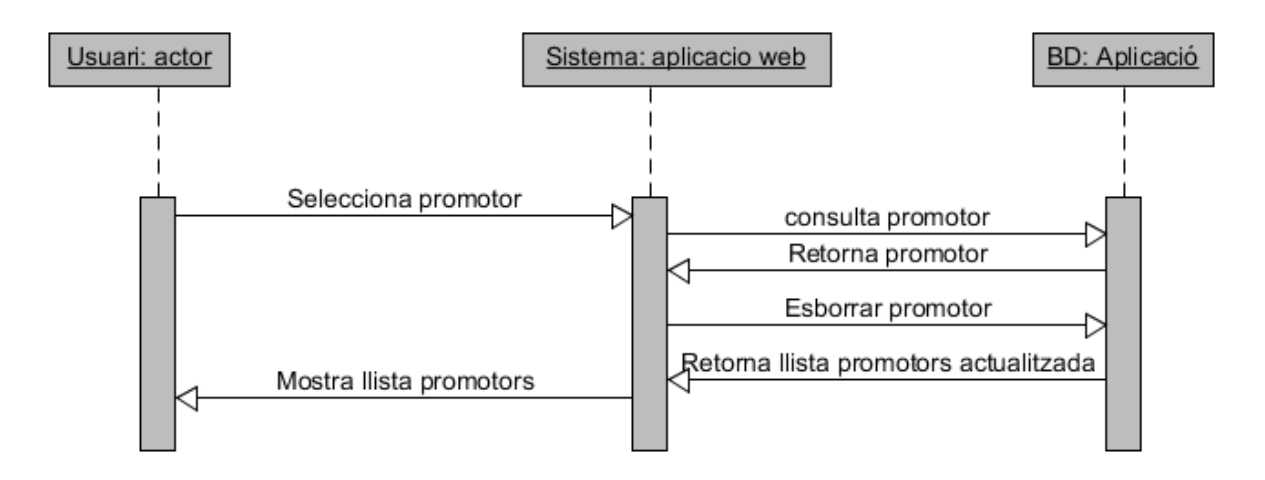

**Fig. 4.3.9 Diagrama esborrar promotor**

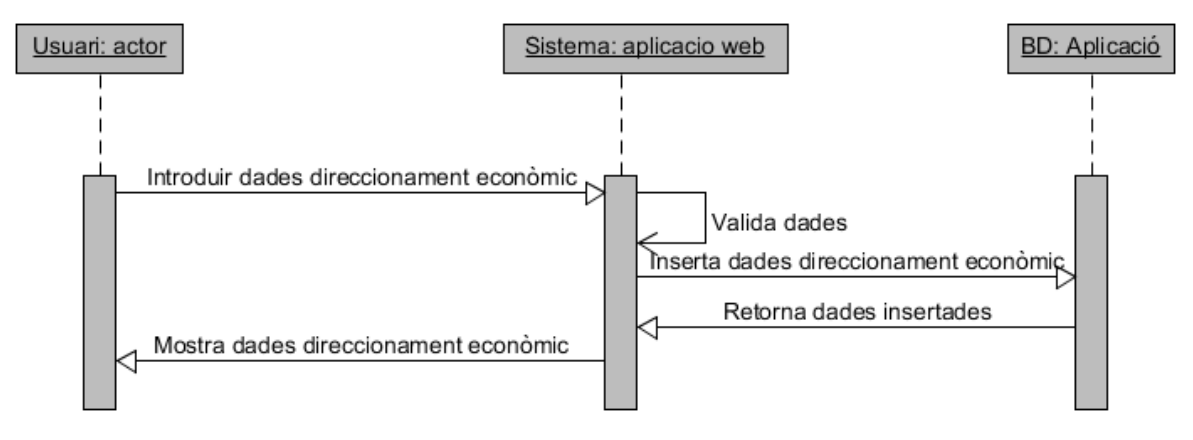

**Fig. 4.3.10 Diagrama afegir dades Direccionament Econòmic**

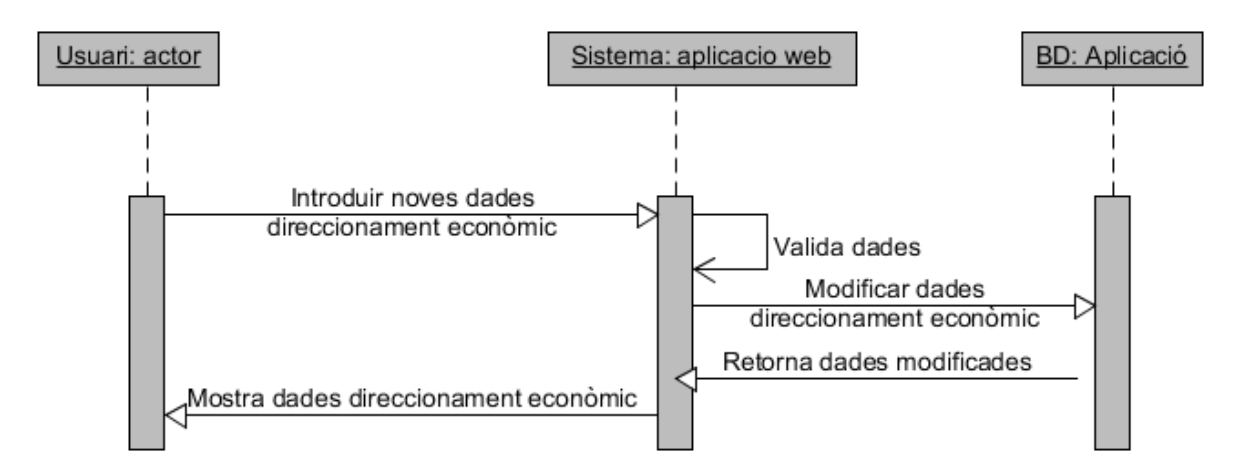

**Fig. 4.3.11 Diagrama modificar dades Direccionament Econòmic** 

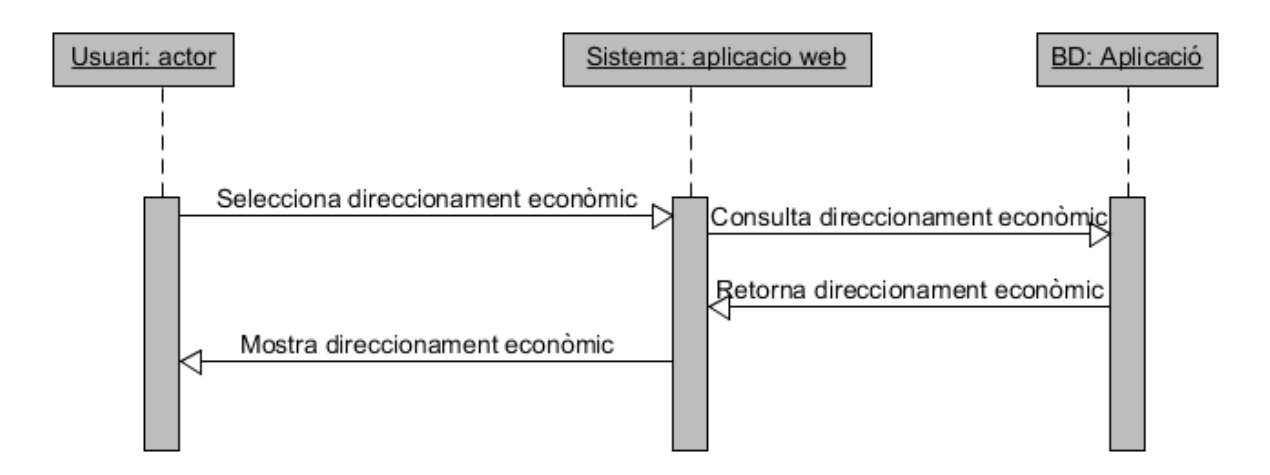

**Fig. 4.3.12 Diagrama consulta dades Direccionament Econòmic** 

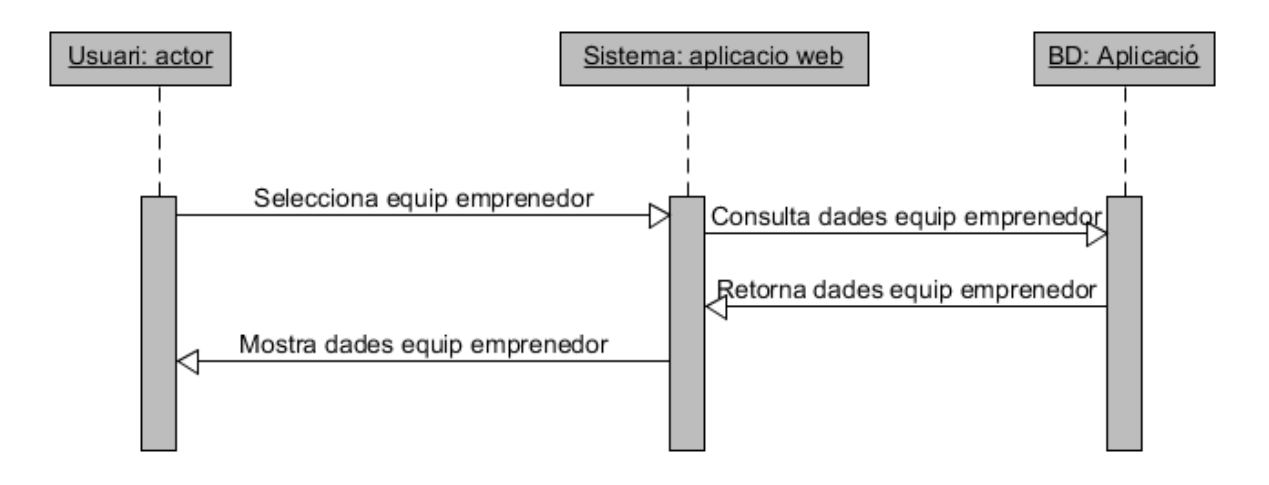

**Fig. 4.3.13 Diagrama consulta Equip Emprenedor**

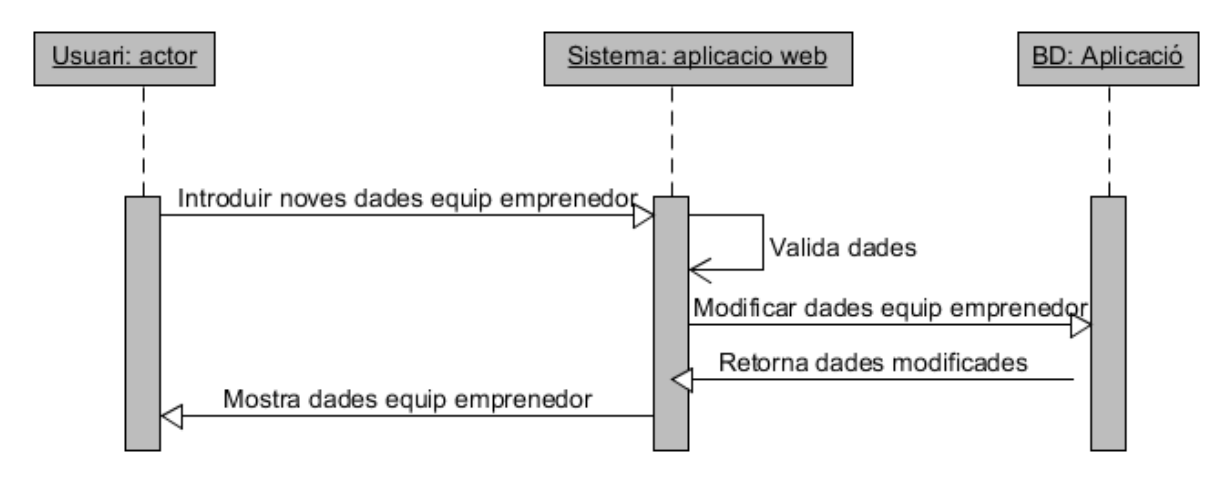

**Fig. 4.3.14 Diagrama modifica dades Equip Emprenedor** 

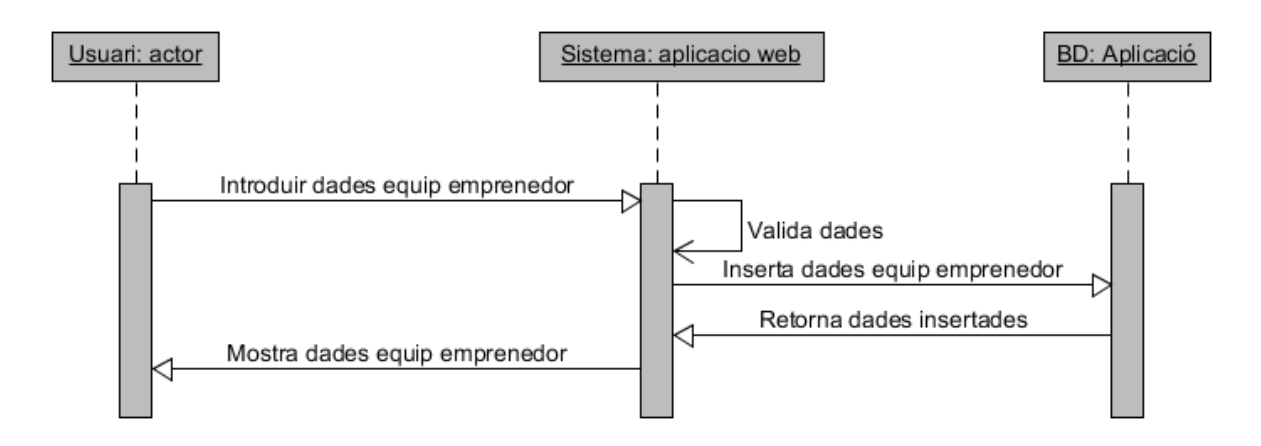

**Fig. 4.3.15 Diagrama inserir dades Equip Emprenedor**

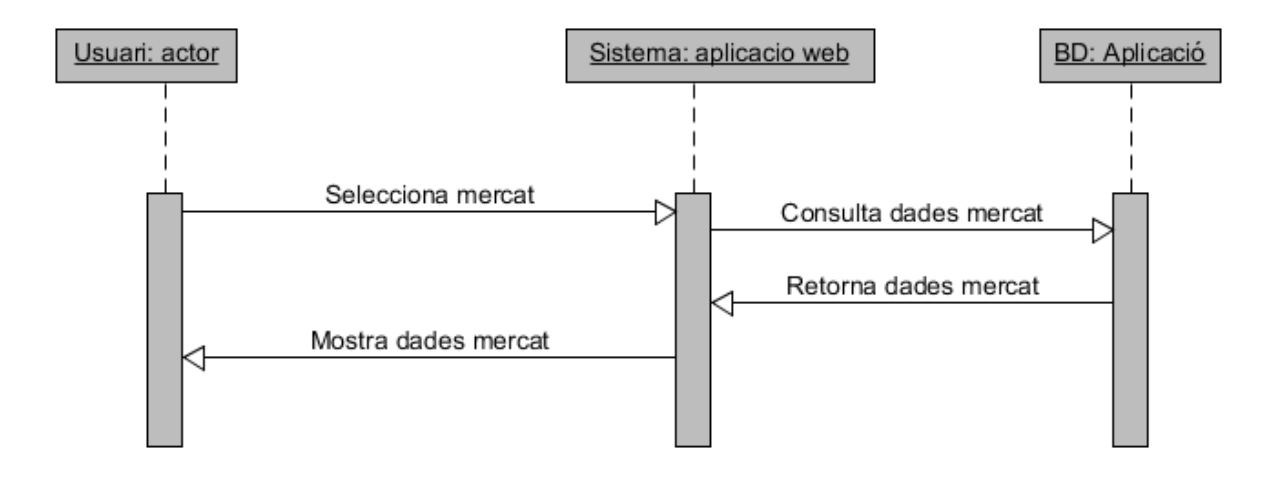

**Fig. 4.3.16 Diagrama consulta dades Mercat** 

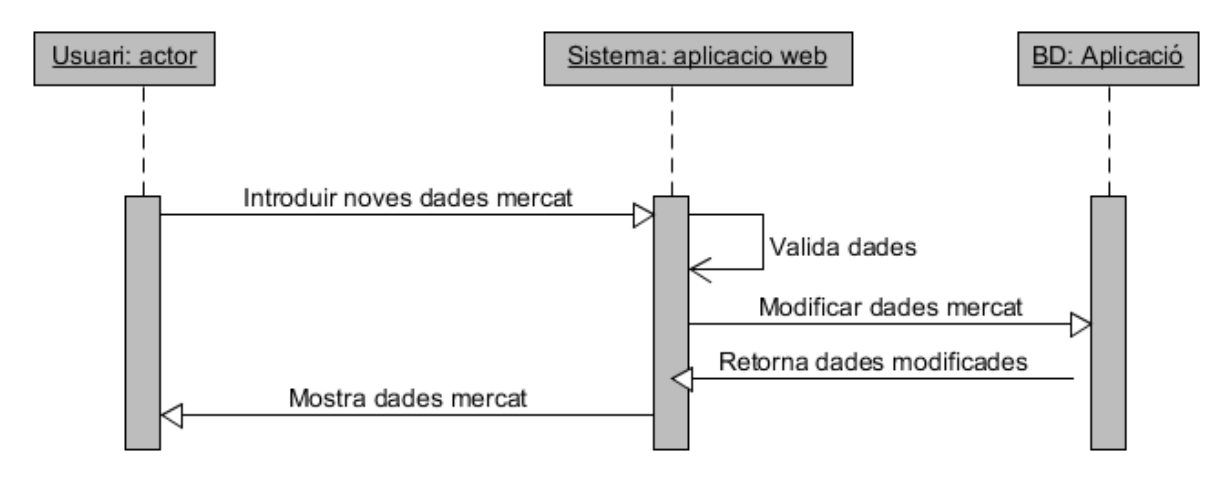

**Fig. 4.3.17 Diagrama modifica dades Mercat** 

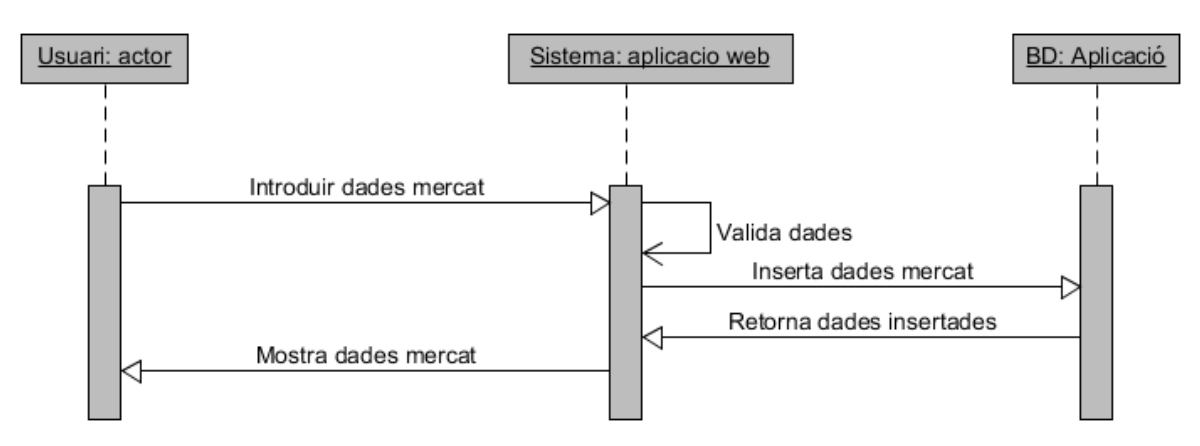

**Fig. 4.3.18 Diagrama inserir dades Mercat** 

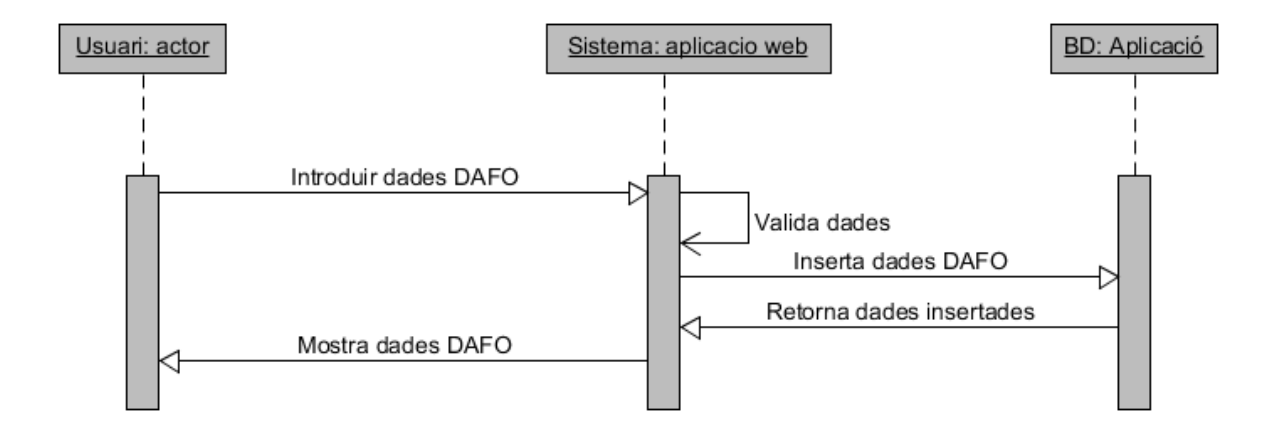

**Fig. 4.3.19 Diagrama inserir dades DAFO**

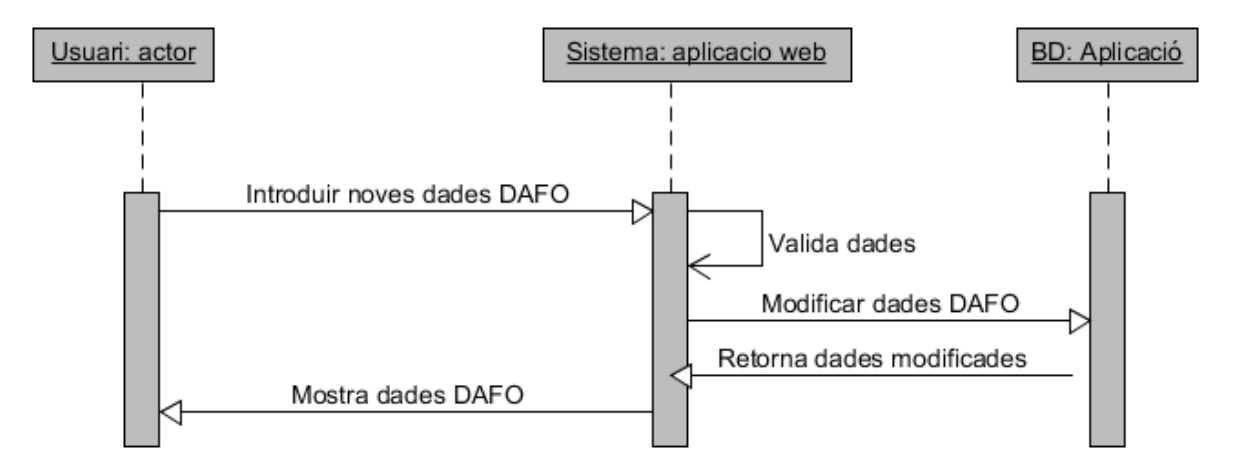

**Fig. 4.3.20 Diagrama modificar dades DAFO** 

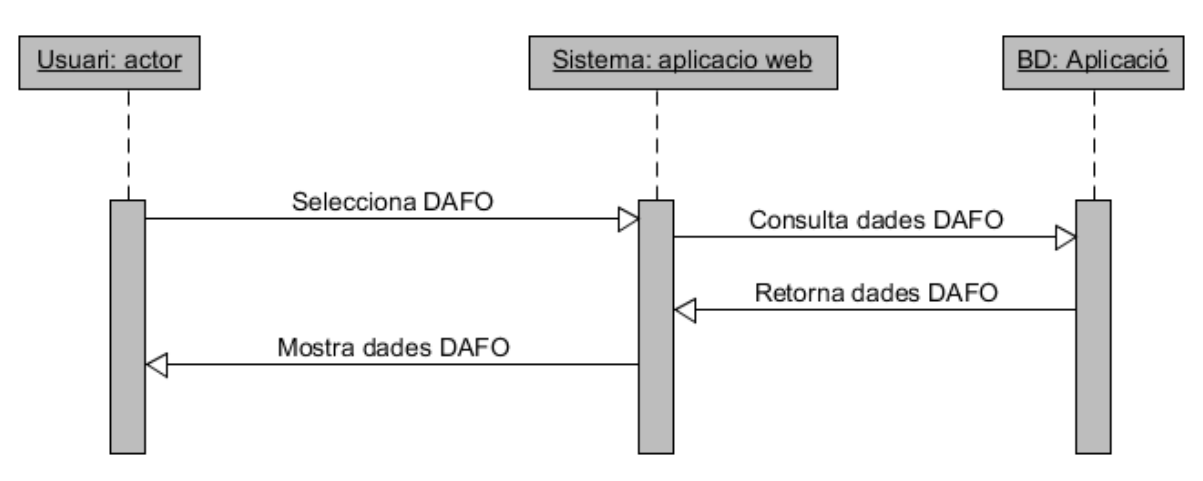

**Fig. 4.3.21 Diagrama consulta dades DAFO**

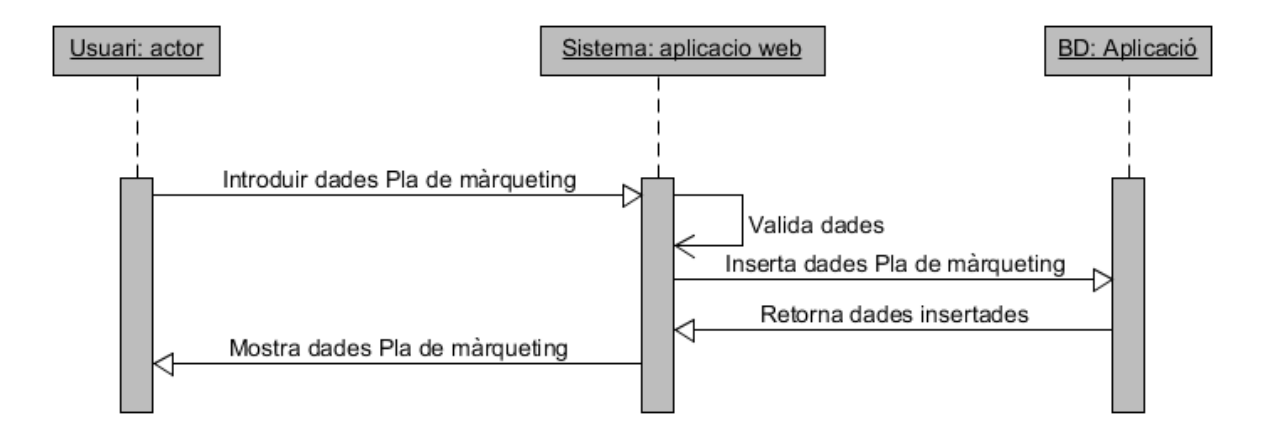

**Fig. 4.3.22 Diagrama inserir dades Pla de màrqueting** 

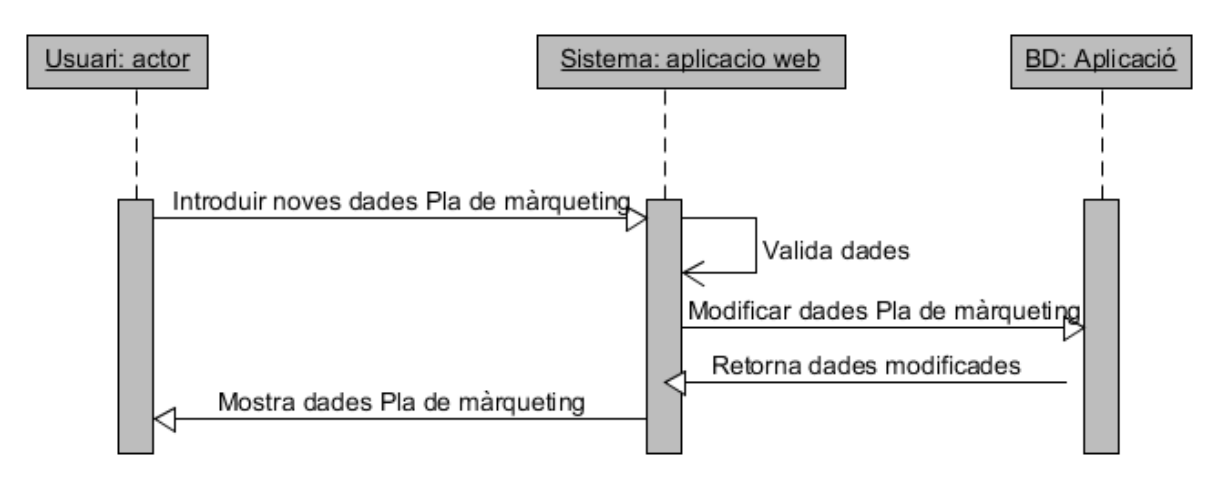

**Fig. 4.3.23 Diagrama modifica dades Pla de màrqueting**

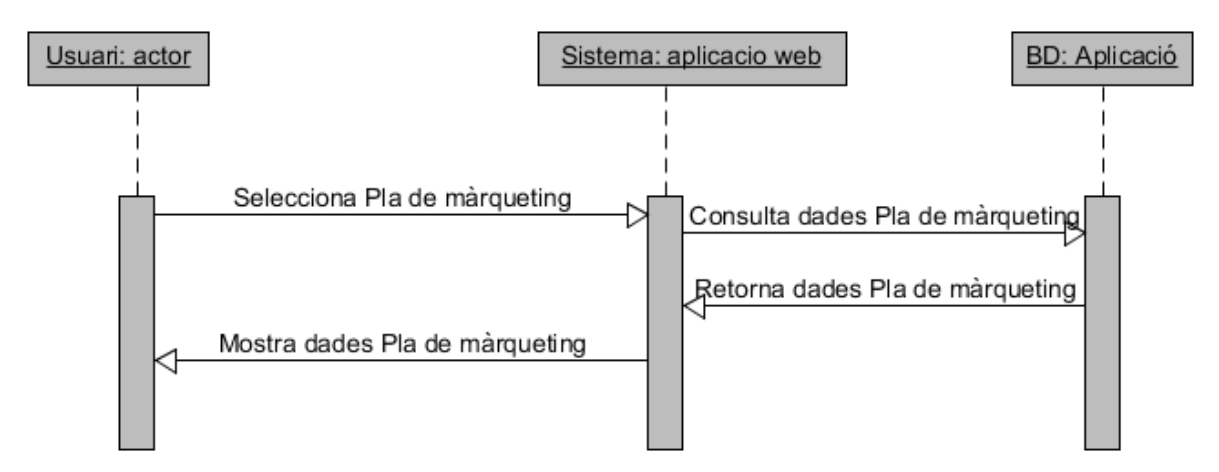

**Fig. 4.3.24 Diagrama consulta dades Pla de màrqueting** 

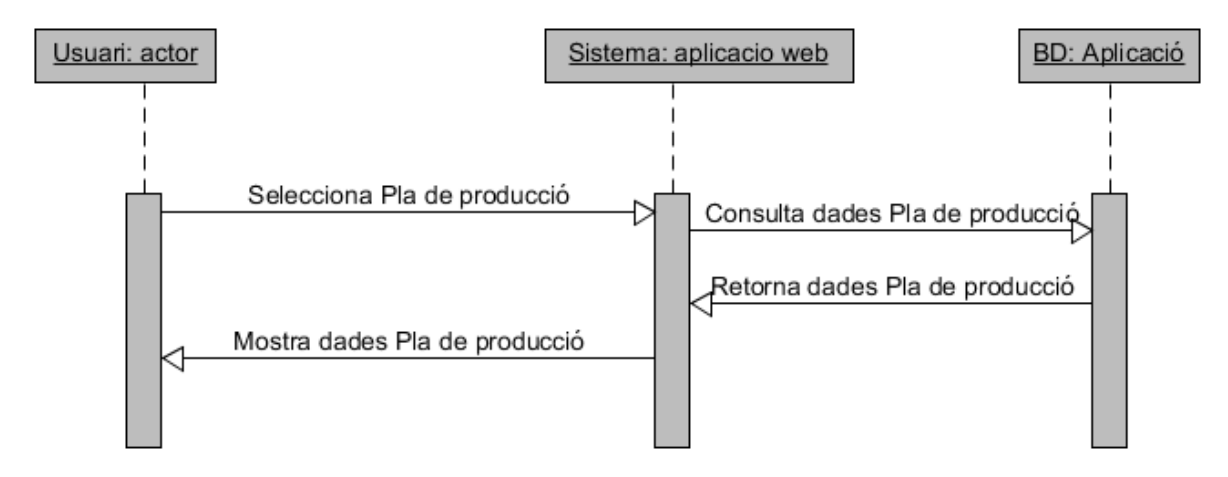

**Fig. 4.3.25 Diagrama consulta dades Pla de Producció** 

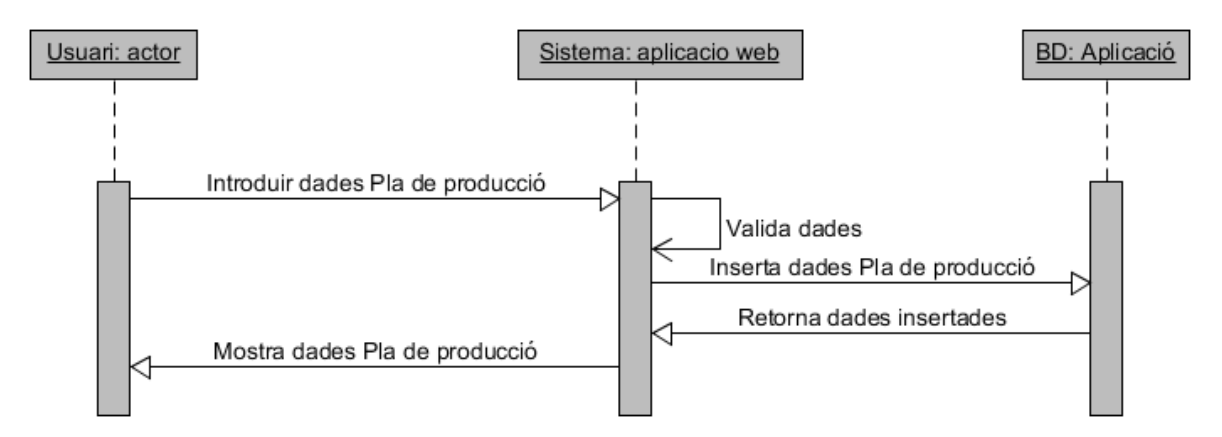

**Fig. 4.3.26 Diagrama inserir dades Pla de Producció**

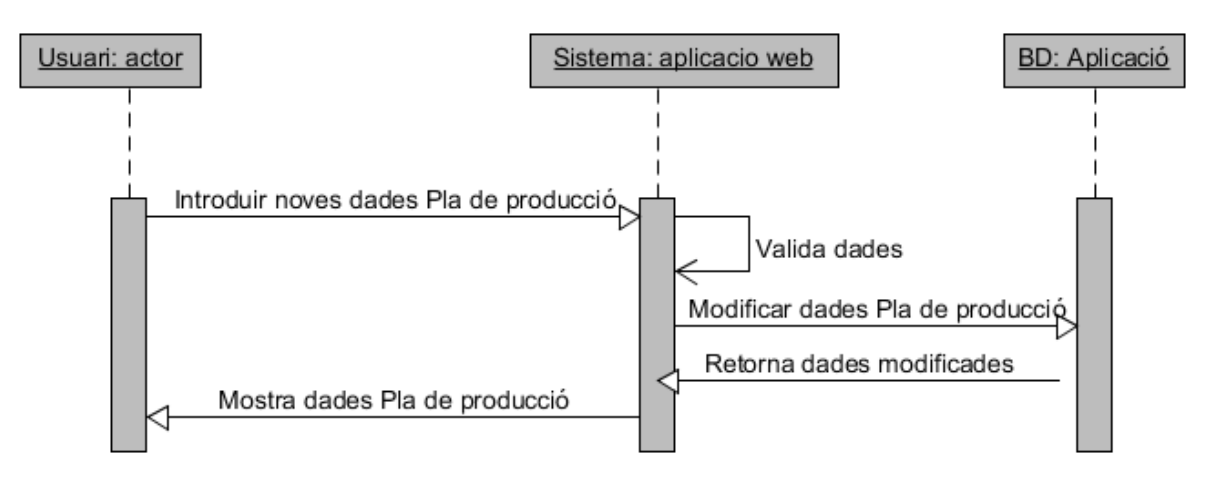

**Fig. 4.3.27 Diagrama modifica dades Pla de Producció** 

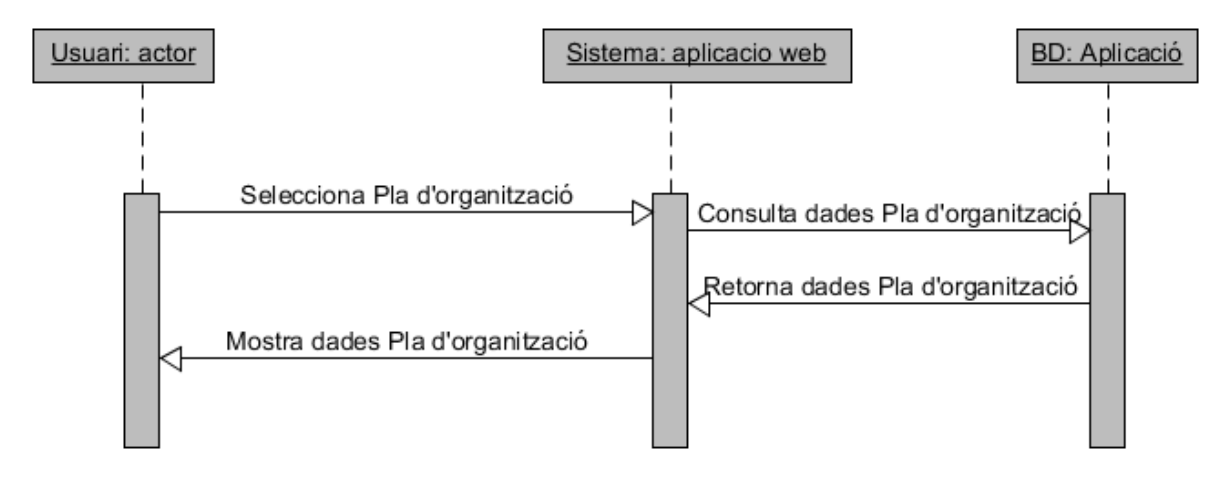

**Fig. 4.3.28 Diagrama consulta dades Pla de d'organització**

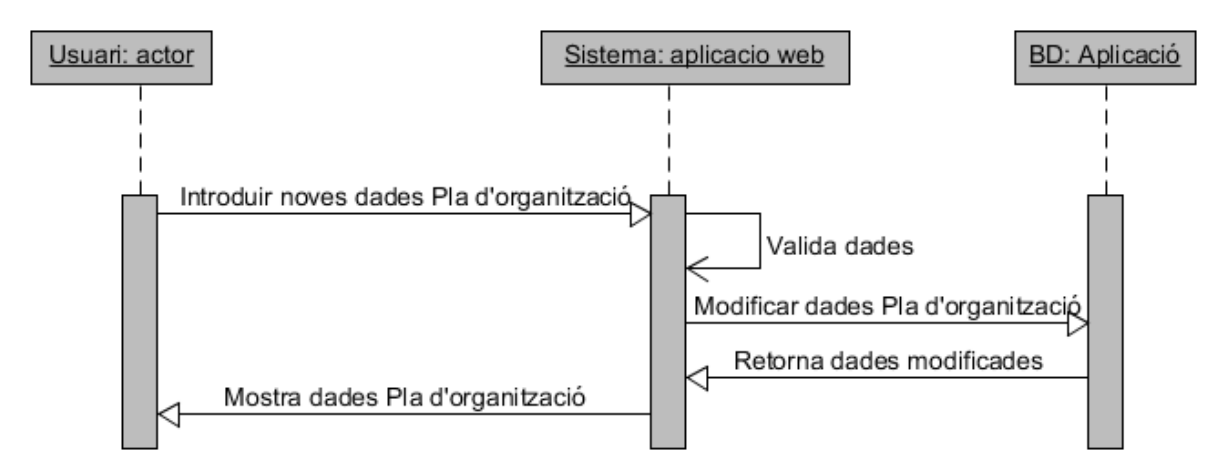

**Fig. 4.3.29 Diagrama modifica dades Pla de d'organització**

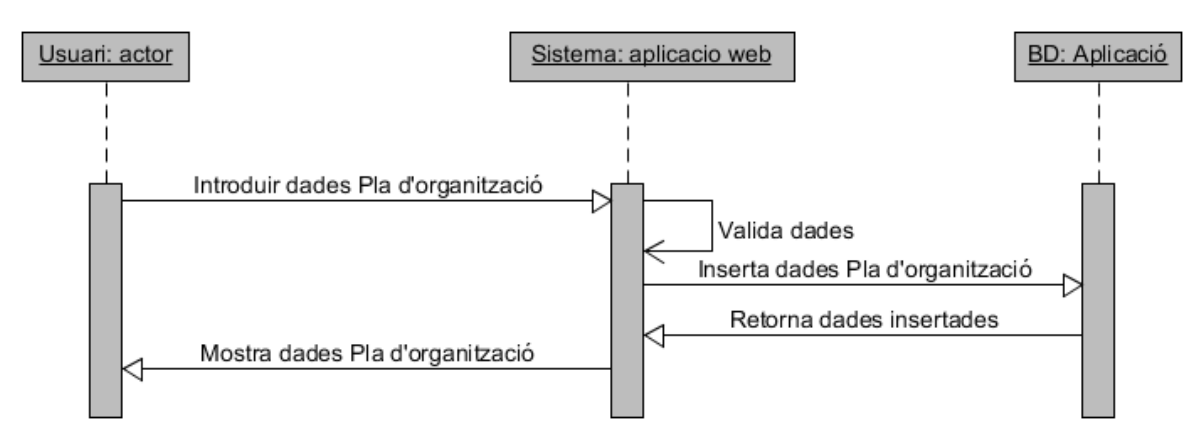

**Fig. 4.3.30 Diagrama inserir dades Pla de d'organització**

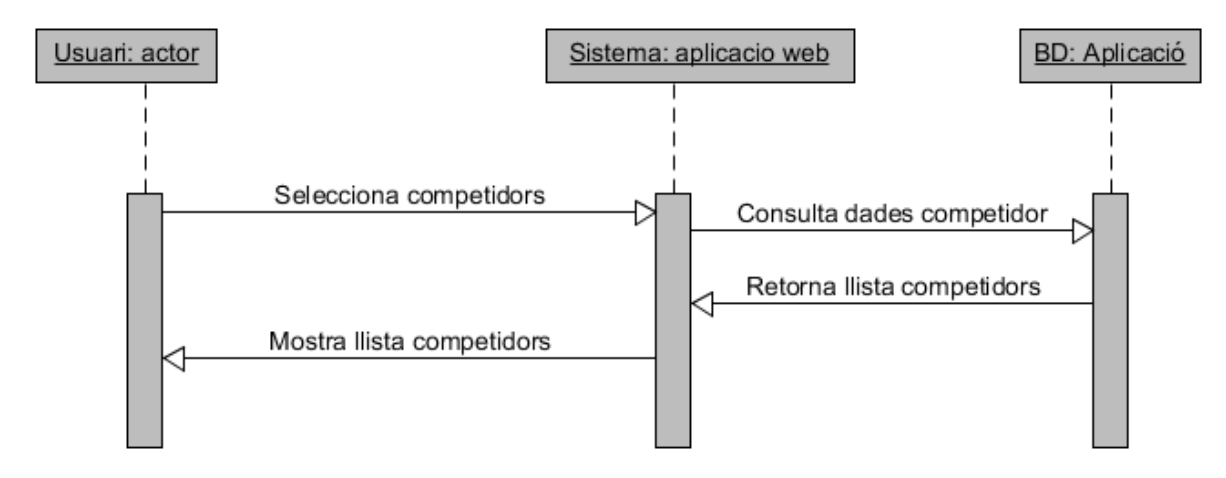

**Fig. 4.3.31 Diagrama consulta Competidors** 

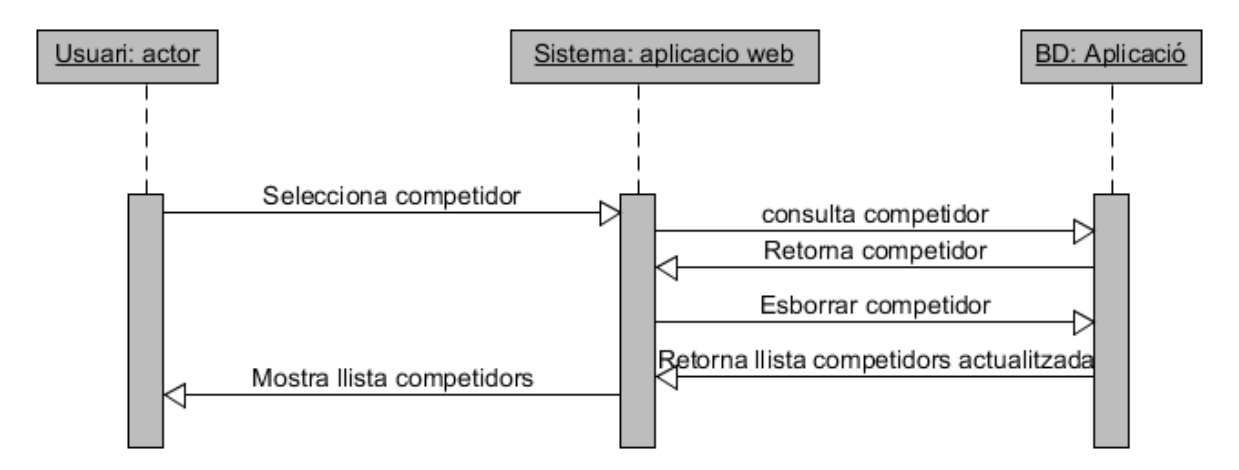

**Fig. 4.3.32 Diagrama esborra Competidor** 

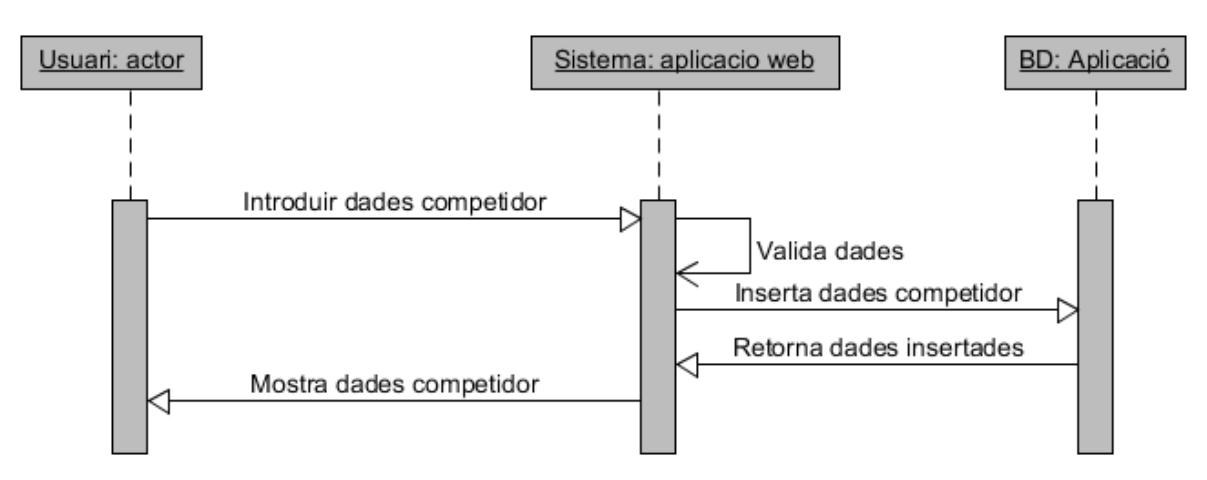

**Fig. 4.3.33 Diagrama inserir nou Competidor** 

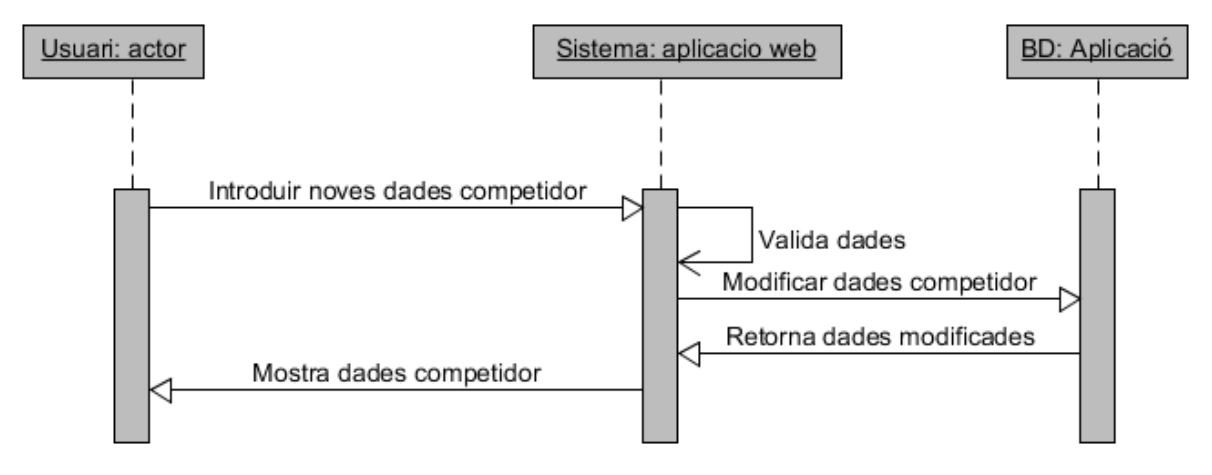

**Fig. 4.3.34 Diagrama modifica dades Competidor** 

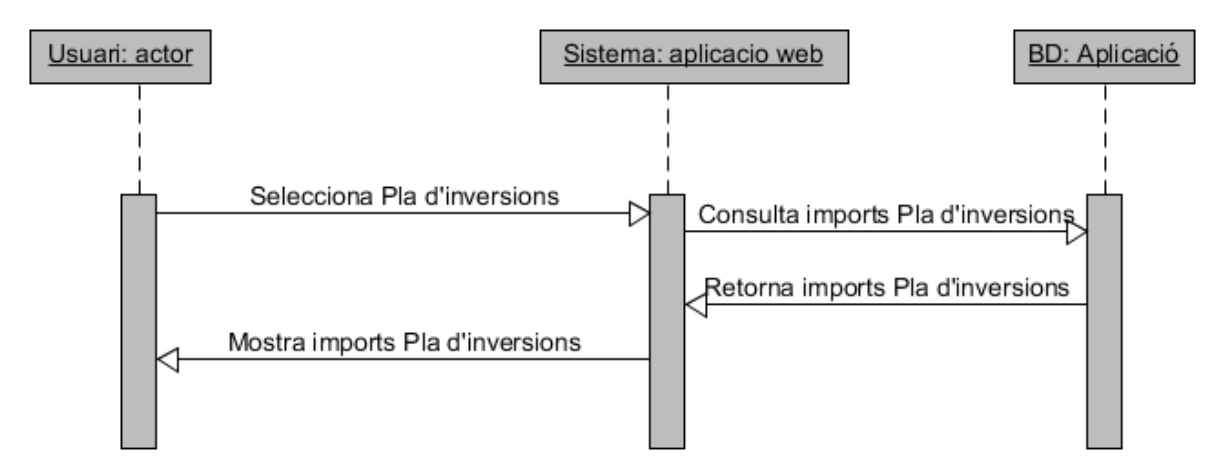

**Fig. 4.3.35 Diagrama consulta Pla d'inversions** 

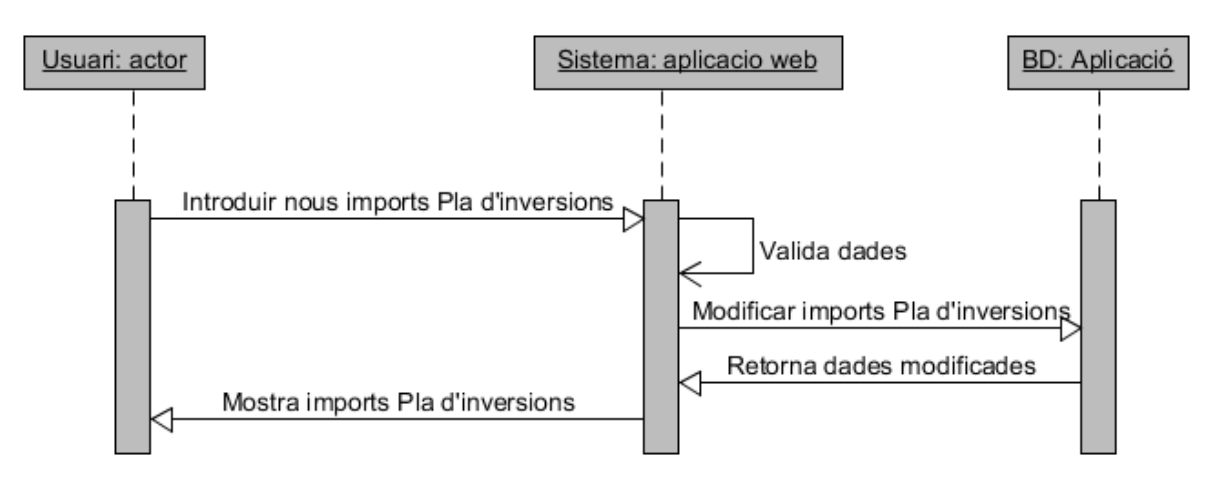

**Fig. 4.3.36 Diagrama modifica imports Pla d'inversió**

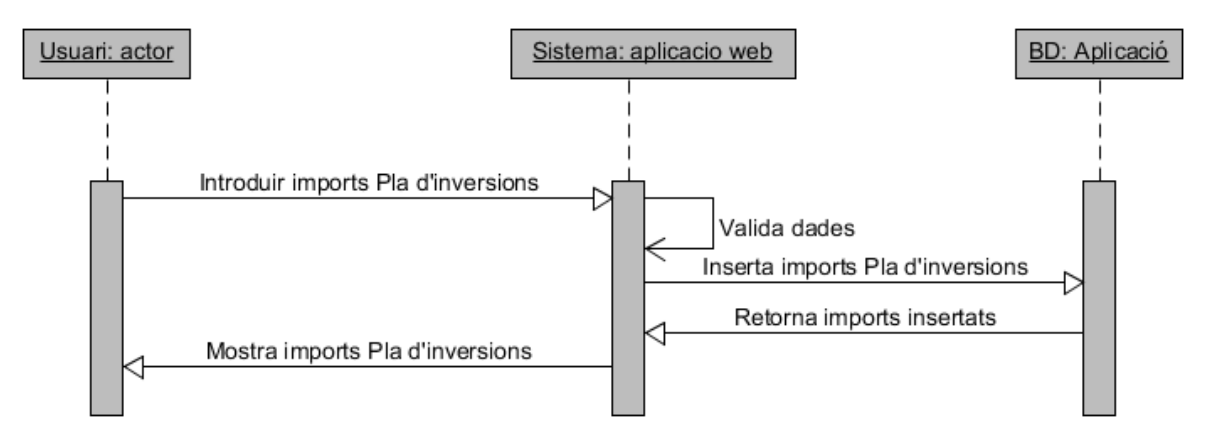

**Fig. 4.3.37 Diagrama inserir imports Pla d'inversió** 

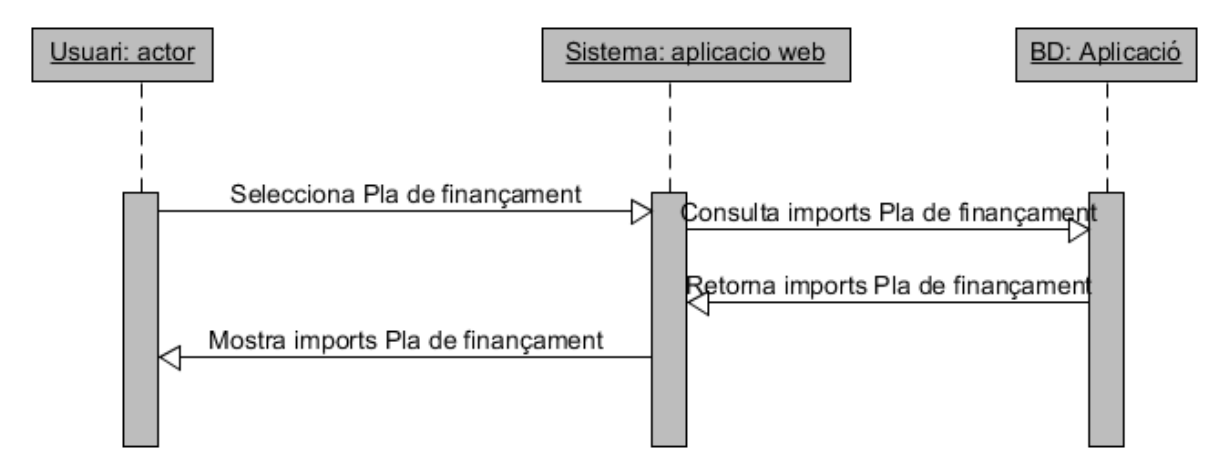

**Fig. 4.3.38 Diagrama consulta imports Pla de Finançament**
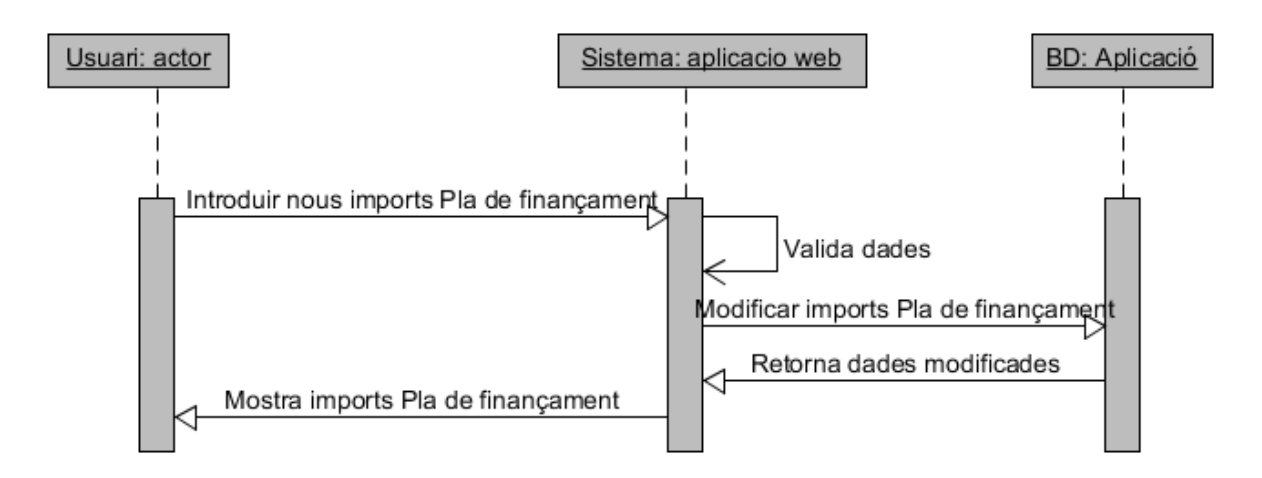

**Fig. 4.3.39 Diagrama modifica imports Pla de Finançament** 

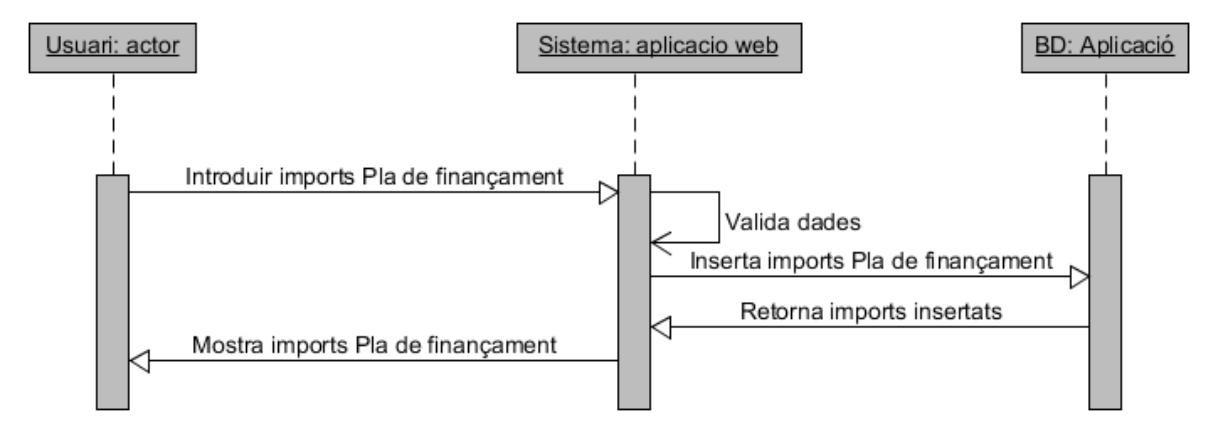

**Fig. 4.3.40 Diagrama inserir imports Pla de Finançament** 

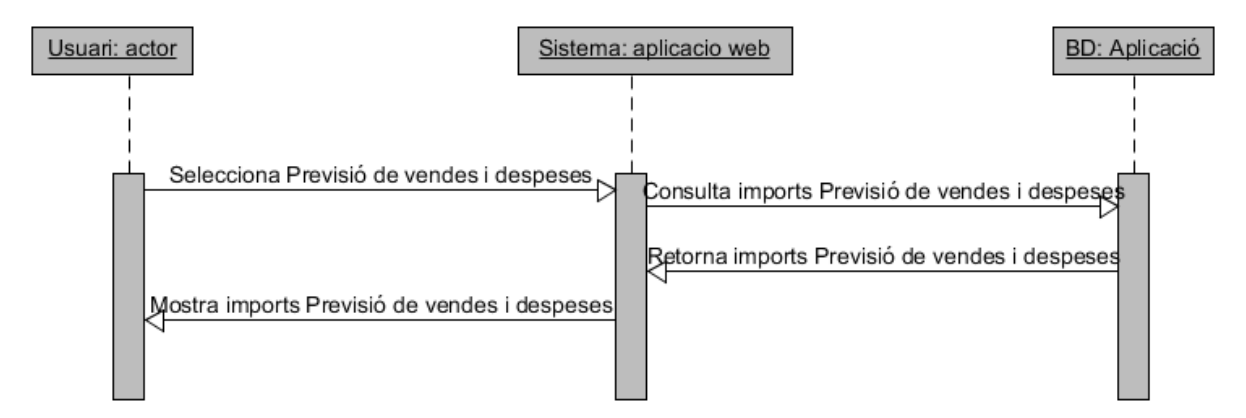

**Fig. 4.3.41 Diagrama consulta imports Previsió de vendes i despeses** 

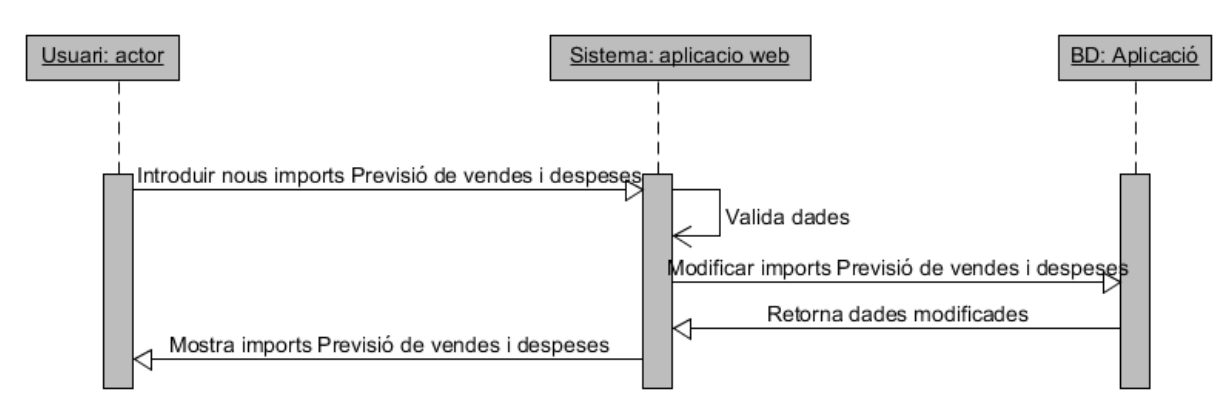

**Fig. 4.3.42 Diagrama modifica imports Previsió de vendes i despeses** 

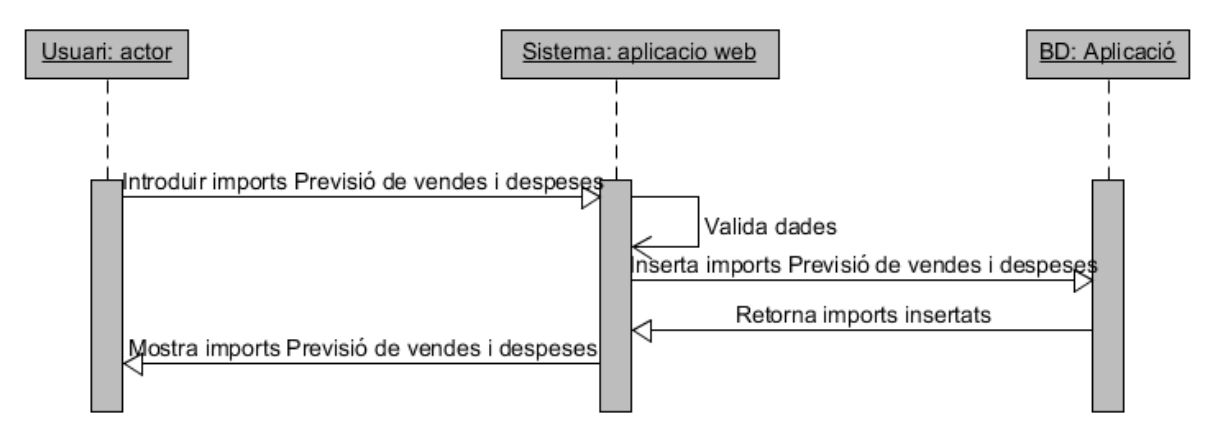

**Fig. 4.3.43 Diagrama inserir imports Previsió de vendes i despeses** 

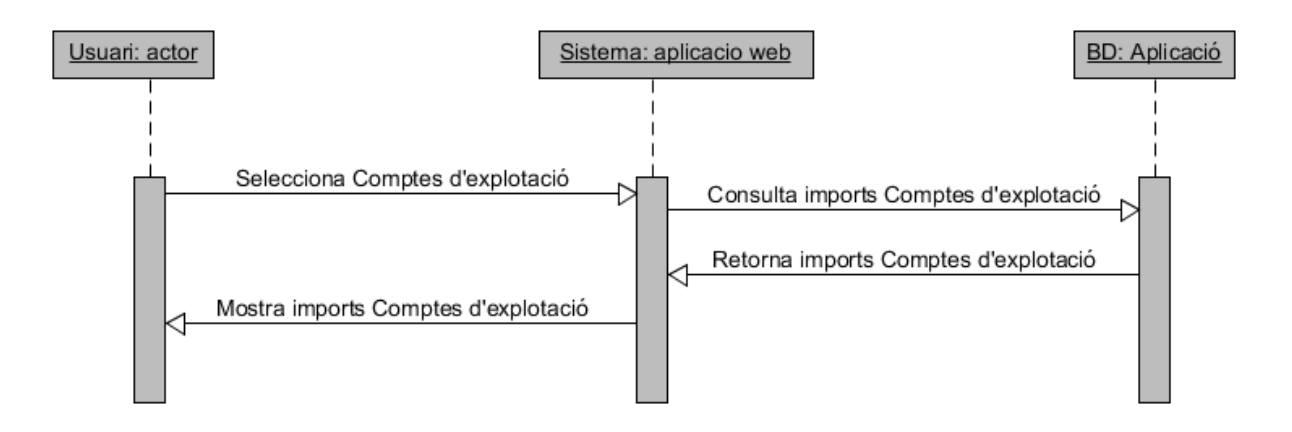

**Fig. 4.3.44 Diagrama consulta imports Compte d'explotació** 

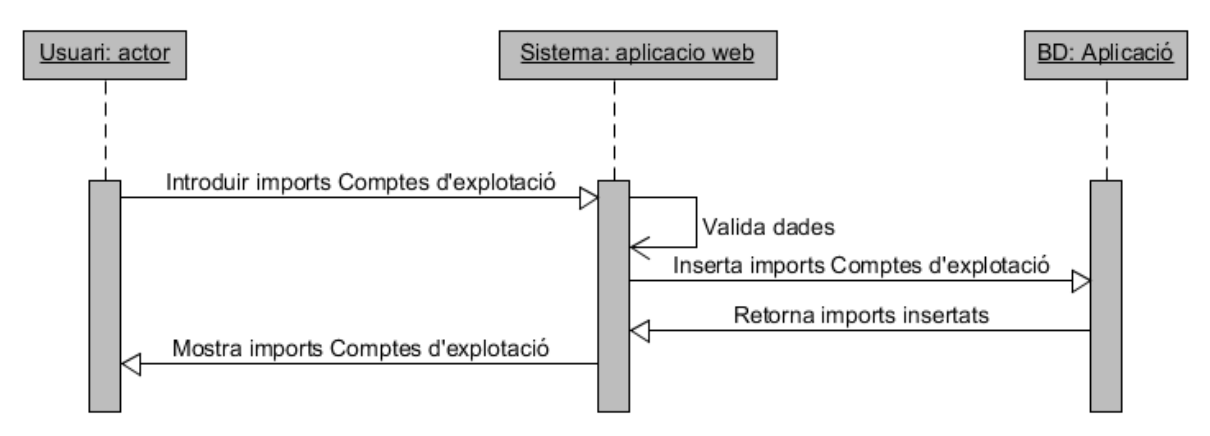

**Fig. 4.3.45 Diagrama inserta imports Compte d'explotació** 

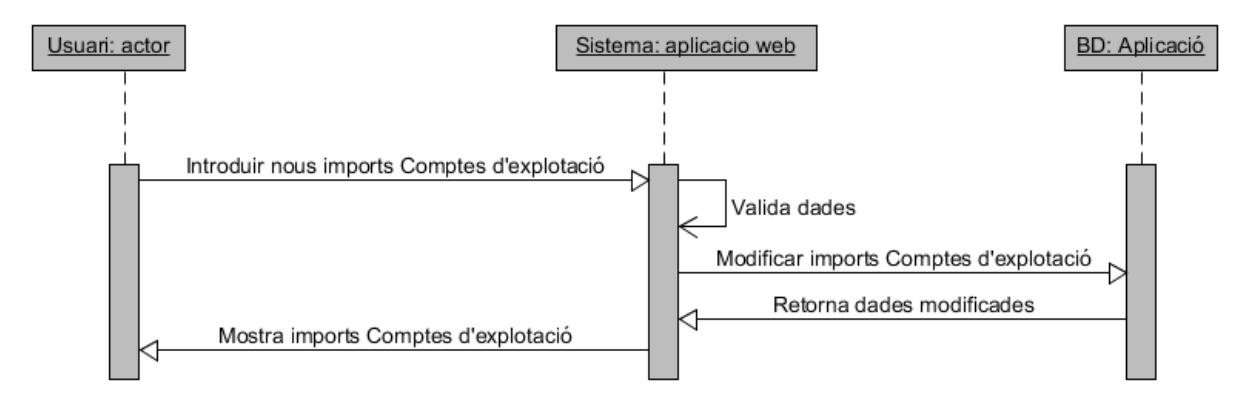

**Fig. 4.3.46 Diagrama modifica imports Compte d'explotació** 

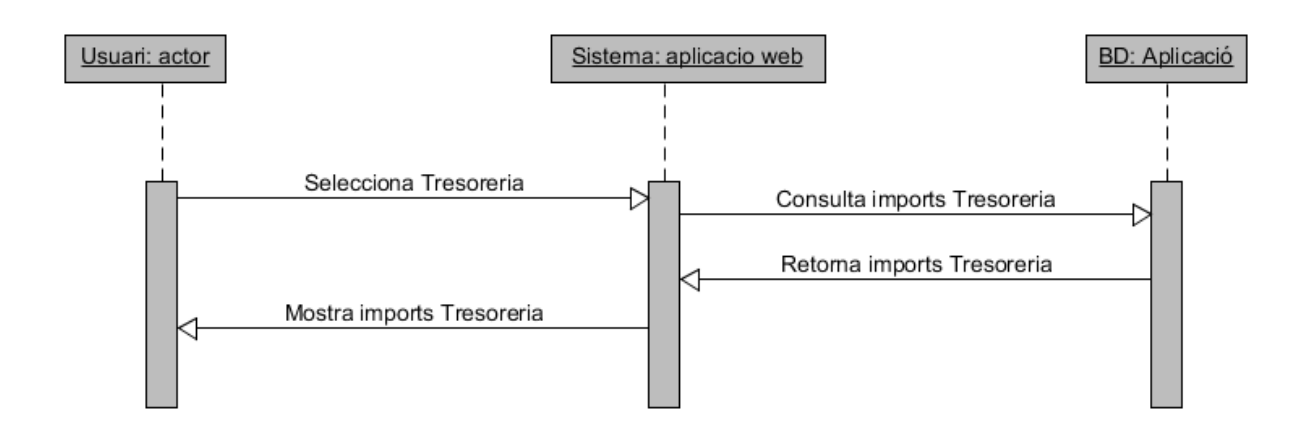

**Fig. 4.3.47 Diagrama consulta imports Previsió de tresoreria** 

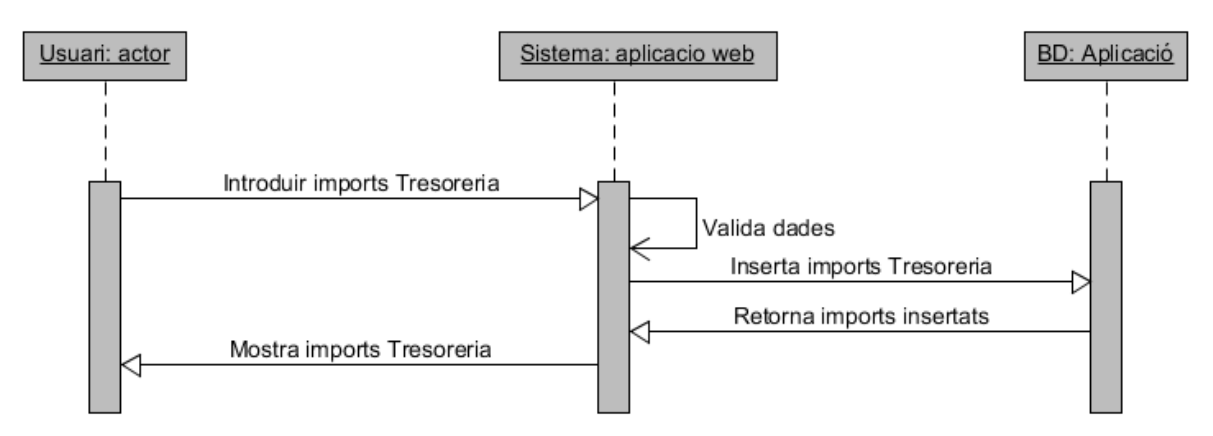

**Fig. 4.3.48 Diagrama inserir imports Previsió de tresoreria**

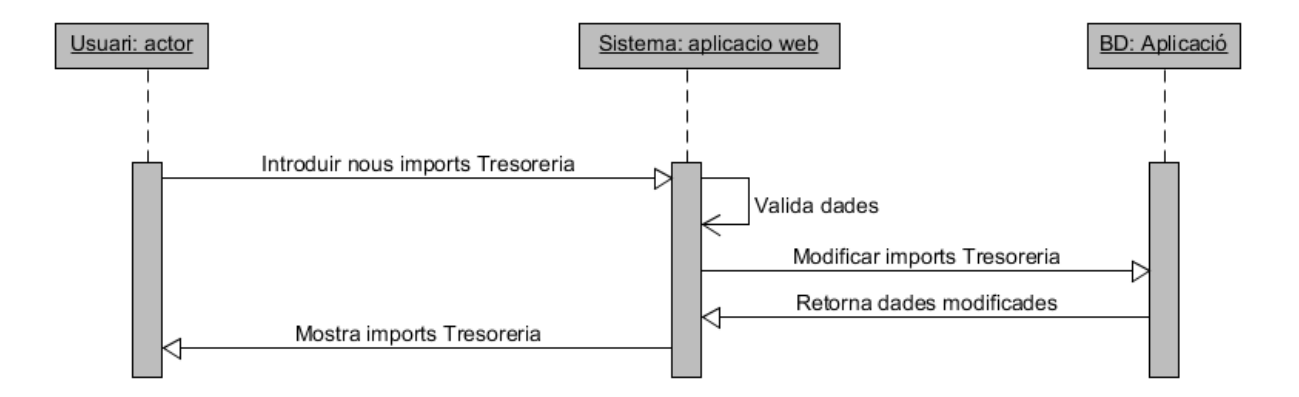

**Fig. 4.3.49 Diagrama modifica imports Previsió de tresoreria** 

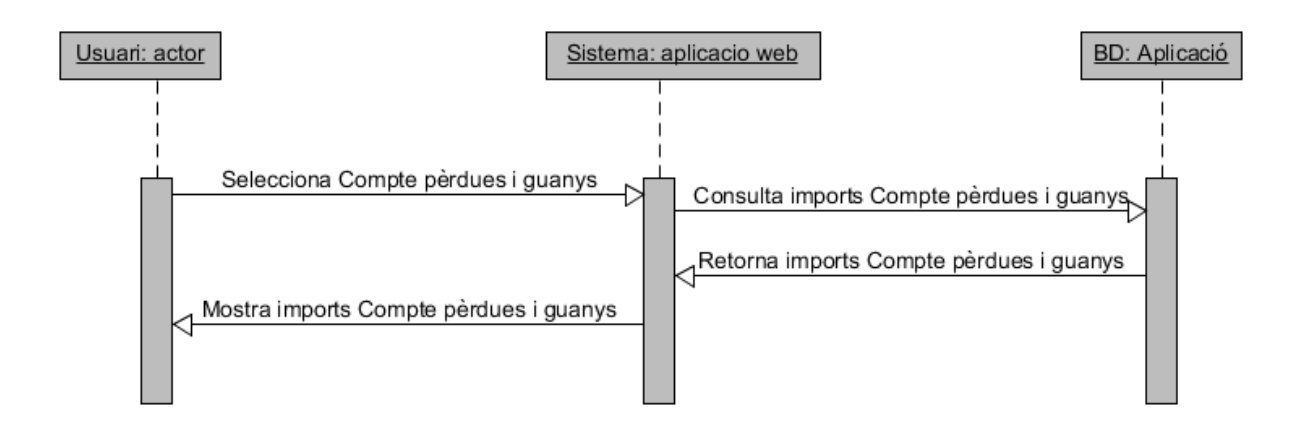

**Fig. 4.3.50 Diagrama consulta imports Compte de pèrdues i guanys** 

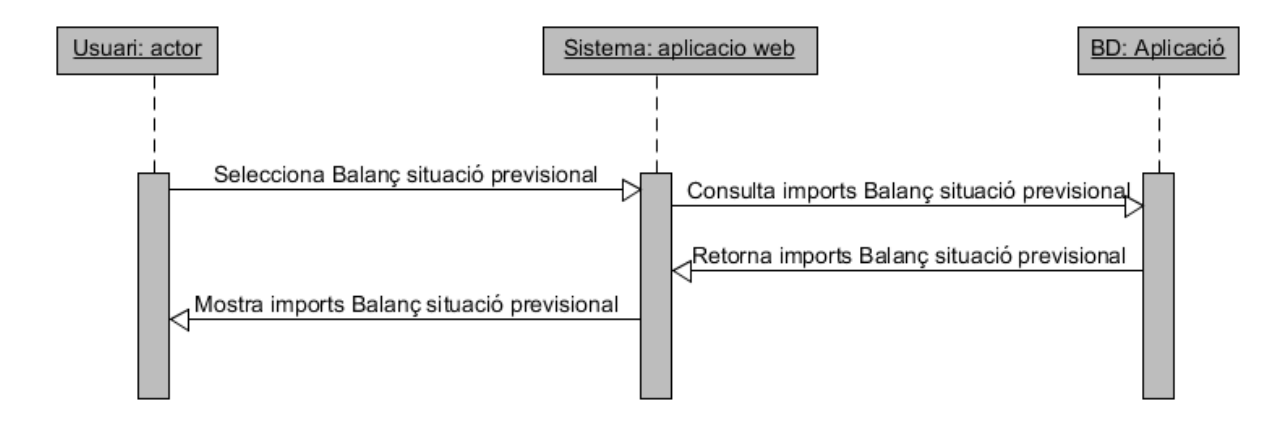

**Fig. 4.3.51 Diagrama consulta imports Balanç Situació Provisional**

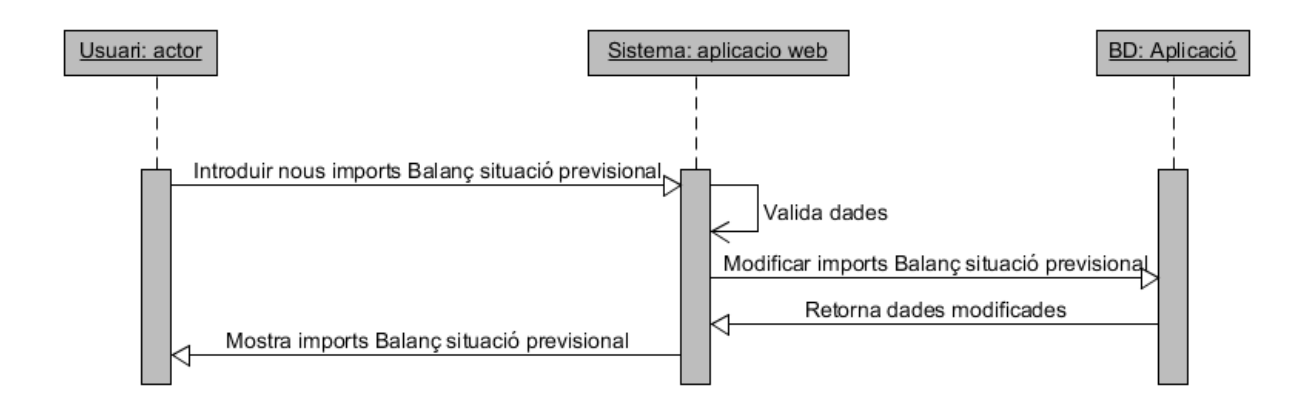

**Fig. 4.3.52 Diagrama modifica imports Balanç Situació Provisional**

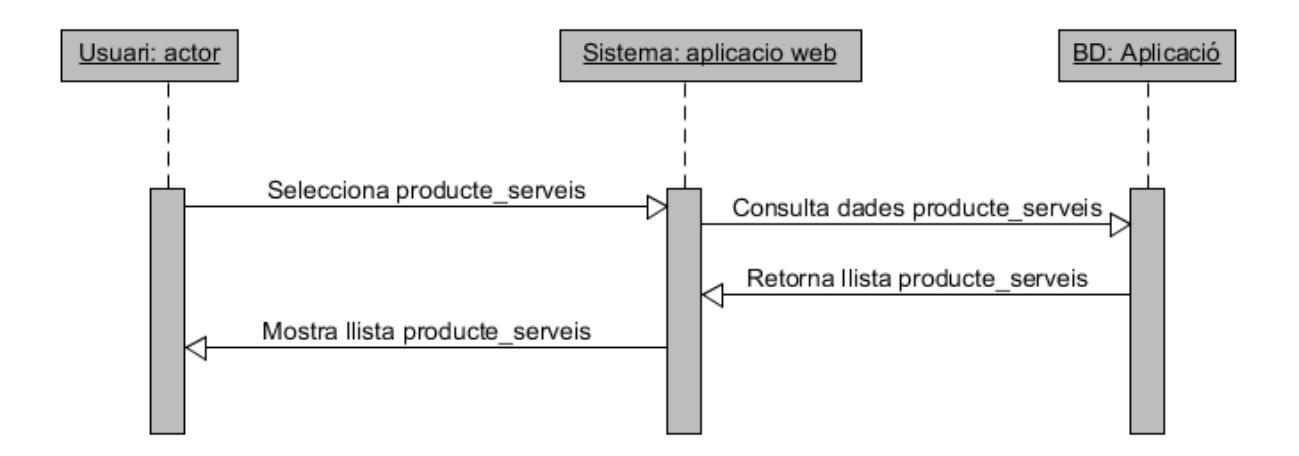

**Fig. 4.3.53 Diagrama consulta Productes i Serveis**

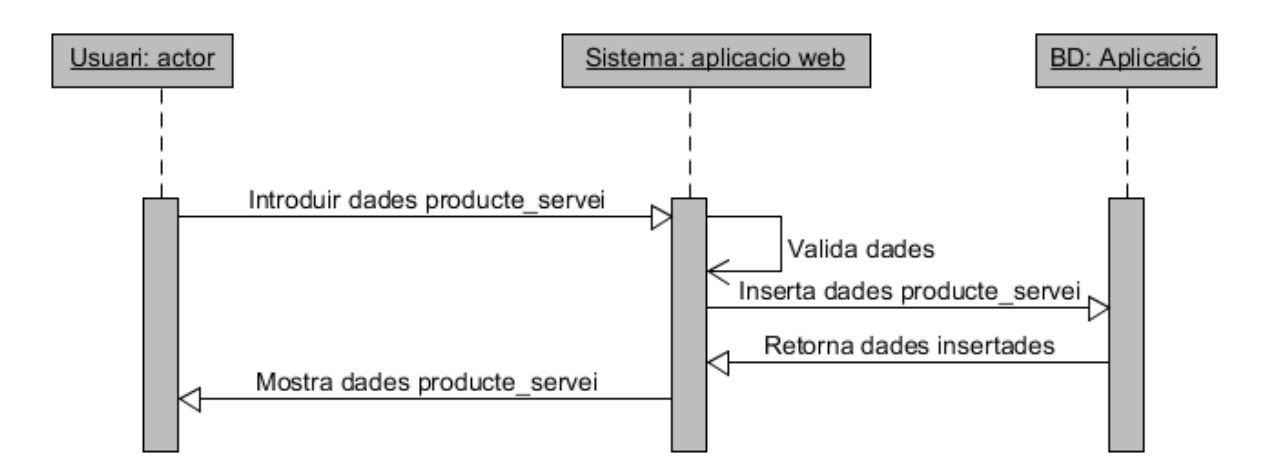

**Fig. 4.3.54 Diagrama inserir nou Producte o Servei** 

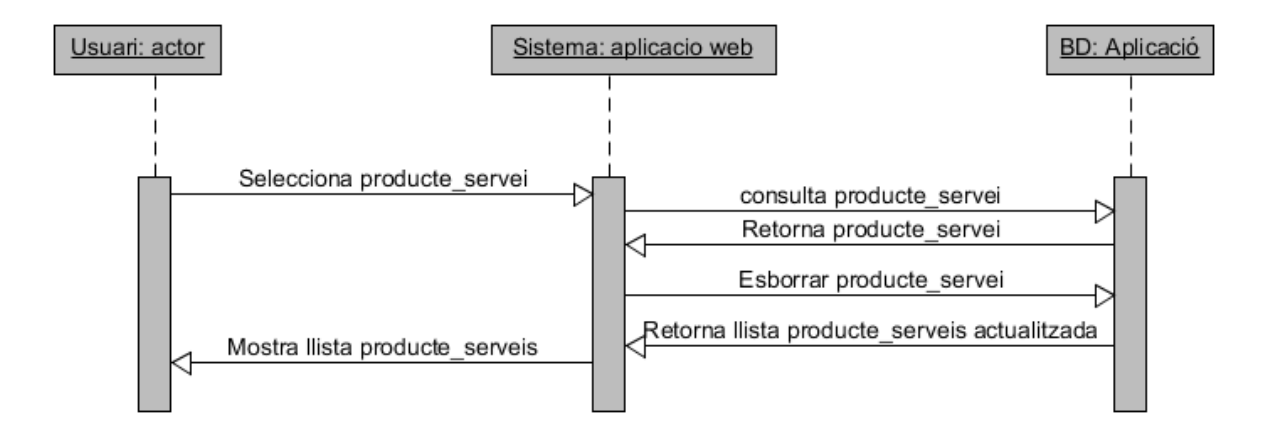

**Fig. 4.3.55 Diagrama esborrar Producte o Servei** 

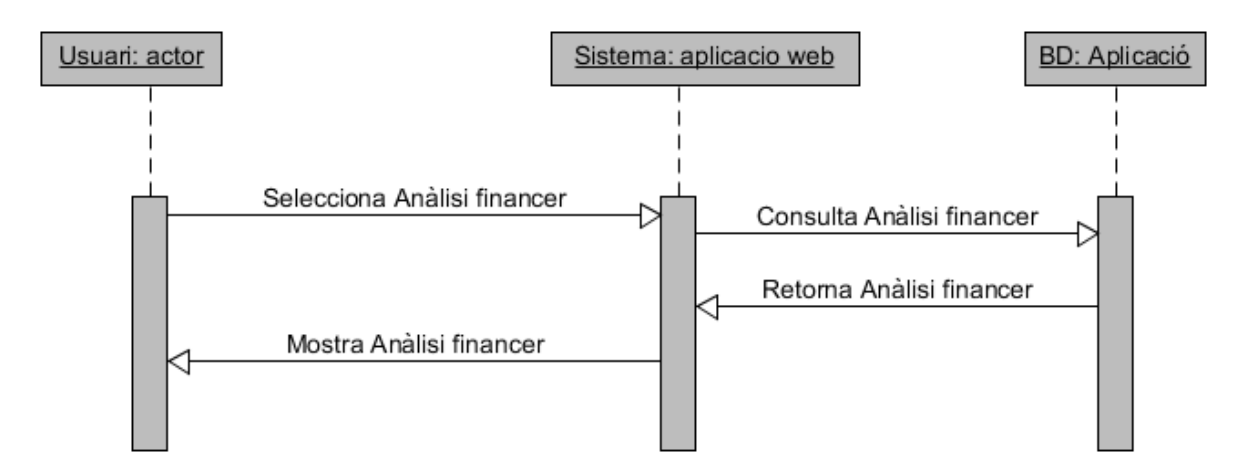

**Fig. 4.3.56 Diagrama consulta Anàlisi financer** 

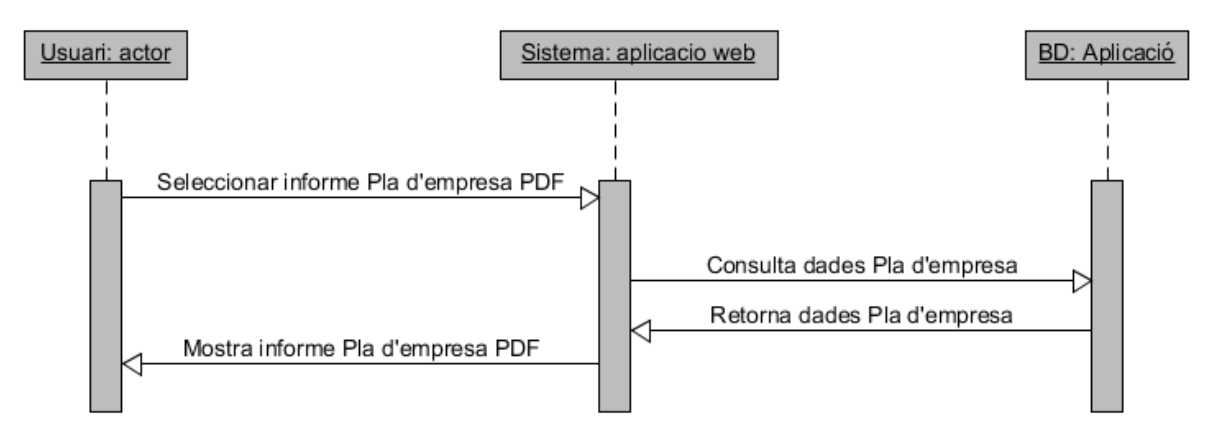

**Fig. 4.3.57 Diagrama Generar informe Pla d'empresa** 

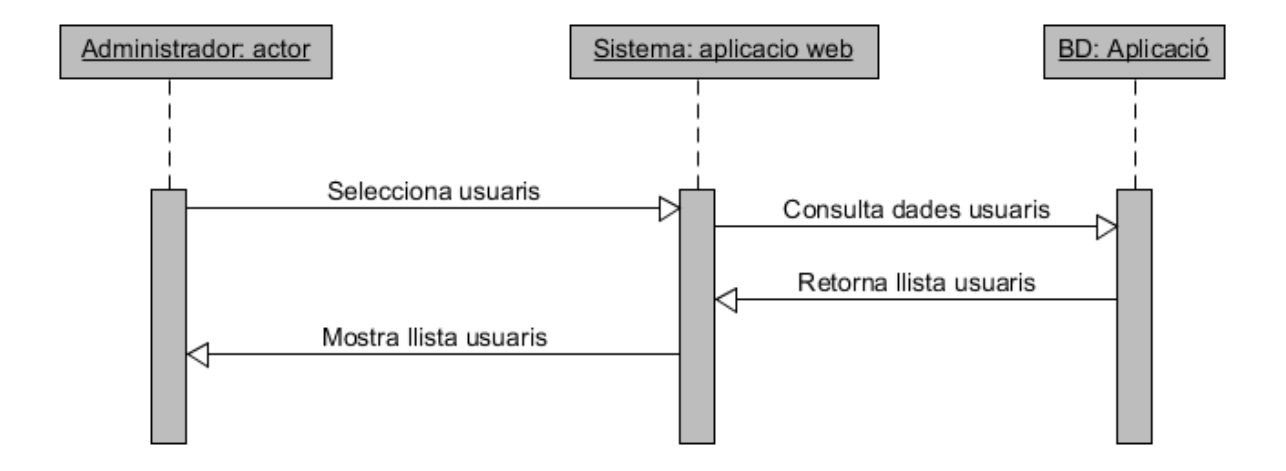

**Fig. 4.3.58 Diagrama consulta Usuaris registrats** 

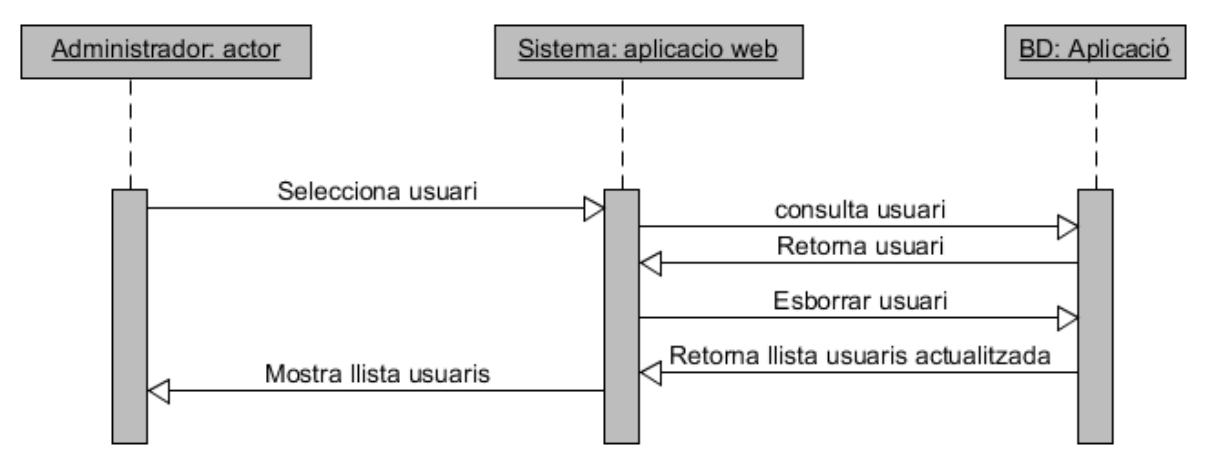

**Fig. 4.3.59 Diagrama esborrar Usuari registrat** 

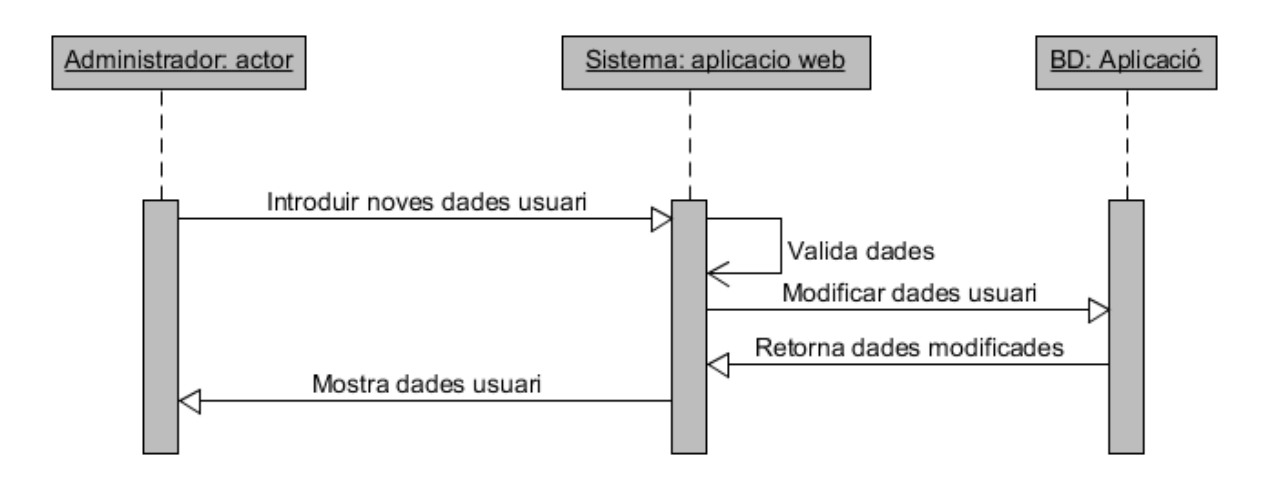

**Fig. 4.3.60 Diagrama modificar dades Usuari registrat** 

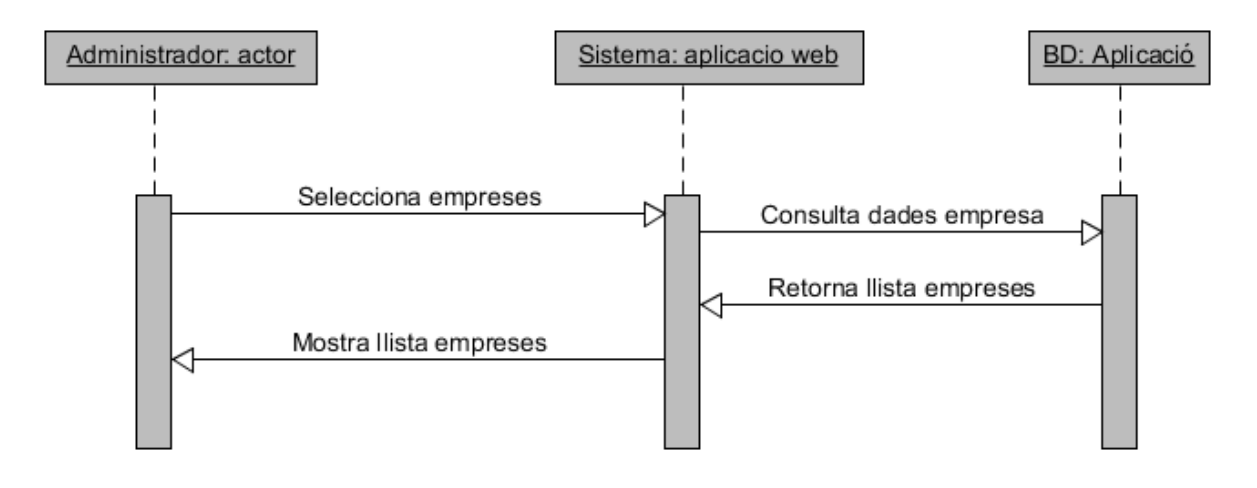

**Fig. 4.3.61 Diagrama consulta dades Empreses** 

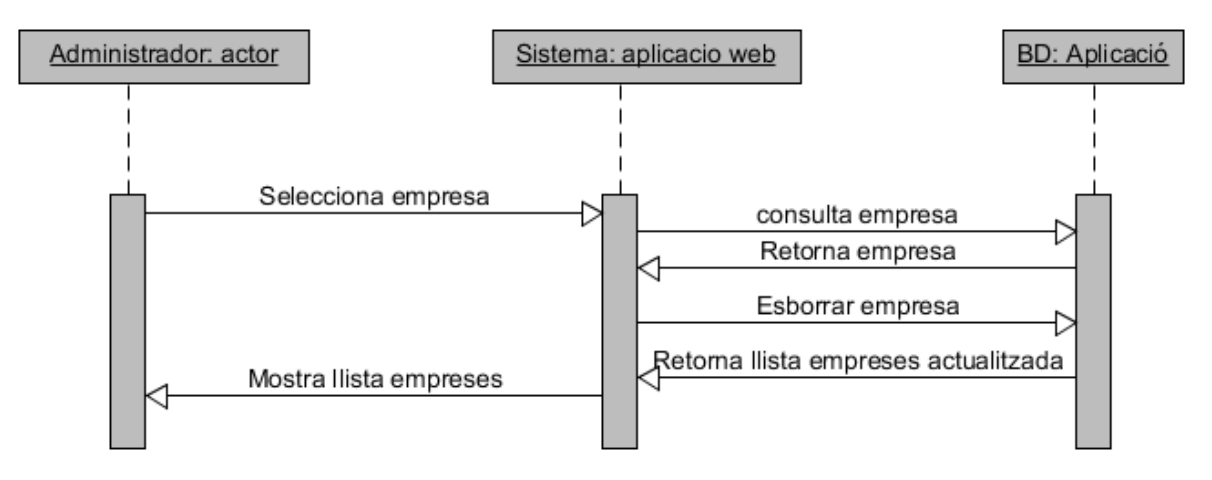

**Fig. 4.3.62 Diagrama esborrar Empresa** 

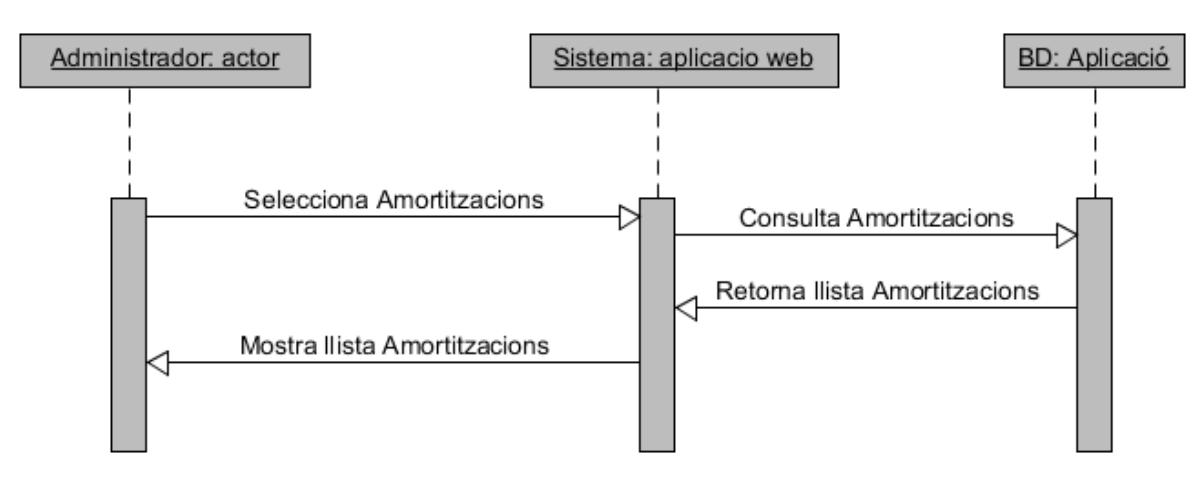

**Fig. 4.3.63 Diagrama consulta Amortitzacions** 

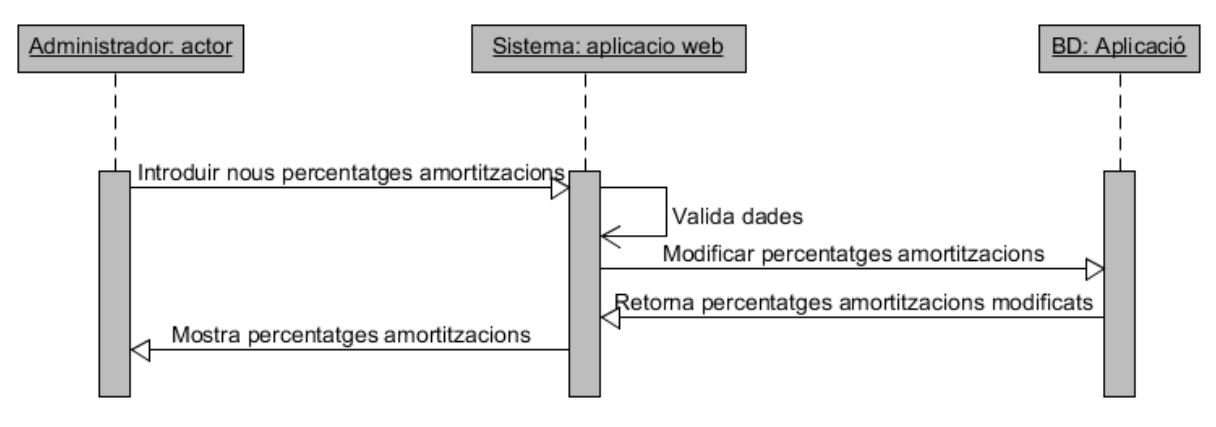

**Fig. 4.3.64 Diagrama modificar percentatges Amortitzacions** 

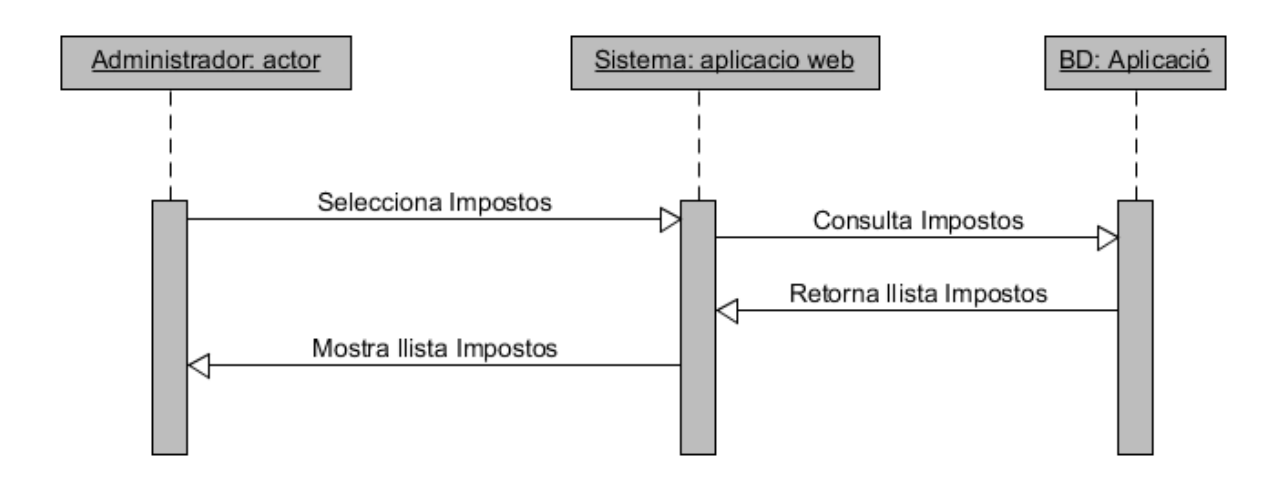

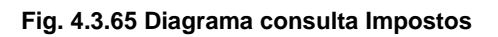

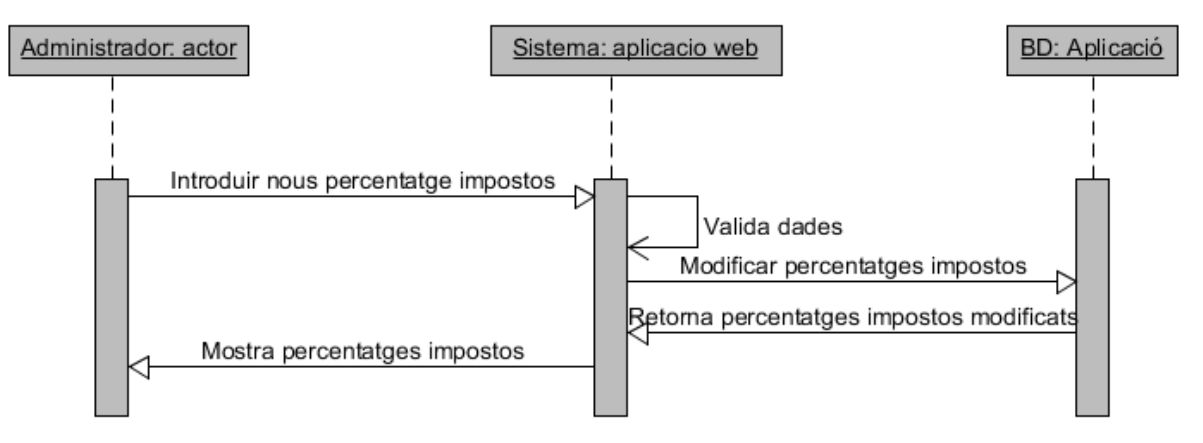

**Fig. 4.3.66 Diagrama modificar percentatges Impostos** 

# **5. Disseny de l'aplicació**

# **5.1. Disseny de la capa de gestió de dades**

El disseny de la capa de gestió de dades començarà per un anàlisi exhaustiu de les especificacions de requisits. En el nostre projecte i mitjançant diverses reunions amb la nostra tutora de projecte Sra. Anna Mir Serra, varem extreure una sèrie de necessitats i millores respecte al que actualment podem trobar a la xarxa (plans d'empresa online) per després elaborar una base de dades potent, flexible i segura.

El procés de disseny i elaboració de la nostre base de dades el podem estructurar de la següent manera:

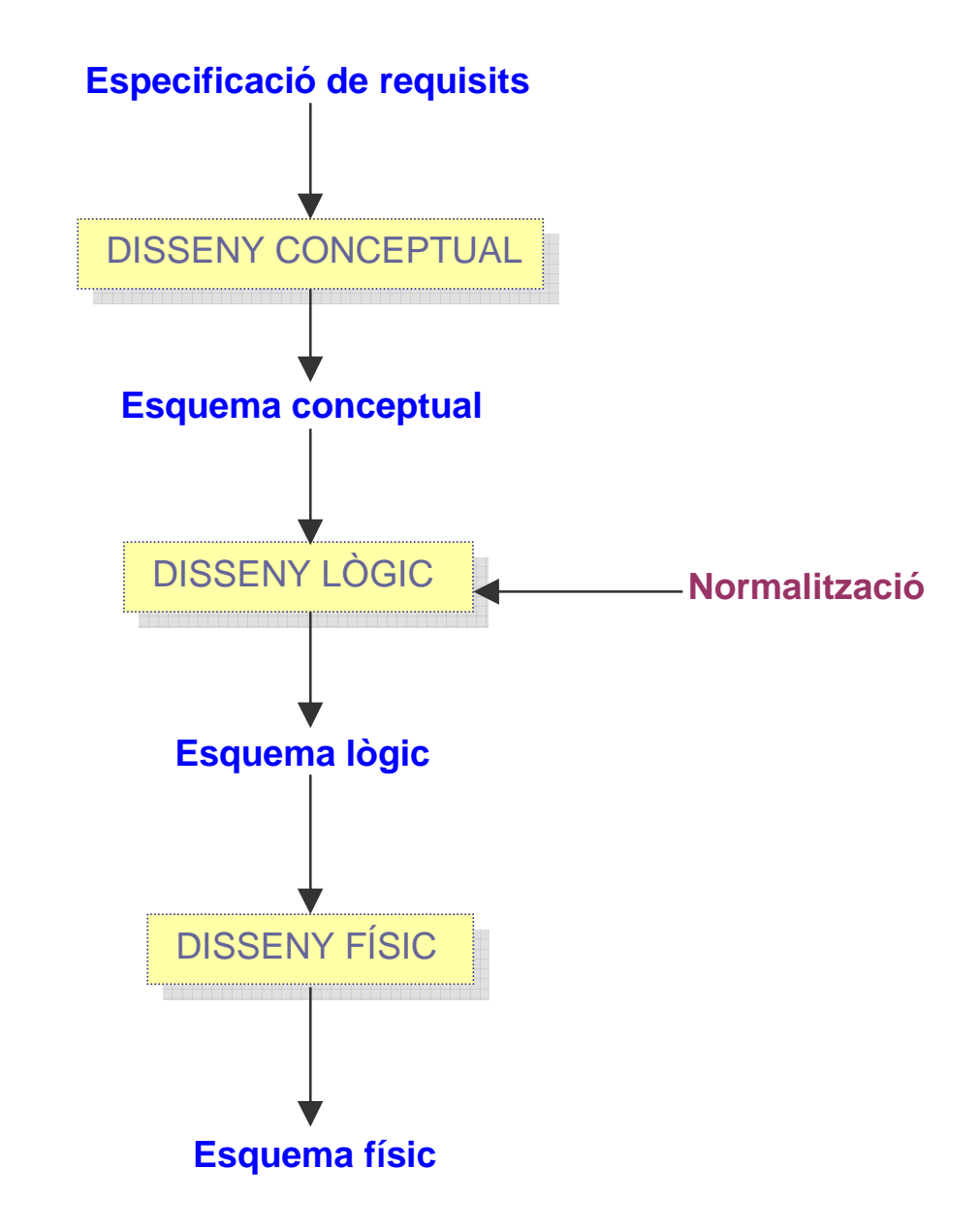

#### **5.1.1. Model conceptual de la base de dades**

En aquesta etapa del disseny, analitzarem totes les especificacions de requisits per poder elaborar un disseny conceptual totalment independent, en aquesta primera etapa del Sistema Gestor de Base de Dades que utilitzem després en la implementació de la base de dades.

### • **Elecció de les entitats i els seus atributs**

Començarem per l'entitat que s'encarrega d'emmagatzemar les dades dels usuaris registrats i els administradors. La seva clau primària (PK a partir d'ara) és el *nom\_usuari*, ja que aquest atribut té que ser únic i no permetre crear duplicats quan s'enregistri un nou usuari. El atribut *tipus,* és el discriminant per saber si és usuari registrat o administrador.

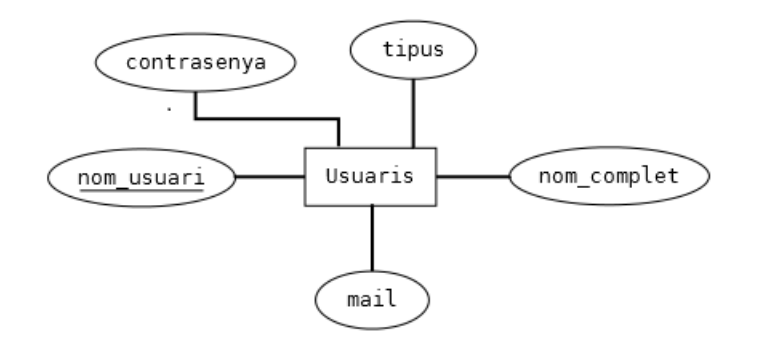

*Empreses* és l'altra entitat on la seva PK serà el *nom\_empresa,* ja que, quan s'enregistri l'usuari i vulgui crear un pla d'empresa, l'empresa no podrà tenir noms duplicats.

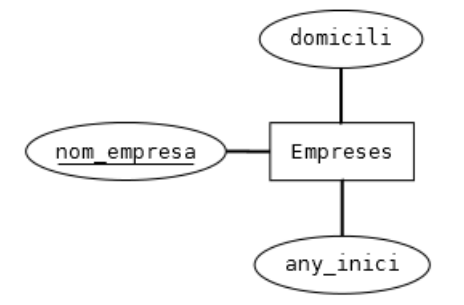

Les empreses la crearan i gestionaran *Persones*, ja siguin *Promotors* del projecte empresarial o càrrecs de l'organització, *Càrrecs\_Org.* Com no volem tenir que demanar el DNI per crear l'empresa, la seva PK serà un identificador auto-numèric *id\_persona.* 

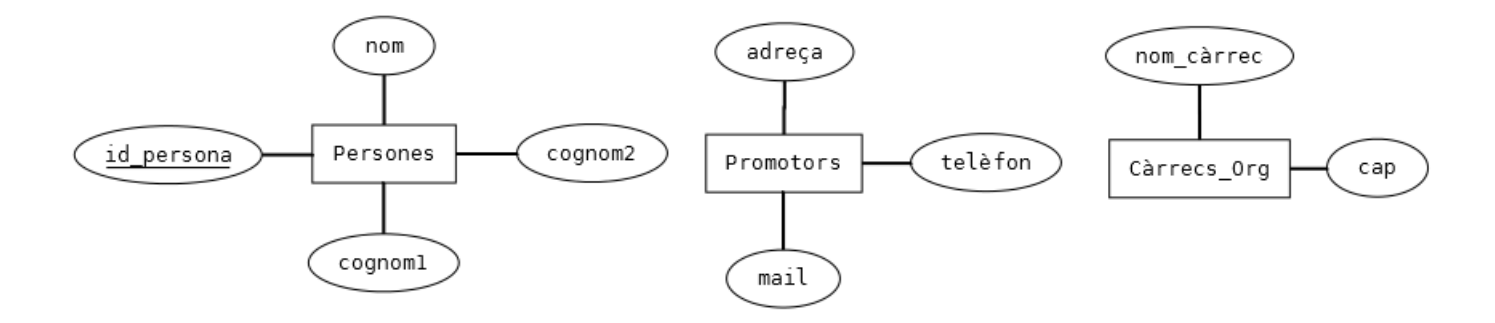

Existeix *Competència*, que són les empreses que competeixen dintre del nostre mercat amb els seus productes i/o serveis.

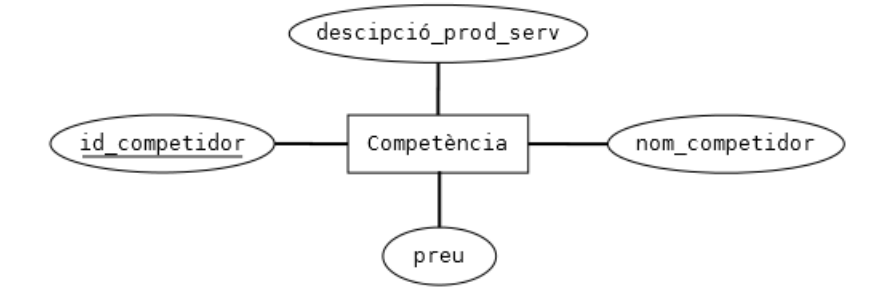

Les empreses produeixen/generen productes i/o serveis, *Productes\_Serveis.* 

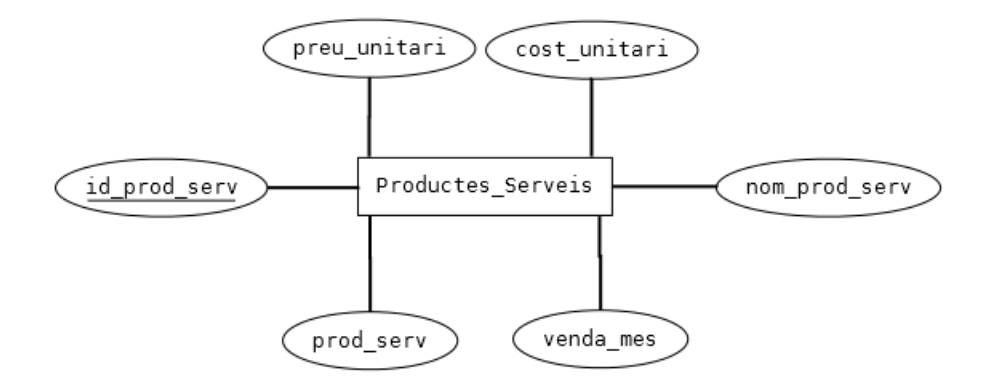

Les empreses s'han de poder classificar per *Sectors* i *Activitats*. Per exemple, una empresa del sector de la construcció que es dedica a la pintura, que és la seva activitat.

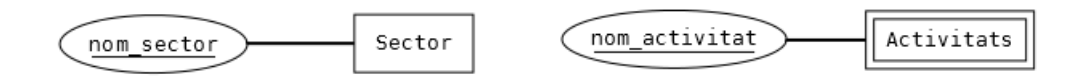

Tota empresa pertany a una forma jurídica determinada, i necessitem agrupar-los en dos subgrups que són *Autònoms* i *Societats*.

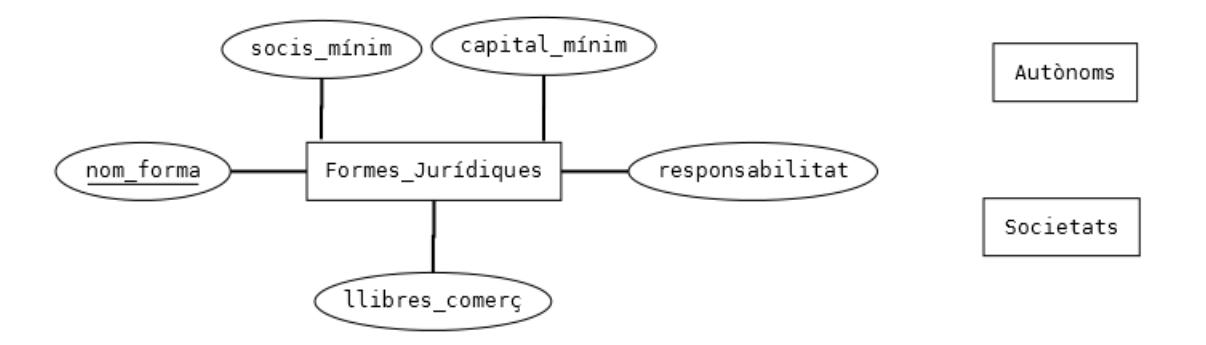

També necessitem emmagatzemar tota la informació corresponent als *Impostos*, i per les característiques del pla d'empresa solament seran tres tipus; IRPF, Impost de societats i IVA.

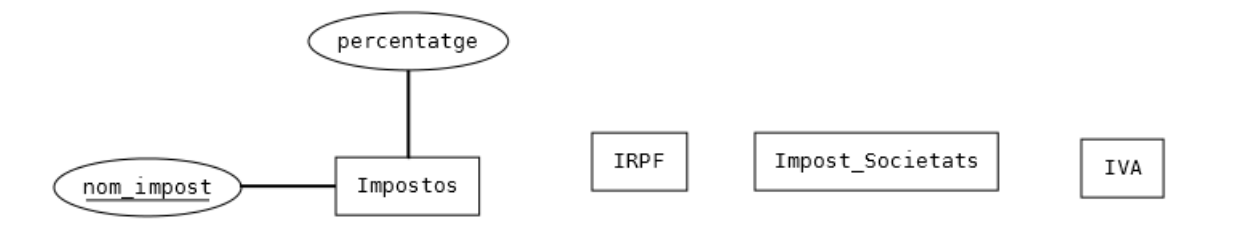

Tenim molta informació en forma de text, i que solament omplirà una tupla per cada pla d'empresa, però amb una gran quantitat de camps. Hem valorat l'opció de fer un arxiu de text pla on emmagatzemar totes aquestes dades, però l'hem descartat perquè el cost de lectura/escriptura és més gran que l'accés a la taula.

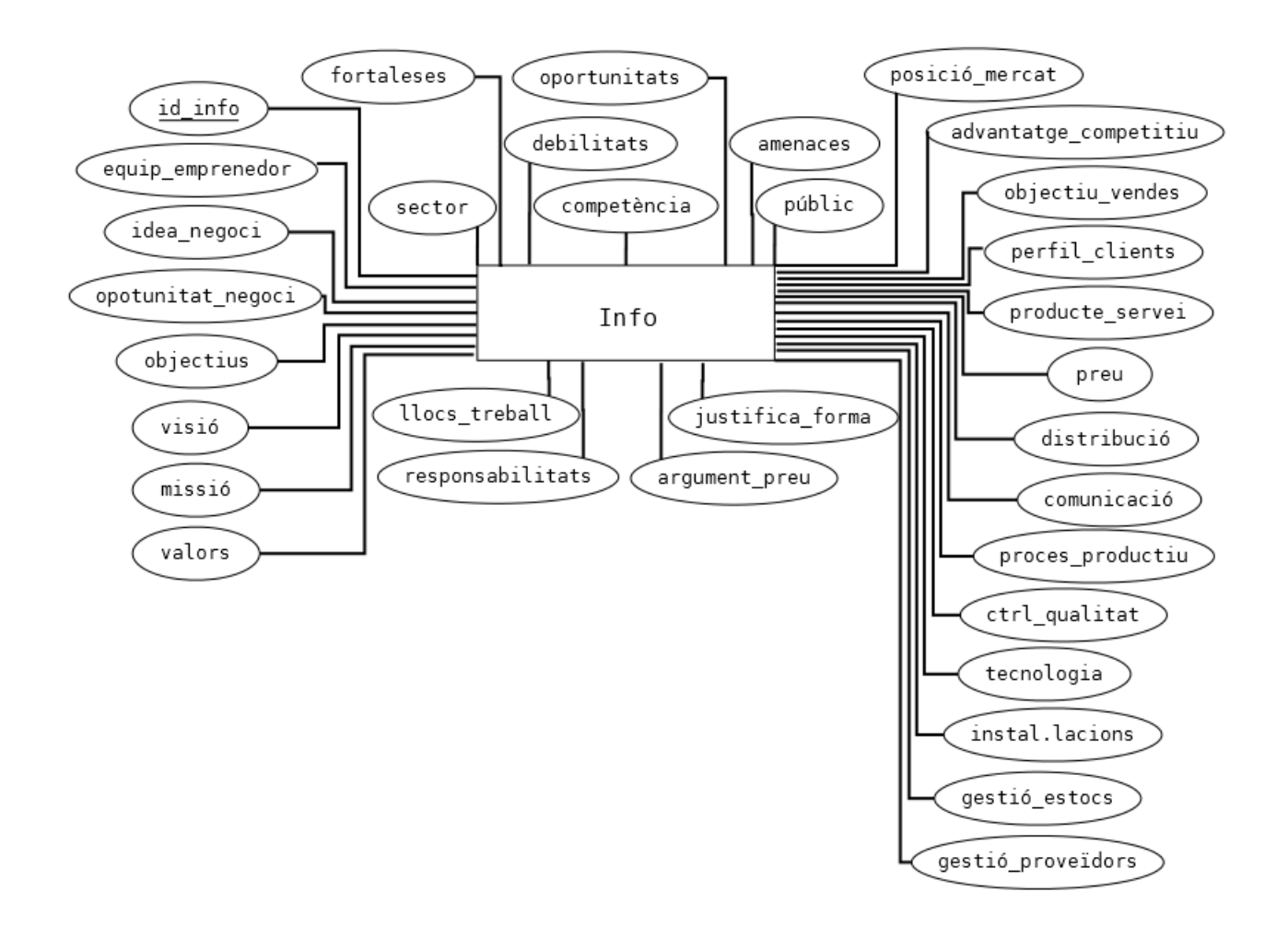

L'apartat econòmic-financer dintre del pla d'empresa és de vital importància, ja que determina els aspectes de viabilitat mitjançant els resultats de diverses operacions i ens dona informació mitjançant els diferents ràtios sobre endeutament, liquiditat, etc. També és capaç de recrear diferents escenaris socioeconòmics que a curt o mig termini poden donar molts ensurts al nostre projecte empresarial. Per tots aquests motius, els tractaments de les dades econòmiques quasi es desenvolupen de manera aïllada a la resta i tenint molt en compte qüestions, com agrupacions de conceptes, pel seu posterior tractament.

La entitat *Econòmic-financer* és una entitat dèbil d'*Empreses.* 

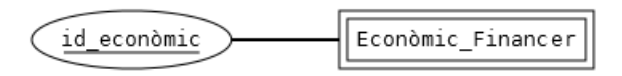

Les primeres dades que tenim que tractar són les *Inversions* que l'empresa necessita per la seva posada en marxa. Els diferents conceptes d'inversió, identificats amb PK per *id\_inversió* són comunes per a totes les empreses, malgrat alguns d'aquests conceptes poden no existir en determinades empreses (això ja ho veurem en una altra etapa, assignant valors 0). Ens interessa també, saber el tipus d'inversió pels càlculs posteriors amb ells.

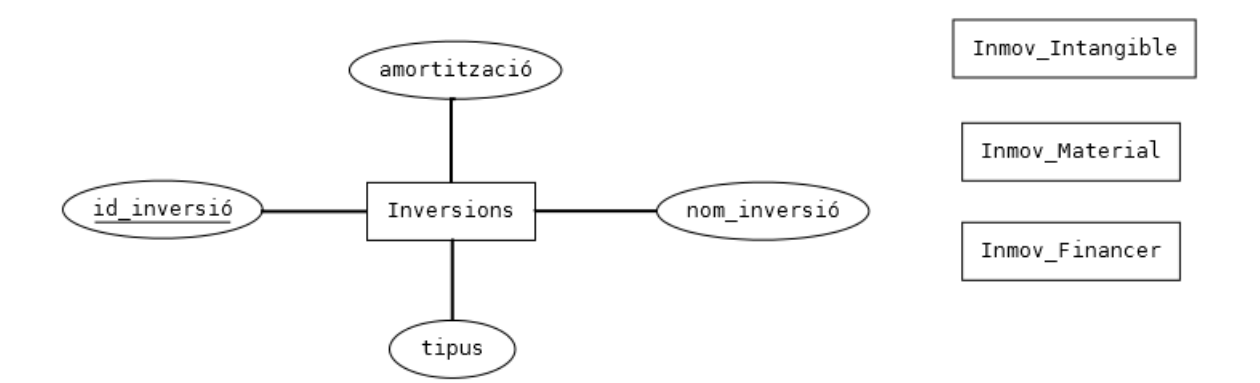

Un altre apartat, és el finançament que tenim que fer per dur a terme aquest projecte.

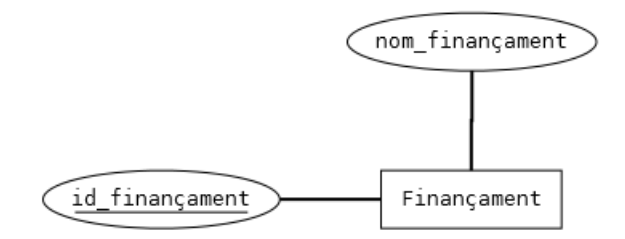

Els comptes d'explotació emmagatzemaran els conceptes relacionats amb les despeses generades per l'explotació de l'activitat.

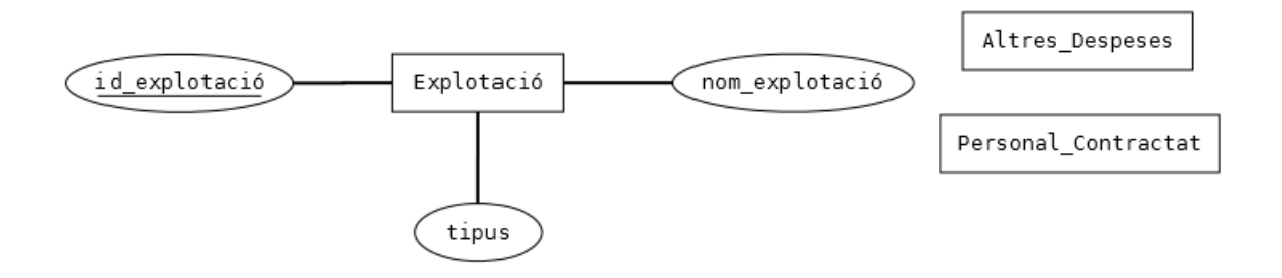

Les previsions de tresoreria determinaran els fluxos econòmics de l'empresa de forma mensual.

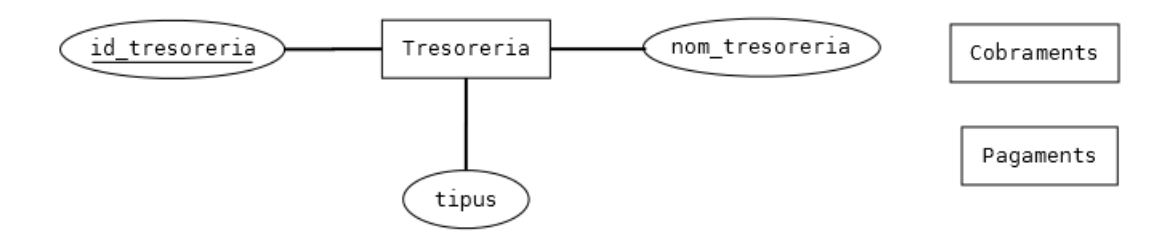

Els comptes de pèrdues i guanys, per poder veure més endavant els resultats econòmics de l'empresa.

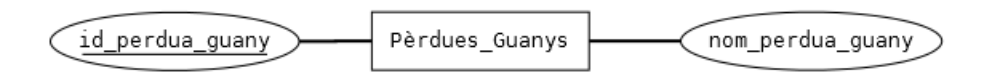

El balanç de situació ens donarà una visió de l'activitat econòmica per partides.

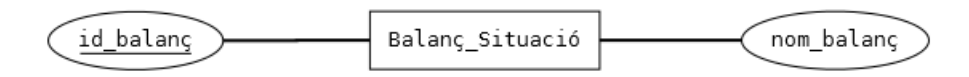

La temporalitat és un concepte important perquè molts dels conceptes econòmic-financers s'han de veure de manera històrica, o sigui, sabent que un determinat concepte pertany a un any o mes concret.

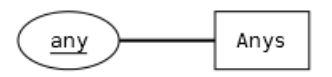

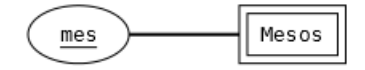

• **Model Entitat-Relació (E-R)** 

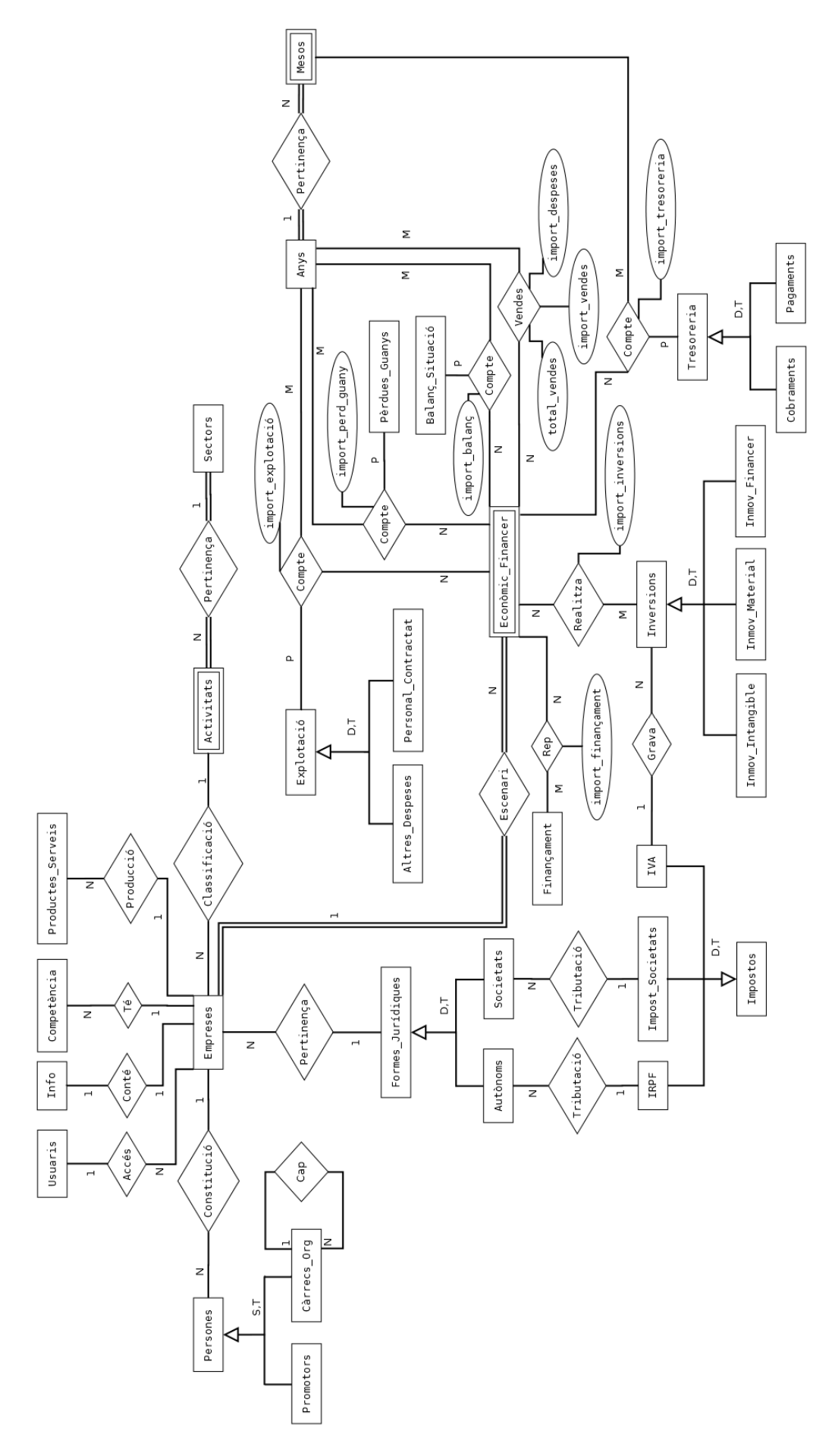

Com podem veure al model relacional, la nostre base de dades pera que compleixi tots els requisits és una mica complexa. Ara analitzarem les entitats amb les seves relacions. Tenim dues entitats que són les més importants, ja que totes les entitats estan relacionades amb una o l'altra:

 - *Empreses*, aquesta entitat és l'empresa que volem constituir. Aquesta empresa tindrà una forma jurídica determinada (autònom, SCP, SL, SLNE, cooperativa, etc) que estarà emmagatzemada en *Formes\_Jurídiques*. Aquestes formes jurídiques tindran un tipus de tributació (*Impostos*) que serà *IRPF* pels *Autònoms* ( autònoms i SCP) i *Impost\_Societats* per les *Societats* (tota la resta).

Les empreses la constitueixen *Promotors* i desenvolupen la seva activitat totes les persones que composen l'organigrama de l'organització (directius, gerent, administratius, operaris, etc) que els trobem a la taula *Càrrecs\_Org*, els càrrecs de l'empresa tenen una jerarquia, per aquest motiu s'aplica la recursivitat de *Cap*, un càrrec pot tindre, o no, un cap que el supervisi. Tant els *Promotors* com els *Càrrecs\_Org* són *Persones* i partim de la base que un promotor pot ser, o no, un càrrec de l'empresa ja que, un promotor pot ser un soci capitalista que contracta un gerent per dirigir l'empresa.

Les *Empreses* desenvolupen una determinada activitat (per exemple pintura) que trobem a la taula *Activitats* i pertanyen a un determinat sector (per exemple construcció) que trobem a *Sectors*. Les empreses tenen productes i/o serveis, *Productes Serveis*, i competeixen en el mercat amb altres empreses que son la *Competència.* 

Tota la informació que s'emmagatzema en forma de text la trobarem a la taula *Info*.

Existeix una taula *Usuaris*, els usuaris poden ser de dos tipus usuaris registrats o administradors.

- *Econòmic\_Financer*, aquesta taula pertany al bloc econòmic de l'aplicació, on es guarden totes les dades numèriques. És una entitat dèbil d'*Empreses* ja que, si no coneixem a que empresa pertany no queda identificada per si mateixa. Es relaciona amb totes les taules que necessitem per a que un pla econòmic estigui complet.

*Inversions*, que són totes les inversions que una empresa té que fer per poder iniciar l'activitat, i que es classifiquen en tres tipus d'immobilitzats: material (*Inmov\_Material*), intangible (*Inmov\_Intangible*) i financer (*Inmov\_Financer*). Aquesta taula es relaciona amb *IVA* que és una subclasse d'*Impostos* ja que, a les inversions se'ls aplica un percentatge d'amortització i un percentatge d'IVA. Inversions no es relaciona amb cap taula d'àmbit temporal (anys o mesos) ja que, és la inversió inicial que una empresa fa per la posada en marxa. On *import\_inversió* és atribut de la relació binaria (*Inversions- Econòmic\_Financer*).

*Finançament* que serien els recursos econòmics necessaris per finançar la inversió inicial. Tampoc es relaciona amb anys ni mesos. On *import\_fiançament* és atribut de la relació binaria (*Finançament- Econòmic\_Financer*).

Previsió de vendes i despeses, no és una entitat, és la relació d'*Econòmic\_Financer* amb els *Anys* del pla econòmic (tres anys) i guardem els atributs que surten d'aquesta relació que són imports (*import\_vendes, imports\_despeses i total vendes*).

*Explotació* que és el compte d'explotació, és a dir, les despeses que l'empresa tindrà per mantenir l'activitat aquests *Anys*. On *import\_explotació* és l'atribut de la relació ternària (*Explotació-Anys-Econòmic\_Financer*) on es guarden els imports de tresoreria.

*Tresoreria* és l'entitat que relacionada amb *Mesos* serveix per veure el fluxos econòmics (*Cobraments i Pagaments*) mes a mes durant el tres anys. On *import\_tresoreria* és l'atribut de la relació ternària (*Tresoreria – Mesos- Econòmic\_Financer*) on es guarden els imports de tresoreria.

Compte de pèrdues i guanys, és la relació de *Pèrdues\_Guanys* i els *Anys* , on *import\_perd\_guany* és l'atribut de la relació ternària (*Pèrdues\_Guanys-Anys-Econòmic\_Financer*) on es guarden els imports de pèrdues i guanys.

*Balanç\_Situació* és on reflectirem tot el balanç de les previsions econòmiques de l'empresa, mitjançant *import\_balanç* que és l'atribut de la relació ternària (*Balanç\_Situació-Anys-Econòmic\_Financer*)

*Mesos* és una entitat dèbil d'*Anys*, d'aquesta manera sempre sabrem un determinat mes a que any pertany.

## **5.1.2. Model lògic de la base de dades**

En aquesta etapa descrivim l'estructura de la base de dades segons el model del SGBD que s'utilitzi. Volem, per tant, obtenir una representació per estructurar dades i modelar restriccions. Desenvoluparem el model lògic amb el model relacional.

## • **Model Relacional**

usuaris (nom\_usuari, contrasenya, nom\_complet, mail)

empreses (nom\_empresa, domicili, any\_inici, nom\_usuari, nom\_sector, nom\_activitat, nom\_forma)

persones (id\_persona, nom\_complet, nom\_empresa)

promotors (id\_persona, adreça, telefon, mail)

carrecs\_org (id\_persona, nom\_carrec, cap)

competencia (id\_competidor, nom\_competidor, descripció\_prod\_serv, preu, nom\_empresa)

productes\_serveis (id\_prod\_serv, nom\_prod\_serv, preu\_unitari, cost\_unitari, tipus, venda\_mes, nom\_empresa)

sectors (nom\_sector)

activitats (nom\_sector, nom\_activitat)

formes\_juridiques (nom\_forma, socis\_minim, capital\_minim, responsabilitat, llibres\_comerç)

autonoms (nom\_forma, nom\_impost)

societats (nom\_forma, nom\_impost)

impostos (nom\_impost, percentatge)

irpf (nom\_impost)

impost\_societats (nom\_impost)

iva(nom\_impost)

info (id\_info, equip\_emprenedor, idea\_negoci, oportunitat\_negoci, objectius, visio, missio, valors, sector, competencia, public, fortaleses, debilitats, oportunitats, amenaces, posicio\_mercat, avantatge\_competitiu, objectiu\_vendes, perfil\_clients, producte\_servei, preu, distribucio, comunicacio, fidelitzacio\_clients, proces\_productiu, ctrl\_qualitat, tecnologia, instalacions, gestio\_estocs, gestio\_proveidors, responsabilitats, llocs\_treball, justifica\_forma, argument\_preu, nom empresa)

economic\_financer (nom\_empresa, id\_econòmic)

anys (any)

mesos (any, mes)

inversions (id\_inversio, nom\_inversio, tipus, amortitzacio, nom\_impost)

economic-inversions (nom empresa, id economic, id inversio, import\_inversio)

finançament (id\_finançament, nom\_finançament)

economic -finançament (nom\_empresa, id\_economic, id\_finançament, import\_finançament)

explotacio (id\_explotacio, nom\_explotacio, tipus)

economic -explotacio-any (nom\_empresa, id\_economic, id\_explotacio, any, import\_explotació)

tresoreria (id\_tresoreria, nom\_tresoreria, tipus)

economic -tresoreria-mes (nom\_empresa, id\_economic, id\_tresoreria, any, mes, import\_tresoreria)

perdues\_guanys (id\_perdua\_guany, nom\_perdua\_guany)

economic - perdues\_guanys (nom\_empresa, id\_economic, id\_perdua\_guany, any, import perdua guany)

balanc ( id\_balanc, nom\_balanc)

economic -balanc-any (nom\_empresa, id\_economic, id\_balanc, any, import\_balanc)

vendes (nom\_empresa, id\_economic, any, import\_vendes, import\_despeses, total\_vendes)

## **5.1.3. Model físic de la base de dades**

El SGBD que utilitzarem al nostre projecte és MySQL versió 5.6.12. i InnoDB el motor de base de dades que utilitzarà la nostra base de dades.

**InnoDB** és un motor de base de dades per a MySQL, el gestor de base de dades distribuït per MySQL AB. El principal avantatge respecte a altres sistemes proporcionats per MySQL és que proporciona transaccions que compleixen amb ACID (similar al que fa PostgreSQL) i també suporta claus foranes (integritat referencial declarativa).

### Comparació amb MyISAM

MyISAM és l'alternativa que utilitzen les bases de dades MySQL. Les principals diferències són:

- 1. InnoDB es recupera d'una caiguda del sistema reemplaçant els seus fitxers de log. MyISAM ha d'escanejar i reparar o reconstruir tots els índexs i taules que han estat actualitzades però no actualitzades al disc.
- 2. InnoDB utilitza una aproximació amb un cost fix en temps i MyISAM té un cost que creix amb la mida dels fitxers de dades. InnoDB ofereix un millor rendiment i una millor disponibilitat i seguretat a mesura que la base de dades creix.
- 3. MyISAM depèn del sistema operatiu per fer la cau de lectures i escriptures de files mentre que InnoDB ho fa ell mateix.
- 4. InnoDB emmagatzema les files físicament ordenades per la clau primària i MyISAM emmagatzema els registre en l'ordre en què són inserits. Els beneficis de velocitats són clars quan s'utilitza la clau primària. Per altra banda inserir registres en un ordre diferent al de la clau primària triga força més temps.
- 5. InnoDB requereix més espai de disc i més memòria RAM.

El *"cotejamiento"* és el tipus de codificació per poder utilitzar els símbols de l'idioma, en el nostre cas hem emprat **"utf8\_spanish\_ci"***.* 

La taula *Info* , és la taula que conté tota la informació en format de text. És una taula amb molts camps per registre. Després de testejar i fer proves d'introducció de dades a la taula, comprovem que en les pitjors condicions fa fallida ja que, supera la grandària permesa per registre, és per aquest motiu que apliquem un format de compressió per aquesta taula amb **Barracude.** Per habilitar la compressió per una taula, s'utilitza la clàusula ROW\_FORMAT=COMPRESSED en un CREATE TABLE o ALTER TABLE.

Ara veurem com queda la base de dades del projecte anomenada **empenta**, amb tos els tipus de dades definits i amb totes les regles d'integritat referencial definides.

CREATE TABLE usuaris ( nom\_usuari VARCHAR(30) NOT NULL, contrasenya VARCHAR(30) NOT NULL, nom\_complet VARCHAR(150) NOT NULL, mail VARCHAR(50) NOT NULL, tipus ENUM('usuari','administracio') NOT NULL, PRIMARY KEY (nom\_usuari) );

CREATE TABLE sectors ( nom\_sector VARCHAR(50) NOT NULL, PRIMARY KEY (nom\_sector) );

CREATE TABLE activitats ( nom\_sector VARCHAR(50) NOT NULL, nom\_activitat VARCHAR(50) NOT NULL,

```
PRIMARY KEY (nom_sector, nom_activitat), 
FOREIGN KEY (nom_sector) REFERENCES sectors(nom_sector) 
  ON UPDATE CASCADE 
  ON DELETE RESTRICT 
); 
CREATE TABLE formes_juridiques ( 
  nom_forma VARCHAR(50) NOT NULL, 
 socis_minim TINYINT(1),
  capital_minim MEDIUMINT, 
  responsabilitat VARCHAR(50), 
  llibres_comerç TEXT, 
PRIMARY KEY (nom_forma) 
); 
CREATE TABLE empreses ( 
  nom_empresa VARCHAR(40) NOT NULL, 
  domicili VARCHAR(255) NOT NULL, 
  any_inici YEAR(4) NOT NULL, 
  nom_usuari VARCHAR(30) NOT NULL, 
  nom_sector VARCHAR(50) NOT NULL, 
  nom_activitat VARCHAR(50) NOT NULL, 
  nom_forma VARCHAR(50) NOT NULL, 
PRIMARY KEY (nom_empresa), 
FOREIGN KEY (nom_usuari) REFERENCES usuaris(nom_usuari) 
  ON UPDATE CASCADE 
  ON DELETE CASCADE, 
FOREIGN KEY (nom_sector, nom_activitat) REFERENCES activitats(nom_sector, 
nom_activitat) 
  ON UPDATE CASCADE 
  ON DELETE RESTRICT, 
FOREIGN KEY (nom_forma) REFERENCES formes_juridiques(nom_forma) 
        ON UPDATE CASCADE 
  ON DELETE RESTRICT 
);
```
SET GLOBAL innodb\_file\_per\_table=1; SET GLOBAL innodb\_file\_format=Barracuda;

CREATE TABLE info ( id\_info smallint(5) unsigned NOT NULL AUTO\_INCREMENT, equip\_emprenedor text NOT NULL, idea\_negoci NOT NULL, oportunitat\_negoci NOT NULL, objectius NOT NULL, visio NOT NULL, missio NOT NULL, valors NOT NULL, sector NOT NULL, competencia NOT NULL, public NOT NULL, fortaleses NOT NULL, debilitats NOT NULL, oportunitats NOT NULL, amenaces NOT NULL, posicio\_mercat NOT NULL, avantatge\_competitiu NOT NULL, objectiu\_vendes NOT NULL, perfil\_clients NOT NULL, producte\_servei NOT NULL, preu NOT NULL, distribucio NOT NULL, comunicacio NOT NULL, fidelitzacio\_clients NOT NULL, proces\_productiu NOT NULL, ctrl\_qualitat` NOT NULL, tecnologia NOT NULL, instalacions NOT NULL, gestio\_estocs NOT NULL, gestio\_proveidors NOT NULL, responsabilitats NOT NULL, llocs\_treball NOT NULL, justifica\_forma NOT NULL, argument\_preu NOT NULL, nom\_empresa varchar(40) NOT NULL, PRIMARY KEY (id\_info), FOREIGN KEY (nom\_empresa) REFERENCES empreses(nom\_empresa) ON UPDATE CASCADE ON DELETE CASCADE ) ROW\_FORMAT=COMPRESSED );

CREATE TABLE impostos( nom\_impost VARCHAR(40) NOT NULL, percentatge TINYINT UNSIGNED NOT NULL, PRIMARY KEY (nom\_impost) );

CREATE TABLE irpf( nom\_impost VARCHAR(40) NOT NULL, PRIMARY KEY (nom\_impost), FOREIGN KEY (nom\_impost) REFERENCES impostos(nom\_impost) ON UPDATE CASCADE ON DELETE CASCADE );

CREATE TABLE impost\_societats( nom\_impost VARCHAR(40) NOT NULL, PRIMARY KEY (nom\_impost), FOREIGN KEY (nom\_impost) REFERENCES impostos(nom\_impost) ON UPDATE CASCADE ON DELETE CASCADE );

CREATE TABLE iva( nom\_impost VARCHAR(40) NOT NULL, PRIMARY KEY (nom\_impost), FOREIGN KEY (nom\_impost) REFERENCES impostos(nom\_impost) ON UPDATE CASCADE ON DELETE CASCADE

);

CREATE TABLE autonoms( nom\_forma VARCHAR(50) NOT NULL, nom\_impost VARCHAR(40) NOT NULL, PRIMARY KEY (nom\_forma), FOREIGN KEY (nom\_forma) REFERENCES formes\_juridiques(nom\_forma) ON UPDATE CASCADE ON DELETE CASCADE, FOREIGN KEY (nom\_impost) REFERENCES irpf(nom\_impost) ON UPDATE CASCADE ON DELETE RESTRICT );

CREATE TABLE societats( nom\_forma VARCHAR(50) NOT NULL, nom\_impost VARCHAR(40) NOT NULL, PRIMARY KEY (nom\_forma), FOREIGN KEY (nom\_forma) REFERENCES formes\_juridiques(nom\_forma) ON UPDATE CASCADE ON DELETE CASCADE, FOREIGN KEY (nom\_impost) REFERENCES impost\_societats(nom\_impost) ON UPDATE CASCADE ON DELETE RESTRICT );

CREATE TABLE persones( id\_persona MEDIUMINT UNSIGNED AUTO\_INCREMENT NOT NULL, nom\_complet VARCHAR(150) NOT NULL, nom\_empresa VARCHAR(40) NOT NULL, PRIMARY KEY (id persona), FOREIGN KEY (nom\_empresa) REFERENCES empreses(nom\_empresa) ON UPDATE CASCADE ON DELETE CASCADE );

CREATE TABLE promotors( id\_persona MEDIUMINT UNSIGNED NOT NULL, adreca VARCHAR(100) NOT NULL, telefon VARCHAR(15) NOT NULL, mail VARCHAR(100), PRIMARY KEY (id\_persona), FOREIGN KEY (id\_persona) REFERENCES persones(id\_persona) ON UPDATE CASCADE ON DELETE CASCADE );

CREATE TABLE carrecs\_org( id\_persona MEDIUMINT UNSIGNED NOT NULL, nom\_carrec VARCHAR(50) NOT NULL, cap MEDIUMINT UNSIGNED, PRIMARY KEY (id\_persona), FOREIGN KEY (id\_persona) REFERENCES persones(id\_persona) ON UPDATE CASCADE ON DELETE CASCADE, FOREIGN KEY (cap) REFERENCES persones(id\_persona) ON UPDATE CASCADE ON DELETE RESTRICT );

CREATE TABLE competencia( id\_competidor MEDIUMINT UNSIGNED AUTO\_INCREMENT NOT NULL , nom\_competidor VARCHAR(50) NOT NULL, nom\_empresa VARCHAR(40) NOT NULL, descripcio\_prod\_serv TEXT NOT NULL, preu DECIMAL(6,2) NOT NULL, PRIMARY KEY (id\_competidor), FOREIGN KEY (nom\_empresa) REFERENCES empreses(nom\_empresa) ON UPDATE CASCADE ON DELETE CASCADE

);

CREATE TABLE productes\_serveis( id\_prod\_serv MEDIUMINT UNSIGNED AUTO\_INCREMENT NOT NULL , nom\_prod\_serv VARCHAR(30) NOT NULL, preu unitari DECIMAL(6,2) NOT NULL, cost\_unitari DECIMAL(6,2) NOT NULL, nom\_empresa VARCHAR(40) NOT NULL, tipus ENUM('producte','servei') NOT NULL, venda\_mes MEDIUMINT UNSIGNED NOT NULL, PRIMARY KEY (id\_prod\_serv), FOREIGN KEY (nom\_empresa) REFERENCES empreses(nom\_empresa) ON UPDATE CASCADE ON DELETE CASCADE

```
);
```
CREATE TABLE economic\_financer( id\_economic MEDIUMINT UNSIGNED AUTO\_INCREMENT NOT NULL, nom\_empresa VARCHAR(40) NOT NULL, PRIMARY KEY (id\_economic, nom\_empresa), FOREIGN KEY (nom\_empresa) REFERENCES empreses(nom\_empresa) ON UPDATE CASCADE ON DELETE CASCADE

);

CREATE TABLE anys( any YEAR(4) NOT NULL, PRIMARY KEY (any) );

CREATE TABLE mesos( any YEAR(4) NOT NULL, mes TINYINT NOT NULL, PRIMARY KEY (any, mes), FOREIGN KEY (any) REFERENCES anys(any) ON UPDATE CASCADE ON DELETE CASCADE

);

CREATE TABLE inversions( id\_inversio TINYINT UNSIGNED AUTO\_INCREMENT NOT NULL, nom\_inversio VARCHAR(50) NOT NULL, tipus\_inversio ENUM('inmov\_intangible','inmov\_material','inmov\_financer') NOT NULL, amortitzacio TINYINT UNSIGNED NOT NULL, nom\_impost VARCHAR(40) NOT NULL, PRIMARY KEY (id\_inversio), FOREIGN KEY (nom\_impost) REFERENCES iva(nom\_impost) ON UPDATE CASCADE ON DELETE RESTRICT );

CREATE TABLE economic\_inversions( id\_economic MEDIUMINT UNSIGNED NOT NULL, nom\_empresa VARCHAR(40) NOT NULL, id\_inversio TINYINT UNSIGNED NOT NULL, import\_inversio MEDIUMINT UNSIGNED NOT NULL, PRIMARY KEY (id economic, nom\_empresa, id\_inversio), FOREIGN KEY (id\_economic) REFERENCES economic\_financer(id\_economic) ON UPDATE CASCADE ON DELETE CASCADE, FOREIGN KEY (nom\_empresa) REFERENCES empreses(nom\_empresa) ON UPDATE CASCADE ON DELETE CASCADE, FOREIGN KEY (id\_inversio) REFERENCES inversions(id\_inversio) ON UPDATE CASCADE ON DELETE CASCADE );

CREATE TABLE financaments( id\_financament TINYINT UNSIGNED AUTO\_INCREMENT NOT NULL, nom\_financament VARCHAR(50) NOT NULL, PRIMARY KEY (id\_financament) );

CREATE TABLE economic\_financaments( id economic MEDIUMINT UNSIGNED NOT NULL, nom\_empresa VARCHAR(40) NOT NULL, id\_financament TINYINT UNSIGNED NOT NULL, import\_financament MEDIUMINT UNSIGNED NOT NULL, PRIMARY KEY (id economic, nom empresa, id financament), FOREIGN KEY (id\_economic) REFERENCES economic\_financer(id\_economic) ON UPDATE CASCADE ON DELETE CASCADE, FOREIGN KEY (nom\_empresa) REFERENCES empreses(nom\_empresa) ON UPDATE CASCADE ON DELETE CASCADE, FOREIGN KEY (id\_financament) REFERENCES financaments(id\_financament) ON UPDATE CASCADE ON DELETE CASCADE );

CREATE TABLE explotacions( id\_explotacio TINYINT UNSIGNED AUTO\_INCREMENT NOT NULL, nom\_explotacio VARCHAR(50) NOT NULL, tipus\_explotacio ENUM('despeses\_personal','altres') NOT NULL, PRIMARY KEY (id\_explotacio) );

CREATE TABLE economic\_explotacions\_anys( id\_economic MEDIUMINT UNSIGNED NOT NULL, nom\_empresa VARCHAR(40) NOT NULL, id\_explotacio TINYINT UNSIGNED NOT NULL, any YEAR(4) NOT NULL, import\_explotacio MEDIUMINT UNSIGNED NOT NULL, PRIMARY KEY (id\_economic, nom\_empresa, id\_explotacio, any), FOREIGN KEY (id\_economic) REFERENCES economic\_financer(id\_economic) ON UPDATE CASCADE ON DELETE CASCADE, FOREIGN KEY (nom\_empresa) REFERENCES empreses(nom\_empresa) ON UPDATE CASCADE ON DELETE CASCADE, FOREIGN KEY (id\_explotacio) REFERENCES explotacions(id\_explotacio) ON UPDATE CASCADE ON DELETE CASCADE, FOREIGN KEY (any) REFERENCES anys(any) ON UPDATE CASCADE ON DELETE CASCADE

```
);
```
CREATE TABLE tresoreria( id tresoreria TINYINT UNSIGNED AUTO INCREMENT NOT NULL, nom\_tresoreria VARCHAR(50) NOT NULL, tipus tresoreria ENUM('cobraments','pagaments') NOT NULL, PRIMARY KEY (id\_tresoreria) );

CREATE TABLE economic\_tresoreria\_mesos( id\_economic MEDIUMINT UNSIGNED NOT NULL, nom\_empresa VARCHAR(40) NOT NULL, id tresoreria TINYINT UNSIGNED NOT NULL, any YEAR(4) NOT NULL, mes TINYINT NOT NULL, import\_tresoreria MEDIUMINT UNSIGNED NOT NULL, PRIMARY KEY (id\_economic, nom\_empresa, id\_tresoreria, any, mes), FOREIGN KEY (id\_economic) REFERENCES economic\_financer(id\_economic) ON UPDATE CASCADE ON DELETE CASCADE, FOREIGN KEY (nom\_empresa) REFERENCES empreses(nom\_empresa) ON UPDATE CASCADE ON DELETE CASCADE, FOREIGN KEY (id\_tresoreria) REFERENCES tresoreria(id\_tresoreria) ON UPDATE CASCADE ON DELETE CASCADE, FOREIGN KEY (any, mes) REFERENCES mesos(any, mes) ON UPDATE CASCADE ON DELETE CASCADE );

```
CREATE TABLE perdues_guanys( 
  id_perdua_guany TINYINT UNSIGNED AUTO_INCREMENT NOT NULL, 
  nom_perdua_guany VARCHAR(50) NOT NULL, 
PRIMARY KEY (id_perdua_guany) 
);
```
CREATE TABLE economic\_perdues\_guanys\_anys( id\_economic MEDIUMINT UNSIGNED NOT NULL, nom\_empresa VARCHAR(40) NOT NULL, id\_perdua\_guany TINYINT UNSIGNED NOT NULL, any YEAR(4) NOT NULL, import\_perdua\_guany MEDIUMINT UNSIGNED NOT NULL, PRIMARY KEY (id\_economic, nom\_empresa, id\_perdua\_guany, any), FOREIGN KEY (id\_economic) REFERENCES economic\_financer(id\_economic) ON UPDATE CASCADE ON DELETE CASCADE, FOREIGN KEY (nom\_empresa) REFERENCES empreses(nom\_empresa) ON UPDATE CASCADE ON DELETE CASCADE, FOREIGN KEY (id perdua guany) REFERENCES perdues guanys (id perdua guany) ON UPDATE CASCADE ON DELETE CASCADE, FOREIGN KEY (any) REFERENCES anys(any) ON UPDATE CASCADE ON DELETE CASCADE );

CREATE TABLE balanc( id\_balanc TINYINT UNSIGNED AUTO\_INCREMENT NOT NULL, nom\_balanc VARCHAR(50) NOT NULL, PRIMARY KEY (id\_balanc) );

CREATE TABLE economic\_balanc\_anys( id\_economic MEDIUMINT UNSIGNED NOT NULL, nom\_empresa VARCHAR(40) NOT NULL, id\_balanc TINYINT UNSIGNED NOT NULL, any YEAR(4) NOT NULL, import\_balanc MEDIUMINT UNSIGNED NOT NULL, PRIMARY KEY (id economic, nom empresa, id balanc, any), FOREIGN KEY (id\_economic) REFERENCES economic financer(id economic) ON UPDATE CASCADE ON DELETE CASCADE, FOREIGN KEY (nom\_empresa) REFERENCES empreses(nom\_empresa) ON UPDATE CASCADE ON DELETE CASCADE, FOREIGN KEY (id\_balanc) REFERENCES balanc(id\_balanc) ON UPDATE CASCADE ON DELETE CASCADE, FOREIGN KEY (any) REFERENCES anys(any) ON UPDATE CASCADE ON DELETE CASCADE );

CREATE TABLE vendes( id\_economic MEDIUMINT UNSIGNED NOT NULL, nom\_empresa VARCHAR(40) NOT NULL, any YEAR(4) NOT NULL, import\_vendes MEDIUMINT UNSIGNED NOT NULL, import\_despeses MEDIUMINT UNSIGNED NOT NULL, total\_vendes MEDIUMINT UNSIGNED NOT NULL, PRIMARY KEY (id\_economic, nom\_empresa, any), FOREIGN KEY (id\_economic) REFERENCES economic\_financer(id\_economic) ON UPDATE CASCADE ON DELETE CASCADE, FOREIGN KEY (nom\_empresa) REFERENCES empreses(nom\_empresa) ON UPDATE CASCADE ON DELETE CASCADE, FOREIGN KEY (any) REFERENCES anys(any) ON UPDATE CASCADE ON DELETE CASCADE );

# **5.2. Disseny de la interfície d'usuari**

El nostre projecte va dirigit a usuaris de molt diversos nivells socials, acadèmics i professionals, és per aquest motiu que hem dissenyat una interfície d'usuari apta per a tots els públics. Desenvolupar, per tant, una interfície d'aquestes característiques comporta que:

- La disposició dels diferents elements (menús, links, àrea de continguts, etc) sigui **coherent** i fàcil de cercar, sense gaires desplaçaments (horitzontals ni verticals) per la pantalla.
- **Intuïtiva**, aquesta paraula és clau en una aplicació d'aquest tipus, ja que tota les entades de dades es realitzen a través de formularis on la informació que demanem a l'usuari té que ser clara i concisa i la navegació a través dels diferents apartats de l'aplicació té que estar disposada amb molta subtilesa i permeten diferents dreceres per arribar a un mateix contingut.
- Disposi de nombroses ajudes i enllaços externs que facin més entenedora l'aplicació i què se li demana a l'usuari.
- El disseny sigui **adaptatiu**, mitjançant l'ús d'estructures i imatges fluides, així com de *mediaqueries* al full d'estil CSS, aconsegueix adaptar el web a l'entorn de l'usuari. La idea principal d'aquesta tècnica és fer que una web sigui visible de manera òptima per diferents tipus de resolucions. Hem considerat que per la gran quantitat de dades que s'han de introduir (per exemple en tresoreria) no és una aplicació apta per veure en tablets petites i smartphones.

A continuació, veurem una maquetació a través d'un *layout* que hem fet de la nostra aplicació. Aquesta serà la disposició dels diferents elements que integren la pàgina, quan ens trobem en la fase d'omplir dades del pla d'empresa.

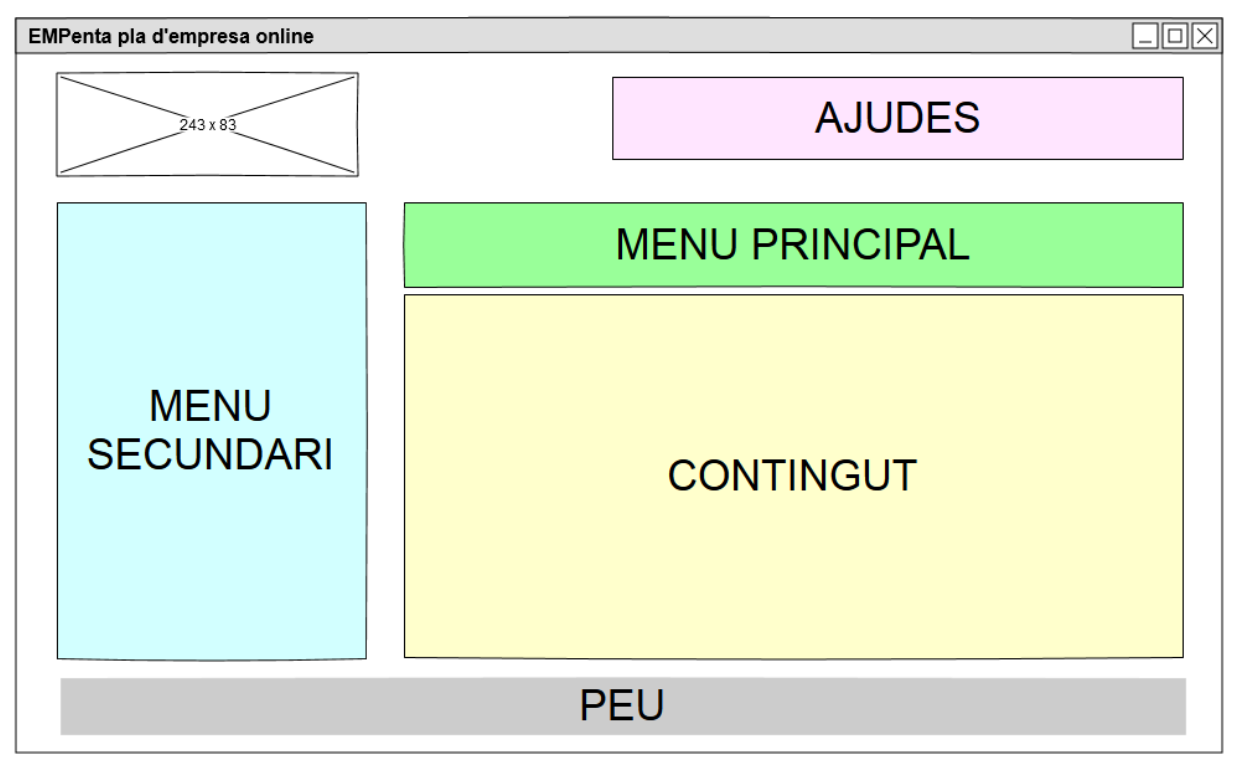

**Fig. 5.2.1 Layout de l'aplicació** 

Els diferents apartats de la figura 5.4.1, són:

- **Menú principal** Accedirem a tots els apartats del pla d'empresa. A mida que es vagin omplint apartats s'anirà desblocant els següents, d'aquesta manera farem que els continguts s'omplin de forma ordenada.
- **Menú secundari** Trobarem els subapartats del menú principal i ens informarà si s'han introduït les dades amb un signe de validació.
- **Contingut** La part més important i més dinàmica de l'aplicació. Tots els formularis els trobarem aquí, igual que les ajudes i enllaços externs. En la part de sota del contingut trobarem les fletxes de desplaçament i el número de pàgines que té l'apartat.
- **Ajudes** Desconnectar de l'aplicació, el manual d'usuari o tornar al llistat de plans d'empresa (en cas de tenir un usuari més d'un pla creat) són algunes de les funcions que trobarem.
- **Peu** Correu electrònic de contacte, copyright de la pàgina i any.
- **Logotip** A la part superior esquerre trobem el logotip comercial.

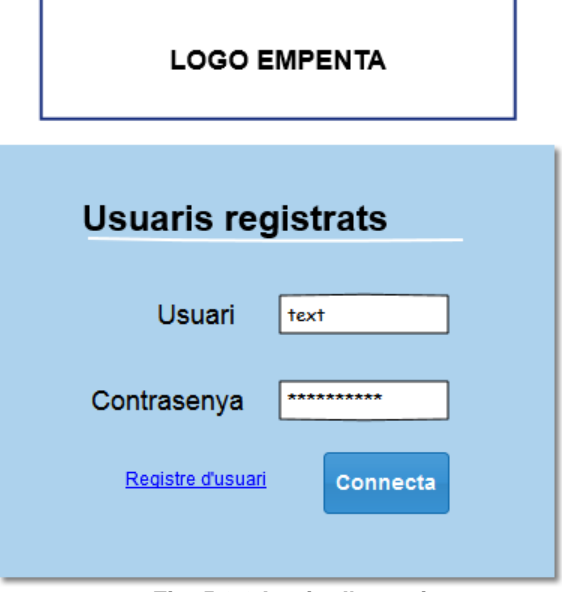

 **Fig. 5.2.2 Login d'usuaris**

A la figura 5.4.2 podem veure com és la pantalla on els usuaris registrats accedeixen a l'aplicació. En cas de tindre que fer el registre, accediran fent clic a l'enllaç *registre d'usuari.*

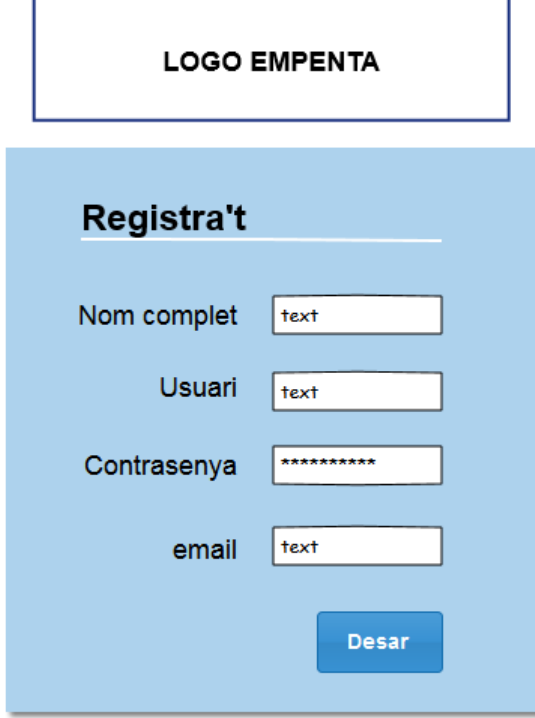

 **Fig. 5.2.3 Registre d'usuaris**

En cas de no estar registrats, accedirem a la pantalla de la figura 5.4.3. Omplint les dades i en cas de que no existeixi un usuari amb el mateix nom, ja tindrem accés a l'aplicació.

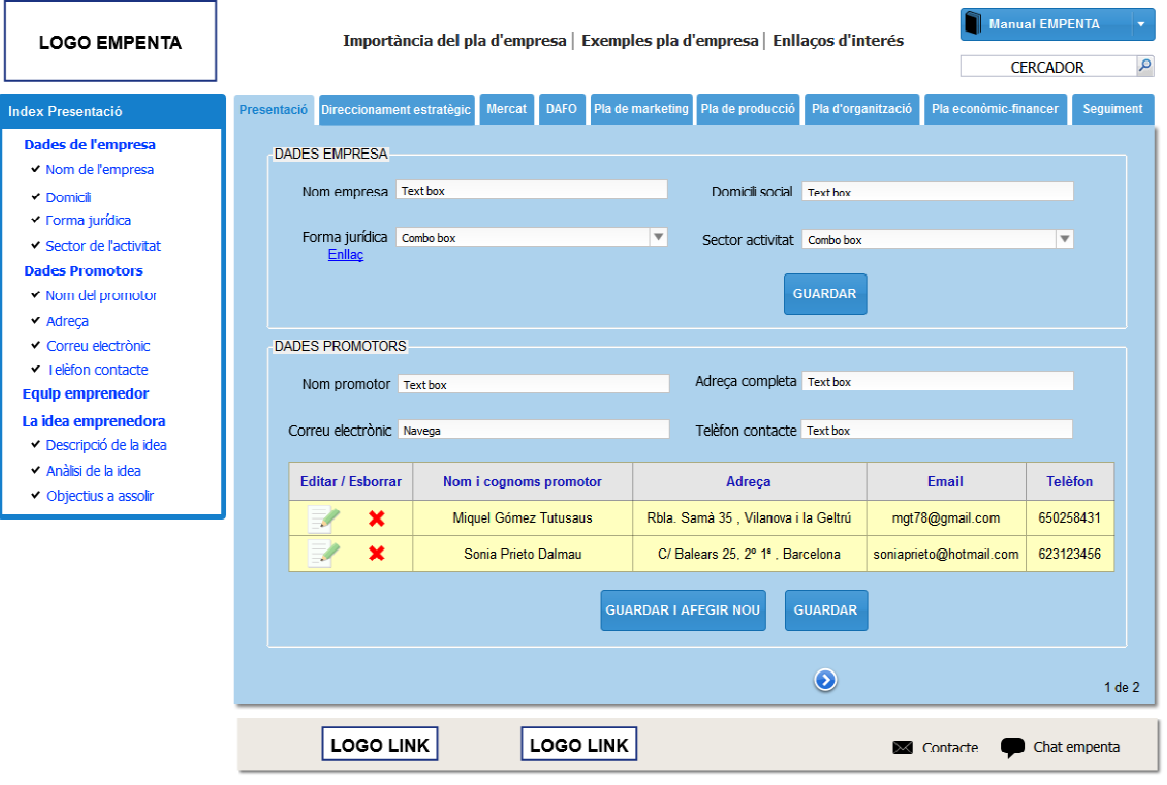

**Fig. 5.2.4 Presentació 1**

Com podem observar a la figura 5.4.4, ja estem dintre de l'aplicació i podem començar a complimentar el nostre pla d'empresa. La disposició dels apartats correspon al layout de la figura 5.4.1, que seguirà sent el mateix per la resta de l'aplicació.

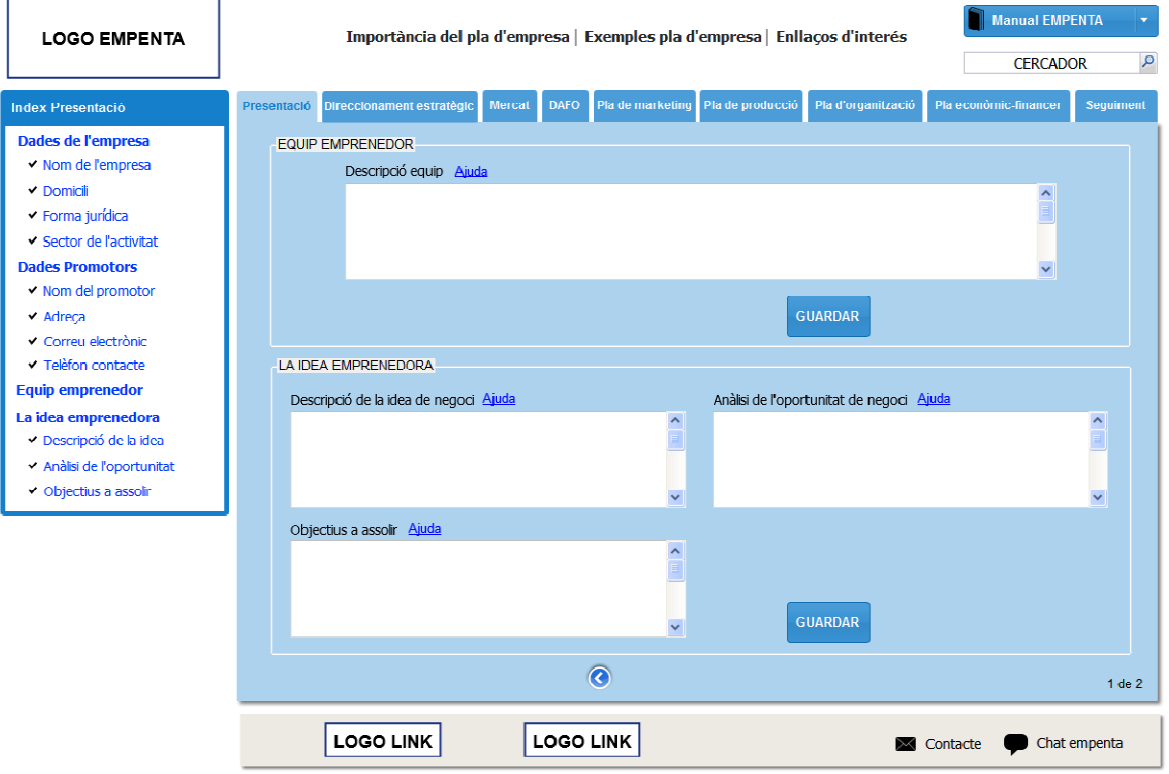

**Fig. 5.2.5 Presentació 2**

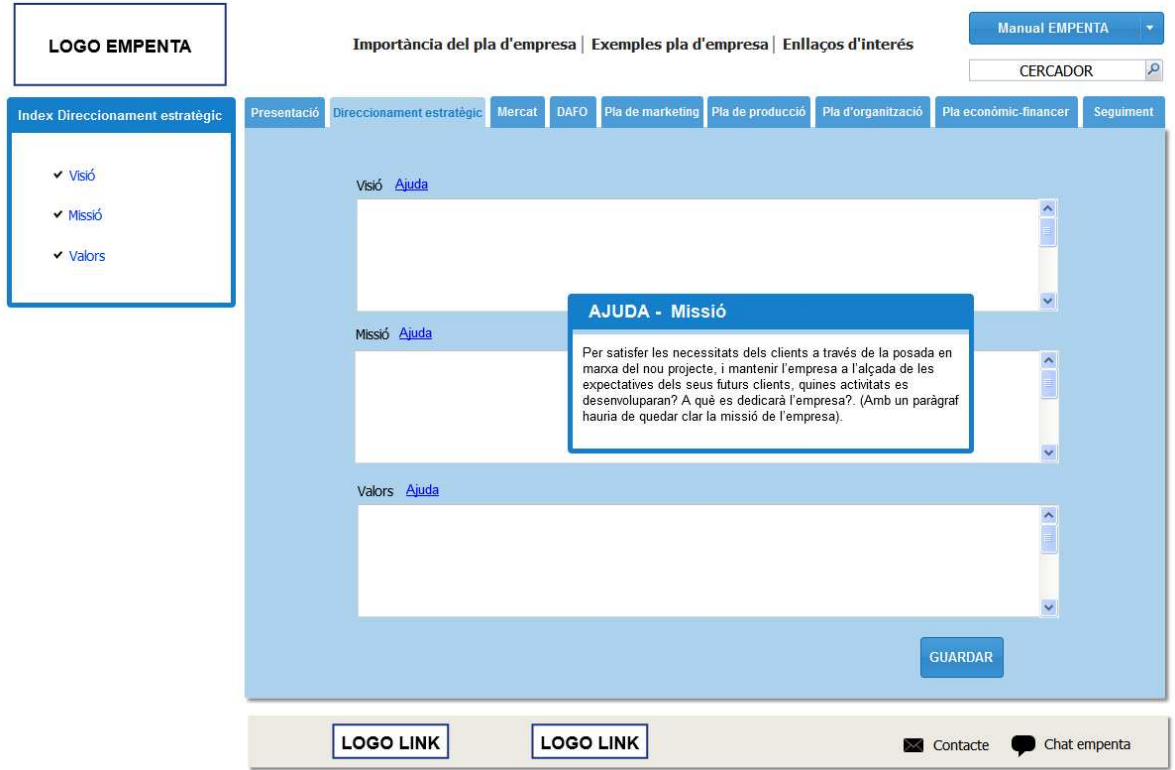

**Fig. 5.2.6 Direccionament estratègic**

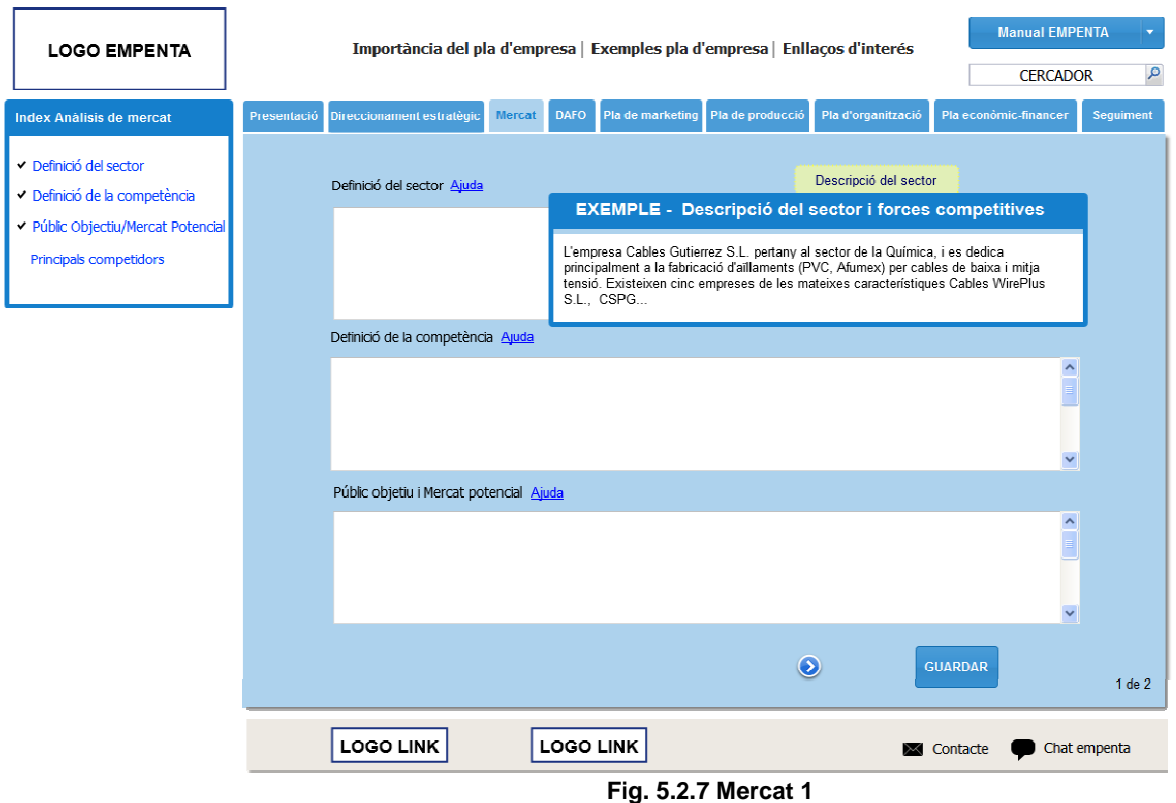

A la figura 5.4.7 podem veure un exemple d'ajuda en una ventana emergent. A sota del contingut trobem la fletxa per avançar la pàgina, des del menú secundari (esquerre) també podem accedir a aquest contingut.

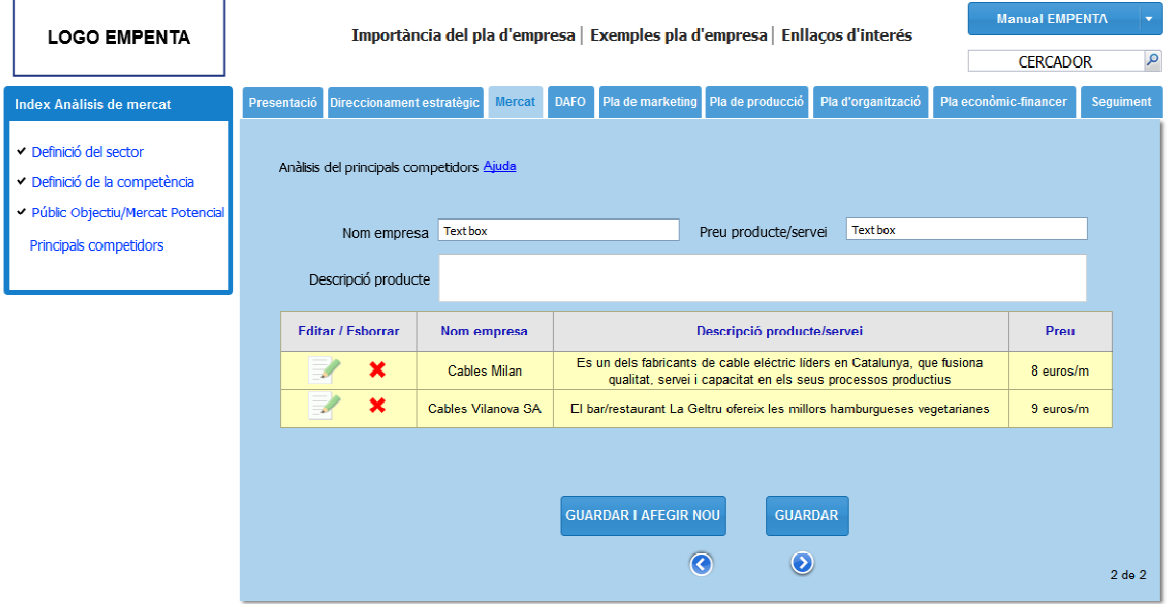

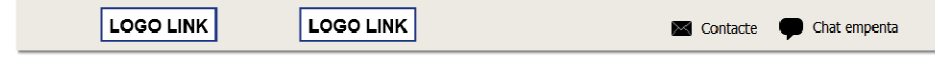

**Fig. 5.2.8 Mercat 2** 

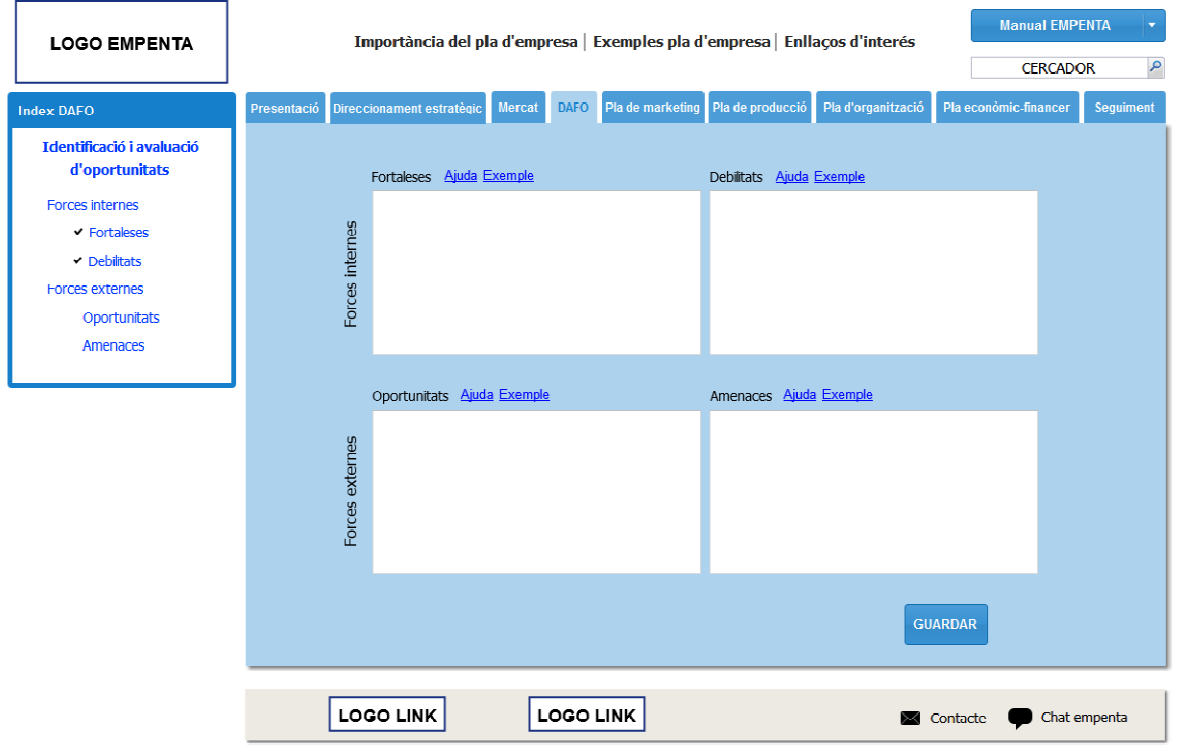

**Fig. 5.2.9 DAFO** 

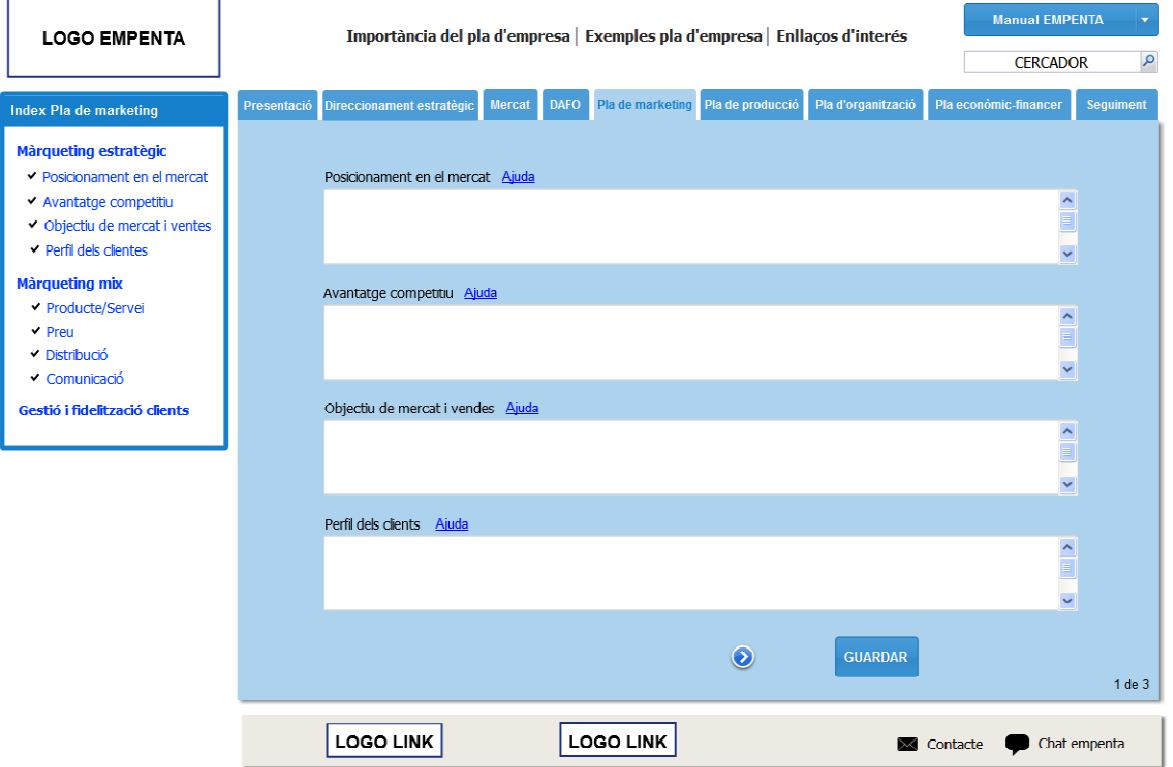

**Fig. 5.2.10 Màrqueting 1** 

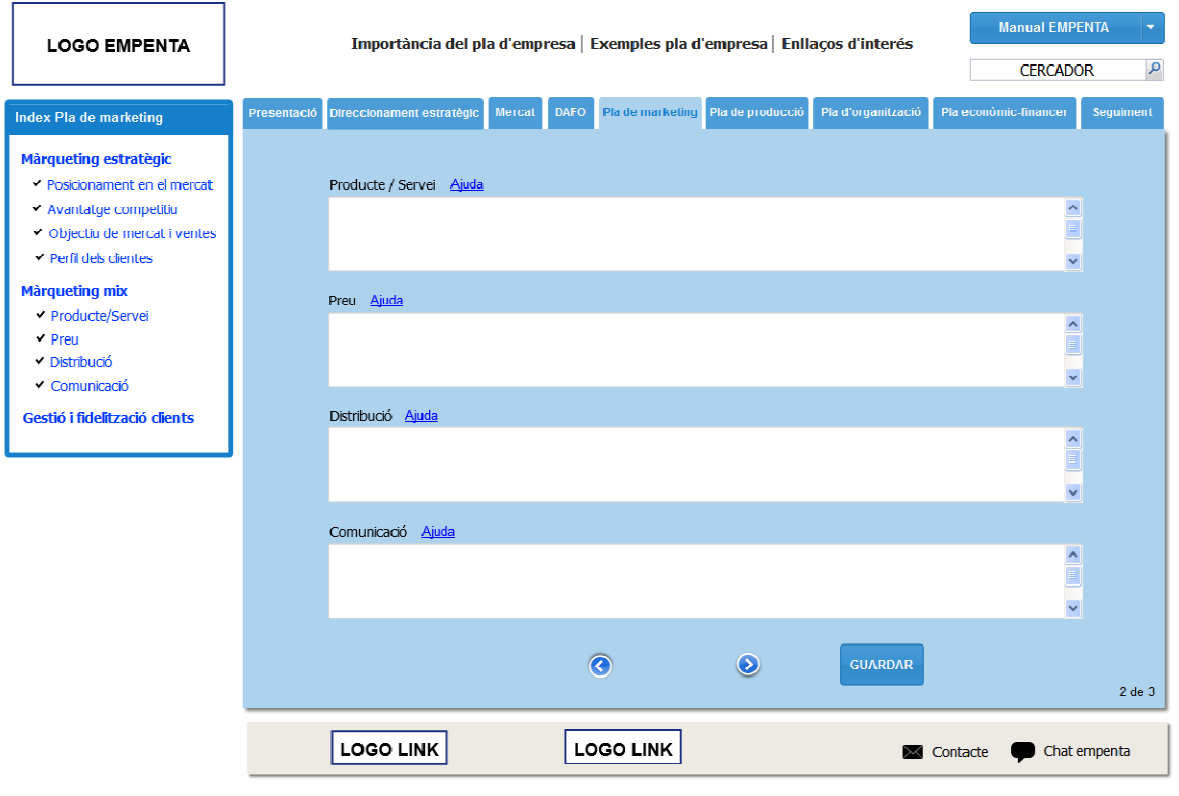

**Fig. 5.2.11 Màrqueting 2**
| <b>LOGO EMPENTA</b>                                                             | Importància del pla d'empresa   Exemples pla d'empresa   Enllaços d'interés                                        | <b>Manual EMPENTA</b>    | ٠            |
|---------------------------------------------------------------------------------|----------------------------------------------------------------------------------------------------|--------------------------|--------------|
|                                                                                 |                                                                                                    | <b>CERCADOR</b>          | $\mathbf{Q}$ |
| Index Pla de marketing                                                          | Pla de marketing Pla de producció<br>Mercat DAFO<br>Pla d'organització<br>Direccionament estratègic<br>Presentació | Pla económic-financer    | Seguiment    |
| Màrqueting estratègic<br>▼ Posicionament en el mercat                           | Gestió i fidelització dels clients Ajuda                                                                           |                          |              |
| ◆ Avantatge competitiu<br>Objectiu de mercat i ventes<br>▼ Perfil dels clientes |                                                                                                    | $\overline{\phantom{a}}$ |              |
| <b>Màrqueting mix</b><br>◆ Producte/Servei<br>$\times$ Preu                     |                                                                                                    |                          |              |
| ✔ Distribució                                                                   |                                                                                                    | $\checkmark$             |              |
| ✔ Comunicació<br>Gestió i fidelització clients                                  | $\overline{\mathcal{C}}$<br><b>GUARDAR</b>                                                                         |                          | $3$ de $3$   |
|                                                                                 | <b>LOGO LINK</b><br><b>LOGO LINK</b>                                                                               | Contacte                 | Chat empenta |

**Fig. 5.2.12 Màrqueting 3** 

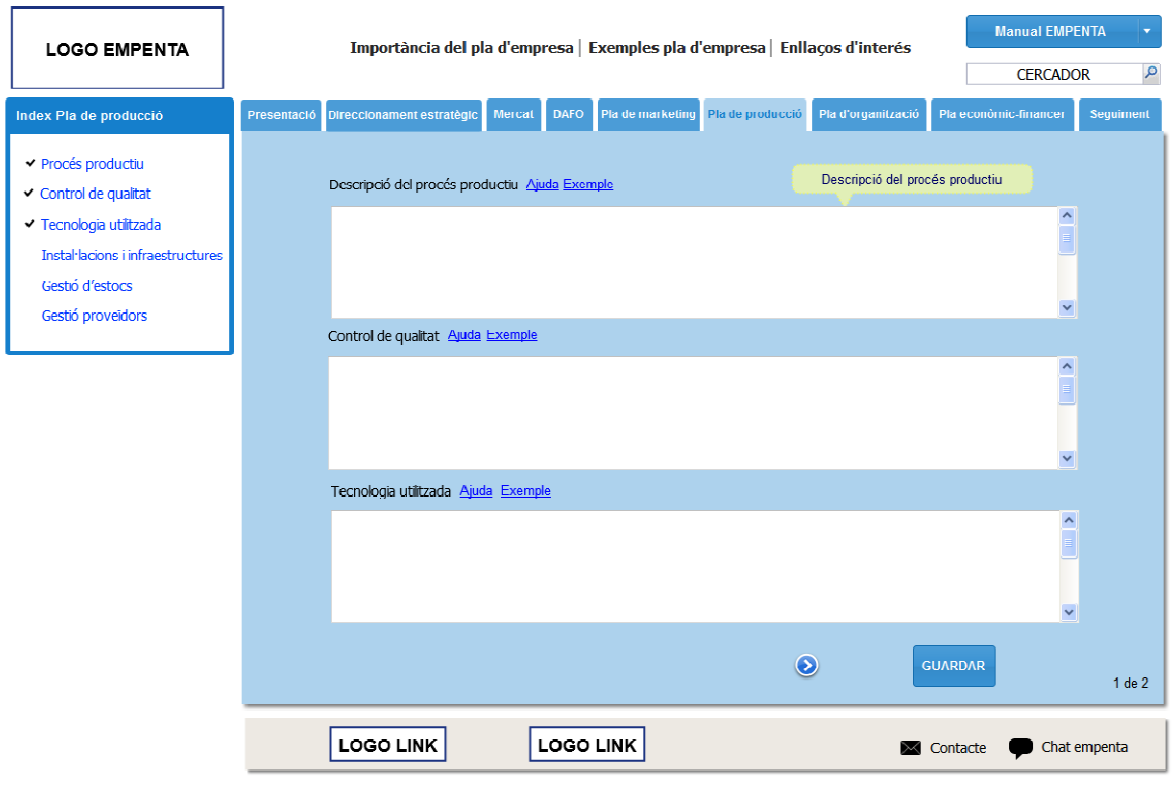

**Fig. 5.2.13 Producció 1** 

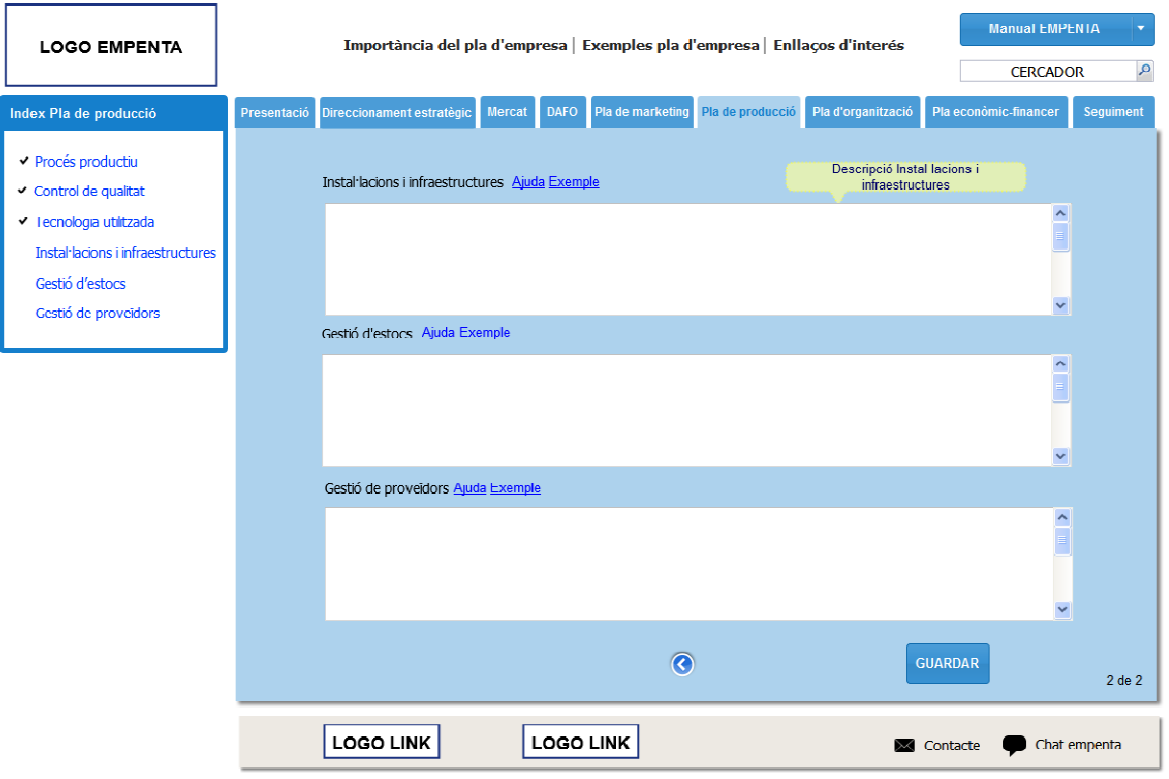

**Fig. 5.2.14 Producció 2**

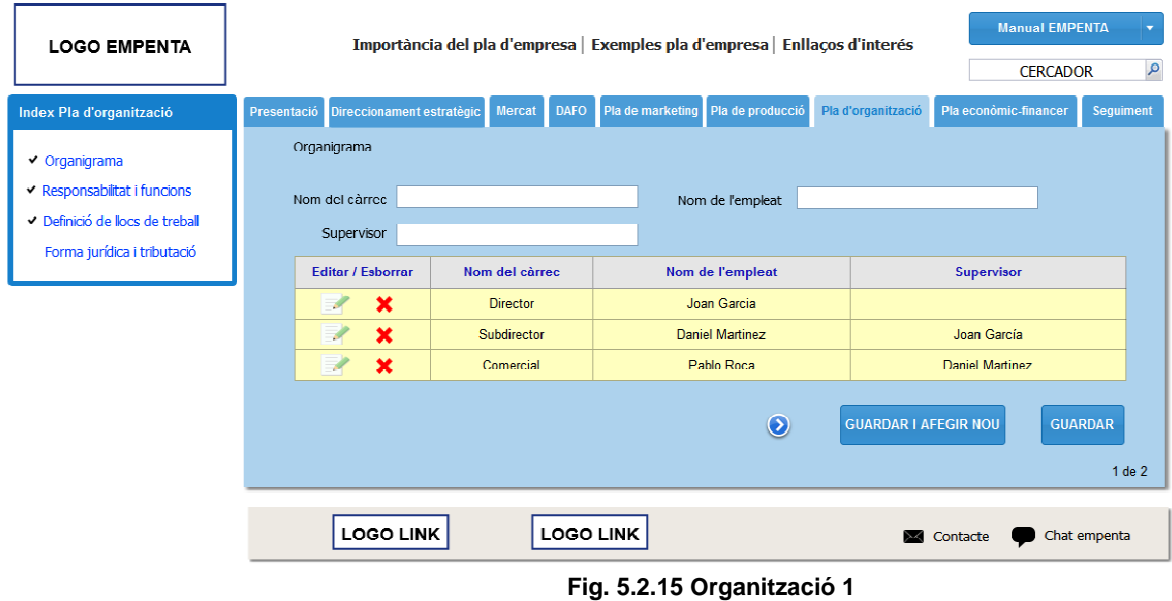

111 Jose Manuel Márquez Heredia Juan Quesada Pérez

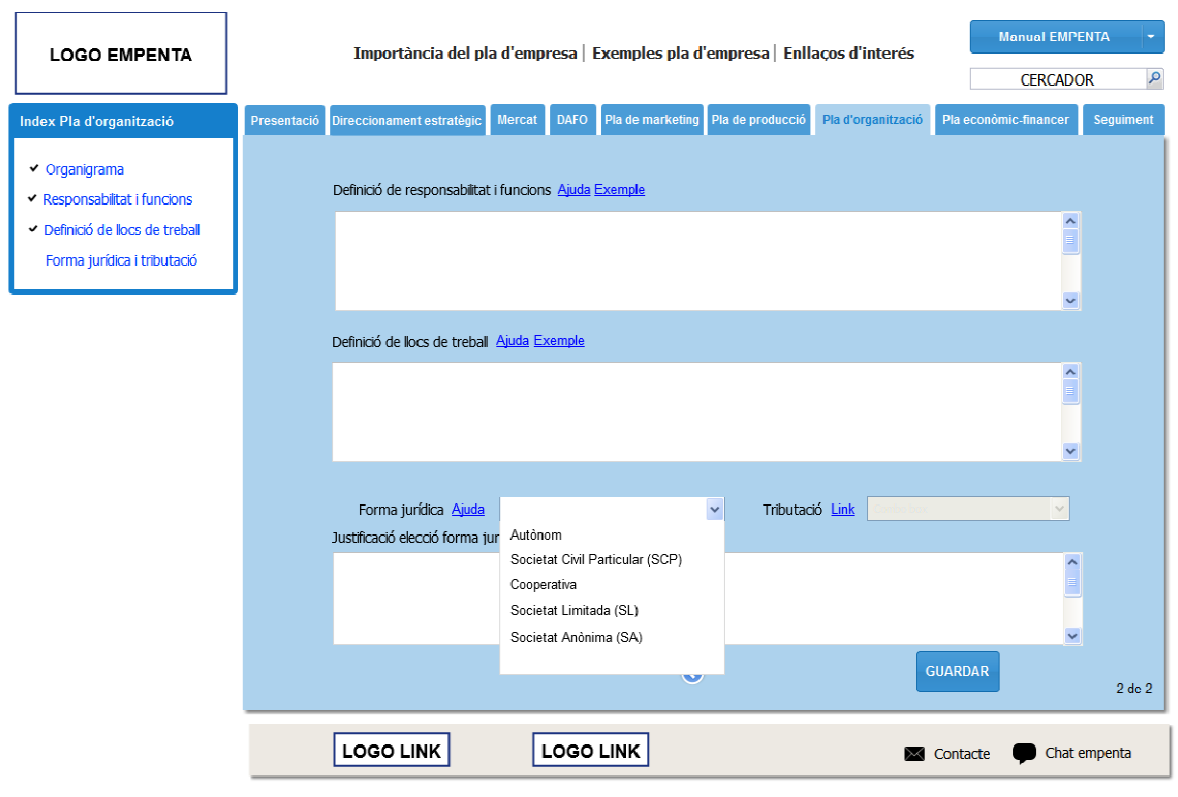

**Fig. 5.2.16 Organització 2**

Ara començarem la part econòmica del pla. Malgrat l'estructura segueix sent la mateixa, a nivell de contingut és totalment diferent ja que, totes les introduccions de dades per part de l'usuari ara són numèriques. Tot el conjunt de dades és important, però d'aquí obtindrem uns valors per saber la viabilitat de l'empresa.

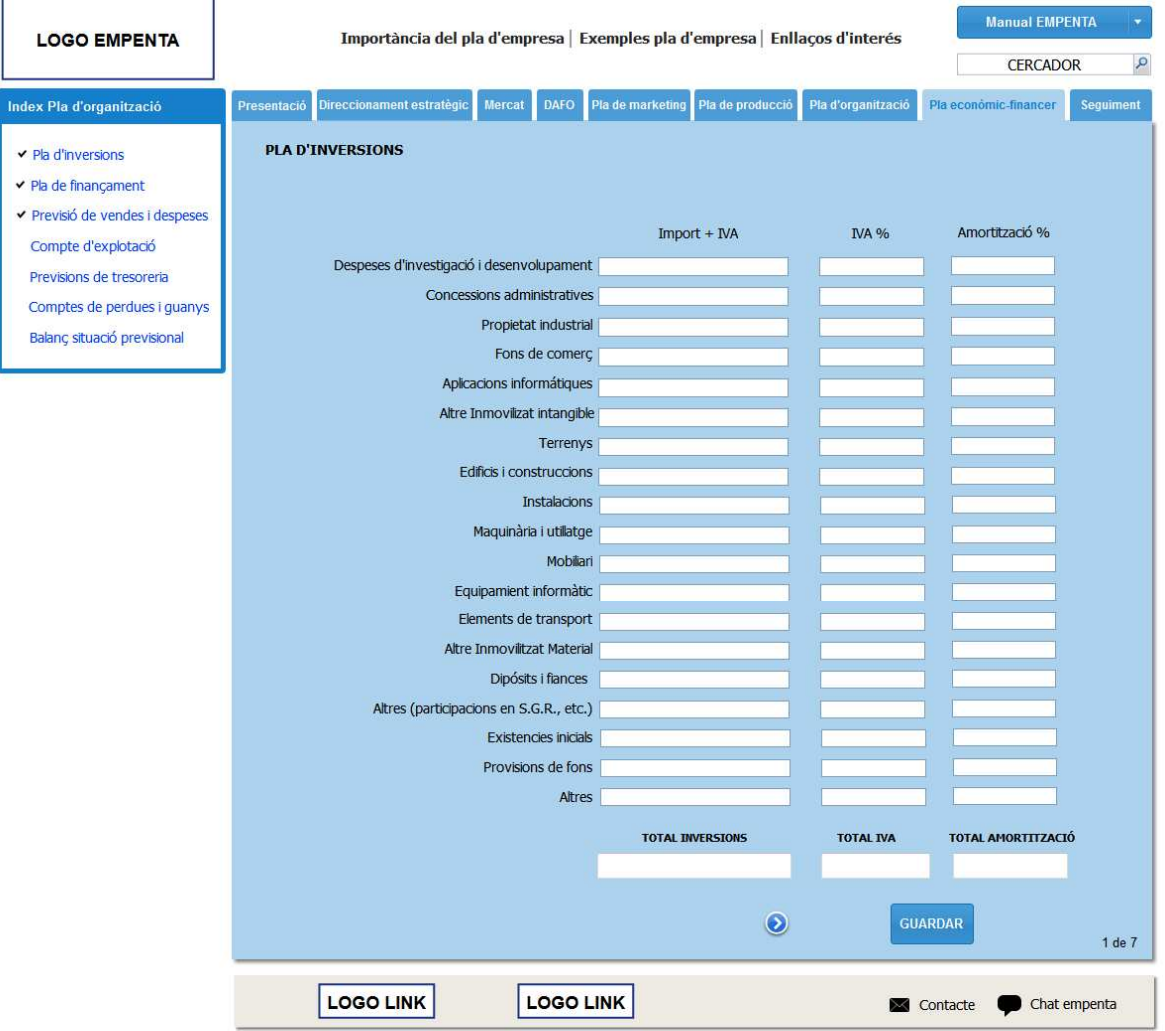

#### **Fig. 5.2.17 Pla d'inversions**

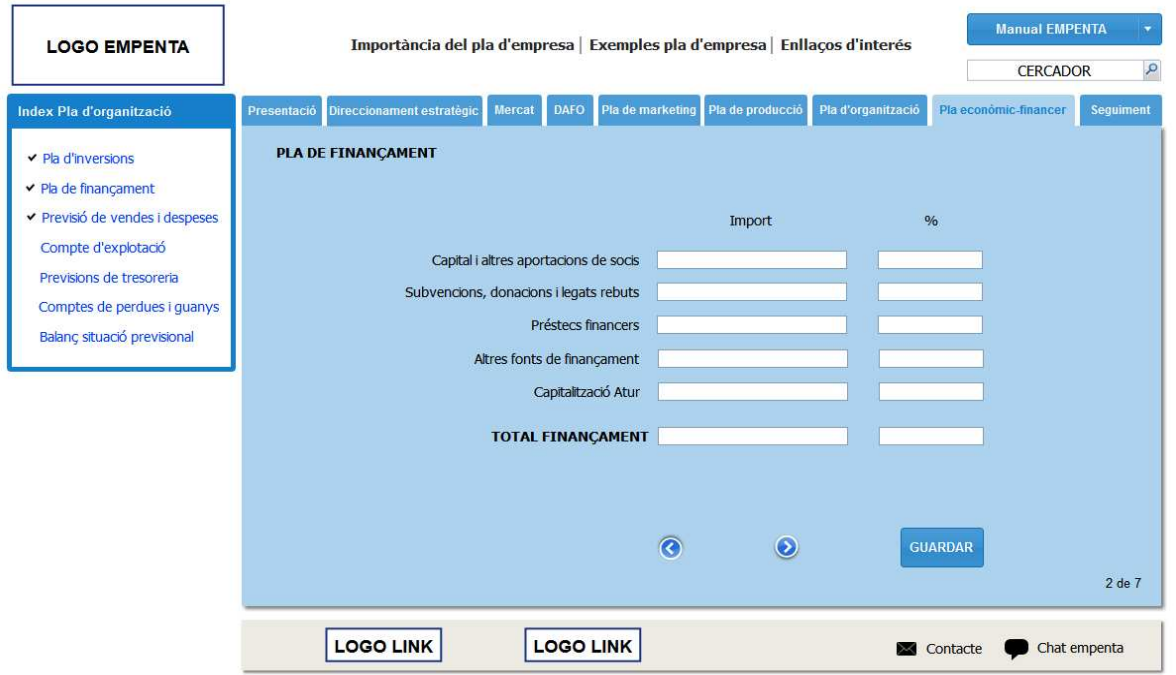

**Fig. 5.2.18 Pla de finançament**

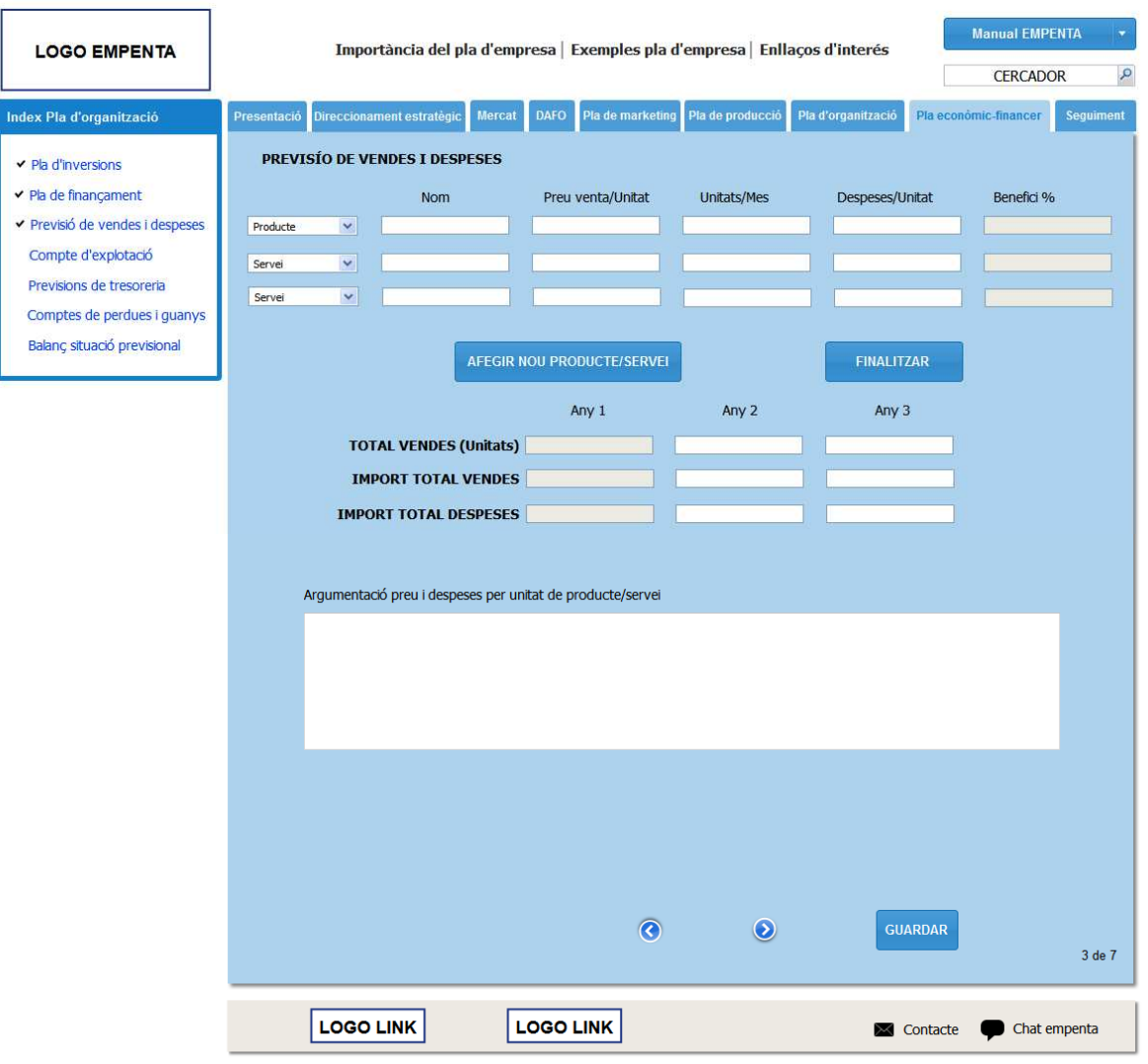

**Fig. 5.2.19 Previsió de vendes i despeses**

| <b>LOGO EMPENTA</b>             | Importància del pla d'empresa   Exemples pla d'empresa   Enllaços d'interés            | <b>Manual EMPENTA</b>             |                    |                                  |              |  |
|---------------------------------|----------------------------------------------------------------------------------------|-----------------------------------|--------------------|----------------------------------|--------------|--|
|                                 |                                                                                        |                                   |                    | $\mathcal{Q}$<br><b>CERCADOR</b> |              |  |
| Index Pla d'organització        | Direccionament estratégic<br>Mercat<br><b>DAFO</b><br>Presentació                      | Pla de marketing Pla de producció | Pla d'organització | Pla económic-financer            | Seguiment    |  |
| ▼ Pla d'inversions              | <b>COMPTES D'EXPLOTACIÓ</b>                                                            |                                   |                    |                                  |              |  |
| ◆ Pla de finançament            |                                                                                        |                                   |                    |                                  |              |  |
| ▼ Previsió de vendes i despeses | Altres despeses d'explotació                                                           | Any 1                             | Any 2              | Any 3                            |              |  |
| Compte d'explotació             | Despeses en I + D del exercici                                                         |                                   |                    |                                  |              |  |
| Previsions de tresoreria        | Arrendaments i cànons                                                                  |                                   |                    |                                  |              |  |
| Comptes de perdues i guanys     | Reparacions i conservacions                                                            |                                   |                    |                                  |              |  |
| Balanç situació previsional     | Serveis profesionals independents                                                      |                                   |                    |                                  |              |  |
|                                 | Transports                                                                             |                                   |                    |                                  |              |  |
|                                 | Primes d'assegurances                                                                  |                                   |                    |                                  |              |  |
|                                 | Serveis bancaris i similars                                                            |                                   |                    |                                  |              |  |
|                                 | Publicitat i relacions públiques                                                       |                                   |                    |                                  |              |  |
|                                 | Suministraments                                                                        |                                   |                    |                                  |              |  |
|                                 | <b>Comunicacions</b>                                                                   |                                   |                    |                                  |              |  |
|                                 | Altres tributs (IBI, IAE, IVTM, etc)<br>Altres serveis (despeses de viatges, formació) |                                   |                    |                                  |              |  |
|                                 |                                                                                        |                                   |                    |                                  |              |  |
|                                 | Despeses de personal contratat                                                         |                                   |                    |                                  |              |  |
|                                 | Sous i salaris                                                                         |                                   |                    |                                  |              |  |
|                                 | Seguretat social                                                                       |                                   |                    |                                  |              |  |
|                                 |                                                                                        |                                   |                    |                                  |              |  |
|                                 |                                                                                        | $\overline{\mathcal{C}}$          | $\odot$            | <b>GUARDAR</b>                   |              |  |
|                                 |                                                                                        |                                   |                    |                                  | 4 de 7       |  |
|                                 | <b>LOGO LINK</b><br><b>LOGO LINK</b>                                                   |                                   |                    | <b>Exice</b> Contacte            | Chat empenta |  |

**Fig. 5.2.20 Comptes d'explotació**

| <b>LOGO EMPENTA</b>             | Importància del pla d'empresa Exemples pla d'empresa Enllaços d'interés |       |        |                  |                  |                  |                  | <b>Manual EMPENTA</b><br>٠ |                    |                                                                                                    |                       |                      |               |
|---------------------------------|-------------------------------------------------------------------------|-------|--------|------------------|------------------|------------------|------------------|----------------------------|--------------------|----------------------------------------------------------------------------------------------------|-----------------------|----------------------|---------------|
|                                 |                                                                         |       |        |                  |                  |                  |                  |                            | <b>CERCADOR</b>    | $\mathcal{L}% _{G}\left( \mathcal{L}_{G}\right) \equiv\mathcal{L}_{G}\left( \mathcal{L}_{G}\right)$ |                       |                      |               |
| Index Pla d'organització        | Presentació<br>Direccionament estratégic                                |       | Mercat | <b>DAFO</b>      | Pla de marketing |                  | Pla de producció |                            | Pla d'organització |                                                                                                    | Pla económic-financer |                      | Seguiment     |
|                                 |                                                                         |       |        |                  |                  |                  |                  |                            |                    |                                                                                                    |                       |                      |               |
| ← Pla d'inversions              | <b>PREVISIONS DE TRESORERIA</b>                                         |       |        |                  |                  | Mes <sub>5</sub> |                  |                            |                    |                                                                                                    |                       |                      |               |
| ← Pla de finançament            |                                                                         | Mes 1 | Mes 2  | Mes 3            | Mes 4            |                  | Mes 6            | Mes 7                      | Mes 8              | Mes 9                                                                                               |                       | Mes 10 Mes 11 Mes 12 |               |
| ▼ Previsió de vendes i despeses | Saldo inicial<br><b>Cobraments</b>                                      |       |        |                  |                  |                  |                  |                            |                    |                                                                                                    |                       |                      |               |
| Compte d'explotació             | Cobraments clients/vendes                                               |       |        |                  |                  |                  |                  |                            |                    |                                                                                                    |                       |                      |               |
| Previsions de tresoreria        | Subvencions                                                             |       |        |                  |                  |                  |                  |                            |                    |                                                                                                    |                       |                      |               |
| Comptes de perdues i guanys     | Capitals/Recursos propis                                                |       |        |                  |                  |                  |                  |                            |                    |                                                                                                    |                       |                      |               |
|                                 | Préstams                                                                |       |        |                  |                  |                  |                  |                            |                    |                                                                                                    |                       |                      |               |
| Balanç situació previsional     | Altre financiació                                                       |       |        |                  |                  |                  |                  |                            |                    |                                                                                                    |                       |                      |               |
|                                 | <b>Total cobraments</b>                                                 |       |        |                  |                  |                  |                  |                            |                    |                                                                                                    |                       |                      |               |
|                                 | <b>Pagaments</b>                                                        | Mes 1 | Mes 2  | Mes 3            | Mes 4            | Mes <sub>5</sub> | Mes 6            | Mes 7                      | Mes 8              | Mes 9                                                                                               |                       | Mes 10 Mes 11        | <b>Mes 12</b> |
|                                 |                                                                         |       |        |                  |                  |                  |                  |                            |                    |                                                                                                    |                       |                      |               |
|                                 | Pagaments proveidors<br>Altres proveidors                               |       |        |                  |                  |                  |                  |                            |                    |                                                                                                    |                       |                      |               |
|                                 | Sous i salaris (nets)                                                   |       |        |                  |                  |                  |                  |                            |                    |                                                                                                    |                       |                      |               |
|                                 | S.S. Personal contractat                                                |       |        |                  |                  |                  |                  |                            |                    |                                                                                                    |                       |                      |               |
|                                 | <b>IRPF</b>                                                             |       |        |                  |                  |                  |                  |                            |                    |                                                                                                    |                       |                      |               |
|                                 | Altres tributs (IBI, IAE)                                               |       |        |                  |                  |                  |                  |                            |                    |                                                                                                    |                       |                      |               |
|                                 | Publicitat i relacions púb.<br>Arrendaments i cànons                    |       |        |                  |                  |                  |                  |                            |                    |                                                                                                    |                       |                      |               |
|                                 | Despeses en I + D del exercici                                          |       |        |                  |                  |                  |                  |                            |                    |                                                                                                    |                       |                      |               |
|                                 | Suministraments                                                         |       |        |                  |                  |                  |                  |                            |                    |                                                                                                    |                       |                      |               |
|                                 | Comunicacions                                                           |       |        |                  |                  |                  |                  |                            |                    |                                                                                                    |                       |                      |               |
|                                 | Serveis bancaris i similars                                             |       |        |                  |                  |                  |                  |                            |                    |                                                                                                    |                       |                      |               |
|                                 | Reparacions i conservacions                                             |       |        |                  |                  |                  |                  |                            |                    |                                                                                                    |                       |                      |               |
|                                 | Transports<br>Altres (viatges, formació)                                |       |        |                  |                  |                  |                  |                            |                    |                                                                                                    |                       |                      |               |
|                                 | Despeses financieres                                                    |       |        |                  |                  |                  |                  |                            |                    |                                                                                                    |                       |                      |               |
|                                 | Devolució de préstecs                                                   |       |        |                  |                  |                  |                  |                            |                    |                                                                                                    |                       |                      |               |
|                                 | <b>Total pagaments</b>                                                  |       |        |                  |                  |                  |                  |                            |                    |                                                                                                    |                       |                      |               |
|                                 |                                                                         |       |        |                  |                  |                  |                  |                            |                    |                                                                                                    |                       |                      |               |
|                                 |                                                                         | Mes 1 | Mes 2  | Mes 3            | Mes 4            | Mes <sub>5</sub> | Mes 6            | Mes 7                      | Mes 8              | Mes 9                                                                                               | Mes 10 Mes 11         |                      | <b>Mes 12</b> |
|                                 | <b>IVA repercutit</b>                                                   |       |        |                  |                  |                  |                  |                            |                    |                                                                                                    |                       |                      |               |
|                                 | <b>IVA suportat</b>                                                     |       |        |                  |                  |                  |                  |                            |                    |                                                                                                    |                       |                      |               |
|                                 | Pagament de IVA                                                         |       |        |                  |                  |                  |                  |                            |                    |                                                                                                    |                       |                      |               |
|                                 | <b>DIFERENCIA COBRAMENTS I PAGAMENTS</b>                                |       |        |                  |                  |                  |                  |                            |                    |                                                                                                    |                       |                      |               |
|                                 | <b>SALDO ANTERIOR</b>                                                   |       |        |                  |                  |                  |                  |                            |                    |                                                                                                    |                       |                      |               |
|                                 | <b>SALDO ACUMULAT</b>                                                   |       |        |                  |                  |                  |                  |                            |                    |                                                                                                    |                       |                      |               |
|                                 |                                                                         |       |        |                  |                  |                  |                  |                            |                    |                                                                                                    |                       |                      |               |
|                                 |                                                                         |       |        |                  |                  | $\Omega$         | $\odot$          |                            |                    | <b>GUARDAR</b>                                                                                      |                       |                      |               |
|                                 |                                                                         |       |        |                  |                  |                  |                  |                            |                    |                                                                                                    |                       |                      | 5 de 7        |
|                                 |                                                                         |       |        |                  |                  |                  |                  |                            |                    |                                                                                                    |                       |                      |               |
|                                 | <b>LOGO LINK</b>                                                        |       |        | <b>LOGO LINK</b> |                  |                  |                  |                            |                    | <b>X</b> Contacte                                                                                   |                       | Chat empenta         |               |
|                                 |                                                                         |       |        |                  |                  |                  |                  |                            |                    |                                                                                                    |                       |                      |               |

**Fig. 5.2.21 Previsions de tresoreria**

| <b>LOGO EMPENTA</b>             | Importància del pla d'empresa   Exemples pla d'empresa   Enllaços d'interés |                                 |                  |                    | <b>Manual EMPENTA</b>             | ٠            |
|---------------------------------|-----------------------------------------------------------------------------|---------------------------------|------------------|--------------------|-----------------------------------|--------------|
|                                 |                                                                             |                                 |                  |                    | <b>CERCADOR</b>                   | $\mathbf{Q}$ |
| Index Pla d'organització        | Direccionament estratégic<br>Mercat<br>Presentació                          | Pla de marketing<br><b>DAFO</b> | Pla de producció | Pla d'organització | Pla económic-financer             | Sequiment    |
| $\vee$ Pla d'inversions         | <b>COMPTES DE PERDUES I GUANYS PROVISIONAL</b>                              |                                 |                  |                    |                                   |              |
| ← Pla de financament            |                                                                             | Any 1                           | Any 2            | Any 3              |                                   |              |
| ◆ Previsió de vendes i despeses | Vendes                                                                      |                                 |                  |                    |                                   |              |
| Compte d'explotació             | <b>Despeses</b>                                                             |                                 |                  |                    |                                   |              |
| Previsions de tresoreria        | Despeses personal contratat                                                 |                                 |                  |                    |                                   |              |
| Comptes de perdues i guanys     | Amortizacions                                                               |                                 |                  |                    |                                   |              |
| Balanç situació previsional     | Altres despeses d'explotació                                                |                                 |                  |                    |                                   |              |
|                                 | Resultat d'explotació                                                       |                                 |                  |                    |                                   |              |
|                                 | <b>BAII</b>                                                                 |                                 |                  |                    |                                   |              |
|                                 | Despeses financieres                                                        |                                 |                  |                    |                                   |              |
|                                 | <b>BAI</b>                                                                  |                                 |                  |                    |                                   |              |
|                                 | Impostos                                                                    |                                 |                  |                    |                                   |              |
|                                 | Tipus impositiu (%)<br><b>RESULTAT</b>                                      |                                 |                  |                    |                                   |              |
|                                 |                                                                             |                                 |                  |                    |                                   |              |
|                                 |                                                                             |                                 |                  |                    |                                   |              |
|                                 |                                                                             |                                 |                  |                    |                                   |              |
|                                 |                                                                             |                                 |                  |                    |                                   |              |
|                                 |                                                                             | $\bullet$                       | $\bullet$        |                    |                                   |              |
|                                 |                                                                             |                                 |                  |                    |                                   | 6 de 7       |
|                                 | <b>LOGO LINK</b>                                                            | <b>LOGO LINK</b>                |                  |                    | Chat empenta<br><b>X</b> Contacte |              |

**Fig. 5.2.22 Comptes de pèrdues i guanys** 

| <b>LOGO EMPENTA</b>             | Importància del pla d'empresa   Exemples pla d'empresa   Enllaços d'interés |           |                                   |                    | <b>Manual EMPENTA</b> |                  |
|---------------------------------|-----------------------------------------------------------------------------|-----------|-----------------------------------|--------------------|-----------------------|------------------|
|                                 |                                                                             |           |                                   |                    | <b>CERCADOR</b>       | Q                |
| Index Pla d'organització        | <b>DAFO</b><br><b>Mercat</b><br>Presentació<br>Direccionament estratègic    |           | Pla de marketing Pla de producció | Pla d'organització | Pla económic-financer | <b>Sequiment</b> |
| ▼ Pla d'inversions              | <b>BALANÇ SITUACIÓ PREVISIONAL</b>                                          |           |                                   |                    |                       |                  |
| ← Pla de finançament            | <b>ACTIU</b>                                                                | Any 1     | Any 2                             | Any 3              |                       |                  |
| ▼ Previsió de vendes i despeses |                                                                             |           |                                   |                    |                       |                  |
| Compte d'explotació             | <b>Actiu no corrent</b>                                                     |           |                                   |                    |                       |                  |
| Previsions de tresoreria        | Immoviitzat Intangible                                                      |           |                                   |                    |                       |                  |
| Comptes de perdues i guanys     | <b>Immoviltzat Material</b>                                                 |           |                                   |                    |                       |                  |
| Balanç situació previsional     | <b>Immovittzat Financer</b>                                                 |           |                                   |                    |                       |                  |
|                                 | Amortització Acumulada                                                      |           |                                   |                    |                       |                  |
|                                 | <b>Actiu corrent</b>                                                        |           |                                   |                    |                       |                  |
|                                 | <b>Existencies</b><br>Clients i altres deudors                              |           |                                   |                    |                       |                  |
|                                 | <b>Tesoreria</b>                                                            |           |                                   |                    |                       |                  |
|                                 | <b>Total actiu</b>                                                          |           |                                   |                    |                       |                  |
|                                 |                                                                             |           |                                   |                    |                       |                  |
|                                 | <b>PATRIMONI NET I PASSIU</b>                                               |           |                                   |                    |                       |                  |
|                                 | Fons propis:                                                                |           |                                   |                    |                       |                  |
|                                 | Capital social                                                              |           |                                   |                    |                       |                  |
|                                 | <b>Reserves</b>                                                             |           |                                   |                    |                       |                  |
|                                 | Resultats del exercici<br>Subvencions, donacions i legats rebuts            |           |                                   |                    |                       |                  |
|                                 |                                                                             |           |                                   |                    |                       |                  |
|                                 | <b>PASSIU NO CORRENT</b>                                                    |           |                                   |                    |                       |                  |
|                                 | Deutes a llarg termini:                                                     |           |                                   |                    |                       |                  |
|                                 | Préstecs financers                                                          |           |                                   |                    |                       |                  |
|                                 | Altre financiació a llarg termini                                           |           |                                   |                    |                       |                  |
|                                 | <b>PASSIU CORRENT</b>                                                       |           |                                   |                    |                       |                  |
|                                 | Altres fonts de finançament                                                 |           |                                   |                    |                       |                  |
|                                 | Acreedors comercials i altres comptes a pagar:                              |           |                                   |                    |                       |                  |
|                                 | Proveedors                                                                  |           |                                   |                    |                       |                  |
|                                 | Acreedors                                                                   |           |                                   |                    |                       |                  |
|                                 | Administracions públiques<br>Bestreta de clintes                            |           |                                   |                    |                       |                  |
|                                 | <b>Total passiu</b>                                                         |           |                                   |                    |                       |                  |
|                                 | <b>Necessitats</b>                                                          |           |                                   |                    |                       |                  |
|                                 |                                                                             | $\bullet$ |                                   |                    |                       | 7 de 7           |
|                                 |                                                                             |           |                                   |                    |                       |                  |
|                                 | <b>LOGO LINK</b><br><b>LOGO LINK</b>                                        |           |                                   | Contacte           | Chat empenta          |                  |
|                                 |                                                                             |           |                                   |                    |                       |                  |

**Fig. 5.2.23 Balanç de situació** 

# **6. Implementació**

## **6.1. Entorn de programació**

Com ja hem especificat en el punt *2. Tecnologia utilitzada i justificació*, l'IDE utilitzat per al desenvolupament d'aquest projecte ha estat Eclipse for PHP Developers . Un dels problemes que ens varem trobar a l'hora de treballar en equip va ser la sincronització del fitxers entre ordinadors ja que, utilitzar el núvol (espai d'Internet per desar tot tipus d'informació ) o utilitzar dispositius USB per a compartir informació del projecte entre nosaltres no és efectiu ni tampoc un bon mètode de treball en equip.

Donat que no és precisament econòmic per a nosaltres fer el projecte des de diferents localitzacions disposant d'un servidor equipat amb un sistema de control de versions en el qual podem mantenir sincronitzats les mateixes versions del mateix projecte en tots els ordinadors des d'on treballem. La solució que hem trobat es muntar un sistema de gestió de versions online gratuït gracies a la combinació de Subversion + Dropbox + Eclipse.

Els passos que hem seguit per crear un repositori SVN en Dropbox i utilitzar l'Eclipse son el següents:

- Instal·lar Dropbox i obrir un compte si no es disposa ja d'una.
- Instal·lar el plugin de SVN en el Eclipse
- Instal·lar el TortoiseSVN.
- Crear carpeta *svn* dins de la carpeta *Dropbox* instal·lada en el nostre PC.
- Fer clic dret sobre la carpeta SVN i seleccionar TortoiseSNV > Create repository here.
- Escollir l'opció de 'Create folder structure' i després donar a 'OK'. Amb això tenim creat el repositori.
- Ara cada vegada que fem canvis en algun fitxer ho podem pujar al repositori amb Commit, o actualitzar el que hi ha en el repositori amb Update. Això ho podem fer directament des de l'Eclipse ja que hem instal·lat el plugin SVN.

En el nostre cas hem creat la carpeta *Empenta* en Dropbox compartida entre nosaltres i dins d'aquesta, la carpeta *SVN* per crear el repositori. D'aquesta manera hem treballat simultàniament amb dos ordinadors diferents i compartint els fitxers amb la mateixa versió.

## **6.2. Patró MVC (Model-Vista-Controlador)**

Al començament del projecte varem seguir el raonament de no utilitzar un framework, és a dir, de crear un arxiu PHP per cada pàgina HTML del lloc. Ens varem adonar que aquests arxius PHP contenien la mateixa estructura: iniciació i configuració global, lògica de negoci relacionada amb la pàgina sol·licitada, obtenien els registres de la base de dades i per últim, el codi PHP que s'emprava per generar la pàgina.

També podríem haver implementat un sistema de plantilles per separar el codi PHP i les etiquetes HTML. Pot ser també utilitzar una capa d'abstracció de base de dades per separar la lògica de negoci i la interacció amb el model de dades. Malgrat aquestes opcions, la majoria de les vegades et trobes amb una gran quantitat de codi que és molt difícil de mantenir. Programar l'aplicació d'aquesta manera potser et costaria molt poc temps, però modificar-la i afegir-li noves característiques es converteix en un malson, sobretot perquè ningú més sap com està construïda i com funciona. En el nostre cas l'aplicació web per generar el pla d'empresa online s'utilitzen moltes pantalles.

Per solucionar aquest problema, la solució més utilitzada actualment per organitzar el codi és el patró de disseny MVC (*Model Vista Controlador)*. En poques paraules, el patró de disseny MVC organitza el codi en base a la seva funció. De fet, aquest patró separa el codi en tres capes: model, vista i controlador. Degut a que la corba d'aprenentatge d'un framework comercial és molt lenta, el que nosaltres hem fet ha estat crear el nostre propi framework i adaptar-lo a la nostra aplicació web.

A continuació explicarem quina serà la estructura del nostre framework. Primer de tot descriurem que són les tres capes del patró MVC.

- **Model**: és la lògica de negocis. És a dir, les classes i mètodes que es comuniquen directament amb la base de dades.
- **Vista**: és l'encarregada de mostrar la informació a l'usuari, de forma gràfica i llegible.
- **Controlador**: d'intermediari entre la vista i el model, s'encarrega de controlar les interaccions de l'usuari en la vista, demana les dades al model i els retorna de nou a la vista per a que aquesta els mostri a l'usuari. És a dir, les trucades a classes i mètodes, i les dades rebudes de formularis.

L'estructura de directoris que hem utilitzat en la creació del nostre framework és la següent:

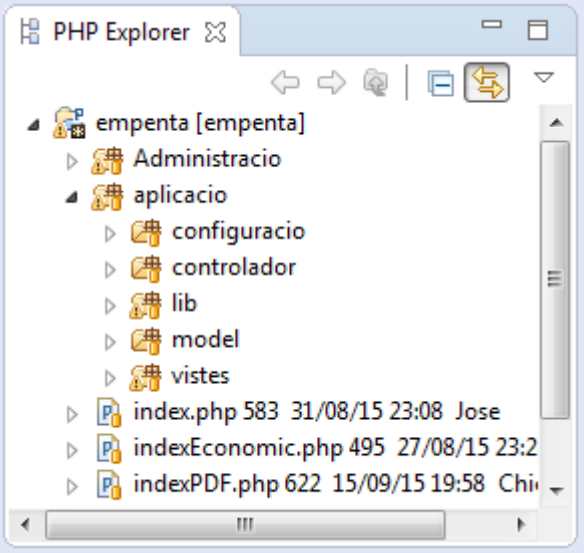

**Fig. 6.2.1 Directoris framework** 

Com podem observar en la figura 6.2.1, el contingut del nostre inclou dos directoris principals "*aplicació"* i "*administració".* El primer conté tot el codi implementat de l'aplicació web i el segon conté la implementació de la part administrativa de l'aplicació web. Tant en el directori "aplicació" com el directori "*administració"* hem utilitzat la mateixa estructura. Per no duplicar informació en aquest document explicarem detalladament l'estructura del primer cas i ens servirà per entendre tots dos. Com hem mencionat abans, en la figura 6.2.1 podem observar els directoris principals, que hem emprat en aquest framework creat per nosaltres i son els següents:

*Configuració*: aquí va el fitxer de configuració de la nostre base de dades.

**Controlador**: com sabem en l'arquitectura MVC els controladors s'encarregaran de rebre i filtrar dades que li arriben de les vistes, cridar als models i passar les dades d'aquests a les vistes. Doncs en aquest directori col·locarem els controladors. Com podem observar en la figura 6.2.2, en el nostre projecte hem necessitat la implementació de 4 controladors en total, però varem decidir implementar un cinquè controlador pare que és d'on hereten els altres 4. La decisió de posar un cinquè controlador va ser perquè tots el controladors compartien alguns mètodes apart del seus propis. A continuació fem la descripció dels controladors implementats en el nostre projecte:

ControladorBase: és el controlador pare, tots els controladors fills utilitzen el mètodes implementats en aquest controlador.

ControladorPlaEmpresa: és el controlador que rep la informació de l'usuari dels formularis de la part informativa del pla d'empresa, les pantalles implicades en aquesta informació són Presentació, Direccionament Estratègic, Mercat, DAFO, Pla de màrqueting, Pla de producció i Pla d'organització.

ControladorPlaEconomic: és el controlador que rep la informació de l'usuari dels formularis de la part informativa econòmica-financera del pla d'empresa. Les pantalles que interactuen amb aquest controlador són Pla d'inversions, Pla de finançament, Previsió de vendes i depeses, Compte d'explotació, Previsió de tresoreria, Compte pèrdues i guanys i Balanç situació provisional.

ControladorLogin: és el controlador que interactua amb el formulari de login i registre d'usuaris a l'aplicació web.

ControladorInformePDF: controlador que s'utilitza per a la generació d'un informe del pla d'empresa en format PDF.

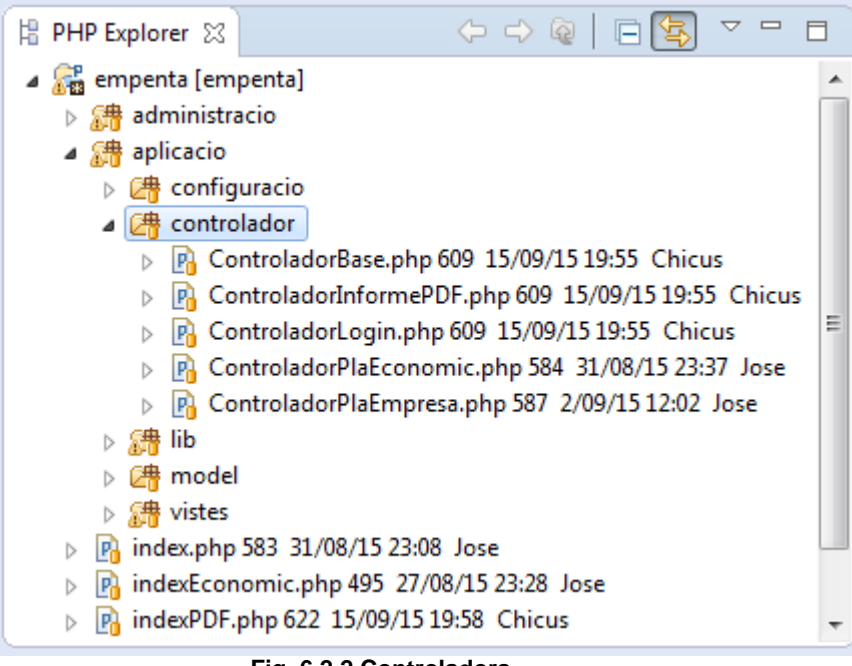

**Fig. 6.2.2 Controladors** 

**Model**: com diu la teoria del MVC aquí és on va la lògica del negoci. En aquest directori hem implementat les classes que interactuen directament amb la base de dades. De manera molt similar a la distribució dels directoris controladors hem creat 4 classes:

GestioRegistres: és la classe pare d'on hereten les altres classes del directori model. Aquesta classe és l'encarregada de connectar, desconnectar i executar les consultes amb la base de dades Empenta.

PlaEmpresaModel: aquesta classe és filla de GestioRegistres, és l'encarregada de generar les sentencies mysql de la part informativa del pla d'empresa. Les taules mysql que gestiona aquesta classe son: info, empreses, promotors, persones, societats, autònoms, sectors, formes\_juridiques, activitats, impost\_societats, impostos, competència, carrecs\_org.

PlaEconomicModel: també és filla de la classe pare GestioRegistres. Aquesta classe és l'encarregada de generar les sentencies Mysql de la part econòmica del pla d'empresa. Les taules que gestiona aquesta classe són: economic\_inversions, impostos, inversions, economic financaments, financaments, productes serveis, vendes, economic explotacions anys, explotacions, economic tresoreria mesos, tresoreria, economic perdues guanys anys, perdues\_guanys, economic\_balanc\_anys, balanç, economic\_tresoreria\_mesos, tresoreria, economic\_financer.

LoginModel: classe que genera les consultes dels usuaris, gestiona la taula usuaris. També és filla de la classe GestioRegistres.

| PHP Explorer ※                           | $\Leftrightarrow$ $\Leftrightarrow$ $\lhd$ $\lhd$ |  |
|------------------------------------------|---------------------------------------------------|--|
| 4 <b>6 empenta</b> [empenta]             |                                                   |  |
| ▷ <i>【</i> 鼎 administracio               |                                                   |  |
| ⊿ & aplicacio                            |                                                   |  |
| $\triangleright$ $\Box$ configuracio     |                                                   |  |
| <sub>2</sub> controlador                 |                                                   |  |
| 繻<br>lib<br>ь                            |                                                   |  |
| ⊿ <i>[2</i> # model                      |                                                   |  |
|                                          | P. GestioRegistres.php 585 1/09/15 16:51 Jose     |  |
|                                          | P. LoginModel.php 598 6/09/15 11:09 Jose          |  |
|                                          | P. PlaEconomicModel.php 610 15/09/15 19:55 Chicus |  |
|                                          | P. PlaEmpresaModel.php 625 16/09/15 19:34 Jose    |  |
| $\triangleright$ $\frac{64}{600}$ vistes |                                                   |  |
| Þ                                        | P. index.php 583 31/08/15 23:08 Jose              |  |
| ь                                        | P. indexEconomic.php 495 27/08/15 23:28 Jose      |  |
|                                          | P. indexPDF.php 622 15/09/15 19:58 Chicus         |  |
| JavaScript Resources                     |                                                   |  |
| ■ PHP Include Path                       |                                                   |  |

**Fig. 6.2.3 Models** 

**Vistes**: aquí aniran les vistes, és a dir, són les responsables de mostrar a l'usuari el resultat que obtenen el model a través del controlador. Trobarem 3 plantilles generals per mostrar la informació de tota l'aplicació web: plantilla, plantillaLogin, plantillaPDF.

Plantilla: aquesta plantilla és la que s'utilitza majoritàriament en tota la web, és a dir, les pantalles de la generació del pla d'empresa.

PlantillaLogin: plantilla que es mostra quan l'usuari fa login o s'està registrant.

PlantillaPDF: plantilla que es carrega per generar l'informe PDF del pla d'empresa.

Dins d'aquest directori també hem inclòs els directoris següents:

*Ajudes*: aquí es troben els fitxers PHP amb informació de les ajudes i exemples del pla d'empresa.

*CSS*: en aquesta carpeta desarem totes les fulles d'estil que utilitzarem en el projecte.

*Imatges*: com el seu nom indica, aquí és on s'emmagatzemen les imatges que utilitzem en l'aplicació web.

*Informes*: aquí es troben el fitxers php que s'encarreguen de generar la part visual de l'informe del pla d'empresa en PDF.

*Js*: directori on es troba tots els fitxers javascript i llibreries jquery.

*Manual*: en aquest directori es troba el manual per generar el pla d'empresa online. Dins de la web hi ha un link per descarregar-lo.

*ModulsContingut*: En aquesta secció s'emmagatzemen els fitxers corresponents al contingut de la pàgina, és a dir, aquelles dades que es veuran en la secció CONTINGUT. Segons l'opció del menú que seleccioni l'usuari es mostrarà un contingut o un altre. Per no confondre els mòduls, hem separat el mòduls del contingut econòmic dels mòduls del contingut informatiu pla d'empresa.

*ScriptPHP*: directori on es troba alguns scripts que s'utilitzen en la nostra aplicació. En el nostre cas hem inclòs un script per poder utilitzar una calculadora.

Seccions: En aquesta carpeta emmagatzemarem els arxius php que contenen les diferents parts de la nostra aplicació web que són les següents: capçaleres, menús laterals esquerre, menús horitzontals. Segons la pantalla que escollim es mostrarà una secció o una altra.

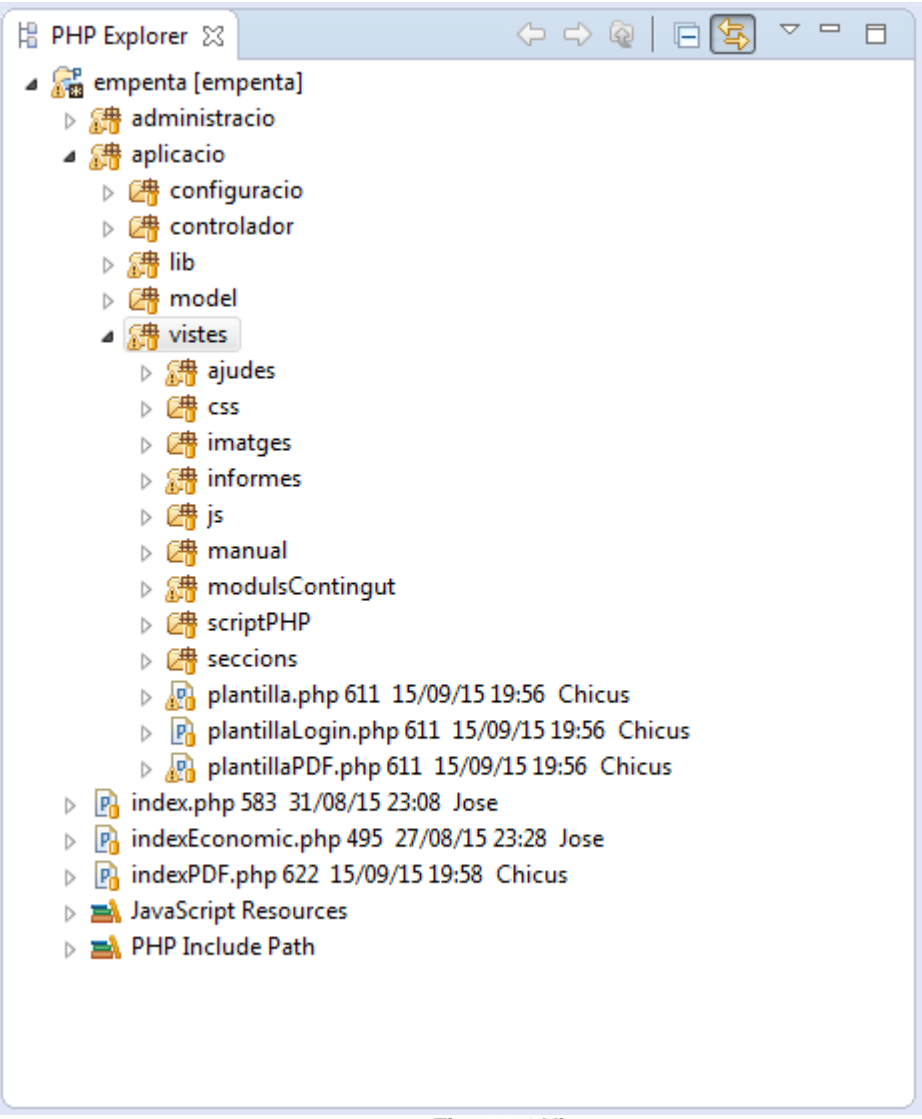

**Fig. 6.2.4 Vistes** 

Finalment, cal mencionar els fitxers php index, indexEconomic i indexPDF. Aquests fitxers estan ubicats a l'arrel del projecte i a través d'ells mostrarem la sortida de les vistes a l'usuari i també a través d'ells enviarem les distintes accions que l'usuari envia al controlador. És a dir, qualsevol petició que executi l'usuari, passarà per un d'aquest fitxers. Si l'usuari es troba a la pantalla login, registre o dins de la part informativa del pla d'empresa online, l'acció passarà pel fitxer index.php . Si l'usuari es troba en el pla ecònomic-financer llavors les peticions passaran a través del fitxer indexEconomic.php. Finalment, quan l'usuari esta generant l'informe PDF llavors les peticions passen a través del fitxer indexPDF.php.

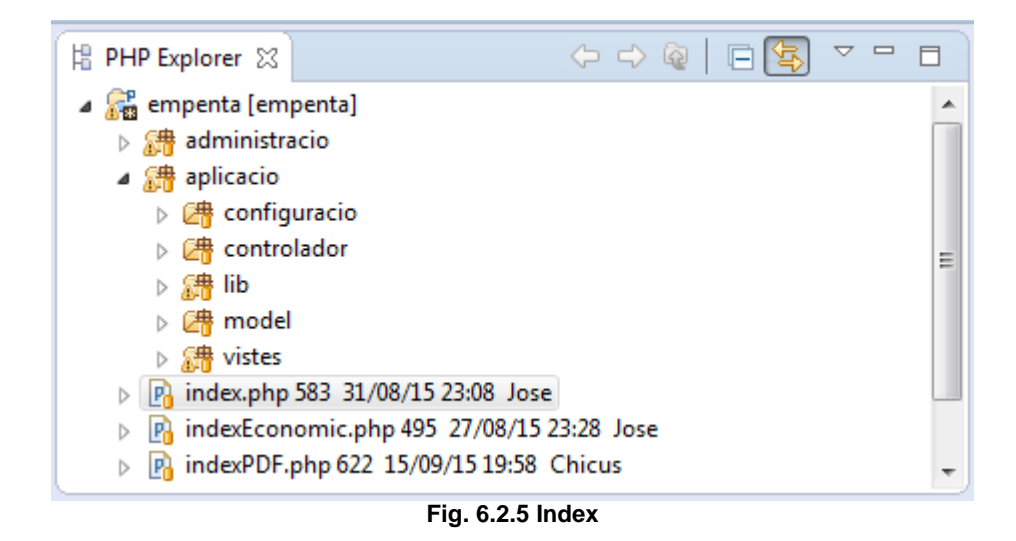

En resum, la manera de treballar amb el nostre framework es la següent:

Qualsevol petició que executa l'usuari passa per un dels índexs (index, indexEconomic o indexPDF), segons en la part web on es faci la petició passarà per un índex o altre. L'índex és l'encarregat d'enviar informació al controlador corresponent. El controlador rep l'esdeveniment de l'usuari a traves de l'índex, i aquest ho tradueix en una petició al model corresponent i els retorna de nou al controlador i aquest retorna a la vista per a que aquesta els mostri a l'usuari. A la figura 6.2.6 podem observar el diagrama de seqüència.

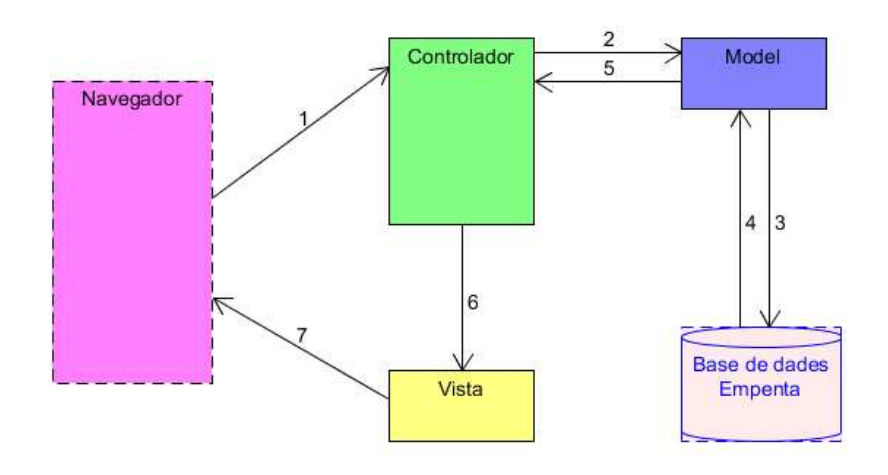

**Fig. 6.2.5 Model Vista Controlador** 

Passos:

- 1. L'usuari realitza la petició.
- 2. El Controlador captura l'esdeveniment a través dels fitxers índexs mencionats anteriorment. Aquest fa la crida al model corresponent.
- 3. El model és l'encarregat de interactuar amb la base de dades.
- 4. El model rep la informació després d'interactuar amb la base de dades.
- 5. Aquest retorna aquesta informació al controlador.
- 6. El controlador rep la informació i l'envia a la vista.
- 7. La vista processa aquesta informació i l'entrega a l'usuari de manera llegible.

## **7. Fase de proves**

L'objectiu principal de la fase de proves és detectar fallades de programari per tal de que els defectes puguin ser descoberts i corregits. Aquesta és una activitat no trivial. Les proves no poden demostrar que el producte funciona correctament en totes les condicions, però sí que poden assegurar el seu correcte funcionament en condicions específiques.

El joc de proves que hem estat realitzant la podem dividir en dos fases:

- La primera fase va ser durant la implementació de l'aplicació web.
- La segona fase va ser un cop finalitzada l'aplicació.

A continuació descriurem el joc de proves mínim que hem realitzat durant aquestes dues fases:

#### **Joc de proves Accés web**

- Introduir dades nom o clau incorrecte al formulari d'accés a l'aplicació apareix un missatge d'error. OK
- Introduir dades usuari registrat correctament apareix pàgina principal per començar a generar el pla d'empresa. OK
- Intentar accedir sense posar dades al formulari mostra un missatge que els camps no poden estar buits. OK

#### **Joc de proves Registre Usuari**

- Introduir usuari que ja existeix a la base de dades per registrar-lo mostrar un missatge dient que l'usuari ja existeix. OK
- Introduir usuari no existent per registrar-lo i totes les dades del formularis són correctes, l'usuari es crea correctament i et mostra un missatge dient que l'usuari ha estat registrat. OK
- Introduir un mail amb format incorrecte mostra missatge dient format mail incorrecte. OK
- Intentar registrar un usuari sense omplir tots el camps del formulari mostra un missatge dient que els camps són obligatoris. OK

#### **Joc de proves formularis**

- Intentar guardar la informació dels formularis de qualsevol pàgina de la web per generar el pla d'empresa amb camps buits mostra un missatge si hi ha camps buits dient que són obligatoris. OK
- Desar informació dels formularis correctament mostra un missatge dient que les dades han estat desades correctament. OK
- Clicar en els enllaços ajudes i exemples dels formularis mostra una finestra amb la informació. OK

#### **Joc de proves taules dinàmiques**

- Afegir un registre nou a les taules dinàmiques HTML utilitzant tecnologia JQUERY mostra un missatge dient que el registre ha estat afegit correctament. OK
- Modificar o eliminar qualsevol registre de les taules dinàmiques mostra un missatge dient que les dades han estat guardades correctament. OK
- Eliminar usuaris o empreses de les taules dinàmiques mostra un missatge de confirmació abans de eliminar-ho. OK

#### **Joc de proves de menús laterals i superior**

- Si la pàgina actual del pla d'empresa no està omplerta completament l'usuari no pot accedir a la següent pàgina, el menú, tant superior como lateral, i les fletxes per accedir a la següent pàgina seran bloquejats temporalment fins que s'ompli el formulari i es guardi a la base de dades. Només pot anar enrere. OK
- Quan es guarden les dades del formulari correctament els menús i fletxes per accedir a la següent pàgina per generar el pla d'empresa es desbloquegen. OK
- La part econòmica-financera queda bloquejada fins que no estigui complerta la part informativa del pla d'empresa. OK
- Anàlisis financer i generació del pla d'empresa en PDF són bloquejats fins que no s'ompli el pla d'empresa completament, tant la part informativa com la part econòmica financera. OK

#### **Joc de proves part econòmica financer del pla d'empresa**

- La suma dels imports de qualsevol formulari de la part econòmica financera és correcte. OK
- Si els imports totals del formulari d'inversions i formulari de finançament no coincideixen, la casella total de finançament es mostra en color vermell i un missatge dient que el total de finançament és incorrecte. OK
- Si els imports totals del formulari d'inversions i formulari de finançament coincideixen la casella total de finançament es mostra en color verd. OK
- El percentatge de finançament es calcula correctament. OK

#### **Joc de proves Anàlisi financer, generació PDF i manual aplicació**

- Els ràtios de l'anàlisi financer es calcula correctament i les gràfiques es mostren correctament per pantalla. OK
- La generació del pla d'empresa en PDF es genera correctament. OK
- El manual de l'aplicació web per generar pla d'empresa en PDF es descarrega correctament. OK

# **8. Planificació final**

## **8.1. Cost Temporal**

A continuació, utilitzant el diagrama de Gantt, representarem el cost temporal real de la realització del projecte.

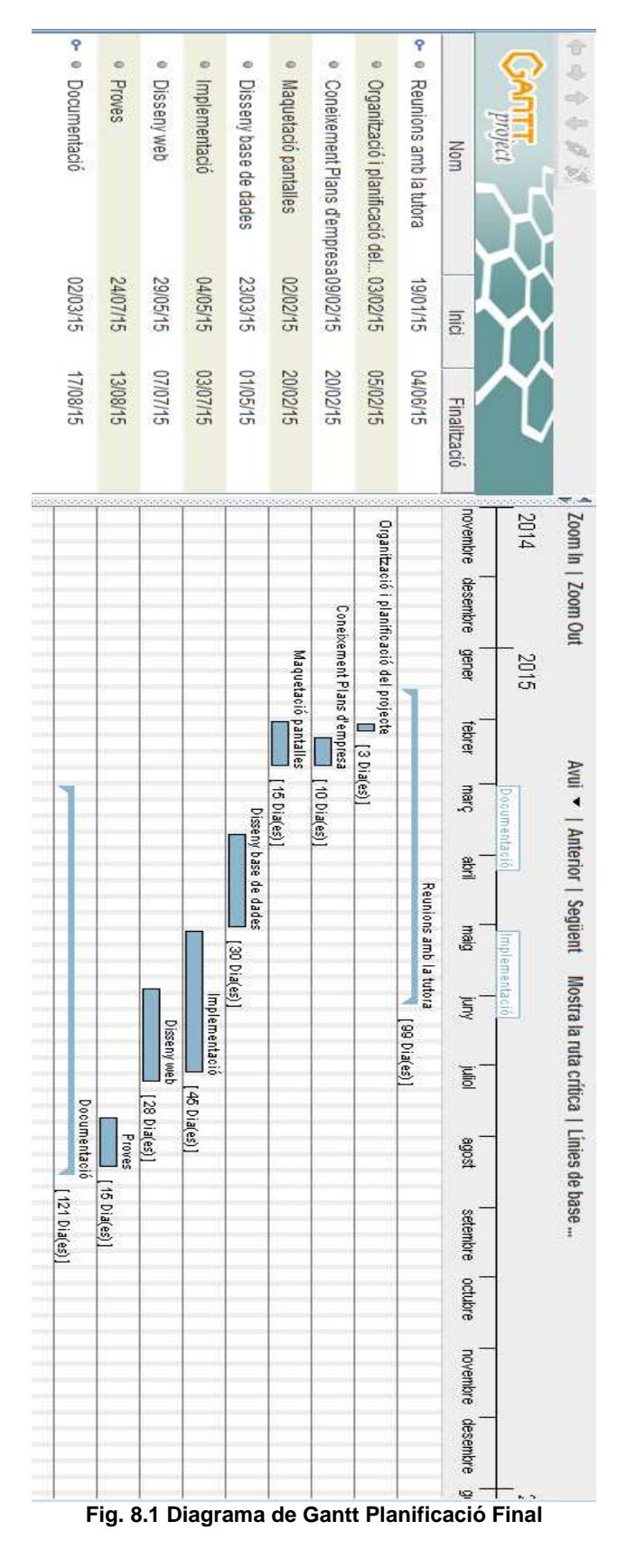

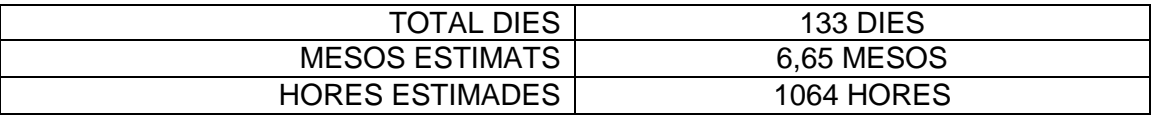

#### **Fig. 8.2 Hores estimades**

Como podem observar hi ha una diferència entre el "Diagrama de Gantt " figura 8.1 i el temps estimat que s'observa a la figura 8.2 "Hores estimades" això és degut a que algunes tasques es fan en paral·lel. També s'ha de tenir en compte que encara que la tasca Documentació en el diagrama de Gantt surti la estimació en dies, no vol dir que cada dia treballem 8 hores realitzant documentació.

### **9. Conclusions i treball futur**

### **9.1. Conclusions**

Un dels aspectes més importants de la realització d'aquest projecte ha estat l'aprenentatge que hem obtingut durant aquests últims mesos realitzant aquest. No solament ens referim a l'aprenentatge pel que fa a coneixements nous, sinó també l'experiència d'haver treballat en equip. Treballar en equip consisteix a planificar i organitzar tasques d'una forma determinada per aconseguir un objectiu en comú i això pensem que ho hem aconseguit. Una de les etapes més difícils va ser, al principi, a l'hora de dissenyar les pantalles ja que, varem tenir que aprendre com generar un pla d'empresa i en què consistia i en paral·lel varem estar dissenyant les pantalles. Però gràcies els recursos que ens va proveir la nostra tutora Anna Mir es va poder resoldre amb mes facilitat. Varem haver de fer diversos dissenys per què d'alguna forma volíem que l'aplicació sigues el més intuïtiva possible i qualsevol persona amb coneixements bàsics pugues crear un pla d'empresa fàcilment utilitzant l'aplicació web Empenta. A més mentre varem estar reunits amb la nostra tutora varem decidir anar afegint noves funcionalitats i això potser ens va treure més temps del que en un principi pensàvem. També cal recalcar que la falta d'experiència, sobretot en el disseny de base dades, ens ha fet utilitzar més temps del que al principi pensàvem degut a la gran quantitat de dubtes que ens sorgien.

Si ens centrem en els objectius principals d'aquest projecte, podem dir que tots els objectius inicials han estat complerts, a més com s'ha dit abans, durant la realització del projecte s'han anat afegint noves funcionalitats. Una vegada finalitzat el projecte i veient el resultat ens podem sentir orgullosos amb el resultat final ja que considerem que és una eina molt útil. A més ens sentim capaços d'emprendre nous reptes ja que hem obtingut molts coneixements en programació PHP, CSS , HTML, etc. També hem aprés molt sobre el Model Vista Controlador ja que hem creat un propi Framework per a la realització d'aquest. A part de tots el coneixements apresos anteriorment citats, també cal mencionar els coneixements sobre a la realització de plans d'empresa.

En resum, aquest projecte ens ha ajudat a valorar les tasques de tots el rols implicats en totes les fases del projecte i podem dir que la valoració ha estat molt positiva.

## **9.2. Treball futur**

Pel que fa a les millores que pot tenir l'aplicació, pot ser en un futur no molt llunyà, podrien ser unes de les següents:

La part administradora podria ampliar-se i afegir noves funcionalitats com per exemple poder modificar, eliminar o afegir nous enllaços d'ajudes i/o exemples. Això considerem que és important perquè les lleis van canviant i seria interessant poder modificar aquesta informació sense haver de modificar el codi.

Afegir noves ràtios a l'anàlisi financer. Encara que hem afegit en aquest apartat les ràtios més importants per fer una valoració de la viabilitat de la creació d'una empresa, no estaria de més afegir de nous i també afegir nous gràfics a l'apartat anàlisis financer.

Una altra de les millores que podríem fer en un futur és que els diferents escenaris econòmics poguessin ser dinàmics i no estàtics, que és como està implementat ara.

## **10. Bibliografia**

- PHP5 Proyectos profesionales. Francisco Charte . ANAYA MULTIMEDIA
- Disseny de base de dades Editorial UOC
- Barcelona Activa. **http://www.barcelonactiva.cat/barcelonactiva/cat/**
- **http://www.laugirona.cat/2014/04/5-idees-pel-marqueting-estrategic-davui.html**
- Manual PHP**. https://secure.php.net/manual/es/index.php**
- Pla econòmic financer**. http://desarrollo-profesional.universia.es/emprendedores/crearempresa/plan-economico-financiero/**
- Pla econòmic **http://www.guia.ceei.es/interior.asp?MP=8&MS=11#P1**
- Base de dades **http://ocw.uoc.edu/informatica-tecnologia-i-multimedia/bases-dedades/materials/**
- Pla empresa **http://www.upf.edu/innovacio/pla\_empresa/guia\_metodologica.html#10**
- W3schools **http://www.w3schools.com/html/**